#### BUSINESS IN 1972, the control of the control of the control of the control of the control of the control of the control of the control of the control of the control of the control of the control of the control of the contr **BOSIWRITER** , .. ....... , .... .. . ' ... ....... ............ .. . . . . . .....

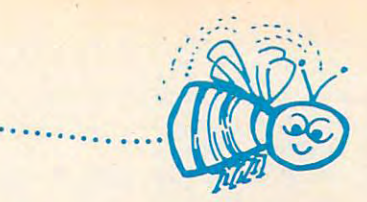

# BUSIWRITER A Honey of a Word Processor

#### Why word processors? Why word processors?

Word processors allow the user to quickly and easily create letters, Word processors allow the user to quickly and easily create letters, memos, notes, reports, term papers, manuals, poetry and any other writ memos, notes, reports, term papers, manuals, poetry and any other writ· ten information using the memory of the computer as <sup>a</sup> pencil and ten information using the memory of the computer as a pencil and paper. The computer display or terminal acts as <sup>a</sup> window through paper. The computer display or terminal acts as a window through which the user views the information as it is entered. The outstanding which the user views the information as it is entered. The outstanding advantage of using BUSIWRITER is that it acts not only as a pencil and paper but as <sup>a</sup> perfect eraser and automatic typewriter. paper but as a perfect eraser and automatic typewriter.

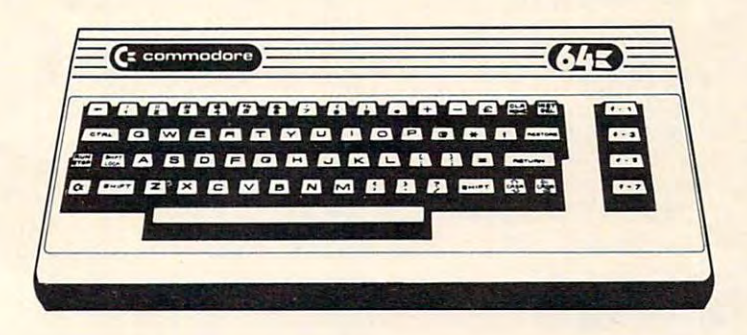

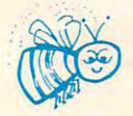

#### For Commodore CBM·64

Commodore 1515,1525, Epson, C. Itoh, Qume, Diablo, NEC Spinwriter, Starwriter, Commodore 1515, 1525, Epson, C. Itoh, Qume, Diablo, NEC Spinwriter, Starwriter, Prowriter, Okidata, Microiine, Gemini-10 Prowriter, Okidata, Microline, Gemini·10 And many more printers And many more printers

#### <u>BUSING THE QUEEN BEE OF BEE OF BEE OF BEE OF BEE OF BEE OF BEE OF PROCESS</u> BUSIWRITER The Queen Bee of Word Processors

BUSIWRITER allows the user to quickly and easily make any number BUSIWRITER allows the user to quickly and easily make any number of alterations to the text. BUSIWRITER will instantly reformat your text of alterations to the text. BUSIWRITER will instantly reformat your text and show you exactly and continuously how the final output will appear. and show you exactly and continuously how the final output will appear. BUSIWRITER has more functions than any other known microcomputer BUSIWRITER has more functions than any other known microcomputer word processor. With BUSIWRITER assisting in the entry of text, provid word processor. With BUSIWRITER assisting in the entry of text, providing <sup>20</sup> page memory and performing an enormous number of editing/ ing a 20 page memory and performing an enormous number of editingl composing functions, the preparation of written data is far faster and composing functions, the preparation of written data is far faster and outstandingly more accurate than if it were prepared by hand. outstandingly more accurate than if it were prepared by hand.

# BGSIWRITER With the Sting Removed from the Prices BUSIWRITER With the Sting Removed from the Prices

### BUSIWRITER <sup>64</sup> only \$99.00 for the CBM <sup>64</sup> BUSIWRITER 64 ....................... . ..... . . only \$99.00 for the CBM 64

BUSIWRITER AVAILABLE NOW FROM YOUR LOCAL DEALER (800) 227-9998 (800) 227·9998 FOR THE NAME OF YOUR NEAREST DEALER

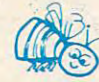

California, Canada, Alaska and Hawaii please call (415) 965-1735 California, Canada, Alaska and Hawaii please call (415) 965·1735

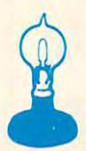

Skyles Electric Works 231G South Whisman Road 231G South Whisman Road Mountain View, CA <sup>94041</sup> Mountain View, CA 94041 Skyles Electric Works<br>231G South Whisman Road<br>Mountain View, CA 94041

Europe please contact Supersoft, Winchester House, Harrow Wealdstone, England HA3 7SJ, Tel. 01 861 1166

```
<u>2002,200,000,000,000</u>
74447 - 26<u>200,205,205,7,00,2</u>
<u>2007 - 2007 - 2007 - 201</u>
7480<u>-205, -20</u>, -20, -20, -20, -20
7.223 7.206 7.27 80 7.00<u>2504,000,26,26,17</u>
7520 <u>200 1 200 1 200 1 200 1 200 1 200 1 200 1 200 1 200 1 200 1 200 1 200 1 200 1 200 1 200 1 200 1 200 1 200 1 200 1 200 1 200 1 200 1 200 1 200 1 200 1 200 1 200 1 200 1 200 1 200 1 200 1 200 1 200 1 200 1 200 1 200 1 </u>
<u>200,000,000,000,000,000</u>
7544
DATA
133,78,172,9,-26,177,77
7544 DATA 133,78,172 , 9,-26,177,77 49446 DATA 3,192,173,17,192,141 , 4
7552
DATA
200,205,10,-26,208,3,76
7568
DATA
96,160,2,177,79,72,177
<u>2276 - 2228 - 2328 - 2339 - 234</u>
<u>2000 - 2000 - 2000 - 2000 - 2000 - 2000 - 2000 - 2000 - 2000 - 2000 - 2000 - 2000 - 2000 - 2000 - 2000 - 2000 - 2000 - 2000 - 2000 - 2000 - 2000 - 2000 - 2000 - 2000 - 2000 - 2000 - 2000 - 2000 - 2000 - 2000 - 2000 - 2000</u>
7592
DATA
-26,173,17,-26,205,19,-26
744 - 21111 - 21117.22 - 2.1211 - 2.67616
DATA
-26,205,18,-26,144,244,208
7624
DATA
238,96,173,16,-26,24,109
-267648
DATA
96,169,0,141,11,-26,56
7.337 7.377 7.377 7.377 7.3777664
DATA
16,-26,173,17,-26,237,19
7664 DATA 16, -26 ,173 ,17 ,-26, 237,19 49544 DATA 48,152,32,47,195,173,11 
7672
DATA
-26,141,17,-26,176,3,206
7680
DATA
11,-26,96,238,16,-26,208
7333 DATA: 7339 277 28,28,28
             133,81,165,82,109,6,-26
             133,82,136,208,22 3,96,160
49362
DATA
744@ DATA 133,82,136,2@8,223,96,16@ 49362 DATA 169,1,141,18,192,169,O 
49411
DATA
3,192,173,17,192,141,4
75@4 DATA 140,9,-26,160,1,177,79 49411 DATA 3,192,173,17,192,141,4 
49467
DATA
1,141,18,192,169,0,141
7568 DATA 96 , 16@ , 2 ,1 77 , 79,72,177 49467 DATA 1,141,18,192,169,O,141 
49495
DATA
16,192,173,4,192,141,17
76@@ DATA 144,6,24@,8,238,11,-26 4949"5 DATA 16,192,173,4,192,141,17 
49509
DATA
16,35,173,14,192,141,3
7616 DATA -26,2@5,18,-26,144,244,2@8 495@9 DATA 16,35,173,14,192,141,3 
49558
DATA
3,192,173,17,192,141,4
768@ DATA 11,-26,96,238 , 16,-26,2@8 49558 DATA 3,192,173,17,192,141,4 
173,15,192,141,6,192,32
752@ DATA 172,9,-26,136,177,77,141 49425 DATA 173,15,192,14 1,6,192,32
```
### Program 3: Ultrasort For <sup>64</sup> **Program 3: Ultrasort For 64**

 READ A:IF A=256 THEN END POKE I,A:1=1+1:GOTO <sup>20</sup> DATA 76,100,192,170,170,170,170 49152 DATA 76,10@,192,170,170 , 170,170 49607 DATA 16 , <sup>192</sup> , <sup>141</sup> , 18,192 , <sup>141</sup> , <sup>3</sup> DATA 170,170,170,170,170,170,170 49159 DATA 170 , 170,170,170,170,170,17@ 49614 DATA 192,173,17,192,141,19,192 DATA 170,170,170,170,170,170,170 49166 DATA 17@ , 17@,170,170,17@,170,17@ 49621 DATA 141,4,192,32,81,195,189 19173 DATA 170,170,170,170,170,170,170 49628 DATA 20,192,141,18,192,189,40 DATA 170,170,170,170,170,170,170 49180 DATA 17@,17@,170,170 , <sup>170</sup> ,<sup>1</sup> 7@ , <sup>170</sup>49635 DATA 192,141,19,192,32,101 , <sup>195</sup> DATA 49187 DATA 170,170,17@,170,170, <sup>1</sup> <sup>70</sup> , 17@ 49642 DATA 173,11,192,48,15,189,6@ DATA <sup>4</sup> 9194 DATA 17@,170,17@,17@,170, <sup>1</sup> 70,17@ 49649 DATA 192,141,18,192,189,8@,192 DATA 492@1 DATA 170,170 , <sup>170</sup> , 17@,17@, <sup>1</sup> 70,17@ 49656 DATA 141 , 19,192 , 32,1@1,195,169 DATA 49208 DATA 170,17@ , 17@,170,170,170,17@ 49663 DATA 1,141,18,192,169,O,141 DATA 49215 DATA 17@ , 17@ , 170,17@,170,170 , 170 4967@ DATA 19,192,173,3 , <sup>192</sup> , 141,16 DATA 170,170,170,170,170,170,170 49222 DATA 170,170,170 , <sup>1</sup> 70,,170,1 70,170 49677 DATA 192 , 173,4,192,141,17 , <sup>192</sup> DATA 170,170,170,170,170,170,170 <sup>4</sup> <sup>92</sup> 29 DATA 1 7O, 17O,17O,17O,17O ,17O, <sup>1</sup> 7O 49684 DATA 173,11,192,16,52,189,6O 49236 DATA 170, 170, 170, 170, 170, 170 DATA 49243 DATA 1 7O, 17O,17O,17O,17O , 17O , 17O 49698 DATA 8O , 192,232 , 157,8O,192 , <sup>32</sup> DATA 170,170,32,253,174,32,158 <sup>4</sup> <sup>92</sup> 50 DATA 17O,17O,32 , <sup>253</sup> , 174, 32,158 49705 DATA 1@1 , 195,173 , 16,192,157,20 DATA 173,32,247,183,165,20,141 DATA 12,192,165,21,141,13,192 49271 DATA 32,253,174,32,158,173,56 49726 DATA 173,16,192,157,60,192,173 DATA 165,71,233,3,133,75,165 DATA 72,233,0,133,76,162,1 DATA 173,12,192,157,20,192,173 DATA 13,192,157,40,192,169,1 DATA 157,60,192,169,0,157,80 DATA 192,189,60,192,141,16,192 DATA 189,80,192,141,17,192,189 DATA 20,192,141,18,192,189,40 DATA 192,141,19,192,32,47,195 DATA 173,11,192,48,4,202,208 DATA 32,132,194,32,31,195,173 30 POKE 1 , A:1=I+1:GOTO 2O 496@@ DATA 32,132,194,32,31 , 195,173 DATA 192,232,157,60,192,202,189 <sup>4</sup> <sup>9</sup> <sup>2</sup> 36 DATA 1 7O, 17O,17O,17O,17O ,17O,17O 49691 DATA 192 , 232,157,60,192, 2@2,189 DATA 192,173,17,192,157,40,192 49257 DATA 173,32,247 , <sup>183</sup> , 165,2O,141 49712 DATA 192,173,17,192,157,4@,192 49264 DATA 12,192,165,21,141,13,192 49719 DATA 32,131,195,32,131,195,202 DATA 17,192,157,80,192,76,128 49278 DATA 165 ,71,233,3,133,75,165 49733 DATA 17,192,157 , 8O,192,76,128 DATA 194,32,131,195,232,173,16 49285 DATA 72,233,O , 133,76,162,1 4974O DATA 194,32,131,195,232 , 173,16 DATA 192,157,60,192,173,17,192 49292 DATA 173,12 , 192,157,2O,192,173 49747 DATA 192,157,6O,192,173,17,192 DATA 157,80,192,202,189,20,192 49299 DATA 13,192,157 , 4O,192 , 169,1 49754 DATA 157,80,192 , <sup>202</sup> , 189,2@,192 DATA 232,157,20,192,202,189,40 49306 DATA 157,60,192 , 169,0,157,8@ 49761 DATA 232,157,2O , 192,202, 189,4O DATA 192,232,157,40,192,202,32 ~9313 DATA 192,189,6O,192,141,16,192 49768 DATA 192 , 232,157,4O,192,202,32 DATA 101,195,32,101,195,173,16 49320 DATA 189,8O , 192,141,17,192,189 49775 DATA 101,195,32 , 1O1,195,173 , <sup>16</sup> DATA 192,157,20,192,173,17,192 49327 DATA 2O,192,141 , 18,192,189,4O 49782 DATA 192,157,2O , 192,173,17,192 DATA 157,40,192,232,76,162,192 49334 DATA 192,141,19 , 192,32,47 ,195 49789 DATA 157 , 4O , 192,232 , 76,162 , <sup>192</sup> DATA 160,3,165,75,133,79,133 <sup>4</sup> <sup>9</sup> 341 DATA 173,11,192 , 48,4,202,2O8 49796 DATA 16O,3,165,75,133,79,133

 DATA 133,77,200,177,79,133,78 7512 DATA 133,77,2@@,177,79,133,78 49418 DATA 192,173,14,192,141,5,192 DATA 10,-26,140,9,-26,160,1 7528 DATA **10,-26,140,9,-26,160,1** <sup>494</sup> 32 DATA 132,194,32,18@,194,173,11 DATA 195,-28,144,184,76,224,-28 756@ DATA 195 ,-28, 144 ,184,76,224 , - 28 4946@ DATA 173,19,192,141,17,192,169 7624 DATA 238,96,173,16,-26,24,109<br>7632 DATA 18,-26,141,16,-26,173,17<br>49523 DATA 173,18,192,141,5,192,173 DATA 221,96,189,60,192,141,16 7424 DATA 8@, 24,165,81,1@9,5,-26 49348 DATA 221,96,189,6@,192,141,16 DATA 192,189,80,192,141,17,192 7432 DATA 133 ,81,165,82,1@9, 6 ,-26 49355 DATA 192 , 189,8O,192,141,17,192 DATA 192,189,40,192,141,19,192 7464 DATA 2@@ ,152, 2@5, 7,-26 , 24@ ,2 49383 DATA 192,189,4O,192,141,19,192 DATA 141,15,192,32,47,195,173 7472 DATA **<sup>176</sup> ,<sup>1</sup> <sup>3</sup> ,205, <sup>8</sup> ,-26 ,240,21** 4939O DATA 141,15,192,32,47,195, <sup>173</sup> and <u>11,192,193,193,193</u> 44994.11942.11942.11942.11942.11 DATA 132,194,32,180,194,173,11 DATA 192,48,218,173,16,192,141 7536 DATA 177 ,81,133,77,2@0,177,81 49439 DATA 192,48,218,173,16,192,141 DATA 3,192,173,17,192,141,4 DATA 192,173,18,192,141,16,192 7552 DATA 2@@,2@5,1@,-26,2@8,3,76 49453 DATA 192,173,18,192,141,16,192 DATA 173,19,192,141,17,192,169 DATA 19,192,32,101,195,173,16 7576 DATA 81 ,145 , 79 ,1@4,145, 81 ,13 6 49474 DATA 19,192,32,101,195,173,16 DATA 192,141,18,192,173,17,192 7584 DATA 16,243,96,169,@,141 , 11 49481 DATA 192,141 , 18,192,173,17,192 DATA 141,19,192,173,3,192,141 7592 DATA -26,1 73 , 17,-26 , 2@5,19,-26 49488 DATA 141,19,192,173,3,192,141 DATA 192,32,47,195,173,11,192 76@8 DATA 96,2@6,11,-26,96,173,16 495@2 DATA 192,32,47,195,173,11,192 <u>1925 - Dinnis Araja, 1939 - Jarry 1936 - D</u> DATA 173,18,192,141,5,192,173 <u>1934 - Data 19, 1934 - Jan Jan Jawa</u> DATA 194,32,180,194,173,11,192 DATA 48,152,32,47,195,173,11 DATA 192,16,18,173,16,192,141 7672 DATA -26,141,17,-26,176,3,2@6 49551 DATA 192,16,18,173,16,192 , <sup>141</sup> DATA 192,32,132,194,32,31,195 7688 DATA **3,238,17, - 26,96,256** 49565 DATA 1 92 , 32,132,194,32,31 ,195 DATA 76,241,192,234,189,20,192 49572 DATA 76 , 241,192 , 234,189,2@,192 DATA 141,3,192,189,40,192,141 49579 DATA 141,3,192,189,4O,192,141 DATA 4,192,173,16,192,141,5 1O 1=49152 49586 DATA 4,192,173,16,192,141,5 DATA 192,173,17,192,141,6,192 20 READ A: IF A=256 THEN END 49593 DATA 192,173,17,192,141,6,192 DATA 16,192,141,18,192,141,3 DATA 192,173,17,192,141,19,192 DATA 141,4,192,32,81,195,189 DATA 20,192,141,18,192,189,40 **Distributed the state of the state of the state of the state of the state of the state of the state of th**  $173.173, 193.148, 193.148, 193.148$  DATA 192,141,18,192,189,80,192 DATA 141,19,192,32,101,195,169 DATA 1,141,18,192,169,0,141 .....<del>...........................</del> DATA 192,173,4,192,141,17,192  $1733, 21111, 279111, 279111, 29911$ **PRAIR 59 | 29 | 29 | 29 | 29 | 29 | 30** 101,200 **PHAME ROLL 2014** <u>17126 Silais Arvijavajava java java ja 19</u> 7448 DATA 0,140,11, -26,177,79,141 49369 DATA 141,19,192,32,101,195,189 141,19,192,32,101,195,189 20,192,141,18,192,141,14 74 56 DATA **7, - 26,177,81,141,8,-26** 49376 DATA 2@,192,141,18,192,141,14 192,173,14,192,141,5,192 7480 DATA 144, 19, 238, 11, -26, 76, 30<br>
7488 DATA -29, 205, 8, -26, 240, 2, 176<br>
7496 DATA 62, 206, 11, -26, 76, 30, -29<br>
7496 DATA 62, 206, 11, -26, 76, 30, -29<br>
20111 DATA 32, 131, 195, 173, 181, 192, 141 7640 DATA -26,109,19,-26,141,17,-26 49530 DATA 19,192,141,6,192,32,132<br>7648 DATA 96,169,0,141,11,-26,56 49537 DATA 19,192,141,6,192,32,132<br>7656 DATA 173,16,-26,237,18,-26,141 40544 DATA 194,32,180,194,173,11,192

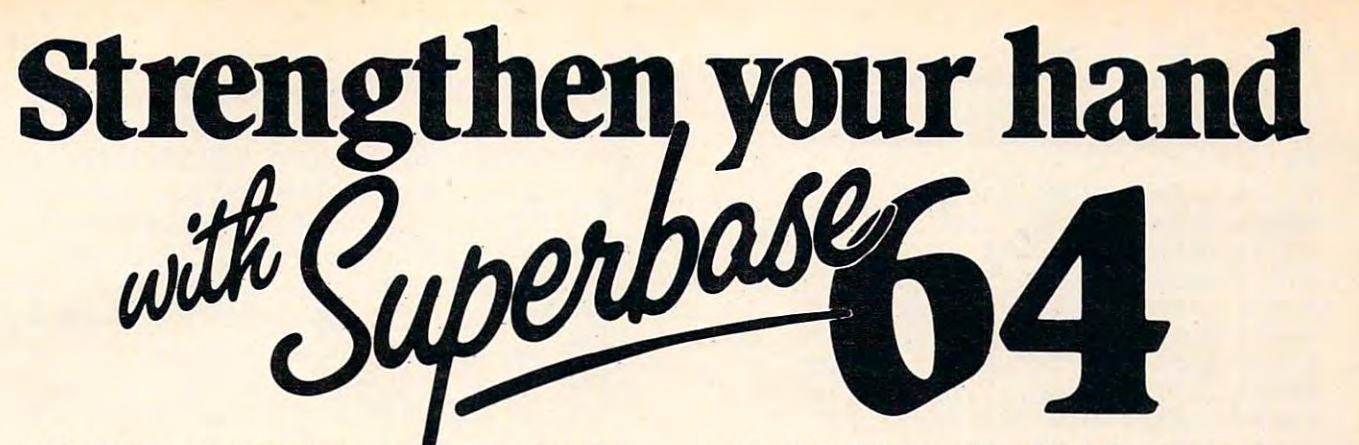

The complete information control system for The complete information control system for' the Commodore 64. Ideal for any home, the Commodore 64. Ideal for any home, business or professional environment where business or professional environment where records are kept. Create the format you records are kept. Create the format you

need and enter your records. If the layout or need and enter your records. If the layout or data field sizes are not quite right, correct data field sizes are not quite right, correct them and carry on. Superbase gives you an them and carry on. Superbase gives you an unrivalled range of powerful features including: unrivalled range of powerful features including:

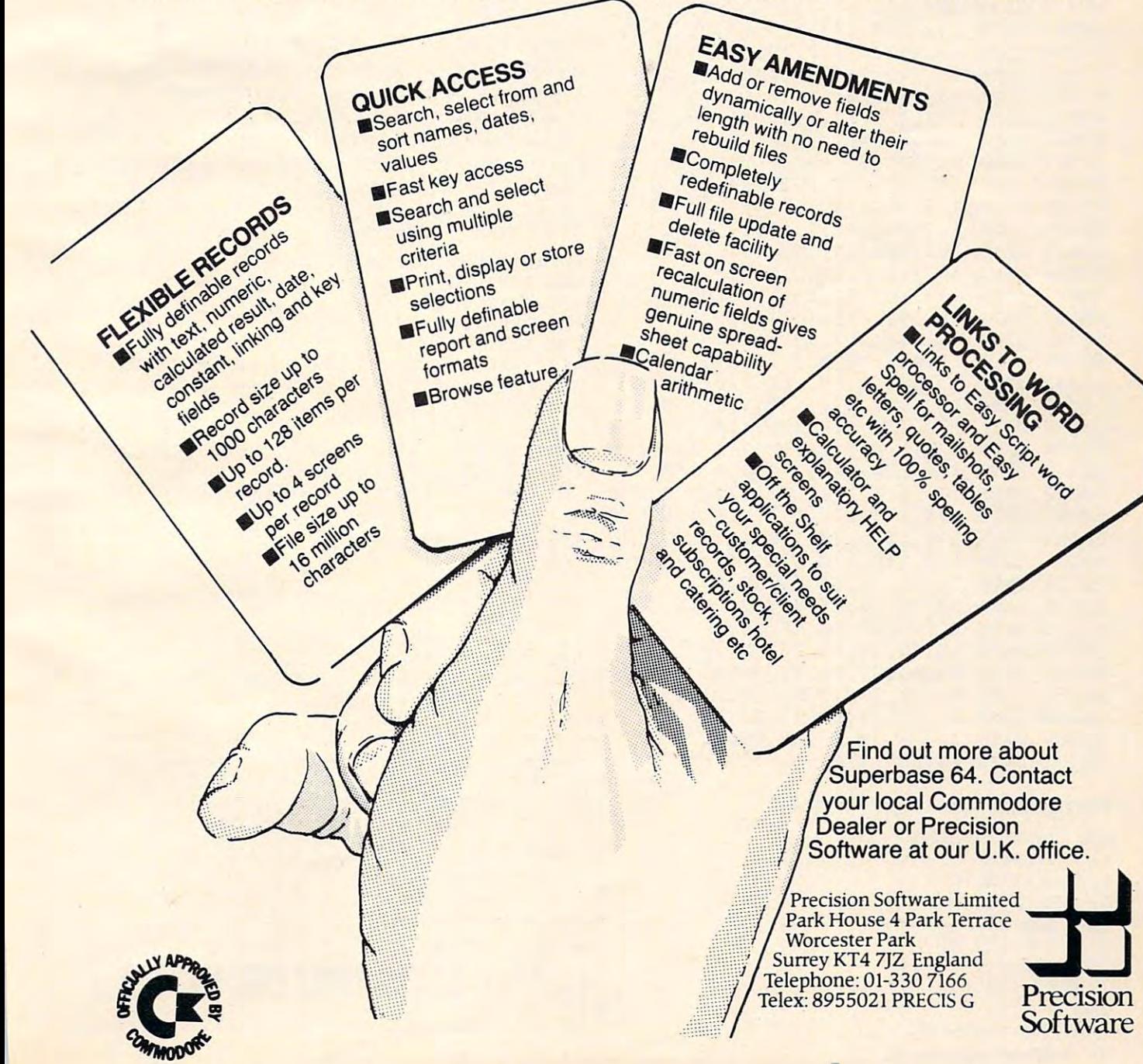

81,165,76,133,80,133,82 DATA 49803 DATA 81,165,76,133,80,133,82 24,165,79,109,3,192,133 DATA 49810 DATA 24,165,79,109,3,192,133 79,165,80,109,4,192,133 DATA 49817 DATA 79,165,80,109,4,192,133 80,24,165,81,109,5,192 DATA 49824 DATA 80,24,165,81,109,5,192 133,81,165,82,109,6,192 DATA 49831 DATA 133,81,165,82,109,6,192 133,82,136,208,223,96,160 DATA 49838 DATA 133,82,136,208,223,96,160 0,140,11,192,177,79,141 DATA 49845 DATA 0,140,11,192,177,79,141 7,192,177,81,141,8,192 200,152,205,7,192,240,2 DATA 49859 DATA 200,152,205,7,192,240,2 176,13,205,8,192,240,21 DATA 49866 DATA 176,13 ,205,8,192,240,21 144,19,238,11,192,76,30 DATA 49873 DATA 144,19,238,11,192,76,30 195,205,8,192,240,2,176 DATA 49880 DATA 195,205,8,192,240,2,176 62,206,11,192,76,30,195 DATA 49887 DATA 62,206,11,192,76,30,195 140,9,192,160,1,177,79 DATA 49894 DATA 140,9,192,160,1,177,79 133,77,200,177,79,133,78 DATA 49901 DATA 133,77,200,177,79,133,78 172,9,192,136,177,77,141 DATA 49908 DATA 172,9,192,136,177,77,141 10,192,140,9,192,160,1 DATA 49915 DATA 10,192,140,9,192,160,1 177,81,133,77,200,177,81 DATA 49922 DATA 177,81,133,77,200,177,81 133,78,172,9,192,177,77 DATA 49929 DATA 133,78,172,9,192,177,77 200,205,10,192,208,3,76 DATA 49936 DATA 200,205,10,192,208,3,76 195,194,144,184,76,224,194 DATA 49943 DATA 195,194,144,184,76,224,194 96,160,2,177,79,72,177 DATA 49950 DATA 96,160,2,177,79,72,177 81,145,79,104,145,81,136 DATA 49957 DATA 81,145,79,104,145,81,136 16,243,96,169,0,141,11 DATA 49964 DATA 16,243,96,169,0,141,11 192,173,17,192,205,19,192 DATA 49971 DATA 192,173,17,192,205.,19,192 144,6,240,8,238,11,192 DATA 49978 DATA 144,6,240,8,238,11,192 96,206,11,192,96,173,16 192,205,18,192,144,244,208 <sup>49992</sup> DATA 49992 DATA 192,205,18,192,144,244,208 238,96,173,16,192,24,109 <sup>49999</sup> DATA 49999 DATA 238,96,173,16,192,24,109 18,192,141,16,192,173,17 DATA 50006 DATA 18,192,141,16,192,173,17 192,109,19,192,141,17,192 DATA 50013 DATA 192,109,19,192,141,17,192 96,169,0,141,11,192,56 DATA 50020 DATA 96,169,0,141,11,192,56 173,16,192,237,18,192,141 DATA 50027 DATA 173,16,192,237,18,192,141 16,192,173,17,192,237,19 DATA 50034 DATA 16,192,173,17,192,237,19 192,141,17,192,176,3,206 DATA 50041 DATA 192,141,17,192,176,3,206 11,192,96,238,16,192,208 DATA 50048 DATA 11,192,96,238,16,192,208 3,238,17,192,96,170,170 DATA 50055 DATA 3,238,17,192,96,170,170 170,170,170,170,170,170,170 DATA 50062 DATA 170,170,170,170,170,170,170 170,170,170,170,170,170,170 DATA 50076 DATA 170,170,170,170,170,170,170 170,170,170,170,170,170,170 DATA 50083 DATA 170,170,170,170,170,170,170 170,170,170,170,170,170,170 DATA 50097 DATA 170,170,170,170,170,170,170 170,170,170,170,170,170,170 DATA 50104 DATA 170,170,170,170,170,170,170 50111 DATA 170,170,170,170,81,85 73,67,75,83,79,82,84 DATA 50118 DATA 73,67,75,83,79,82,84 32,76,79,65,42,32,32 DATA 50125 DATA 32,76,79,65,42,32,32 3,255,50,48,44,82,69 50132. DATA 50132 DATA 3,255,50,48,44,82,69 65,68,32,69,82,82,79 DATA 50139 DATA 65,68,32,69,82,82,79 82,44,49,56,44,48,48 DATA 50146 DATA 82,44,49,56,44,48,48 0,170,170,170,170,81,85 DATA 50153 DATA 0,170,170,170,170,81,85 73,67,75,83,79,82,84 DATA 50160 DATA 73,67,75,83,79,82,84 32,76,79,65,68,69,82 DATA 50167 DATA 32,76,79,65,68,69,82 16,255,256 DATA 50174 DATA 16,255,256 DATA 49852 DATA 7,192,177,81,141,8,192 DATA 49985 DATA 96,206,.11,192,96,173,16 DATA 50069 DATA 170,170,170,170,170,170,170 DATA 50090 DATA 170,170,170,170,170,170,170

#### Program 4: Sort Test Program **Program 4: Sort Test Program**

COMPUTE! September <sup>1983</sup> **202 COMPUTE! Seplember1983** 

```
100 PRINT "[CLR}"
100 PRINT "(CLR ) " 
110 N=1000
110 N=1000 
130 PRINT "CREATING"N" RANDOM STRINGS
130 PRINT "CREATING"N" RANDOM STRINGS" 
140 SD=-TI A=RND(SD)
140 SD=-TI : A=RND(SD) 
160 PRINT I"{UP}"
160 PRINT I"{UP)" 
170 N1-INT(RND(1)*10+1)
170 N1=INT(RND(1)*10+1) 
 180 A$=""
180 A$="II 
190 FOR J=1TO Nl
190 FOR J=1TO N1 
120 DIM AA$(N) 
150 FOR 1=1 TO N
```
# Special PET Version Note **Special PET Version Note**

PETs with BASIC 4.0 do not have the problem PETs with BASIC 4.0 do not have the problem of lengthy *garbage collection times* (this occurs when the computer finds that it has run out of memory, and must eliminate all strings of memory, and must eliminate all strings that are no longer "active"). The price of this that are no longer "active"). The price of this convenience is that all dynamic strings are convenience is that all dynamic strings are now two bytes longer. Those two bytes are now two bytes longer. Those two bytes a re a "back-pointer" from the top of the memory (where the actual data contained in the string is kept) to the bottom of memory where the is kept) to the bottom of memory where the variable keeps a pointer to that data.

This sort does not modify the back This sort does *not* modify the backpointers. So, if after sorting you continue pointers. So, if after sorting you continue using the new data, it will eventually be using the new data, it will eventually be garbled. garbled.

There is solved to the solution of the solution of the solution of the solution of the solution of the solution of the solution of the solution of the solution of the solution of the solution of the solution of the solutio sorting, write the data to disk as a file. Then issue a CLR command. This will remove all your variables. Then read the data back off your variables. Then read the data back off the disk into a new array. There is a solution. Immediately after

This problem does not occur on the VIC-This problem does not *occur* on the VIC-20 or the Commodore 64.

```
200 B$=CHR$(lNT(RND(l)*26+65))
200 B$=CHR$(INT(RND(1)*26+65)) 
210 A$=A$+B$220 NEXT
220 NEXT J 
230 AA$(I) = A$
250 PRINT "HIT ANY KEY TO START SORT"
250 PRINT "HIT ANY KEY TO START SORT" 
260 GET A?:IF A$="" THEN 260
260 GET A$:IF A$=" " THEN 260 
280 T1=TI
280 T1=TI 
290 REM SYS 31744,N,AA?(1) FOR PET/CBM
290 REM SYS 31744,N,AA$(1) FOR PET/CBM 
291 REM SYS 49154,N,AA$(1) FOR 64
291 REM SYS 49154,N,AA$(1) FOR 64 
292 REM USE SYS VALUE GENERATED BY THE
292 REM USE SYS VALUE GENERATED BY THE 
       LOADER FOR VIC
LOADER FOR VIC 
300 SYS 31744,N,AA$(1)
300 SYS 31744,N,AA$(1) 
320 PRINT "DONE"
320 PRINT "DONE" 
330 PRINT "HIT ANY KEY TO PRINT SORTED
330 PRINT "HIT ANY KEY TO PRINT SORTED S 
        TRINGS"
TRINGS" 
340 GET A$: IF A$ = "" THEN 340
240 NEXTI 
270 PRINT "SORTING..."
310 T2=TI
```

```
350 FORI=1TON:PRINT I,AA?(I):NEXT
350 FORI=1TON:PRINT I,AA$(I):NEXT 
360 PRINT:PRINT N" ELEMENTS SORTED IN"(T
360 PRINT:PRINT N" ELEMENTS SORTED IN"(T
```
2-Tl)/60"SECONDS" 2-T1) / 60"SECONDS" a

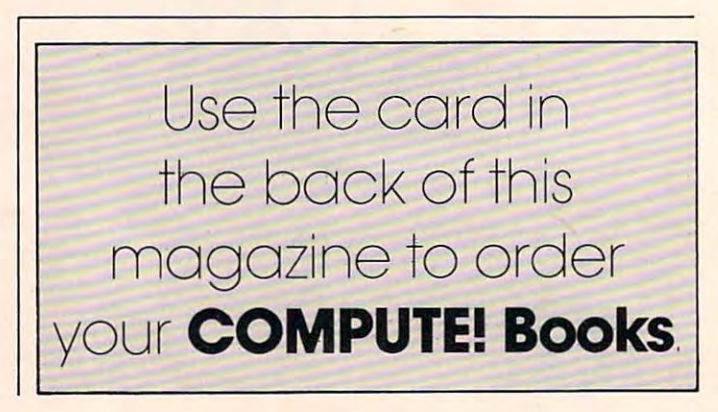

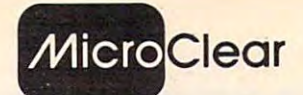

#### USER COMPANY THREE SOFTWARE **USER COMPATIBLE SOFTWARE** FOR YOUR VIC 20 or '64

- Featuring **·** FORMATTED SCREENS
	- SCREEN OR PRINTER **• SELECTIVE RECALL TO** 
		- UPDATE, REPORT FUNCTIONS ADD, DELETE, REVIEW
- THESIS MASTER

**Organizes research notes and creates** bibliography. Report generator with three level sort/select. Large text area. VIC requires 8K expansion. area . VIC requ ires BK expansion. DISK ONLY S29.95 DISK ONLY \$29.95

#### STAMP COLLECTOR STAMP COLLECTOR

Computerize your collection. Ideal for Computerize your collection. Ideal for beginners and experts. Store up to <sup>14</sup> beginners and experts. Store up to 14 fields for each issue including multiple cat. nos., cat. value, cond., perf., wtmk, color. VIC requires 8K expansion. color. VIC requires 8K expansion. DISK OR TAPE (Specify) \$29.95

#### HOME LIBRARIAN HOME LIBRARIAN

For the collector and avid reader. Random For the collector and avid reader. Ra ndom catalogue. VIC requires 8K expansion. <u>Disk only the second second second</u> second second second second second second second second second second second second second second second second second second second second second second second second second second sec access to your own electronic card DISK ONLY \$29.95

Send check or money order + \$1.50 p/h to: MicroClear - P.O. Box 9368 Raytown, MO <sup>64133</sup> Raytown. MO <sup>64133</sup>

Missouri residents add 5.625% sales tax Specify VIC or '64 Specify VIC or '64 DEALER INQUIRIES INVITED DEALER INQUIRIES INVITED

#### CARDETTE LETS YOU CARDETTE LETS YOU USE ANY CASSETTE CASSETTE PLAYER/RECORDER PLAYER/ RECORDER WITH YOUR VIC-2O® WITH YOUR VIC-20® USE ANY

With the new CARDETTE from With the new CAROETTE from Cardco, Inc. you can interface with Cardco, Inc. you can interface with any standard cassette player/re any standard cassette player *Ire* corder to save programs and load them with ease into yur VIC-20<sup>®</sup>.

No longer are you restricted to No longer are you restricted to using only the VIC Datasette. Just add CARDETTE and you can use add a CAROETTE and you can use the tape unit of YOUR choice. using only the VIC Oatasette. Just

The CARDETTE comes with all necessary cables and wires to complete the hook-up. Nothing else to buy. All you need is YOUR tape player/recorder and your tape playe <sup>r</sup>*Irecorder* and your tapes. tapes. The CARDETTE comes with all necessary cables and wires to

Price: Just \$30.95 Price: Just \$30.95

# **n' mitozopu SENSEL: "**

P.O. BOX 768 rOORDER;

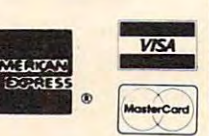

(316) 263-1095 C.O.D. (Add \$2.00) Handling charges \$3.00

VIC-20<sup>\*</sup> is a registered trademark of Commodore Prices subject to change Personal checks allow 3 week delivery

MONEY MONEY" **TIME IS** 

**V** Vith the ESI (Electronic Software, Inc.) Time Planner, a personal calendar and appointment file for your Commodore CBM or 64, your time is like money in the bank. On either <sup>a</sup> daily or monthly calendar, the ''easy to use" ESI Time Planner can help you On either a daily or monthly calendar. the "easy to use" ESI Time Planner can help you plan and program schedules for yourself, your personnel or your equipment. With over <sup>40</sup> powerful commands plan and program schedules for yourself, your personnel or your equipment. With over 40 powerful commands

you can schedule in 15 or 30 minute intervals, an entire day, week or month. And to repeat, move, or reschedule any event, available time can be found instantly. "Easy," is exactly how the ESI Time Planner operates, with on-line HELP functions, color and sound assistance (64), time display, cross referencing, security passwords and 81/2x11 print-out capabilities as well as a full color screen display of your complete schedule.

#### **CAPACITIES**

- <sup>1800</sup> to <sup>8000</sup> sched uled events per disk uled events per disk **1800** to 8000 sched-**E** Schedule from now until the year 2000
- until the year 2000 and 2000 **• Schedule unlimited** number of people number of people
- and reminders per and reminders per day per person day per person or resources **Inlimited comments**

handling. Mastercard. Visa. Check, or M.0. VISa . Check. or M.O. Add \$3 for shipping and

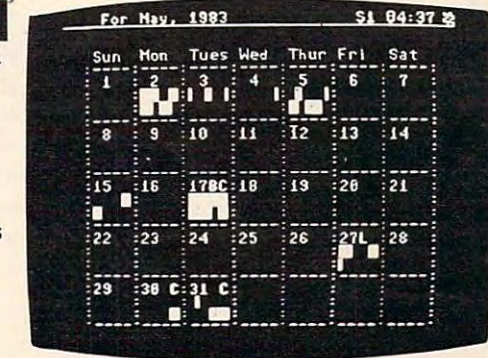

#### TIME PLANNER TIME PLANNfR TODAY TODAY SELECT YOUR

ESI TIME PLANNER-ESI TIME PlANNER

Electronic Software, Inc. P.O. Box 765 Bloomfield Hills

Michigan <sup>48303</sup> Michigan 48303

Retail list prices  $\overline{1}$  64/1541 cnly  $\frac{889}{86}$ .  $\Box$  4032/8050 only \$189. Retail list prices  $\Box$  4032/4040 only \$149.  $\Box$  8032/4040 only \$249

 $\Box$  8032/8050 only  $^{\circ}$ 289. Remember "Time is Money"

representative and the interest of the second contract of the second contract of the second contract of the second contract of the second contract of the second contract of the second contract of the second contract of the Clip this ad and order today, he who hesitates wastes time and money. and money.

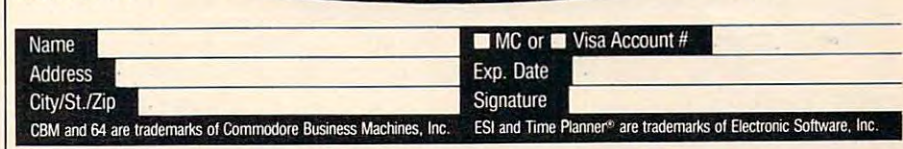

### **VIController** HOME CONTROL SYSTEM FOR THE VIC <sup>20</sup> CBM <sup>64</sup> HOME CONTROL SYSTEM FOR THE VIC 20 & CBM 64 • Control up to 256 lights & appliances • 9 levels of brightness • Manual & time control software ONLY<sup>S5995</sup> Uses BSR remote switches • Uses BSR remote switches • Plugs into user port EXTENDED TIME CONTROL PROGRAM FOR CBM 64... \*9"" <u>communication and the communication and the communication and the communication and the communication and the </u> NEW SPEECH SYNTHESIZER FOR VIC <sup>20</sup> CBM <sup>64</sup> • Unlimited Vocabulary • Automatic English to Speech Conversion New BASIC Command "SPEAK" • New BASIC Command " SPEAK" Will Speak String Variables • Will Speak String Variables Speaks with Four Levels of Inflection • Speaks with Four Levels of Inflection • Speaks with Pour Levels of Inflection<br>• Plugs into Expansion Port **ONLY 514995** • Built in Audio Jack AS EASY TO USE AS <sup>A</sup> PRINT STATEMENT! AS EASY TO USE AS A PRINT STATEMENT! Call (215)861-0850 to order Call (215) 861·0850 10 order MasterCard or Visa Accepted MaslerCard or Visa Accepled <sup>1444</sup> Linden Street, Bethlehem, PA <sup>18018</sup> <sup>1444</sup>Linden Sireet. Belhlehem, PA <sup>18018</sup> GENESISS **ANNO COMPUTER CORPORATION. COMvoice**  NEW SPEECH SYNTHESIZER FOR VIC 20 & CBM 64 **GENESIS**

# INSIGHT: Atari **INSIGHT: Alari**

Wilkinson Company of the Company of the Company of the Company of the Company of the Company of the Company of the Company of the Company of the Company of the Company of the Company of the Company of the Company of the Co Bill Wilkinson

The new 600XL and 1400XL computers were The new 600XL and 1400XL computers were exactly what I expected (except that Atari goofed and changed the number on the 1201 XL – and that's a joke until you study the case designs of the 1200XL and 1400XL). The 800XL was a little bit of a surprise, but kind of a logical step now that have the benefit of hindsight. The 1450XLD that I have the benefit of hindsight. The 1450XLD was a pure delight.

I really could envision a 1450XLD doing some nice, small business work. Especially if you put nice, small business work. Especially if you *pu<sup>t</sup>* one of the new three-inch hard disk drives (that's one of the new three-inch hard disk drives (that's over four megabytes of disk space) into that empty over four megabytes of disk space) into that empty space supposedly designed for a second floppy.

If Atari has any problems at all with the XL If Atari has any problems at all with the XL line of computers, it may be simply that they are line of compu ters, it may be simply that they are priced too close together. After all, an 800XL is essentially a 600XL with 64K of RAM, and the already announced RAM-pack for the 600XL ends already an nounced RAM-pack for the 600XL ends up producing an equivalent machine for the same up producing an equiva lent machine for the same price. Redundancy. price. Redundancy.

I he 1400XL suffers a little, also. After all, if the rumored price of the 1450XLD holds up (\$800- the rumored price of the 1450XLD holds up (\$800- \$900 retail), why would you buy 1400XL and \$900 retail), why would you buy a 1400XL and then add a snail's-pace 1050 drive when you can have the much faster XLD for less money? And who but the more sophisticated user will buy a 1400XL when the 600XL (even with expansion to 1400XL when the 600XL (even with expansion to 64K) is so much less? Will the modem and speech 64K) is so much less? Will the modem and speech synthesizer really prove attractive to a first-time user? Atari marketing obviously thinks so. I think that people who know they want those features will also know enough to want a disk drive.

Anyway, all of that is crystal-balling and nit Anyway, all of that is crystal-balling and nitpicking on my part. The new lineup of computers is one that any company could be proud of. Atari is one that any company could be proud of. Atari should be doubly complimented after the fiasco should be doubly complimented after the fiasco with the 1200. with the 1200.

### The New Disk Drives **The New Disk Drives**

Before I stop making observations about Atari, though, I would like to carp a bit about one thing: the new Atari disk drives and DOS III (or is it the new Atari disk drives and DOS III (or is it DOS 3?). When I first heard that Atari was going to throw away a potential 50K per disk drive, I thought there was an almost-good excuse. After thought there was an almost-good excuse. After all, Atari DOS 2.OS could, with absolutely mini all, Atari DOS 2.0S could, wIth absolutely mInImum modifications, utilize all the sectors of the mum modifications, utilize all the sectors of the one-and-one-third density <sup>1050</sup> drive, so the one-and-one-third density 1050 drive, so the change, though inefficient when compared to change, though inefficient when compared to true double-density drives, would allow many true double-density drives, would allow many current programs to work without modification. current programs to work without modification .

It is not to be. Atari DOS III is just as different from DOS 2.0S as our own Version  $4 \text{ OS/A} + \text{ is.}$ Which means many, many programs (including data base programs, etc.) simply will not work da ta base programs, e tc.) simply will not work without modification. I do *not* feel this is inherently bad. Let's face it: DOS 2.0S is not a particularly good DOS and it is totally inadequate for larger disk drives. DOS III is actually a very nice DOS for small drives (say up to 128K per drive). It goes downhill rapidly when used on larger drives. downhill ra pidly when used on larger drives. This means that if you convert your programs This means that if you convert your programs and data files from DOS 2.0S to DOS III this year. you will have to convert to some other DOS again next year, when you move to one of those nice little hard disks I mentioned.

Anyway, when the <sup>1050</sup> finally appears,, Anyway, when the i050 finally appears, watch here (I hope) for instructions for using DOS 2.0S (or OS/A + Version 2) in one-and-one-third density mode, so you won't have to convert all density mode, so you won't have to convert all your programs. (You'll still have to convert the your programs. (You' ll still have to convert the diskettes themselves, which won't be easy or fast diskettes themselves, which won't be easy or fast if you only have one drive, but the same holds if you only have one drive, but the same holds true of DOS III – and, to be fair,  $OS/A + Version 4$ so you won't have lost anything.) - so you won't have lost anything.)

### Self-Relocatable **Self-Relocatable**  Machine Language, Part III **Machine Language, Part III**

This month, I will discuss some more techniques which can be used to make your machine language self-relocatable. Last month, we noted which kinds of instructions were implicitly "safe" (register-of instructions were im plicitly "safe" (registeronly instructions, branches, etc.). There was also list of "Safe Relocatable Techniques." To sum a list of "Safe Reloca table Techniques." To summarize, the safe techniques mentioned were: marize, the safe techniques mentioned were:

1. Change JMPs to branches. 1. Change JMPs to branches.

2. Save register values in the stack, not in fixed memory.

3. From BASIC, pass the address of a string as a location (or series of locations) to load from or store to. from or store to.

4. Move code from relocatable memory to 4. Move code from relocatable memory to fixed memory temporarily.

also promised to discuss two points this month: (1) where the "safe" locations in Atari month: (1) where the "safe" locations in Atari memory are; and (2) some special techniques memory are; and (2) some special techniques usable only with Atari BASIC. Let me fulfill my promise. promise.

# Safe Locations **Safe Locations**

There are none. Next topic. There are none. Next topic.

<sup>204</sup> COMPUTE! September <sup>1983</sup> **204 COMPUTE! September 1983** 

# KARI GREAT ODUCTS for GREAT COMPUTERS

#### $ROOKS$

ATARI BASIC. Learning by Using. This is an action book You program with it more than you read it You use it you discover with it Learn ATARI BASIC easily through the short programs provided A great source of work problems for teacher or of work problems for teacher or student 73 pages. ISBN 3-92-1682-86-X \$5.95

Games For The ATARL Provides ideas on how to create your own computer games Contained primar ily BASIC examples but for very advanced programmers, a machine language example is included at the end of the book <sup>115</sup> pages ISBN 3-911682-84-3 \$7.95

**How to Program Your ATARI In 6502** Machine Language To teach the novice computer user machine language, the use of an assembler, and how to call subroutines from the BASIC interpreter. <sup>106</sup> pages

ISBN 3-921682-97-5 \$9.95 FORTH on the ATARL Explore this versatile programming language with numerous graphics and sound ex amples Designed for both the novice and experienced programmer. <sup>118</sup> pages in the following

<u>ISBN 3-88963-170-3 \$7.95 \$7.95 \$7.95 \$7.95 \$7.95 \$7.95 \$7.95 \$7.95 \$7.95 \$7.95 \$7.95 \$7.95 \$7.95 \$7.95 \$7.95 \$7.95 \$7.95 \$7.95 \$7.95 \$7.95 \$7.95 \$7.95 \$7.95 \$7.95 \$7.95 \$7.95 \$7.95 \$7.95 \$7.95 \$7.95 \$7.95 \$7.95 \$7.95 \$7.9</u> ATARI BASIC Faster and Better. Programming tricks and techniques. Three companion software diskettes available (sold separately).

ATARI TM Warner Communications. Inc

<sup>280</sup> pages ISBN 0-936200-29-4 \$29.95

SECRETS OF ATABLE In the atom of a theory of a theory of a theory of a theory of a operation and application and application programs and application programs and application programs and application for input/output to disk, screen cas chine language with POKE tables for chine language with POKE tables for the language with POKE tables for the control of the control of the control of use with BASIC programs Compan ion software available on disk (sold separately). 285 pages ISBN 0-936200-33-2 S29-95 retail

#### **SOFTWARE**

CASDUP 1.0 & 2.0. To copy mos Boot tapes and cases and cases and cases and cases and cases are all the cases of the cases of the cases of the 1.0 is file copier. 2.Q copier. Cassette only \$24.95

CASDIS. To transfer most BOO tapes and cassette data files todisk Disk only \$24.95

FULMAP. BASIC Utility Package. VMAP- variable cross- reference, CMAP-constant cross-reference(includes indirect address references), LMAP-line number cross-reference, FMAP-all of the above Will list "unlistable" programs Also works with Editor/Assembler cartridge to allow editing of string packed ma chine language subroutines All out puts may be dumped to printer. Cassette or disk S39.95

**DISASM.** To disassemble machine language programs Works with or without Editor/Assembler cartridge. May be used to up or down load single boot files All output can be dumped to printer. Cassette or Disk

DISOUP. For disk sector informa tion copying May specify single sector, range of sectors, or all Copies may be made without read verify. Disk \$24.95 Disk S24.95

V-COS Cassette Operating Sys tem Control baud rate, leader time, screen width, background and letter r. cassette motor (on/off); providss cassette file video and the video and the video and the video and the video and the video and the video of Fridds Cassette III

**BOWNLD Diskette Download Utility.** )WN LD Diskette Download Utility, Allows single BOOT files and Binary OOS files to be transferred from disk to cassette Fast eas'y, menu-driven NOT FOR PROTECTED SOFTWARE Disk S19.95

**DISKPAK A program that frees the** unused sectors on a boot disk for storage of normal DOS files without disturbing the boot file May be used on all boot files including multi stage files NOT FOR PROTECTED<br>SOFTWARE Disk \$24.95 Software disk state state state state state state state state state state state state state state state state s

**ABFAB Assembly Disk Companion** ABFABAssemblyDisk Companion software to ATARI BASIC Faster and Better. Ten assembly language source programs and ten of programs, Disk \$19.9

**ABFAB Library Disk 81 subrou**tines that can be included in your BASIC programs Includes BASIC and machine language (some pro grams POKEd into memory). Disk \$19.95

ABFAB Demo/Applications Disk Eleven application programs and fourteen demonstration programs from the ATARI BASIC Faster and Better book Disk S19.95

SECRET Library Disk for the ATARL More than a dozen I/O routines that exemplify material in SECRETS OF ATARI VO (sold separately). Includes Super Menu, Screen Dump, Basic AutoRun, Biograph, Biograph, Biograph, Biograph, Biograph, Biograph, Biograph, Biograph, Biograph, Biograph, Biograph, Biograph, Biograph, Biograph, Biograph, Biograph, Biograph, Biograph, Biograph, Biog nary Loader. String Search. Disk Copier, Cassette Copier and much much more Disk \$19.95

IJG products are available at computer stores, B. Dalton Booksellers and independent dealers around the world.

If IJG products are not available from your local dealer, order direct Include \$4.00 for shipping and hand ling per item Foreign residents add \$11.00 plus purchase price per item U.S. funds only, please.

IJG, Inc. 1953 W. 11th Stre Upland, California 9 714/946-5805  $\mathsf{R}$ 

Oh, all right, I admit that is a bit of an exaggeration, but it is dismayingly close to the truth. gera tion, but it is dismayingly close to the truth . When I write machine language routines, I really do prefer that they be usable with as many pro do prefer that they be usable with as many products as possible. Just as a start – and *not* as a comprehensive list-1 would hope that they would comprehensive list - I would hope that they would work with the following software: Atari BASIC, Atari DOS, OS/A + , BASIC A + , Atari Microsoft BASIC, *Atariwriter*, Atari Assembler Editor Cartridge, MAC/65, AMAC, and a few more.

Okay. Not too long a list. How many zero page locations are not used by any of those? None. How many Page Six locations (\$600 through \$6FF) How many Page Six loca tions (\$600 through \$6FF) are not used by any of those? None. How many.... are not used by any of those? None. How many .... But I think you get the idea. Is all this strictly true?

Actually, there are quite a few bytes which can be used for *your* temporary storage. And I suggest you consult your Atari Technical User's suggest you consult your Afari Technical User's Notes or Mapping the Atari (from COMPUTE! Publications) to find where they are. (Caution: Watch out for changes in the new XL computers.) But even these locations are suspect. What happens if I write this neat new printer-spooler routine which uses location \$00 (believe it or not, that's free in uses loca tion \$00 (believe it or not, tha t' s free in almost all the above programs), and then you almost all the above programs), and then you come along and add driver for graphics mode <sup>27</sup> come along and add a driver for graphics mode 27 and you use location \$00?

Perhaps I am being a bit of a purist here. Certainly very little of my own programming is this tainly very little of my own programming is this clean, this free of conflict with other potential clean, this free of conflict with other potential programs. And yet it really does require only a little more work to write a program "correctly" (by my definition), so why not do it right? Let's try. my definition), so why not do it right? Let's try.

So, we must assume that no location outside So, we must assume that no location outside our own, self-relocatable, properly-loaded-at-LOMEM program is safe at all times. Unpleasant. However, that does not say that we can't use some almost-safe locations while our routine has con almost-safe loca tions while our routine has control. In particular, you should be able to use several trol. In particular, you should be able to use several reserved locations in zero page (for indirect-Y reserved loca tions in zero page (for indirect-Y pointers, etc.) by, if necessary, moving values into them from within your relocatable block; using and/or changing the zero page locations in using and/or changing the zero page loca tions in your program; and then moving the values back into your relocatable block. into your relocatable block.

Sounds complicated? It is. And yet you might Sounds complica ted? It is. And yet you might be surprised at how seldom you really need to go through all that. through all that.

So what zero page locations are safe, even as So what zero page loca tions are safe, even as temporaries? Probably the safest spots, as long as temporaries? Probably the safest spots, as long as you aren't writing an interrupt handler, are those locations used as temporaries by the DOS File Manager. Locations \$43 through \$49, inclusive, Manager. Loca tions \$43 th rough \$49, inclusive, are always reinitialized by FMS every time it gets are always reinitialized by FMS every time it gets control. FMS does not presume the locations have maintained their contents from one call to the next. (In fact, the locations should properly be called "Device Driver Zero Page Temporaries," called " Device Driver Zero Page. Temporaries," since that is what they were intended for.)

And one more comment before I leave you with the impression that absolutely nothing is with the impression that absolutely nothing is safe to do on the Atari computers. If you are safe to do on the Atari computers. If you are writing routines specifically designed to be used with Atari BASIC (as I suspect the majority of you are), there are several safe temporaries. First, you are), there a re several safe temporaries. First, you can always use the floating point work area, \$D4 can always use the floating point work a rea, \$D4 through \$EF, whenever BASIC calls either a USR routine or an I/O routine. Also, BASIC does not routine or an 110 routine. Also, BASIC does not use locations \$CB through \$CF (only four bytes!) use loca tions \$CB th ro ugh \$CF (only four bytes!) at all. Again, let me give you the caution about adding your routine to a system which already has custom routine. Be sure there is no conflict. has a custom routine. Be sure there is no conflict.

#### **A Built-In Relocatable Pointer**

It's true. There really is such a thing. There are some ifs though: if you are using Atari BASIC or some *ifs* though: *if* you are using Atari BASIC or OSS BASIC A + or OSS BASIC XL; *if* you have placed your relocatable program in a string and are calling a machine language routine via USR( ADR( STRINGS )) or USR( "...machine-language-ADR( STRlNG\$)) or USR( " ... machine-Ianguagestring...''); if you don't mind a small trick.

First, the trick. It's really quite simple. First, the trick. It's really quite simple. Whenever BASIC calls a USR routine, it calls the routine by placing the routine's calculated address routine by placing the routine's calculated address in location \$D4-\$D5 (which just happens to be the in loca tion \$0 4-\$0 5 (which just happens to be the first two bytes of floating point register zero). It then JSRs to a routine which simply does a "JMP (\$D4)", a jump indirect to the USR routine.

But why can't we take advantage of that pointer? It already points to our relocatable program, so why can't it point to our relocatable data? Perhaps a demonstration is in order.

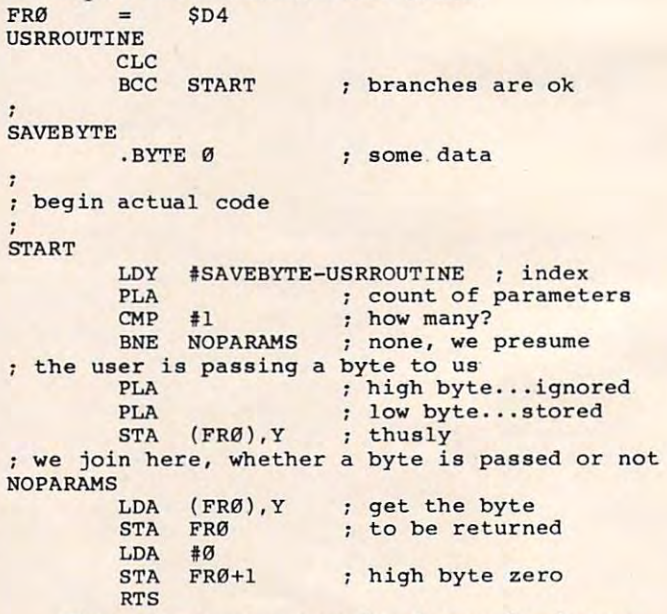

This program is a very dumb one, for demonstration purposes only. If you call it from BASIC stration purposes only. If you call it from BASIC via, for example, "PRINT USR(routine)", your via, for example, "PRINT USR(routine)", your program will print the byte value saved in location program will print the byte value saved in location SAVEBYTE (zero, initially). On the other hand, if SAVEBYTE (zero, initially). On the other hand, if you use "JUNK <sup>=</sup> USR(routine, 97)", the routine you use "JUNK = USR(routine, 97)", the routine will store the second parameter (97) in location

# THE PROGRflm /TORE **THE PROGRAm ITORE**

Guarantee: We will ship your order for items in this ad within <sup>48</sup> working hours or you get 20% OFF! Guarantee: We will ship your order for items in this ad within 48 working hours or you get 20% OFF! (Books/non-released items excluded. Gift certificate issued when shipped. Offer expires September 10,1983) (Books/non-released items excluded. Gift certificate issued when shipped. Offer expires September 10, 1983)

#### by Mark Chasin from MMG FINAL FLIGHT

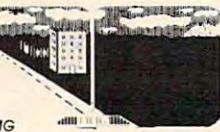

Experience the thrill and tension of piloting a small plane with the real-time (light and landing simulator. Look out of the landing simulator. Look out of the landing simulator. Look of the landing simulation of the landing simulation of the landing simulation of the landing simul foggy weather. It's joystick controlled with 4 levels and multiple screen updates per second. Don't crash or it will with this real-time flight and landing simulator. Look out of the cockpit, view the runway or fly by instrument only in be your FINAL FLIGHT!

be your Final Flight in the second contract of the second contract of the second contract of the second contract of the second contract of the second contract of the second contract of the second contract of the second con <sup>20912</sup> Atari 24K Tape 20912 Alarl24K Tape Now 15% off til Sept 10 10900 Atarl 24K Disk \$29.95 \$25.46

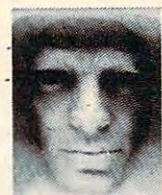

#### SUSPENDED SUSPENDED (rom In/acorn

Suspended between the agony of a dying planet and the fun of a great adventure, you are frozen in the planet's robots to solve the challenge of survival. Features a multiple save feature feature to guard the secretary mind of your mind. The secretary mind of your mind of your mind of your underground complex. Wired to computers. you control ple save feature to guard the secrets of your mind!

<sup>25186</sup> Atari <sup>32</sup> Disk \$49.95 25186 Atarl32 Disk 549.95 Apple, IBM and Apple, 1BM and Also available for C-64,

TRS-80 TRS-SO

#### from CBS TIME TRIALS

It's a timed road rally that gives kids 5-10 years practice in addition\_and\_multiplication.\_Driver\_chooses\_the\_shortest<br>course to reach the number goal. Levels of difficulty based on math abilities really math abilities really makes you think a state of the control of the control of the control of the control of the control of the control of the control of the control of the control of the control o <sup>31015</sup> Atari Rom Cartridge \$49.95 31015 Atari Rom Cartridge S49,95 on math abilities. Really makes you think ahead.

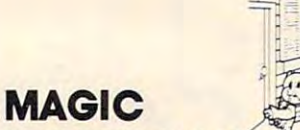

**Three Little Pigs from Amulet** For young and old. See three little pigs unfold before you in a beautiful scrolling storybook. Enjoy animation and a de-STORYBOOK

and coloring insert. lightful musical narrative sound track. Includes the script

30261 Atari 16K Tape \$29.95 30261 - 1202 - 1202 - 1203 - 1204 - 1205 - 1206 - 1207 - 1208 - 1209 - 1209 - 1209 - 1209 - 1209 - 1209 - 120

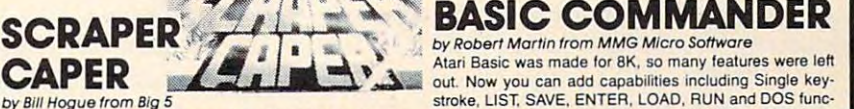

The legendary mountie, Bounty Bob returns! He's taken a bons. Look at directory, RENAME, DELETE, LOCK, UNburning skyscraper. Watch out for collapsing stairways, crashing elevators and water hazards! crashing elevators and water hazardsl quires Basic cartridge. burning skyscraper. Watch out for collapsing stairways. density. The most powerful programming aid for Atari. Re-

3120<del>6 Atari Roman Roman Cartridge Atari Roman Roman Cartes and Atari Roman Roman Cartes and Atari Roman Roman Cartes and Atari Roman Roman Roman Roman Roman Roman Roman Roman Roman Roman Roman Roman Roman Roman Roman Roma</del>

Now 15% off til Sept <sup>10</sup> Now 15% off til Sept 10 Also Miner 2049'er, the original

Also Miner 2049'er, the original 39204 Atari Rom adventures of Bounty Bob!

Cartridge S49.95 Cartridge 549.95

# DEMON **ATTACK**

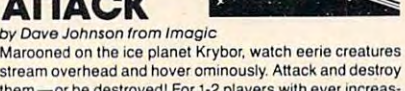

them—or be destroyed! For 1-2 players with ever increasing dangers. Blast'em and survive! Atari stream overhead and hover ominously. Attack and destroy

<sup>41656</sup> ROM Cartridge \$39.95, Also available for VIC <sup>20</sup> Also available for VIC 20 41656 ROM Cartridge \$39.95

#### JUMPMAN *by* Rondy Glover from Epyx

New science fiction game! Jumpman must save all 30 levels of Jupiter Headquarters. Scale ladders, girders and levels 01 Jupiter Headquarters. Scale ladders. girders and perilous ropes while fighting off demonic destroyers. Joyeffects, and graphics. The ultimate test of reflexes for 1-4 players. Atari stick controlled, 5 game variations, 8 speed, music, sound

<sup>41713</sup> 32KDisk 41713 32K Disk 539.95

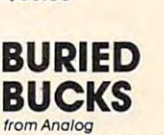

Fast action "daredevil" game! Equipping your helicopter with explosives, you intend to blast the gold. But your arch-enemy plans to keep the treasure you buried by dropping loads of directions of the state with the second direction of directions of directions of the second war incredible to the second second second the second second second second second second second second second se It's a race for the bucks as you avoid the falling dirt! Atari 3236416K Tape or 3587316K Disk \$29.95 3236416K Tape or 3587316K Disk 529.95 dropping loads 01 dirt Irom his World War II bomber! Incred· ible 99 levels of joystick controlled action for 1-2 players.

# **BASIC COMMANDER**

You can help Bob rescue Miss Betty's pet poodle from the updated to include system reset and convert for double Atari Basic was made for 8K, so many features were left ATARI BASIC WAS MOVID AND ANY ROBERT WAS MICHAEL AND THE SAL SO MANY OUTLAND AND THE SINGLET OF THE SALE OF THE SINGLET OF THE SINGLET OF THE SINGLET OF THE SINGLET OF THE SINGLET OF THE SINGLET OF THE SINGLET OF THE SINGL out Now, LIST, SAVE, ENTER, LOAD, RUN and DOS func-<br>
Stroke, LIST, SAVE, ENTER, LOAD, RUN and DOS funcstroke. Look at directory, RENAME, DELETE, LOCK, UNfireman's job in the city to fund the chase for Yubon Yohan. LOCK, NUMBER and FORMAT from Basic. This version is updated to include system reset and convert for double quires Basic cannot be a control of the second control of the control of the control of the control of the control of the control of the control of the control of the control of the control of the control of the control of

<sup>12182</sup> Atari 16K Disk S34\*93 \$29.71 31206 Atarl Rom Cartridge 12182 ·Atari 16K Disk S34M \$29.71 now 15 Oft til Sept 10 Of til Sept 10 Of <sup>~</sup>542.46 NOW 15% off til Sept 10

#### BANK STREET WRITER from Broderbund

The first word processor designed for the whole family! Every function and command is fully and clearly prompted on the screen. You'll want to try all of the powerful features! Requires basic cartridge (for tutorial). Requires basic cartridge (lor tutorial).

<sup>43850</sup> Atari 48K Disk \$69.95 43850 Atari 48K Disk 569.95 Also available for C-64 and Apple II Also available for 64 and Apple II

# Preparing for Preparing for the SAT

from Program Design, Inc. Learn how to take the SATI Features analogies, vocabulary, number series, quantitative comparisons and a unit of time strategy. Includes six complete lessons, manual and booklet Making the Grade. Score higher—get into the best colleges! Atari

16KTapeS99.95 16K Tape: \$99.95 24K Disk 599.95

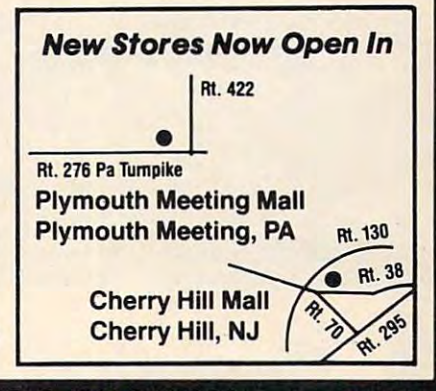

Over 2500 Programs for TRS-80, ATARI 400/800, APPLE, IBM & VIC 20.

#### Visit our other stores:

829 Bethel Rd., Columbus, Ohio Seven Comers Center, Falls Church, VA Seven Comers Cenler, Falls Church, VA White Flint Mall, Rockville Pike, Rockville, MD While Flint Mall, Rockville Pike, Rockville, MD Harvard Square, <sup>13</sup> Punster St., Cambridge, MA Harvard Square , 13 Dunster SI. , Cambridge, MA W. Bell Plaza, 6600 Security Blvd., Baltimore, MD

Opening Sounds Sounds Sounds and Oklahoma City Sounds Sounds and Oklahoma City Sounds and Oklahoma City Sounds Westmoreland Mall, Rte. <sup>30</sup> East, Greensburg, PA Westmoreland Mall, Rte. 30 East, Greensburg, PA Cherry Hill Mall, Rte. 38 & Haddonfield Rd., Cherry Hill, NJ w. Bell Plaza, 660G Security Blvd., Baltimore, MU Cherry Hill, Andrew Hill, NJ Mall, NJ Mall, NJ Mall, NJ Mall, NJ Mall, NJ Mall, NJ Mall, NJ Mall, NJ Mall, NJ Mall, NJ Mall, NJ Mall, NJ Mall, NJ Mall, NJ Mall, NJ Mall, NJ Nanuet Mall, Rte. 59 & Middletown Road, Nanuet, NY Month Mall, Rte. 35 Wych Road, Ealontown, NJ Rte. 35 Wych Road, Ealontown, NJ Rte. 35 Wych Road, Ealontown, NJ Rte. 35 Wych Road, Ealontown, NJ Rte. 35 Wych Road, Ealontown, NJ Rte. 35 Wych Road, Ealontown, NJ Rte. 35 Wych Plymouth Meeting Mall, 500 Germantown Pike, Plymouth Meeting, PA Monmouth Mall, Rte. 35 & Wyckoff Road, Eatontown, NJ

SELECTED CITIES SELECTED CITIES **FRANCHISE** OPENINGS IN

<sup>1983</sup> THE PROGRAM STORE © 1983 THE PROGRAM STORE

Pfiles and Pfiles and Pfiles and Pfiles and Pfiles and Pfiles and Pfiles and Pfiles and Pfiles and Pfiles and Pfiles and Pfiles and Pfiles and Pfiles and Pfiles and Pfiles and Pfiles and Pfiles and Pfiles and Pfiles and Pf

 $\sim$  The  $\sim$  Theorem is the set of  $\sim$ PROGRAM JTORE TM.

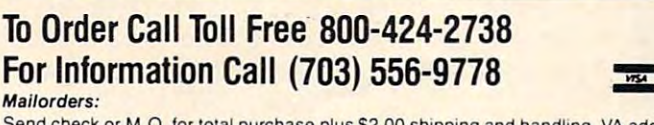

Send check or M.O. for total purchase plus \$2.00 shipping and handling. VA add 4% sales tax. Charge cards — include all embossed information

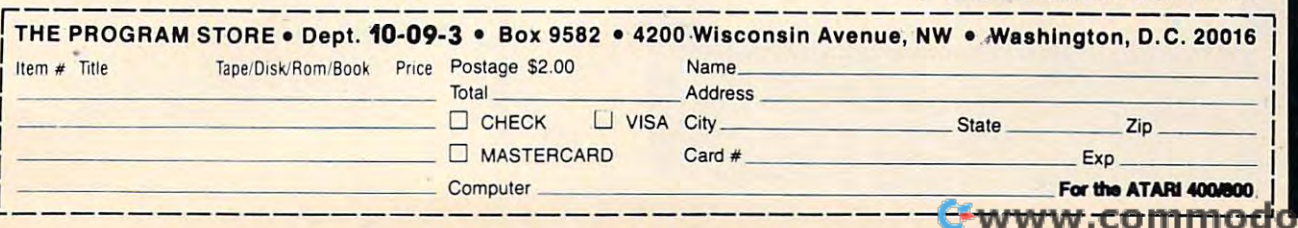

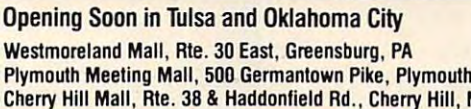

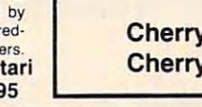

SAVEBYTE. Presumably, you could then later recover the 97.

The point to be made, however, is that this The point to be made, however, is that this program is completely self-relocatable and yet is program is completely self-relocatable and yet is relocatable block! The secret is the "LDY #SAVE-reloca table block! The secret is the "LOY #SAVE-BYTE-USRROUTINE" line directly after the label BYTE-USRROUTINE" line directly after the label of USRROUTINE, loading the Y-register with the of USRROUTINE, loading the Y -register with the proper offset (SAVEBYTE-USRROUTINE, which proper offset (SA VEBYTE-USRROUTINE, which happens to be 3 in our example) will allow us to do indirect loads and stores to any location within do indirect loads and stores to any loca tion within 255 by the following USRROUTINE. In the control with the control with the control with the control with the control with the control with the control with the control with the control with the control with the control with able to load and store data from within its own START. Since location FRO contains the address 255 bytes following USRROUTINE.

Can I put that more clearly? Since, when we do either the "LDA (FRO), Y" or the "STA (FRO), Y", do either the "LOA (FRO), Y" or the "ST A (FRO), Y", the Y register contains the value 3 and location FRO points to the location USRROUTINE, the FRO points to the loca tion USRROUTINE, the LDA and STA instructions will reference the third byte after USRROUTINE. Which just happens to byte after USRROUTINE. Which just happens to be SA VEBYTE.

And just a reminder if you don't know or remember what the PLA instructions in this pro remember what the PLA instructions in this program are for. Whenever BASIC calls a USR routine, it pushes all the parameters it is given onto the it pushes all the parameters it is given onto the CPU stack (after first converting them to 16-bit CPU stack (after first converting them to 16-bit integers, of course). Then, the last thing it does integers, of course). Then, the last thing it does before the call is to push a count of the number of parameters (presumed to be  $1$  or  $0$  in our example) onto the same stack. Thus, the first PLA lets us onto the same stack. Thus, the first PLA lets us

discover how many parameters were passed. The discover how many parameters were passed. The other two PLAs are necessary if a parameter is passed; otherwise the RTS is a set of the RTS instruction will return with a return will return a return will return a return as a to an unknown location and will likely crash the to an unknown location and will likely crash the system. (Note that in our simple-minded example system. (Note that in our simple-minded example you can probably crash BASIC by calling the you can probably crash BASlC by calling the routine with two parameters, since no check is routine with two parameters, since no check is made for more than one parameter.) made for more than one parameter.) passed; otherwise the RTS instruction will return

Next month we're going to take this technique couple of steps further. We will discover how to a couple of steps further. We will discover how to have more than <sup>255</sup> bytes of relocatable storage have more than 255 bytes of relocatable storage (which may or may not be useful to you) and how (which mayor may not be useful to you) and how to generate similar self-pointers when the routine in question has not been called from BASIC. in question has not been called from BASIC. ©

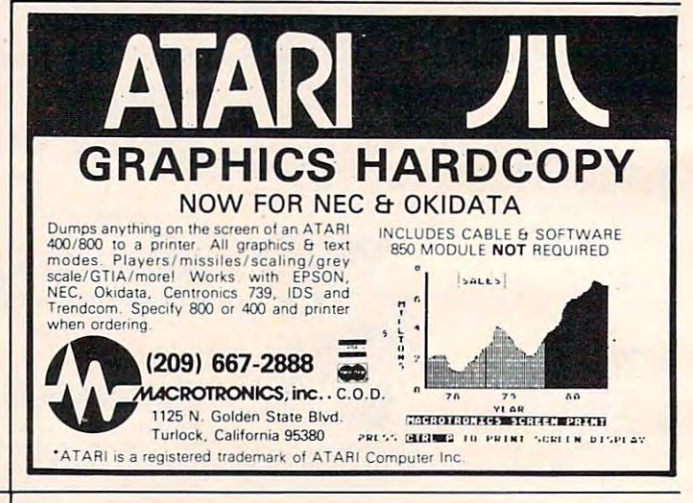

# $\text{ATARI}^*\text{400}^\circ$  $\mathrm{AND}~800^\circ$ **OWNERS**

# Question #6:

How can you have 64K How can you have 64K RAM and complete RAM and complete compatibility with all Atari compatibility with all Atari products? products?

- A. Weld 3 computers together
- B. Drugs B. Drugs.
- C. The Mosaic 64K RAM Select C. The Mosaic 64K RAM Select
- $\sim$  exercises  $\sim$ O. Exercise
- E. All of the above E. All of the above

atom not .bidialisva buri asti io maje e a pomono base all<br>Ilas .talesC DIA2OM itanear uove buo infamioini 1SOLU aqi s,u B113373S WVH \*f-9 DIVSOW 3H1 immsuv ISOW .)41 S,l <sup>l</sup>*" .. lLY313S* tVVM :-fro .JWSOlY *]H.l* :J.M'''UV atom to i .oldalisva bhizi ith maileye yomam bahavaba<br>Ils., daleed OIASOM isansan tuoy bha noitamoini<br>Ils., aalaed OIASOM isansan tuoy bha noitamoini

<u>Computer Computer Computer Computer Computer Computer Computer Computer Computer Computer Computer Computer Computer Computer Computer Computer Computer Computer Computer Computer Computer Computer Computer Computer Compu</u> ATARI BASIC AND FLY! With ABC™, Monarch's new BASIC **COMPILE ATARI BASIC AND FLY!** 

compiler for ATARI 400" and 800, you compiler for ATARI 400 and 800, you develop and debug pro-J grams using develop and debug pro-J grams using your ATARI BASIC car-**A** tridge, then use ABC to transform  $\blacksquare$  them into compact code that runs  $\bigtriangledown$  up to 12  $t$  times factors, with  $\alpha$  and  $\alpha$  and  $\alpha$  and  $\alpha$ (and protects your sourcejeode, too).  $\mathcal{A}$  , and disk required. For your ABC and disk required. For your ABC and  $\mathcal{A}$  $\alpha$ money order for  $$69.95$  (or \$9.95 for manual alone). Monarch Data Systems ^.O. Box 207, Cochituate <sup>~</sup>P.O. Box 207, Cochituate MA 01778, (617) 877-3457. times faster, without the  $\blacksquare$  cartridge (and protects your source code, too). 40K and disk required. For your ABC diskette and manual, send check or

Mastercard/Visa by phone. Dealer inquiries invited. Mass, residents add 5% sales tax. ATARI, ATARI 400, and 5% sales tax. ATARI, ATARI 400, and ATARI 800 are trademarks of ATARI, Inc. Mastercard/Visa by phone. Dealer<br>inquiries invited. Mass. residents as<br>5% sales tax. ATARI, ATARI 400,<br>ATARI 800 are trademarks of A inquiries invited, Mass, residents add

# Easy Atlanta and the Carolina and the Carolina and the Carolina and the Carolina and the Carolina and the Carolina and the Carolina and the Carolina and the Carolina and the Carolina and the Carolina and the Carolina and t Page Flipping Flipping Flipping Flipping Flipping Flipping Flipping Flipping Flipping Flipping Flipping Flipping Flipping Flipping Flipping Flipping Flipping Flipping Flipping Flipping Flipping Flipping Flipping Flipping F **Easy Atari Page Flipping**

Chris Allen

Here's a short program that lets you display one screen creation while drawing another offscreen. Put them *creatiol1 while drawing another offscreen. Put them*  together and you've got page flipping. *together and you've got page flipping.* 

Have you ever wished that you could just POKE Have you ever wished that you could just POKE a couple of locations and have a complicated picture appear on your Atari? This demo program ture appear on your Atari? This demo program will show you how to use *page flipping* – changing the addresses that tell the Atari where screen the addresses that tell the Atari where screen memory is. Page flipping will allow you to memory is. Page flipping will allow you to show one picture and, at the same time, draw show one picture and, at the same time, draw another picture offscreen. You don't see it drawn: another picture offscreen. You don't see it drawn: it just "appears" instantly. it just "appears" instantly.

Page flipping allows you to draw offscreen Page flipping allows you to draw offscreen using the normal graphics commands (PLOT, using the normal graphics commands (PLOT, DRAWTO, etc.), or, if you use a text mode, to PRINT normally. You don't have to do any spec PRINT normally. You don't have to do any spectacular POKEing. tacular POKEing.

The method is simple. The Atari keeps two The method is simple. The Atari keeps two separate two-byte registers for the address of separate two-byte registers for the address of screen memory. The first register, locations <sup>88</sup> screen memory. The first register, locations 88 and <sup>89</sup> (decimal), is used solely for PRINTing, and 89 (decimal), is used *so/ely* for PRINTing, PLOTting, etc.; it is not concerned with display. PLOTting, etc.; it is not concerned with display. The second register, bytes five and six of the dis-The second register, bytes five. and six of the display list (located by PEEK(560) PEEK(561)\*256), play list (located by PEEK(560) + PEEK(561)\*256), is used only for display. Having two locations sim is used *only for display.* Having two locations simplifies matters – changing the first register allows you to draw offscreen, while changing the display you to draw offscreen, while changing the display list register will "flip" your new screen into view. list register will "flip" your new screen into view.

few cautions are in order. First, page flip A few cautions are in order. First, page flipping uses a lot of memory. Since one GRAPHICS screen uses <sup>3200</sup> bytes, two such pictures are im 7 screen uses 3200 bytes, two such pictures are impossible on an 8K machine. However, GRAPHICS possible on an 8K machine. However, GRAPHICS uses only <sup>800</sup> bytes, ideal for computers with 5 uses only 800 bytes, ideal for computers with limited memory. Second, be sure to clear any limited memory. Second, be sure to clear any garbage from the area you have reserved for your garbage from the area you have reserved for your new screen. Third, if you modify the display list, new screen. Third, if you modify the display list, be aware that your new display list may not have be aware that your new display list may not have the screen address register in the same location as the screen address register in the same location as

normal list. (If you can change the display list, a normal list. (If you can change the display list, you should be able to handle this minor problem.) you should be able to handle this minor problem.)

Now that the warnings are out of the way, let's do some page flipping. First, type in this let's do some page flipping. First, type in this short program: short program:

- 1Ø GRAPHICS 5
- <sup>20</sup> GOSUB <sup>200</sup> 20 GOSUB 200
- <sup>60</sup> END.
- RAWTO I,39:NEXT :RETURN RAWTO I,39:NEXT I:RETURN 60 END.<br>200 COLOR 1:FOR I=0 TO 79:PLOT I,0:D

When you run it, notice that you can see the screen When you run it, notice that you can see the screen being filled in. Now add these lines to enable page being filled in. Now add these lines to enable page flipping: flipping:

- POKE 106,PEEK<106>-4:SCREEN2=PEEK( 5 POKE 106,PEEK(106)-4:SCREEN2= PEEK( 106) 1 06)
- <sup>15</sup> SCREEN1=PEEK(89):POKE B9,SCREEN2 15 SCREENl=PEEK(B9) :POKE 89,SCREEN2
- <sup>5</sup> <sup>B</sup> <sup>=</sup> PEEK<560)-f-PEEK<561)\*256 25 B=PEEK(560)+PEEK( 561)\*256
- <sup>30</sup> FOR 1=1 TO <sup>100</sup> 30 FOR 1=1 TO 100
- <sup>35</sup> POKE B+5,SCREEN2 **35 POKE B+5,SCREEN 2**
- <sup>40</sup> FOR J=l TO 200:NEXT 40 FOR J=1 TO 200:NEXT J
- <sup>45</sup> POKE B+5,5CREEN1 45 POKE 8+5,SCREENI <sup>50</sup> FOR J=l TO 200:NEXT 50 FOR J=1 TO 200:NEXT J
- 55 NEXT I

The picture is drawn offscreen, where you The picture is drawn offscreen, where you can't see it. By switching values in the display can't see it. By switching values in the display register (B + 5 is the sixth, or high byte), you can alternate or ''flip'' between screens. Here's a lineby-line explanation: by-line explanation:

Line 5 reserves memory for the second screen and sets up a pointer to the reserved area. Line 15 sets a pointer to the present screen, then flips the draw register over to screen then flips the draw register over to screen two.

Line <sup>25</sup> finds the start of the display list. Line 25 finds the start of the display list. Lines 30-55 simply loop <sup>100</sup> times, alternating Lines 30-55 simply loop 100 times, alternating the screen displayed each time. the screen displayed each time.

Although we changed only the high byte, Although we changed only the high byte, the low byte (88 or  $B+4$ ) can also be changed. (Try changing just  $B + 4$  – and you're screen scrolling.)

> September <sup>1983</sup> COMPUTE! <sup>209</sup> **September 1Q83 COMPUT'EI 20Q** C-www.commodore.ca

# Data Filing System in the United States of the United States of the United States of the United States of the U **How To Create A Data Filing System**

# Part III. Planning The Input **Part III. Planning The Input**

#### Jim Fowler Jim Fowler

A little foresight in planning your input can save a lot of time and frustration. In Part III, the author tells how *of time and frustratioll. In Part* /II, *the author tells how*  to handle some common input problems and offers some *to handle some com ilion il/pllt problems and offers some*  advice on how to prevent problems down the road. *advice on how to prevent problems down the road.* 

In the first two installments we discussed setting In the first two installments we discussed setting goals for the kind of system you want, the types goals for the kind of system you want, the types of files, and what kind of output is best. For most of files, and what kind of output is best. For most cases, a relative file structure with index files gives flexibility and speed. The index files will be com flexibility and speed . The index files will be composed of index words which will be either shortened posed of index words which will be either shortened versions of data in the records themselves or bytes versions of data in the records themselves or bytes encoded with some kind of bitmapping.

Before discussing input strategies, let's review Before discussing input strategies, let's review some of the ideas from Part II in a bit more detail. We discussed setting up a buffer for inputting keys or index words. This buffer can be any free keys or index words. This buffer can be any free area of unused RAM memory. It must be large area of unused RAM memory. It must be large enough to accommodate the record or field to be enough to accommoda te the record or field to be compared. For example, if your index word is the compared. For example, if your index word is the first eight letters of the author's name, create an first eight letters of the author's name, create an eight-byte buffer for your comparison. eight-byte buffer for your comparison.

#### Closer Look At Indexing **A Closer Look At Indexing**

Another technique we discussed was building Another technique we discussed was building your index file into your record format. For your index file into your record format. For example: example:

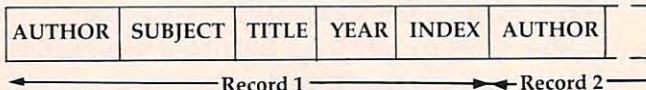

 $R_{\text{R}}$ 

After entering your first record – author, subject, title, year – you can reserve several bytes at the end of that record to create an index file. If the end of that record to create an index file. If you choose to bitmap here, as illustrated in last you choose to bitmap here, as illustrated in last <sup>210</sup> COMPUTE! September1983 210 **COMPUTE!** September 1983

month's installment, you gain search efficiency, month's installment, you gain search efficiency, although it may at first seem tedious when creating although it may at first seem tedious when creating the index this way. the index this way .

If you use one byte in the index for each field, you then have <sup>256</sup> possibilities for each field, you then have 256 possibilities for each field, which in most cases would be more than adequate. which in most cases would be more than adequate. Using last month's illustration, a bit configuration of 1000 0000 would indicate a subject on computers. Since the integer equivalent of a binary 1000 0000 is 128, you can use this with an AND for compare. is 128, you can use this with an AND for compare. Let's say you've chosen the variable SU (for subject Let's say you've chosen the variable SU (for subject field). The appropriate line would be: field). The appropriate line would be:

#### IF SU AND 128 THEN GOTO n

where n is a line that will direct a PRINT to screen or printer. or printer.

When using an AND, the computer will test When using an AND, the computer will test individual bits. The value in SU, 1000 0000, is compared to 128: compared to 128:

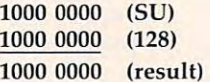

The Boolean truth table, remember, makes this The Boolean truth table, remember, makes this compare result "true," thus <sup>a</sup> "hit" is made in compare result "true," thus a "hit" is made in your search. your search.

In some cases, depending on the total num In some cases, depending on the total number of subjects you want to index, it might be ber of subjects you want to index, it might be practical to assign variable names to the binary practical to assign variable names to the binary equivalents: equivalents:

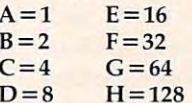

Then, IF SU AND H THEN n.

Let's say you're searching for a more specific

# <u>business and the state of the state of the state of the state of the state of the state of the state of the state of the state of the state of the state of the state of the state of the state of the state of the state of </u> **THE BUSH1ESS mArlAGER ...**

FULLY INTERACTIVE ACCOUNTING FULLY INTERACTIVE ACCOUNTING SYSTEM. NO DISKETTE CHANGINGI FINALLY ALL THE FEATURES YOU'VE BEEN WAITING FOR - IN ONE COMPLETE INTERACTIVE SYSTEM.

# ONLY\$995.°° **ONLY \$995. <sup>00</sup> FULL SOFTWARE SYSTEM**

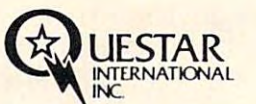

MANUAL ONLY - \$40.00 MANUAL ONLY - \$40.00 REFUNDABLE UPON REFUNDABLE UPON SYSTEM PURCHASE.

**q[][][]** 

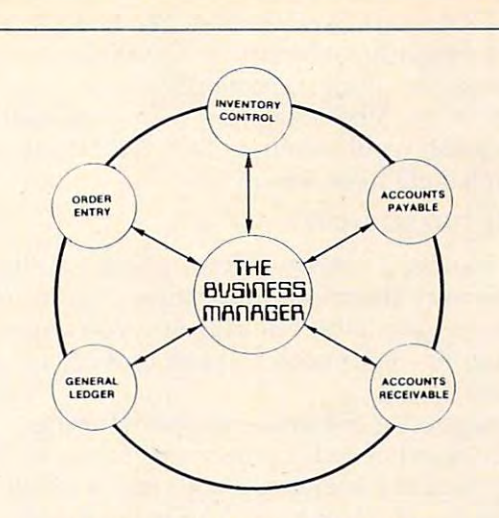

#### **HARDWARE** REQUIREMENTS:

- Commodore Model <sup>8032</sup> or SuperPET or **Commodore Model 8032 or SuperPET or**  <sup>8096</sup> Micro computer **8096 Micro-computer**
- Commodore Model <sup>8050</sup> One Megabyte Dual Disk Drive - **Commodore Model 8050 One Megabyte Dual Disk Drive**
- Commodore Model <sup>4022</sup> (or Larger) Printer **- Commodore Model 4022 (or larger) Printer**
- Commodore PET IEEE cable **- Commodore PET - IEEE cable**
- $-$  **Commodore IEEE IEEE** cable

DISHSHARE

 $\circ$ 

**APRIL LANDS** state and a

WORKS WITH ALL COMBINATIONS WORKS WITH ALL COMBINATIONS PET/CBM 00% HARDWARE. NO DESCRIPTION OF REAL PROPERTY OF REAL PROPERTY. USERS SHARE DISK AND/OR PRINTER. USERS SHARE DISK AND AND AND AND AND ALL THE USERS SHARE DISK AND A REPORT OF THE USERS OF THE USERS OF THE USERS OF THE USERS OF THE USERS OF THE USERS OF THE USERS OF THE USERS OF THE USERS OF THE USERS OF THE USERS OF T CONNECTS IN MINUTES - NO TOOLS CONNECTS IN MINUTES - NO TOOLS REQUIRED. INCREASES PRODUCTI REQUIRED . INCREASES PRODUCTI-VITY REDUCES COSTS. IDEAL FOR EDUCATION AND BUSINESS. CABLE LENGTHS UP TO <sup>50</sup> FEET. LENGTHS UP TO 50 FEET. PET/CBM 100% HARDWARE, NO SOFTWARE REQUIRED! UP TO 8 VITY - REDUCES COSTS, IDEAL FOR EDUCATION AND BUSINESS. CABLE

ONLY \$749 ONLY \$749 ONLY \$749 ONLY \$749 ONLY \$749 ONLY \$749 ONLY \$749 ONLY \$749 ONLY \$749 ONLY \$749 ONLY \$749 **ONLY 5749 CONLY 50**  $(U.S.)$ 

USER SYSTEM ONLY \$1149 B USER SYSTEM ONLY \$ 1149

INQUIRIES INQUIRIES **DEALER** WELCOME.

^^ Qm uestar INC. **LIESTAR**  $\frac{S_{\text{uide}}}{102.7270}$  Woodbine Avenue.<br>Markham, Ontario Canada L3H 1A4<br>Tel. (416) 475-8044

□ISHSHflRE

the state of the state of the state of the state of the state of the state of the state of the state of the state of the state of the state of the state of the state of the state of the state of the state of the state of t

**ISHSHARE** 

Cwww.commodore.ca

User and USE of the USE of the USE of the USE of the USE of the USE of the USE of the USE of the USE of the USE

**User** 

**rnut1.** 

I *1/1/1/1//1//1/1/* ///1/11111/1111 111111111111 \ \ \ \ II \ \ \ \ \ \ I I I I I III IIIIIII

**C. commodors CBM** *diant drive* 

 $\sim$  system in the system in the system in the system in the system in the system in the system in the system in the system in the system in the system in the system in the system in the system in the system in the system

**Sys1em** 

subject, computers in education. We'll assign the subject, computers in education. We'll assign the subject of education a binary 0100 0000 (or integer 64). A computer subject, remember, was assigned 1000 0000 (128). A book dealing with computers and education would then be <sup>1100</sup> <sup>0000</sup> (192). and educa tion would then be 1100 0000 (192). Our search statement would be:

#### IF SU AND 192 THEN <sup>n</sup>

Obviously, if you use this method, you'll • Obviously, if you use this method, you'll have to be very thorough in creating your index. have to be very thorough in creating your index. No matter what method of indexing you choose, do it carefully – your search speed and accuracy depend on it. depend on it.

If you choose not to use the bitmapping If you choose not to use the bitmapping method, a word of caution is in order: be sure to write the data that makes up your index file(s) also in the records themselves. You may later decide also in the *records themselves.* You may la ter decide to change the format of an index file to rewrite a search routine. Maybe you will be forced to do this to accommodate an index file you found you this to accommodate an index file you found you needed. The easiest way to create the new index file is to read it item by item from the disk and file is to read it item by item from the disk and assemble the index that way, rather than to type it in by hand. The accuracy will be much greater. Remember that one wrong bit in an index makes Remember that one wrong bit in an index makes the record it refers to "invisible" to a search.

#### System Input Problems **System Input Problems**

Now for the problems with input. You want Now for the problems with input. You want a system which is easy to use. This means giving system which is easy to use. This means giving cues that tell the user what is going on. One way is to use the top one or two lines on the screen to indicate what the program is doing or expecting at all times. Another important feature is to make at all times. Another important fea ture is to make the screen format logical and easy to understand.

Finally, when inputting new records, there Finally, when in putting new records, there should be ample opportunity to edit, erase, should be ample opportunity to edit, erase, change, or abort without disturbing or crashing change, or abort without disturbing or crashing the program. the program.

Some computers, including my CBM, cannot handle a string input containing commas. The operating system looks for these delimiters in an input string. When I input titles of publications, commas are important punctuation. That means commas are important punctuation. That means I have to use a roundabout way of getting the string in without having it cut off at the comma. There in without having it cut off at the comma . There are several ways of doing this. You can use GET and assemble the string byte by byte. and assemble the string byte by byte.

I have used a nice routine for Commodore equipment written by Jerry Dunmire (COMPUTE!, equipment written by Jerry Dunmire (COMPUTE!, December 1981). This routine takes up to <sup>80</sup> char December 1981). This routine takes up to 80 characters in <sup>a</sup> string which can contain any symbols acters in a string which can contain any symbols you want. If the 80-character limit is exceeded, you want. If the SO-character limit is exceeded, you can tell by the value of ST, <sup>a</sup> status byte in the you can tell by the value of ST, a status byte in the operating system. Problems like this should operating system. Problems like this should be handled at the outset. Make the system easy to be handled at the outset. Make the system easy to use. A little frustration becomes a big one when you are typing in data. Having to substitute some you are typing in data. Having to substitute something else for commas would be very frustrating. thing else for commas would be very frustrating.

One thing to remember in connection with input is that the program must "know" at all times input is that the program must " know" at all times the number of records on the disk and the length the number of records on the disk and the length of each index file. When you enter a new record, it must go into the very next empty location on the disk. The new record's index words must be the disk. The new record's index words must be put at the end of the appropriate index files. The way to save this information from one run to the way to save this information from one run to the next is to have a register pointing to the next record number. Inputting a new record will cause the register to be incremented by one. When you register to be incremented by one. When you SAVE the index files, you should also SAVE this register and if the register is adjacent to the index register and if the register is adjacent to the index files, you can save them all at once. files, you can save them all at once.

#### Writing The Input **Writing The Input**

Any writing of data should be done as it is input. For example, if there is to be a change from ASCII letters (or in my case, PETSCII), then that ought letters (or in my case, PETSCII), then that ought to be done when the time delay is not objection to be done when the time delay is'not objectionable. After you type a name, and after you have a chance to edit it, you should be asked to give chance to edit it, you should be asked to give a final approval. Once this is given, the program final approval. Once this is given, the program ought to translate parts of the input before writing ought to translate parts of the input before writing (sending the input) to the disk. This might take (sending the input) to the disk. This might take a few seconds, but if you are typing records from a list or card file, you will be reading the next item or moving the pointer on the copy stand while or moving the pointer on the copy stand while this goes on.

For example, this is how I handle my index file of authors. On the disk, the author's name is in capital and lowercase, last name first, with in capital and lowercase, last name first, with commas and periods after initials. In the index file all letters are written as pseudo-ASCII caps, and the index word ends with the eighth letter of and the index word ends with the eighth letter of the last name. To make pseudo-ASCII, all you the last name. To make pseudo-ASCII, all you need to do is shorten each ASCII byte to five bits need to do is shorten each ASCII byte to five bits with "AND 31" (or AND #\$1F). If the last name is shorter than eight letters, I let the following comma and initials appear, too. The key used in comma and initials appear, too. The key used in searching for an author is also changed to pseudo-sea rching for an author is also changed to pseudo-ASCII caps. After the last letter, the extra bytes, if any, are nulls. As mentioned, the search program then considers it a match when the next byte of the key is a null. That way you can search for SMITH,J. or SMITH, or even all the S's. That's SMITH,]. or SMITH, or even all the S's. That's very helpful when you aren't sure about the spelling of a name. Program 1 in the previous article illustrates this search technique. article illustrates this search technique.

Bitmapping is not hard. You can do it in Bitmapping is not hard . You can do it in machine language, but there is no particular ad machine language, but there is no particular advantage in doing so, except saving program space. vantage in doing so, except saving program space. The byte in question is zeroed and then the nth The byte in question is zeroed and then the nth power of two is added to it whenever you want power of two is added to it whenever you want the bit in the nth position set. You can clear the the bit in the nth position set. You can clear the same bit by subtracting. Be sure the bit is set before same bit by subtracting. Be sure the bit is set before you do any subtracting and vice versa, and be you do any subtracting and vice versa, and be sure it is clear before setting it. You must arrange sure it is clear before setting it. You must arrange it so the user cannot inadvertently set a bit twice

# Complete Personal Accountant: Accountant: Accountant: Accountant: Accountant: Accountant: Accountant: Accountant: Accountant: Accountant: Accountant: Accountant: Accountant: Accountant: Accountant: Accountant: Accountant: much more friendly.

If you have any doubts that we offer the best and If you have any doubt that we once the best and be, most complete personal financial package available, look over the features listed below. Now we have the only package with full screen editing for Atari the only package with full screen editing for a second control screen editing function in the late behavior of Atariba in the late of the second screen editing for a second screen editing for a second screen editing for a VIC-20; the ability to move the cursor in any direc tion makes our accountant-designed package even more friendly than before. No one else offers all of these:<br>1. CHECKBOOK MAINTENANCE-

automatically balances your checkbook automatically balances your checkbook just an excellent provided by the checkbook just an excellent checkbook j with each company of the state of the state of the state of the state of the state of the state of the state of charges, and interest interest and interest problems. The charges of the charges of the charges of the charges Triffe Color R Countment ly and accurately.

maximum of user flexibilty with<br>up to 99 accounts plus 9 subup to 99 accounts plus sub-accounts plus sub-accounts plus sub-accounts plus sub-accounts plus subcategories may be defined. The defined in the categories may be defined in the categories of the categories of tion of the following and the following distribution of the control of the control of the control of the control of on every field in contract the contract of tax deductibles. 4. NET WORTH/ INCOME/EXPENSE STATEMENTknow-exactlyknow-exactlywhere-you-stand program generates touch of key. 5. DETAIL SUMMARY BUDGET ANALYSIS-an absolute necessity in financial planning. 6. CHECK WRITER-prints personalized checks and checks and checks and checks and checks are a second control of the checks of the check

Dandam Arvenic Solida

7. PAYMENTS/APPOINTMENTS CALENDARmonthly displays of up to <sup>250</sup> bills and <sup>200</sup>

approximately the construction of the contract contract of the contract contract of the contract of 8. COLOR GRAPH DESIGN PACKAGE-graphs

9. MAILING LIST-maintains all records, sorts by 9. MAILING LIST—maintains all records, sorts by name or zip, allows additional with the state in the following change and discussions and discussions and magnetic

10. FRIENDLY USER MANUAL-complete and the second complete and complete and complete and complete and complete with indexing, flow charts and diagrams; the most thorough documentation on the most thorough documentation of the company of the company of the company of the company of the company of the company market.

This all adds up to the finest personal financial system available—compre hensive enough for small business. The small business is a small business of the small business and the small business Less than one hour of data input<br>per month will allow this **menu**per month will also the fact of the fact of the second control and the fact of the fact of the fact of the fact of the fact of the fact of the fact of the fact of the fact of the fact of the fact of the fact of the fact of driven package to help you would be a package to help you would be a package to help you would be a package to handle your finances with the state of the state of the state of the state of the state of the state of the st lot more fun than drudgery. Plus, ours is the only expandable system; pure and able system; pure and chase the package in sections and add on as your financial needs grow. Fea tures 1, 2, 3 and 6:<br>\$39.95 diskette. **\*39.95 disk and a second contract of the second contract of the second contract of the second contract of the** S36.95 cassette; Feature ; Feature ; Feature ; Feature ; Feature ; Feature ; Feature ; Feature ; Feature ; Feature ; tures 4 and 5: \$29.95 diskette, \$26.95 cassette; Features 7,8 and 9: \$29.95 and 9: \$29.95 and 9: \$29.95 and 9: \$29.95 and 9: \$29.95 and 9: \$29.95 and 9: \$29.95 diskette, \$26.95 cases, \$26.95 cases, \$26.95 cases, \$26.95 cases, \$26.95 cases, \$2.95 cases, \$2.95 cases, \$2.95 cases, \$2.95 cases, \$2.95 cases, \$2.95 cases, \$2.95 cases, \$2.95 cases, \$2.95 cases, \$2.95 cases, \$2.95 cases, save S19.90 or S19.90 or S19.90 or S19.90 or S19.90 or S19.90 or S19.90 or S19.90 or S19.90 or S19.90 or S19.9 respectively by buying the problem of the problem of the problem of the problem of the problem of the problem of entire system for S79.95 discussion of the S79.95 discussion for S79.95 discussion of the S79.95 discussion of kette, statistica statistica statistica statistica statistica statistica statistica statistica statistica stati

to change without notice. See your local dealer or order direct. New catalog available.<br>Add \$3.00 for postage and handling. Credit card orders call toll free:

**·1-800-334-80rl DEALER INQUIRIES INVITED** DEALER IN INQUIRIES IN INQUIRIES IN INQUIRIES IN INQUIRIES IN INCOME AND ARRANGEMENT OF THE CONTROL INCOME AND THE CONTROL INCOME. m programmers was varied that the programmers of the same second the same second the same second that the same second the same second that is a second that is a second that is a second that is a second that is a second that a division of  $1\,$  LULT  $1\,$  0 0 0 0  $\,$  8  $\,$  6

p.o. box 3470, dept. C, chapel Mil, north Carolina 27514,919-967-0861 p.o. box 3470, dept. C, chapel hill, north carolina 27514, 919-967-0861

#### Routine To Set Bits In An Index Word. The Set Bits In An Index Word. The Set Bits Index Word. The Set Bits Index Word. **Routine To Set Bits In An Index Word.**

(This routine is based on Y/N response with cursor moving down list on screen. You must arrange *moving down list* 011 *screw. You must arrange a*  stop or wraparound when gets to maximum *stop or wraparoulld whell N gets to maximum*  andP=7. SameatN=0:P=0.) *(This routine is based on Y/N response with cursor and P* = 7. *Same at*  $N = 0: P = 0.$ 

- 1. DIM the array IW(x) to nr of bytes in index 1. DIM the array IW(x) to nr of bytes in index word.
	- Zero IW if not already done initially. Zero IW if not already done initially.
- 2. Print subjects in list on screen.  $N = 0; P = 0$  Zero byte nr and bit nr. Print "cursor" opposite zeroth subject. Print "cursor" opposite zeroth subject. 2. Print subjects in list on screen.
- 3. GET loop. 3. GET loop.
- 4. If SPACE, move cursor down:  $P = P + 1$ . If a second control to the N life state of the N life state of the N life state of the N life state of the N li IF  $P=8$ , then  $N = N + 1$ ;  $P=0$ .
- 5. If SHIFT-SPACE, move cursor up. 5. If SHIFT·SPACE, move cursor up. IFR -1, then N-l; then N-l; then N-l; then N-l; then N-l; then N-l; then N-l; then N-l; then N-l; then N-l; then N-l; then N-l; then N-l; then N-l; then N-l; then N-l; then N-l; then N-l; then N-l; then N-l; then N-l; then IF  $P = -1$ , then  $N = N-1$ ;  $P = 7$ .
- 6. If Y, then move cursor down. 6. If Y, then move cursor down. If subject is marked, then GOTO 3. If subject is marked, then GOTO 3. Else, add 2 P to IW(N); mark subject.
- 7. If N, move cursor down. 7. If N, move cursor down. If subject not marked, GOTO 3. If subject not marked, GOTO 3. Else, subtract 2 P from IW(N); clear mark.
- 8. Other inputs invalid: GOTO 3. 8. Other inputs invalid: GOTO 3.

routine for inputting subjects by bitmapping. routine for inputting subjects by bitmapping. or clear a bit that isn't set. The table shows a

Particularly sticky situations can always be Particularly sticky situations can always be handled with a table. An array with the existing value for each value of the input is one way of doing this: A(N) contains the value used for N, the input value.

### Editing The Files **Editing The Files**

By all means, make it easy to display a record entered some time ago, edit the display, and write entered some time ago, edit the display, and write the newly changed data in place of the original record. If you use subroutines for inputting each record. If you use subroutines for inputting each kind of data, this is easy to program. kind of data , this is easy to program.

For example, I have a subroutine that takes as input an author's name, then when it's ac as input an author's name, then when it's ac· knowledged to be correct, writes it in the correct knowledged to be correct, writes it in the correct place on record "n" and also puts a corrected entry in the author index file in the right place. The record "n" may be an old one or the one we are record " <sup>n</sup>" may be an old one or the one we are writing for the first time. All you need to do is writing for the first time. All you need to do is branch to such routines as one of the options given branch to such routines as one of the options given on a menu at the top of the program. Some errors will inevitably get by in your initial input. You will inevitably get by in your initial input. You need a way to correct errors both at the input and later as well.

Next issue we will outline the main program Next issue we will outline the main program and talk about other techniques.

# THIS FUNNY-LOOKING LITTLE DEVICE **THIS FUNNY-LOOKING LITTLE DEVICE**

Introducing the Disc-Doubler,"' the funny-looking Introducing the Disc·Doubler.'" the funny.looking amazing little device that actually doublesyour "floppy amazing little device that actually *doubles* your "floppy disc"\* capabilities! Just put a floppy disc in and it's realigned for use on its "flip side." It's that simple! And at just \$14.95 (plus \$1.50 for postage and handling) it'll pay for itself the minute you use it! From Link Marketing, where we looked at the problem from both sides...and found we looked atthe problem from both sides ... and found way to save you money! a way to save you money!

CAN DOUBLE **CAN DOUBLE**  YOU ARE AN INTERNATIONAL CONTINUES OF THE CONTINUES OF THE CONTINUES OF THE CONTINUES OF THE CONTINUES OF THE CONTINUES OF THE CONTINUES OF THE CONTINUES OF THE CONTINUES OF THE CONTINUES OF THE CONTINUES OF THE CONTINUES CAPABILITY CAPACITY CONTINUES IN THE CAPACITY OF THE CAPACITY OF THE CAPACITY OF THE CAPACITY OF THE CAPACITY YOUR DISC **CAPABILITIES! Just \$14·95!** 

(plus \$150 postage and handling- B.C. residents (plus \$1.50 postage and handling- B.C. residents add 6% tax). add 6% tax).

#### IN CANADA: IN CANADA:

write: Link Marketing **write: Link Marketing**  <sup>1480</sup> West 58th Avenue, Vancouver, B.C. V6P IWS **1480 West 58th Avenue, Vancouver, B.C. V6P IWS** 

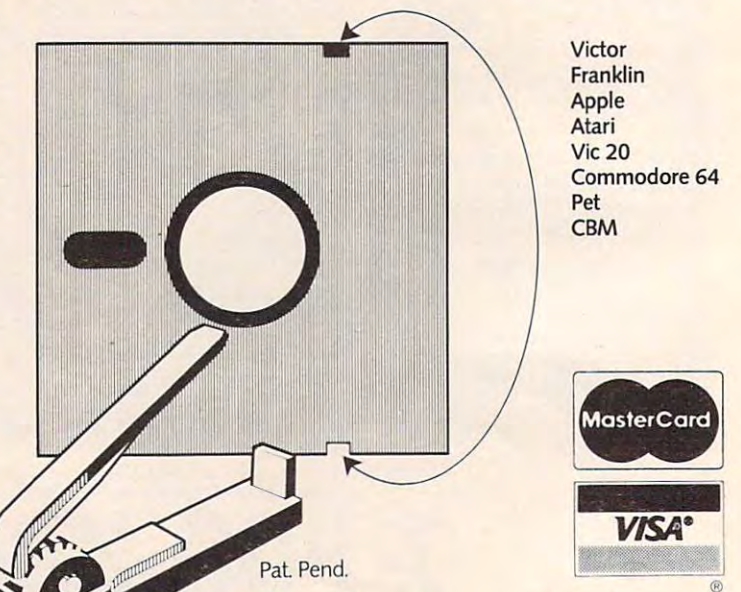

-800-323-1717, operator <sup>127</sup> **1-800·323-1717, operator 127**  Illinois 1-800-942-8881, operator <sup>127</sup> **Illinois 1-800-942-8881, operator 127**  or write: Link Marketing **or write: Link Marketing**  219-lstAve. N., Suite 215, Seattle, WA <sup>98109</sup> **219·lst Ave. N., Suite 21 5, Seattle, WA 98109** 

# design and the control of the control of the control of the control of the control of the control of the control of the control of the control of the control of the control of the control of the control of the control of t Commodore is **Commodore is**  getting easier Superscript **getting easier**

werbase

Steer your way to greater efficiency and meet all your administrative needs of the future with the SUPER administrative needs of the future with the SUPER range of quality software. range of quality software. Steer your way to greater efficiency and meet all your **The SUPERSCRIPT II, SUPERSPELL checks documents** 

Whether you want a fast and flexible database, a comprehensive and easy to use word processor, or comprehensive and easy to use word processor, or a completely integrated office 'manager', Precision Soft completely integrated office 'manager', Precision Soft· ware has the answer. With software that harnesses ware has the answer. With software that harnesses the full power of the new Commodore "B" Business the full power of the new Commodore "B" Business Computer (known as the <sup>700</sup> in Europe). Computer (known as the 700 in Europe).

<u>species manager for all business environments environments</u> where accurate and up-to-date information is the key **Superbase** Database manager for all business environments<br>success. The success. where accurate and up-to-date information is the key **-,....-- to success.** 

SUPERBASE sets new standards in flexibility and SUPERBASE sets new standards in flexibility and ease of use, with large record sizes, fully re-definable **ease of use, with large record sizes, fully re-definable**  multi-screen record formats, spreadsheet-like **multi-screen record formats, spreadsheet-like**  calculation facilities, fast 'B+ tree' keyaccess with **calculation facilities, fast '8+ tree' keyaccess with**  selective retrieval, transaction linking, sorting and fully **selective retrieval, transaction linking, sorting and fully**  definable report formats. SUPERBASE can also be definable report formats. SUPERBASE can also be linked to SUPERSCRIPT II. linked to SUPERSCRIPT II.

 $\zeta_l$  enhanced version of the popular full feature word **P processor.** Unrivalled table handling with 240 column wide screen, scrolling in all directions, arithmetic, **wide screen, scrolling in all directions, arithmetic,**  memory calculator, column manipulation and mail **memory calculator, column manipulation and mail** 

merge with record selection. Comprehensive editing **merge with record selection. Comprehensive editing**  and finish quality output formatting. Handles up to and finish quality output formatting. Handles up to 2,100 lines of <sup>80</sup> column text. And it spells! 2,100 lines of 80 column text. And it spells!

Versatile, fast, simple to learn and use, **Versatile, fast, simple to learn and use,**  SUPERSCRIPT II processes letters, quotations, SUPERSCRIPT II processes letters, quotations, reports, mailshots and standard forms with reports, mailshots and standard forms with professional ease, enhancing presentation and **professional ease, enhancing presentation and**  ensuring perfect copies every time. **ensuring perfect copies every time.** 

*(InputSpell* Fast, effective spelling checker ensures 100% **Superior Exposurance** *r rypographic accuracy*. An integral part of against a standard 30,000 + word dictionary and displays a list of every unrecognised word. SUPERSPECT HANDLES BOTH ENGINEERS AND LOCAL AND ALL AND LOCAL AMERICAN AND LOCAL AND LOCAL AND LOCAL AND LOCAL AND LOCAL AND LOCAL AND LOCAL AND LOCAL AND LOCAL AND LOCAL AND LOCAL AND LOCAL AND LOCAL AND LOCAL AND LOCAL A spelling variants. You can accept, ignore, correct or **spelling variants. You can accept, ignore, correct or**  add new words, building up your own dictionary **add new words, building up your own dictionary**  extension. SUPERSPELL also includes a word look- up facility. SUPERSPELL handles both English and American

Superoff

Swere

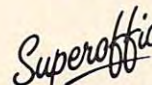

*Chice* The ultimate integrated office administration system,<br>
with full records management, calculation, word<br>
processing and spell checking. *(I, bot***<sub>1</sub>) with full records management, calculation, word**  $\frac{Sup}{g}$  processing and spell checking.

SUPEROFFICE combines the database handling SUPEROFFICE combines the database handling of SUPERBASE with the document editing and of SUPERBASE with the document editing and formatting power of SUPERSCRIPT II. formatting power of SUPERSCRIPT II.

The availability of SUPERSCRIPT II as an integral The availability of SUPERSCRIPT II as an integral word processor enables lists selected from data files to **word processor enables lists selected from data flies to**  be used for mailshots, tables, standard forms and labels. be used for mailshots, tables, standard forms and labels. SUPEROFFICE includes a powerful programming capability, enabling you to build up a library of your own programs. System-wide help screens are supported by clear System·wide help screens are supported by clear comprehensive manuals and tutorials. **comprehensive manuals and tutonals.** 

Choose an off-the-shelf application to suit your business from a steadily expanding library.

Find out more about the Superseries range of Find out more about the Superseries range of Software. Contact your local Commodore Software. Contact your local Commodore Dealer or Precision Software at our U.K. Dealer or Precision Software at our U.K.  $$ office.

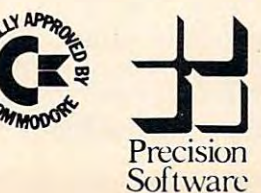

#### Precision Software Limited **Precision Software Limited**

Park House, <sup>4</sup> Park Terrace, Park House, 4 Park Terrace, Worcester Park, Surrey, KT4 7JZ. Worcester Park, Surrey, KT4 7JZ. Precision Telephone: 01-330 7166 Telex: 8955021. PRECIS Telex: 8955021. PRECIS G

# ixing Graphics Construction and the Construction of the Construction and the Construction of the Construction of the Construction of the Construction of the Construction of the Construction of the Construction of the Const Modes On The <sup>64</sup> **Mixing Graphics Modes On The 64 Part II**

Sheldon Leemon Sheldon Leemon

The two programs in the first part of this article (last month's COMPUTE!) showed you how to have different *month's COMPUTE!) showed* YOIl *how to have different*  graphics modes simultaneously on the64screen. To con *graphics modes simultaneously on the* 64 *scree/I. To con*clude this discussion of mixing modes, here is machine *clude this discussion of mixing modes, here* is *a machine*  language program which uses mixed graphics mode *language program which uses a mixed graphics mode*  display to demonstrate the raster interrupt. *display to demonstrate the raster interrupt.* 

The interrupt uses a table of values that are POKEd into four key locations during each of the three into four key locations during each of the three interrupts, as well as values to determine at what interrupts, as well as values to determine at what scan lines the interrupts will occur. The locations affected are Control Register 1, Control Register affected are Control Register 1, Control Register 2, the Memory Control Register, and Background 2, the Memory Control Register, and Background Color 0. Color O.

Control Register 1 (at location 53265) allows the selection of extended background color text the selection of extended background color text mode, bitmap mode, screen blanking, and <sup>24</sup> or mode, bitmap mode, screen blanking, and 24 or <sup>25</sup> rows of text. Control Register 2, at 53270, con 25 rows of text. Control Register 2, at 53270, controls the selection of multicolor mode, and of <sup>a</sup> 38- trols the selection of multicolor mode, and of a 38 or 40-column display. The Memory Control Reg or 40-column display. The Memory Control Register (53272) allows you to select which portion of ister (53272) allows you to select which portion of VIC memory will be used for the video display VIC memory will be used for the video display (screen memory), and which for the data that de (screen memory), and which for the data that defines the shape of text characters. Background fines the shape of text characters. Background Color Register (53281) controls the background Color Register 0 (53281) controls the background color in text mode. More detailed information color in text mode. More detailed informa tion about the bit assignments of these locations can be about the bit assignments of these locations can be found in Appendix O of the *Commodore* 64 *User's* Guide and in the Programmer's Reference Guide. *Guide* and in the *Programmer's Reference Guide.* 

The data for the interrupt routine is contained The data for the interrupt routine is contained in lines 49152-49276. Each of these line numbers in lines 49152-49276. Each of these line numbers corresponds to the location where the first data corresponds to the loca tion where the first data byte in the statement is POKEd into memory. If byte in the statement is POKEd into memory. If you look at lines 49264-49276 of the BASIC pro you look at lines 49264-49276 of the BASIC program, you will see REMark statements that ex gram, you will see REMark statements that explain which VIC-II registers are affected by the plain which VIC-II registers are affected by the DATA statements in each line. The numbers in DATA statements in each line. The numbers in these DATA statements appear in the reverse these DATA statements appear in the reverse order in which they are put into the VIC register. order in which they are put into the VIC register.

For example, line <sup>49273</sup> holds the data that will go For example, line 49273 holds the data that will go into Control Register 2. The last number, 8, is the one that will be placed into Control Register 2 while the top part of the screen is displayed. The while the top part of the screen is displayed. The first number, 24, is placed into Control Register first number, 24, is placed into Control Register 2 during the bottom part of the screen display and during the bottom part of the screen display and changes that portion of the display to multicolor changes that portion of the display to multicolor mode. mode.

The only tricky part in determining which The only tricky part in determining which data byte affects which interrupt comes in line data byte affects which interrupt comes in line 49264, which holds the data that determines the 49264, which holds the data that determines the scan line at which each interrupt will occur. Each scan line at which each interrupt will occur. Each DATA statement entry reflects the scan line at which the next interrupt will occur. The first item which the *next* interrupt will occur. The first item in line <sup>49264</sup> is 49. Even though this is the entry for in line 49264 is 49. Even though this is the entry for the third interrupt, this number corresponds to the top of the screen (only scan lines 50-249 are visible top of the screen (only scan lines 50-249 are visible on the display). That is because after the third on the display). That is because after the third interrupt, the next to be generated is the first interrupt, which occurs at the top of the screen. terrupt, which Occurs at the top of the screen . Likewise, the last data item of <sup>129</sup> is used during Likewise, the last data item of 129 is used during the first interrupt to start the next one at scan line the first inte rrupt to start the next one at scan line 129, in the middle of the screen. Try experimenting 129, in the middle of the screen . Try experimenting with these values to see what results you come up with. For example, if you change the number <sup>169</sup> with. For example, if you change the number 169 to 209, you will increase the text area by five lines to 209, you will increase the text area by five Lines (40 scan lines). (40 scan lines).

## Changing Effects **Changing Effects**

By changing the values in the data tables, you can By changing the values in the data tables, you can alter the effect of each interrupt. Change the <sup>20</sup> in alter the effect of each interrupt. Change the 20 in line 340 to 22, for example, and you will get lowercase text in the middle of the screen. Change the case text in the middle of the screen. Change the first 8 in line 49276 to 24, and you will get multicolor text in the center window. Each of these table color text in the center window. Each of these table items may be used in exactly the same way that items may be used in exactly the same way that you would use the corresponding register, in order you would use the corresponding register, in order to change background color, to obtain text or bit to change background color, to obtain text or bitmap graphics, regular or multicolor modes, screen map graphics, regular or multicolor modes, screen blanking, or extended background color mode. blanking, or extended background color mode.

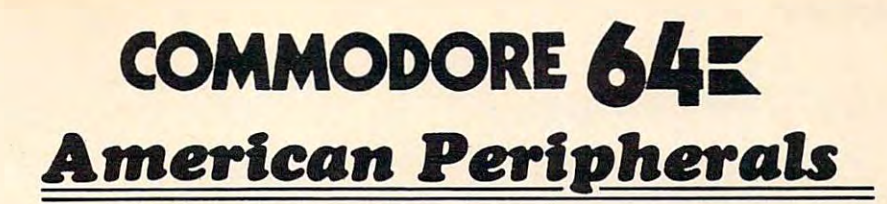

#### **GAMES**

(on tape) (on tape) <sup>650</sup> Logger 19.95 650 Logger 19.95 <sup>651</sup> Ape Craze 19.95 651 Ape Craze 19.95 **652 Centro 20.952 Propriet 19.952 Propriet 19.952 Propriet 19.952 Propriet 19.952 Propriet 19.952 Propriet 19.952 Propriet 19.952 Propriet 19.952 Propriet 19.952 Propriet 19.952 Propriet 19.952 Propriet 19.952 Propriet 19** <sup>653</sup> Escape 19.95 653 Escape 19.95 **641 Monopoly 19.95 (19.95 Monopoly 19.95 Monopoly 19.95 Monopoly 19.95 Monopoly 19.95 Monopoly 19.95 Monopoly** <sup>671</sup> Robot Blast 14.95 671 Robot Blast 14.95 <sup>673</sup> Moon Lander 14.95 <sup>686</sup> Horserace-64 14.95 686 Horserace-64 14.95 <sup>819</sup> Backgammon 24.95 819 Backgammon 24.95 <sup>822</sup> Space Raider 19.95 822 Space Raider 19.95 <sup>846</sup> Annihilator 19.95 846 Annihilator 19.95 <sup>842</sup> Zwark 19.95 842 Zwark 19.95 <sup>841</sup> Pirate Inn Adv. 22.95 841 Pirate Inn Adv. 22 .95 <sup>904</sup> Shooting Gallery 14.95 904 Shooting Gallery 14.95 <sup>816</sup> Dog Fight 19.95 816 Oog Fight 19.95 <sup>817</sup> Mouse Maze 19.95 817 Mouse Maze 19.95 <sup>818</sup> Ski Run 22. 818 Ski Run 22 . <u>828 Metro 22.</u>  $\frac{1}{2}$   $\frac{1}{2}$  <sup>838</sup> Retroball 39.95 (cartridge) <sup>839</sup> Gridrunner 39.95 839 Gridrunner 39.95 (cartridge) (cartridge) <sup>825</sup> Mine Field 13. 825 Mine Field 13. <sup>672</sup> Dragster 14.95 672 Dragster 14.95 <sup>662</sup> Oregon Trail 14.95 662 Oregon Trail 14.95 655 Castle Advent 14.95 <sup>655</sup> Castle Advent. 14.95  $-$ To: American Peripherals  $122$ 646 Pacacuda 19.95 652 Centropod 19.95 641 Monopoly 19.95 642 Adventure #1 19.95 648 Galactic Encounter 9. 667 Yahtzee 14.95 673 Moon Lander 14.95 676 Othello 14 .95 692 Snake 14.95 697 Football 14.95 845 Grave Robbers 13.95 820 Metro 22. 823 Sub Warfare 29. 838 Retroball 39 .95 (cartridge) 679 3-D TicTacToe 14.95 ORDERING BLANK To: American Peripherals

#### EDUCATIONAL **EDUCATIONAL**

(on tape) (on tape) Type Tutor 19.95 Assembly Language 645 Assembly Language Estimating Fractions 14.95 902 Estimating Fractions 14 .95 Tutor Math 14.95 695 Tutor Math 14.95 Square Root Trainer 14.95 870 Square Root Trainer 14.95 Counting Shapes 14.95 699 Counting Shapes 14.95 Money Addition 14.95 Math Dice 14.95 Speed Read 14.95 678 Speed Read 14.95 Maps and Capitals 19.95 643 Maps and Capitals 19.95 Sprite Editor 19.95 645 Sprite Editor 19.95 Sound Synthesizer Tutor 19. 904 Sound Synthesizer Tutor 19. Diagramming 696 Diagramming Sentences 14.95 Sentences 14 .95 Batting AVERAGES 14.95 688 Batting AVERAGES 14.95 TicTacMath 16.95 802 TicTac Math 16.95 Balancing Equations 14.95 904 Balancing Equations 14.95 Missing Letter 14.95 905 Missing Letter 14.95 Gradebook 15. 864 Gradebook 15. French 1-4 80. 810 French 1-4 80 . Spanish 1-4 80. 811 Spanish 1-4 80. English Invaders 16.95 807 English Invaders 16.95 Munchword 16.95 809 Munchword 16.95 Puss IN Boot 20. 812 Puss IN Boot 20 . Word Factory 20. 813 Word Factory 20. Hang-Spell 14.95 660 Hang-Spell 14.95 Division Drill 14.95 905 Division Drill 14 .95 Multiplic. Drill 14.95 906 Multiplic. Drill 14.95 Addition Drill 14.95 907 Addition Drill 14.95 Subtraction Drill 14.95 908 Subtraction Drill 14.95 Simon Says 14.95 910 Simon Says 14.95 Adding Fractions 14.95 644 Type Tutor 19.95 Tutor 14.95 687 Fractional Parts 14 .95 694 Money Addition 14.95 689 Math Dice 14.95 690 More/Less 14.95 911 Adding Fractions 14.95 912 Punctuation 14.95

#### **EDUCATIONAL**

Computer Science (30 programs) S350 programs (30 programs) S350 programs (30 programs) S350 programs) S350 programs HS Biology (70 programs) \$500 HS Biology (70 programs) \$500 HS Chemistry (40 programs) S450 HS Chemistry (40 programs) \$450 HS Physics (60 programs) S475 HS PhYSics (60 programs) \$475 HS SAT Drill (60 programs) \$99. HS SAT Drill (60 programs) \$99. Elem. Social Studies (18 pr.) \$225 Elem . Social Studies (18 pr.) \$225 Elem. Science (18 programs) \$225 Elem. Science (18 programs) \$225 Elem. Library Science (12 pr.) \$170 Elem . Library Science (12 pr.) \$170 Librarians Package (4 utilities) \$110 3rd Grade Reading (20 lessons) \$99. 3rd Grade Reading (20 lessons) \$99. 4th Grade Reading (20 lessons) \$99. 4th Grade Reading (20 lessons) \$99 . 5th Grade Reading (20 lessons) \$99. 5th Grade Reading (20 lessons) \$99 . 6th Grade Reading (20 lessons) \$99. 6th Grade Reading (20 lessons) \$99 . Spanish Teaching (12 lessons) £95. Spanish Teaching (12 lessons) \$95. PARTS OF SPEECH (9 lessons) £95. PARTS OF SPEECH (9 lessons) \$95. Series on disk Computer Science (30 programs) \$350 Librarians Package (4 utilities) \$110

#### **BUSINESS**

Finance 16.95

(all on disk) (all on disk) WORD PRO 3+ 95.00 WORD PRO 3+ 95.00 DATAMAN-64 data base program. 49.95 DATAMAN-64 data base program. 49.95 PERSONAL FILING SYSTEM PERSONAL FILING SYSTEM (index card style) 19.95 (index card style) 19.95 HOME FINANCE 19.95 HOME FINANCE 19.95 CYBER FARMER \$195. CYBER FARMER \$195. GA <sup>1600</sup> Accounting System 395. GA 1600 Accounting System 395. PERSONAL TAX 80. PERSONAL TAX 80 . ACCOUNTS RECEIVABLE 22. ACCOUNTS RECEIVABLE 22 New York State Payroll 89. New York State Payroll 89 . MAILING LIST 24. MAILING LIST 24 . Manufacturing Inventory 59. Manufacturing Inventory 59 . Stock Market Package 39. Stock Market Package 39 . Finance 16.95

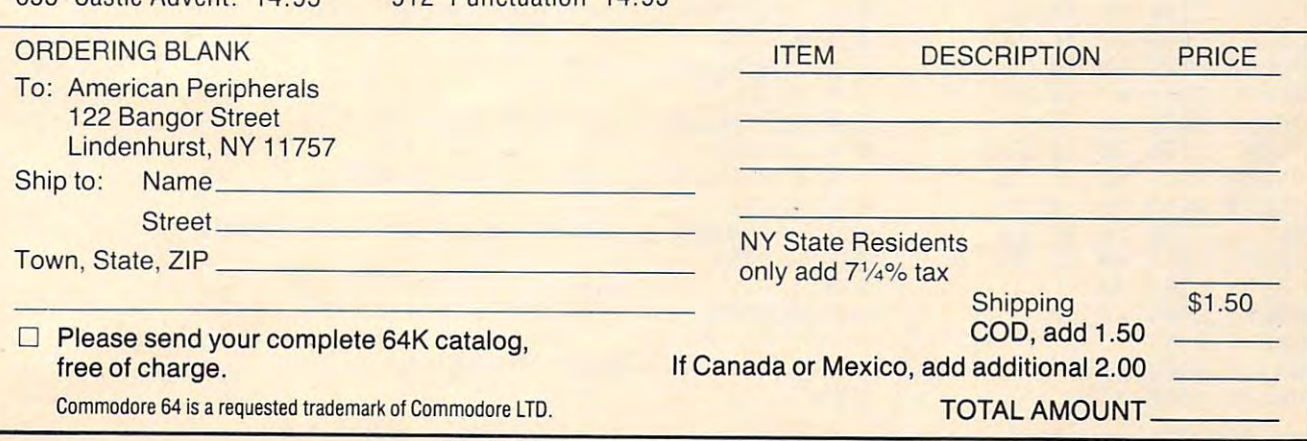

#### Machine Language Interrupt Routine **Machine Lar gUage Interrupt Routine**

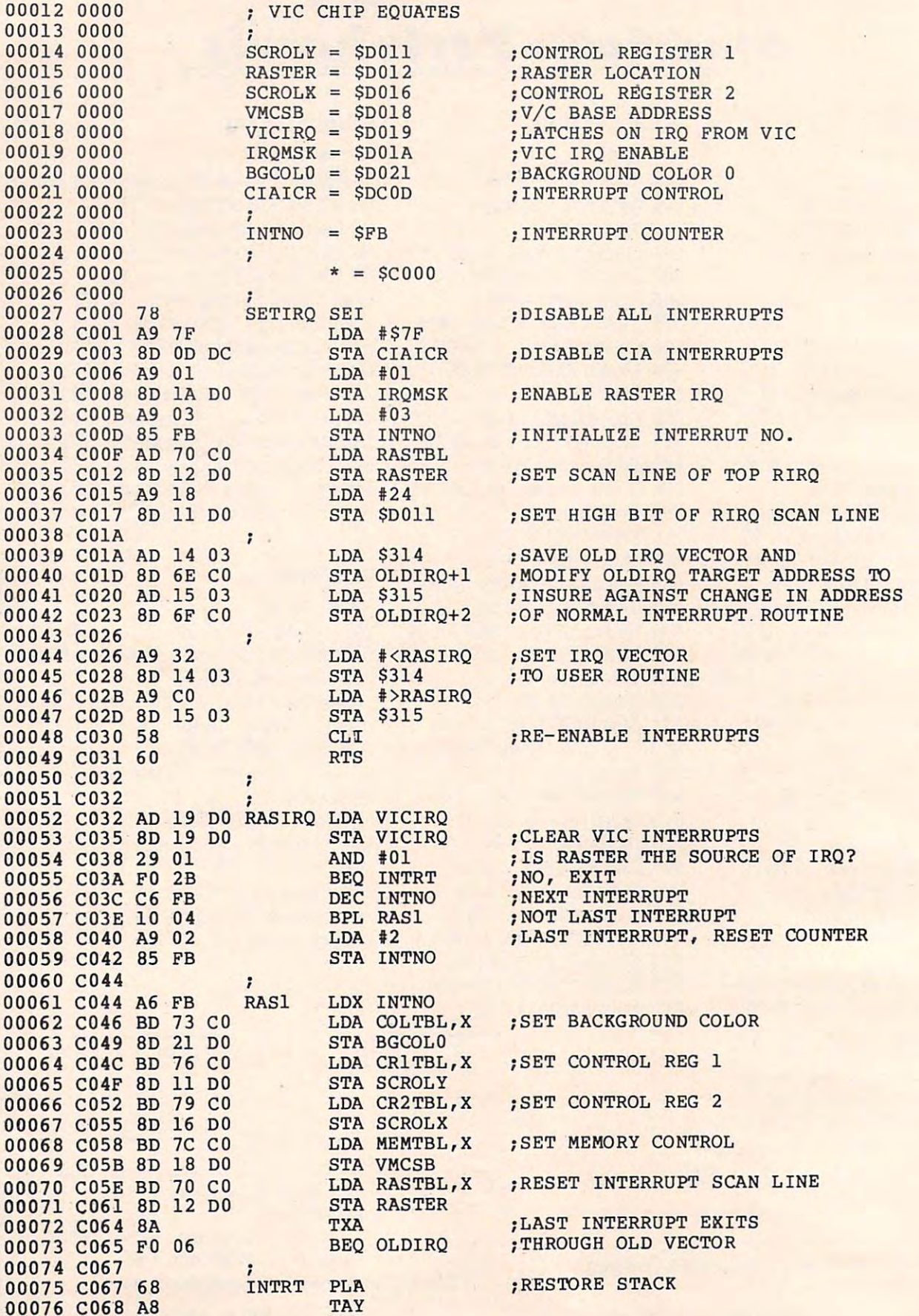

<sup>218</sup> COMPUTE! September <sup>1983</sup> **218 COMPUTE! -September 1983** 

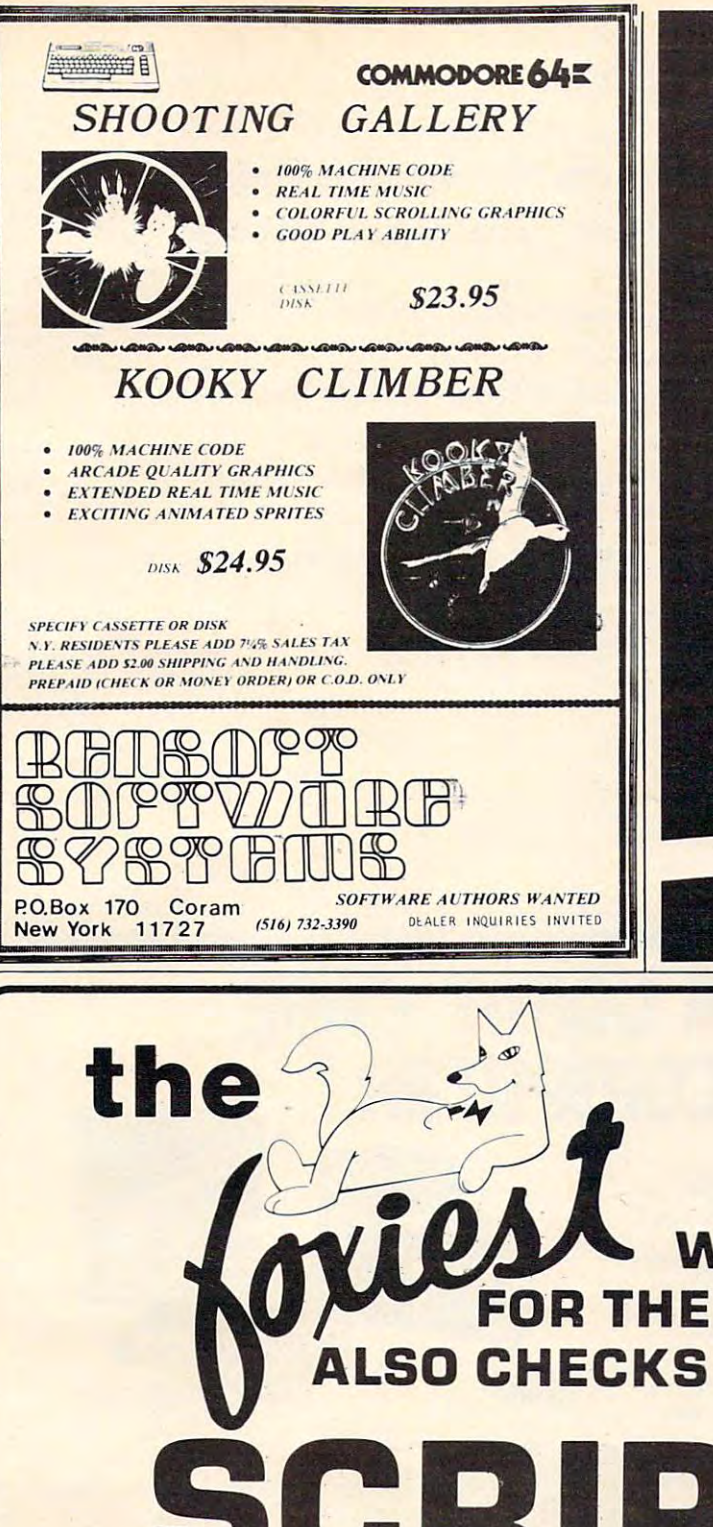

#### TIMEWORKS

# **ATTENTION C-64 PROGRAMMERS!**

program ready to go for the Commodore 64. we would like to discuss with you the possibility of publishing your entertainment, educational or home small business program for distribution on a national basis.

Timeworks is a national publisher and distributor of Commodore G4 {& other) Software with over <sup>100</sup> field Sales Representatives servicing mass merchants and products are sold in over <sup>1000</sup> retail outlets, computer large retail chains in all <sup>50</sup> States and Canada. Our stores and chain stores. (And that doesn't even include mail order ) mail order. And the control of the control of

Timeworks prides itself on quality software and effective merchandising. Our programs are both User smart and fulfill a specific need. Entertainment software always includes that special element to capture the player's interest. Our software packaging is accepted as some ol the most creative in the industry and we keep our overall product quality at the highest level.

There is a great demand for Commodore 64 Software. If you feel your program meets our standards, we'll pay you generous royalties and fringe benefits for accepted works. Lei Timewofks put your program in maior stores across Ihe country.

For more information, feel free to contact me on our Programmers' Hot Line, or write to Vic Schiller. Vice President. Development

#### Programmers 800-323-9755

**TIMEWORKS, INC** 405 Lake Cook Road Deerfield. IL 60015

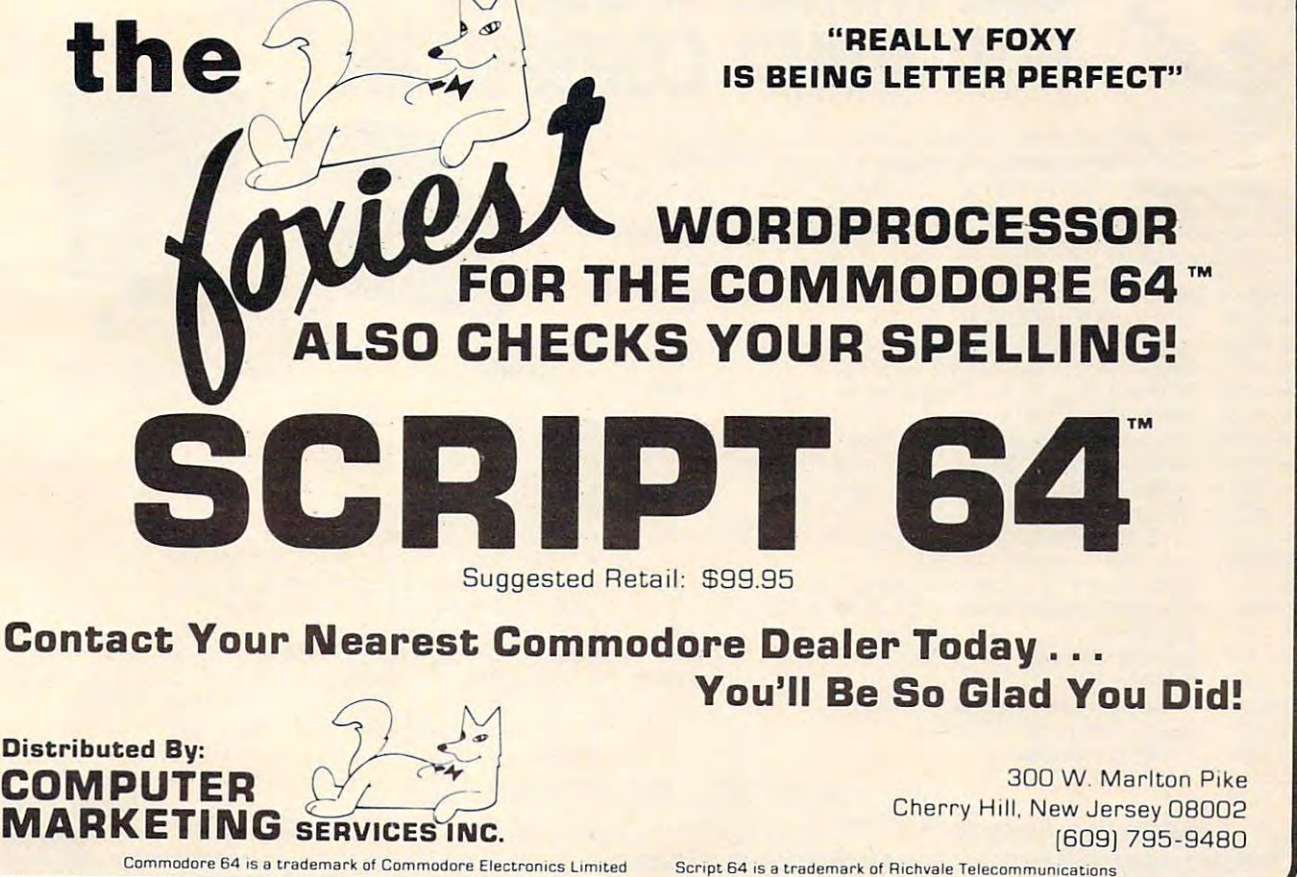

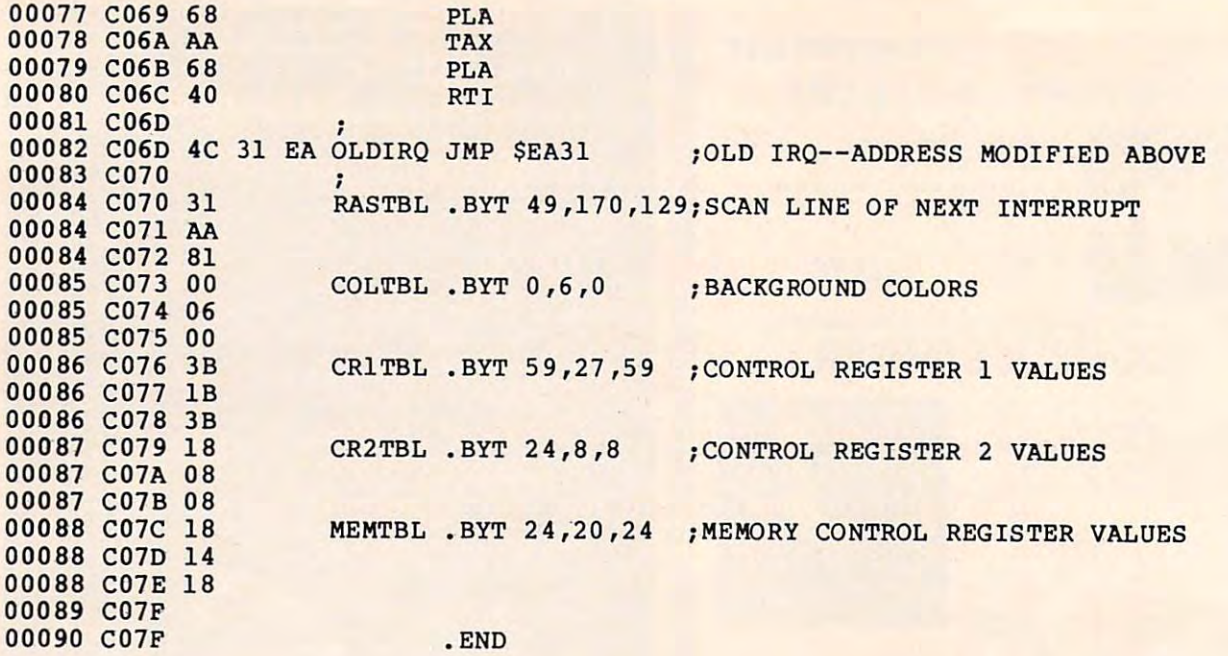

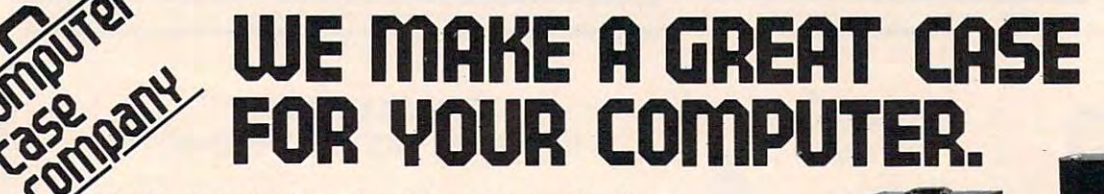

**EXECUTE:** One size does not fit all . Our cases are designed for specific hardware configurations. When you put your computer in our case, it fits hand-in-glove. **configurations. When you put your computer in our case, it fits hand-in-glove.**  Once your equipment is safely inside the attacherst inside the attacherst inside the attacherst inside the attachers to be taken out again. To operate, simply remove the light and connect the light and connect the simple state power. to be taken out again. To operate, simply remove the lid and connect the power.<br>To store your computer, disconnect the power, enclose your disks, working papers, and manuals in the compartment provided, and attach the lid. It's as easy as that. **and manuals in the compartment provided, and attach the lid. It's as easy as that. Once your equipment is safely inside the attache-style carrying case, it never has To storeyour computer, disconnect the power I** enclose your disks, **working papers,** 

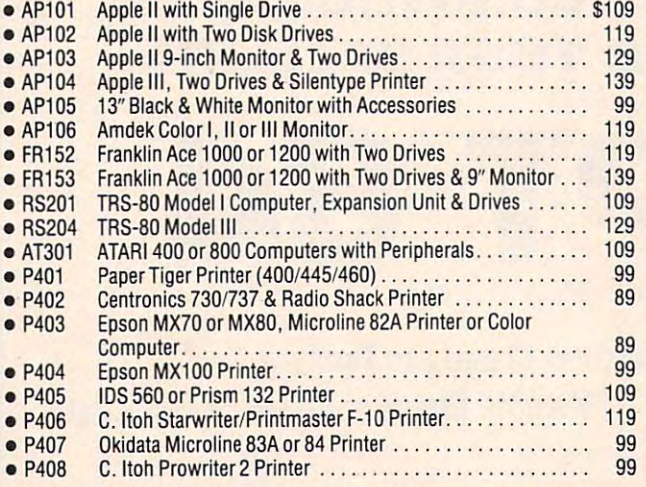

IB502 **18502** 

#### IB5O1 **18501**

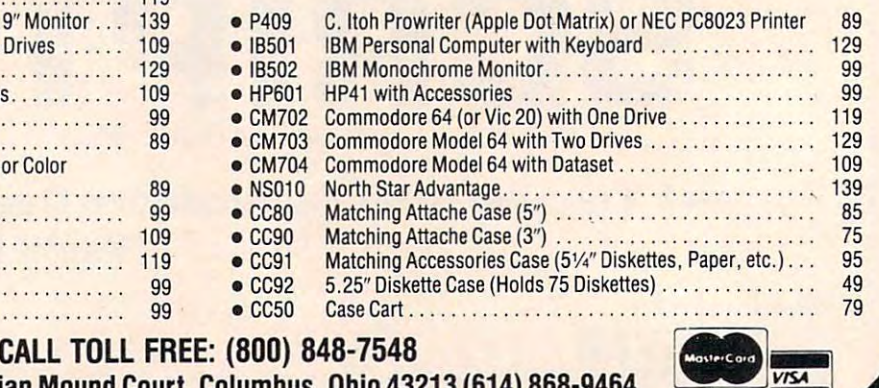

**Althum** 

Computer Case Company, <sup>5650</sup> Indian Mound Court, Columbus, Ohio <sup>43213</sup> (614) 868-9464 **Computer Case Company, 5650 Indian Mound** Court, **Columbus, Ohio 43213 (614) 868-9464** 

C.

# PROGRAMMING THE Tl **PROGRAMMING THE TI**

C. Regena

# Subscripted Variables **Subscripted Variables**

TI BASIC allows variable names to be subscripted, TI BASIC allows variable names to be *subscripted,*  or used in arrays of up to three dimensions. Examples of subscripted variables are A(l), amples of subscripted variables are A(1),  $ING\$(2,6)$ , and  $N(7,2,8)$ .

Both numeric and string variables may use subscripts, which are written as numbers in subscripts, which are written as numbers in parentheses after the variable name. The subscript parentheses after the variable name. The subscript itself may be a numeric variable or numeric expression. One constraint is that you cannot use pression. One constraint is that you cannot use the same variable name both with and without the same variable name both with and without a subscript; that is, you cannot use the variable subscript; that is, you cannot use the variable N and the variable N(3).

## **Just Like Mailboxes**

often think of variables as mailbox system in I often think of variables as a mailbox system in memory: memory:

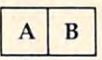

Here are two variables, named A and B. Initially, they each have the value of zero. As your program they each have the va lue of zero. As your program runs, you may assign values to these boxes. Sup runs, you may assign values to these boxes. Suppose you have the statements: pose you have the statements:

```
100 B = 7150 A = A + 1
```
The computer will put the value 7 in B's mailbox, then any later statement using B will simply use 7 in the formula instead of B. Line 150 says to add 1 to the value that is currently in A, then place the to the value that is currently in A, then place the new value in A.

Some mailboxes are larger than others, and Some mailboxes a re larger than others, and I compare these to subscripted variables. You might compare these to subscripted va riables. You might think of it as a big box for the Smith family – the first part of the box for John, the second part for first part of the box for John, the second part for James, and the third part for Jeremy. Here is our James, and the third part for Jeremy. Here is our mailbox again: mailbox again:

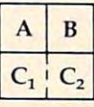

The C box actually holds two values, which are written in TI BASIC as C(l) and C(2). written in TI BASIC as C(1) and C(2).

Boxes can be even larger – representing 1, 2, or 3 "dimensions," or using 1, 2, or 3 numbers in the subscripts. C{2) is the second element in the the subscripts. C(2) is the second element in the one-dimensional array of C above.  $N(2,4)$  would be an element in a two-dimensional array.  $X(3,4,2)$  $\cdots$ would be an element in a three-dimensional array.

## Arrays Are Workhorses **Arrays Are Workhorses**

Arrays or subscripted variables can make a computer program more efficient in many cases. If puter program more efficient in many cases. If you use a process several times, it may be worth using a variable with a subscript rather than several variables.

For example, suppose you are using your For example, suppose you are using your computer to sort a list of 25 students with their scores on <sup>a</sup> particular test. You could use the fol scores on a particular test. You could use the following method: lowing method:

```
200 INPUT A$,A (FIRST STUDENT, SCORE)
200 INPUT A$,A (FIRST STUDENT, SCORE) 
210 INPUT B$,B (SECOND STUDENT, SCORE)
210 INPUT B$,B (SECOND STUDENT, SCORE) 
220 INPUT C$,C (THIRD STUDENT, SCORE)
220 INPUT C$,C (THIRD STUDENT, SCORE)
```

```
ETC., FOR 25 STUDENTS
ETC., FOR 25 STUDENTS
```
(SORT ROUTINE USING <sup>25</sup> VARIABLES) ( SORT ROUTINE USING 25 VARIABLES)

<sup>600</sup> PRINT A,A? 600 PRINT A,A\$ ' <sup>610</sup> PRINT B,B\$ 610 PRINT B,B\$ <sup>620</sup> PRINT C,C\$ 620 PRINT C,C\$

ETC., FOR <sup>25</sup> SORTED SCORES AND STUDENTS. ETC., FOR 25 SORTED SCORES AND STUDENTS.

Using arrays or subscripted variables, you Using arrays or subscripted variables, you could INPUT the names as the N\$ array and the could INPUT the names as the N\$ array and the

September <sup>1983</sup> COMPUTE! <sup>221</sup> **September 1983 COMPUTE! 221** 

corresponding scores in the SC array, sort, and corresponding scores in the SC a rray, sort, and then print using this method: then print using this method:

```
200 FOR C=l TO 25
200 FOR C=l TO 25 
210 INPUT N?(C),SC(C)
210 INPUT N$(C),SC(C) 
220 NEXT
220 NEXT C 
(SORT ROUTINE)
(SORT ROUTINE) 
600 FOR C=l TO
600 FOR C=l TO 25 
610 PRINT SC(C),N$(C)
610 PRINT SC(C),N$(C) 
620 NEXT
620 NEXT C
```
Here is another example program that would Here is another example program that would be considerably longer if you did not use subscripted variables. Lines 110-130 READ from scripted variables. Lines 110-130 READ from DATA a subject, a verb, and a phrase and put them in the S\$, V\$, and P\$ arrays. Lines 140-190 them in the S\$, V\$, and P\$ arrays. Lines 140-190 contain the data (you could combine data lines if you wish). For the first time through the loop, you wish). For the first time through the loop, S\$(1) would be ''I'', V\$(1) would be ''RAN'', and P\$(l) would be "TO OUR HOUSE." S\$(2) is "HE", P\$(1) would be "TO OUR HDUSE." S\$(2) is "HE" , V\$(2) is "WALKED", and P\$(2) is "TO THE V\$(2) is "WALKED", and P\$(2) is "TO THE STORE."; and so forth. STORE. "; and so forth.

as a random integer from 1 to 6. Each time R6 is used in the program, the computer will choose used in the program, the computer will choose a random number from 1 to 6. Line 200 uses the DEF function to define R6

Line <sup>210</sup> clears the screen, and line <sup>220</sup> prints Line 210 clears the screen, and line 220 prints a title. Lines 230-240 choose a random S\$, a random V\$, and a random P\$ to make up a sentence and print it. Line <sup>250</sup> returns to line <sup>230</sup> to repeat and print it. Line 250 returns to line 230 to repeat the process until you press CLEAR. the process until you press CLEAR. '

```
100 REM RANDOM SENTENCES
100 REM RANDOM SENTENCES 
110 FOR C=l TO
110 FOR C=l TO 6 
120 READ S?(C),V?(C),P5(C)
120 READ S$(C),V$(C),P$(C) 
130 NEXT
130 NEXT C 
140 DATA I,RAN,TO OUR HOUSE.
140 DATA I,RAN,TO OUR HOUSE. 
150 DATA HE,WALKED,TO THE STORE.
150 DATA HE,WALKED,TO THE STORE·. 
160 DATA SHE, HOPPED, AROUND THE ROOM.
170 DATA IT,SPED,UP THE HILL.
170 DATA IT,SPED,UP THE HILL. 
180 DATA WE,ZOOMED,ACROSS THE GRASS.
180 DATA WE,ZOOMED,ACROSS THE GRASS. 
190 DATA YOU,JUMPED,ALONG THE PATH.
190 DATA YOU,JUMPED,ALONG THE PATH. 
200 DEF R6=INT(6*RND)+1
200 DEF R6=INT(6*RND)+1 
210 CALL CLEAR
210 CALL CLEAR 
220 PRINT "** RANDOM SENTENCES **":::
220 PRINT "** RANDOM SENTENCES **"::: 
230240 PRINT : S$(R6);" ";V$(R6);" ";P$(R6)250 GOTO 230
250 GOTO 230 
260 END
260 END 
230 RANDOMIZE
```
#### Memory Reserved **Memory Reserved**

As soon as you specify a variable name with a subscript, the computer automatically reserves memory for an array with that name. If you use memory for an array with that name. If you use a variable D(3), the computer will automatically va riable D(3), the computer will automatica lly reserve elements up to D(10). In two-dimensional arrays, the computer will reserve up to  $N(10, 10)$ ; and in three-dimensional arrays, the computer and in three-dimensional a rrays, the computer will reserve up to  $X(10, 10, 10)$ .

If you need more than ten elements, use If you need more than ten elements, use a DIMension statement to clear enough space. For example, for our <sup>25</sup> students and <sup>25</sup> scores in the example, for our 25 students and 25 scores in the program discussed previously, we would need program discussed previously, we would need a DIMension statement:

#### <sup>100</sup> DIM N\$(25),SC<25) 100 DIM NS(25),SC(25)

<sup>222</sup> COMPUTE! September <sup>1983</sup> **222 COMPUTE! Seplember1983** 

If your program is running nearly full memory and you do not need all the elements automatically and you do not need all the elements automa tically reserved, you may save memory by dimensioning reserved, you may save memory by dimensioning the array for the exact number you need: the array for the exact number you need: If your program is running nearly full memory

#### 100 DIM N(6)

The DIMension statement must appear before any reference to the array. I usually put my DIMension statements near the beginning of the DIMension statements near the beginning of the program. You may specify several variables in program. You may specify several variables in one DIMension statement. one DIMension statement.

The computer actually starts all subscripts with the zero element, N(0). Thus, the automatic dimensioning includes <sup>11</sup> elements in arrays. If dimensioning includes 11 elements in arrays. If you prefer to use only elements numbered 1 and above, you may use the OPTION BASE statement above, you may use the O PTION BASE statement to avoid reserving space for the zero elements: to avoid rese rving space for the zero elements:

<sup>110</sup> DIM D(25,6) 110 **DIM** D(2S,6) 100 OPTION BASE I

Note: The OPTION BASE 1 statement must precede the DIM statement. cede the DIM statement.

#### Combining The Ingredients **Combining The Ingredients ·**

Following is an educational program which illus . Following is an educational program which illustrates the use of subscripted variables. The program prints a recipe conversion problem for a math competency test. First, one of three recipes math competency test. First, one of three recipes is printed. A random ingredient is chosen, and a random multiplication factor is chosen to print random multiplication factor is chosen to print the problem. The student must choose from four the problem. The student must choose from four possible answers. possible answers.

Line 140 DIMensions the R\$ array and the R array so the first subscript may go up to 3 and the second subscript may go up to 6. The first subscript second subscript may go up to 6. The first subscript will actually be 1, 2, or 3, which will correspond to the first, second, or third recipe. R\${C,0) will to the first, seeond, or third recipe. R\$(C,O) will contain the title of the recipe for each of the three contain the title of the recipe for each of the three recipes. R(C,0) will be the number of servings recipes. R(C,O) will be the number of servings each of the three recipes will make. R(C,I) and each of the three recipes will make. R(C,I) and RS(C,I) contain the amount and the ingredient, R\$(C,I) contain the amount and the ingredient, where C is the recipe number and I is from 1 to 6. The values are read in as DATA in lines 150-230.

Lines 410-440 define values for the elements Lines 410-440 define values for the elements of the J array. These elements are multiplication factors for the conversion problem. These vari factors for the conversion problem. These variables are used first to choose a factor for the problem, then to calculate the multiple-choice answers.

#### Program Structure **Program Structure**

#### Lines **Lines**

- 100-130 Print title screen. 100·130 **Print title screen.**
- <sup>140</sup> DIMension arrays for recipe elements. **DIMension arrays for recipe elements.**  140
- 150-200 READ from DATA the values for the R\$ and R arrays.
- 210-230 DATA for recipes {please be careful while copying 210-230 **DATA for reci pes (please be careful while copying**  these lines watch the commas and decimals). **these lines- watch thecommas and decimals).**
- 240 Branch around subroutines.
- 250-390 Subroutines to convert decimals to fractions for **250-390 'Subroutines to convert deci mals to fractions for**  printing the recipes and the multiple-choice answers. <sup>400</sup> Clear screen for problem. 400 **Clea r screen for problem.**
- 410-440 Define multiplication factors. 410-440 **Define multiplication factors.**

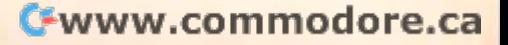

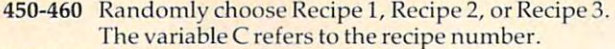

470-480 Print title of recipe and number of servings. 470-480 **Print title of** recipe and number of **servings .** 

- **490-530** Print amount, measure, and ingredient six times. One of the recipes contains only five ingredients, so **One of the recipcscon tains only five ingredients, so**  amount from decimal to from the complete in the second complete in the complete state of the complete state  $\frac{1}{2}$ **line 500 checks for a zero value. Line 510 converts the** amount from a decimal to a fraction if necessary.
- 540-560 Randomly choose multiplication factor for the **Randomly** choose a **multiplica tion factor for the**   $\frac{p}{p}$  problem. If  $F = 1$  then  $J(1) = 1$  which indicates no recipe conversion, and another number is chosen. reci pe conversion , **and another number is chosen.**  540-560
- 570-590 Draw horizontal line of random color under the 570-590 **Drawa horizonlalline of a random color under the**  given recipe. **given recipe.**
- 600-640 Print the question, where is the randomly chosen 600-640 **Print the guestion, where A is the randomly chosen**  ingredient. **ingredient.**
- 650 Calculate correct answer as N1. 650
- 660-750 Randomly print multiple-choice answers.
- 760-780 Sound "beep" then wait for answer. 760-780 **Sou nd a "beep" the n wait for answer.**
- 790-820 If answer is incorrect, play "uh-oh" and return for 790-820 **If answer is incorrect, pla <sup>y</sup>"lIh-oh" and re turn for another answer.**
- 830-870 Indicate correct answer and play arpeggio. 830-870 **Ind icate correct answer and play arpeggio.**  880-910 Print option to try another problem and branch 880-910 **Print option to try another problem and branch**
- appropriately. **appropriately.**  920-930 **Clear screen and END.**

#### Math Competency Recipe Conversion **Math Competency Recipe Conversion**

<sup>110</sup> PRINT TAB<6);"MATH COMPETENCY" 110 PRINT TAB(6) ; "MATH COMPETENCY" <sup>120</sup> PRINT :::TAB(5);"RECIPE CDNVERS 120 PRINT :::TAB(5 ) ;"RECIPE CONVERS ION" **ION"**  <sup>130</sup> PRINT 13 0 PRINT 140 DIM R\$(3,6),R(3,6) <sup>150</sup> FDR C=l TD **150 FOR C=l TO 3 160 READ R\$(C,0),R(C,0)**  $170$  FOR  $I=1$  TO 6 180 READ R(C, I), R\$(C, I) <sup>210</sup> DATA CHEESE SOUFFLE,2,2,TBSP BU **210 DATA CHEESE SO UFFLE, 2,2 ,TBS P BU**  TTER, 2, TBSP FLOUR, 1, C. MILK, .75 ,C. GRATED CHEESE,2,EGGS,.5,TSP **,c. GRATED CHEESE,2,EGGS,.5,TSP**  SALT SALT <sup>220</sup> DATA DUMPLINGS,4,1,C. FLOUR,2,T 220 DATA DUMPLING S, 4,I,C \_ FLOUR,2,T SP BAKING POWDER,.5,TSP SALT,.5 **SP BA KING PDWDER,.5,TSP SALT,.5**  ,C. MILK,2, TBSP SALAD IL,0, "" **, c . MILK, 2 ,TB SP SALAD OIL,13,""**  <sup>230</sup> DATA PRONTO PUPS,6,2,EGGS, .5 **230 DATA PRONTO PUPS,6,2,EGGS,.5,C.**  MILK,.75,C. FLOUR,1,TSP BAKING **MILK,.75,C . FLOUR,l,TSP BAKING**  POWDER,1,TSP SALT,.5,C. CORN POWDER, I,TSP SALT,\_5,C\_ CORN M EAL EAL <sup>240</sup> GOTO <sup>400</sup> 240 GOTO 400 <sup>250</sup> <sup>R</sup> CC, **2 513 N=R (C , I)**  <sup>260</sup> IF N<1 THEN <sup>290</sup> 2 60 IF N< 1 THEN 2 90 270 N\$=STR\$(N) 290 IF N<>.75 THEN 320 <sup>310</sup> RETURN 310 RETURN <sup>320</sup> IF N<>.5 THEN <sup>350</sup> **3213 IF N<> . 5 THEN 350**  <sup>330</sup> N4="1/2" **3313 N\$="1 / 2"**  <sup>350</sup> IF NO.375 THEN 3S0 **3 50 IF N<> .375 THEN 380**  <sup>360</sup> N\*="3/8" **3 60 NS <sup>=</sup> "3/S "**  <sup>370</sup> RETURN 370 RETURN <sup>380</sup> NS="l/4" 380 ·N\$="1 / 4" <sup>400</sup> CALL CLEAR 400 CALL CLEAR  $410 \text{ J}(\emptyset) = .5$  $420 \text{ J} (1) = 1$  $430 \text{ J}(2)=2$ <sup>440</sup> J(3)=4 <sup>450</sup> RANDOMIZE 450 RANDO MIZE 100 CALL CLEAR 190 **NEXT** I **200 NEXT C** 280 RETURN **300 NS=" 3/ 4" 340 RETURN** 390 RETURN 44 $g$  J(3)=4

**C=INT(RND\*3)+1**  470 PRINT TAB(7); R\$ (C, Ø) 48 0 PRIN T **:"SERVES";R(C ,0) : :**  PRINT : SERVEST : SERVEST : SERVEST : SERVEST : SERVEST : SERVEST : SERVEST : SERVEST : SERVEST : SERVEST : SERVEST : SERVEST : SERVEST : SERVEST : SERVEST : SERVEST : SERVEST : SERVEST : SERVEST : SERVEST : SERVEST : SERV FOR 1=1 TO 49 0 FOR 1=1 TO 6 IF R<CfI)=0 THEN <sup>530</sup> 500 IF R IC,I) =0 THEN 530 510 GOSUB **250**  PRINT N\*;TAB(5);R\*(C,I) 520 PRINT **NS; TAB (5); R\$ (C, I)**  530 NEXT I F=INT(RND  $*4$ ) 550 IF F=1 THEN 540 560 F=J(F) 570 H=I NT(RND \* 1 2) +5 CALL COLOR(13,H,H) 5 80 CA LL **COLOR(13,H,H)**  CALL HCHAR(24,1,128,32> 590 CALL **HCHAR( 24 ,1,1 28,32)**  600 PRINT :::"IF YOU WANTED'TO MAKE PRINT R\*<C,0>;" TO SERVE";F\*R(C 610 PRINT R\$ IC,0) ;" TO SERVE ";F\*R IC  $, \emptyset$  A=INT <RND\*5)+1 **62'21 A=INT(RND\*5)+1**  PRINT "HOW MANY ;R\* <C, A) **6313 PRINT "HOW MANY ";R\$(C,A)**  PRINT "WOULD YOU NEED?":: 640 PRINT "WOULD YO U NEED ?" :: N1=F\*R(C,A) **6513 Nl <sup>=</sup> F \* R ( C,A)**  FOR CH=1 TD 660 FOR CH=1 TO 4  $57Ø X = INT (RND*4)$  IF  $J(X) = -1$  THEN 670 N=J(X)\*R(C,A) 69 0 N=J(X)\*RIC,A) 700 IF N1<>N THEN 720  $\alpha$  ANS=CH GOSUB <sup>260</sup> 720 GOSUJ;I 260 PRINT TAB(6);CHR\*(64+CH);" "&N\* **7313 PRINT TAB( 6 );CHRS (6 4+CH ) ;" "&N\$**   $740 \text{ J}(X) = -1$  NEXT CH 7 50 NE XT CH CALL SOUND(150,1497,2) 760 CALL SOUNDI150,1497,2) CALL KEY(0,K,S) 770 CALL KEY(0,K,S) IF S<1 THEN <sup>770</sup> 780 IF S ( 1 THEN 770 790 IF K=ANS+64 THEN 830 **8130 CALL SQUNO ( 100, 330 , 2 )**  CALL SOUNDS - THE CALL SOUNDS - P. LEWIS CO., LANSING, MICH. 49-14039-1-120-2 810 CALL SOUND(100, 262, 2) CALL 5DUAL 5DUAL 5DUAL 5DUAL 5DUAL 5DUAL 5DUAL 5DUAL 5DUAL 5DUAL 5DUAL 5DUAL 5DUAL 5DUAL 5DUAL 5DUAL 5DUAL 5DU GOTO <sup>770</sup> 820 GOTO 77 0 CALL HCHAR(19+ANS,7.42) 830 CALL HCHARI19+ANS,7,42) CALL SDUND(100,262,2) 840 CALL SOUNDI100,262,2) CALL SOUND(100,330,2) 850 CALL SOUND(100,3 30 , 2) 860 CALL SOUND(100,392,2) 870 CALL SOUND(200,523,2) PRINT :"ANOTHER PROBLEM? <Y/N>" 880 PRINT : "ANOTHER PROBLEM ? (YIN)" ; CALL KEY<0,K,S) 890 CALL KEYI0, K,S) IF K=S9 THEN <sup>400</sup> 900 IF K~89 THEN 400 IF K< >78 THEN <sup>890</sup> 910 IF K<> 78 THEN 890 CALL CLEAR 920 CALL CLEAR  $\odot$ 

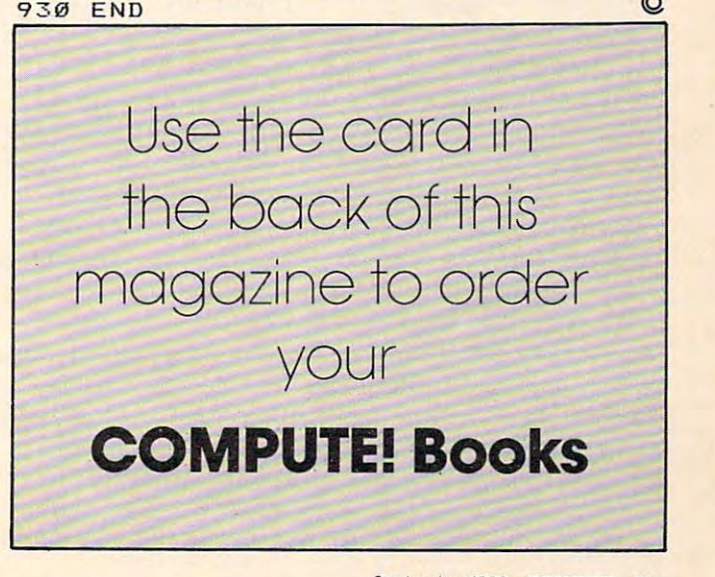

# **MACHINE LANGUAGE**

Jim Butterfield, Assoclote Editor

# Bagel Break, Part **Bagel Break, Part 2**

Last month we outlined the logic of <sup>a</sup> simple Last month we outlined the logic of a simple machine language program to play "Bagels," machine language program to play "Bagels," a well-known guessing game. Let's pause and look well-known guessing game, Let's pause and look at the various ways we can change our planned at the various ways we can change our planned program into a real machine language program.

You may have a tiny assembler that is built into your monitor system. This type of simple into your monitor system, This type of simple assembler is often called a *nonsymbolic* assembler for reasons we'll discuss in a moment. If so, you'll work out all the addresses yourself and write them work out all the addresses yourself and write them in as you jot down the program coding. The type in as you jot down the program coding, The type of outline you write will be similar to that in Pro of outline you write will be similar to that in Program 2. You'll need to guess at some of the "for gram 2, You'll need to guess at some of the " forward" branches; at the time you write the branch ward" branches; at the time you write the branch instruction, you won't know what the exact desti instruction, you won't know what the exact destination address will be. No matter, as long as you nation address will be, No matter, as long as you remember to put the correct addresses in later. remember to put the correct addresses in later.

You may have purchased a full-scale assembler, in which case you'll write the program as bler, in which case you'll w rite the program as shown in Program 1. It's still the same logic flow, shown in Program 1, It's still the same logic flow, but now we can give a name (or "symbolic address") to the various parts of the program. We'll dress") to the various parts of the program, We'll let the assembler figure out where these locations let the assembler figure out where these locations are and compute the correct branch for us. This are and compute the correct branch for us, This type of assembler, where we can name locations type of assembler, where we can name locations with symbolic names, or "labels," is often called a "symbolic assembler" to distinguish it from the "symbolic assembler" to distinguish it from the simple assemblers mentioned previously. simple assemblers mentioned previously,

Symbolic names, or labels, seem like a convenience feature at first: not too important, but venience feature at first: not too important, but handy. In fact, they change the nature of the work handy, In fact, they change the nature of the work in a couple of ways. First, we now have the freedom to give meaningful names to our program dom to give meaningful names to our program and work locations. The program is easier to read. Second – and this can be very powerful – we can move the logic to an entirely new part of memory move the logic to an entirely new part of memory with very little work; the assembler will figure everything out for us. Perhaps most important of everything out for us, Perhaps most important of all: if we wish to change or correct the program, all: if we wish to change or correct the program, we can do so without needing to type everything we can do so without needing to type everything in again; the "source" coding will be saved on a file and may be recalled and corrected as desired.

In whatever fashion we write our program In whatever fashion we write our program outline, we'll still need to change it into machine outline, we'll still need to change it into machine

224 **COMPUTE!** September 1983

language. We may use an assembler – symbolic or nonsymbolic – or we might do the job by hand. Program 3 shows the output from a typical assembly. It's full of information, but the only data sembly, It's full of information, but the only data that really count are the two-digit hexadecimal numbers found to the left of the printout. (The numbers found to the left of the printout. (The four-digit hex numbers at the extreme left are four-digit hex numbers at the extreme left a re addresses, to help you know where the code is addresses, to help you know where the code is located.) located,)

An assembly listing is <sup>a</sup> rich source of infor An assembly listing is a rich source of information, especially if it's well commented. But the business end – the two-digit hex numbers – is all that is needed to do the job. Those numbers are that is needed to do the job, Those numbers a re all that we need to put into the computer. Program all that we need to put into the computer. Program 4 shows a hexadecimal dump of memory with the program in place. All the pretty trimmings from program in place, All the pretty trimmings from the assembly listing are gone. All that we have the assembly listing are gone, AU that we have are the instructions, ready to go to work. That's are the instructions, ready to go to work, That's probably the way we would type them in, using probably the way we would type them in, using the screen-editing feature of the machine language the screen-editingfeature of the machine language monitor to change memory until it looked like monitor to change memory until it looked like Program 4. Program 4,

But our game isn't completed yet. We need But our game isn't completed yet. We need to generate the mvsterv numbers from BASIC, to generate the mystery numbers from BASIC and tie all the pieces together. Next time....

#### Program 1: **Code As Prepared For A Full Assembler Program 1:**

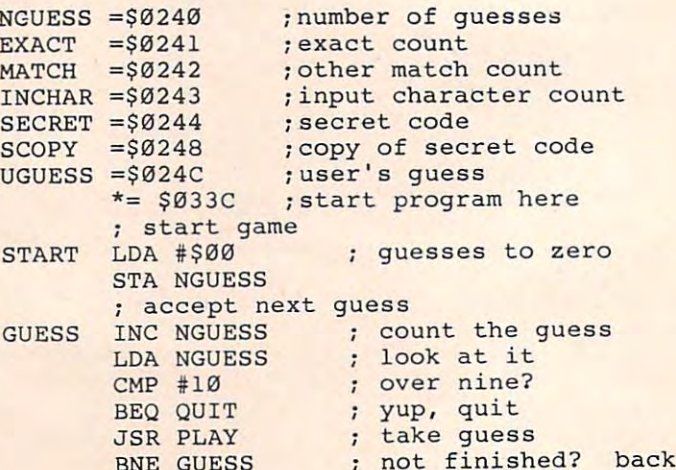

 $\overline{\phantom{a}}$ 

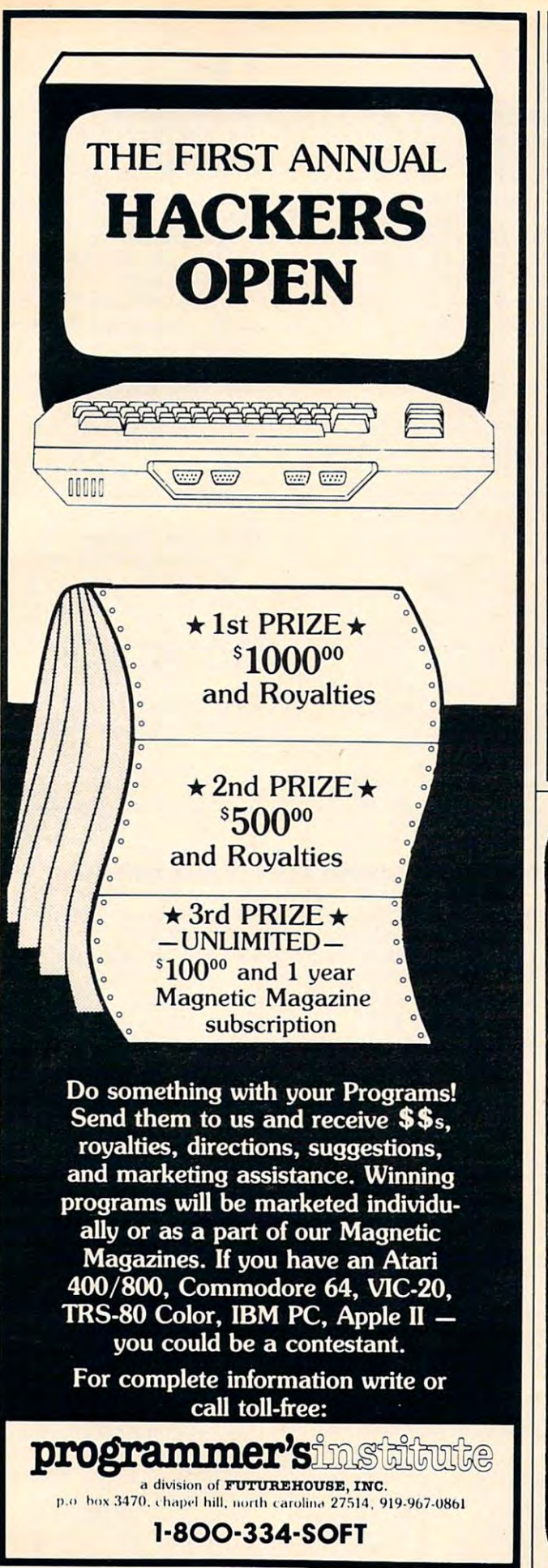

# For All **Walks of Life**

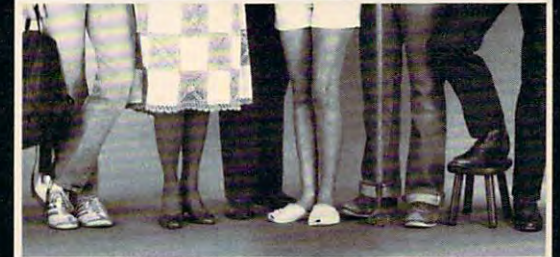

presenting the All New DATABASE MANAGER and ...<br>WORD PROCESSOR programs, the most powerful and easy to<br>use software available for the Commodore 64.

### The Most Powerful

- 
- om 100% Machine Language<br>• Free Form Design and Input<br>• Sort on Any Field/Any Level
- 
- $Max.$  Record size =  $2,000$

ma

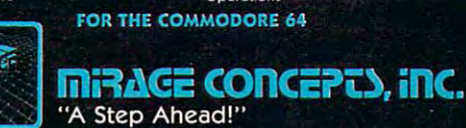

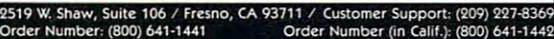

80 Column Screen Display

Search, Replace and Block

omaan Hardware<br>100% Machine Language<br>100% Machine Keystroke Commands<br>109% Printed Page/Line/Character Counters

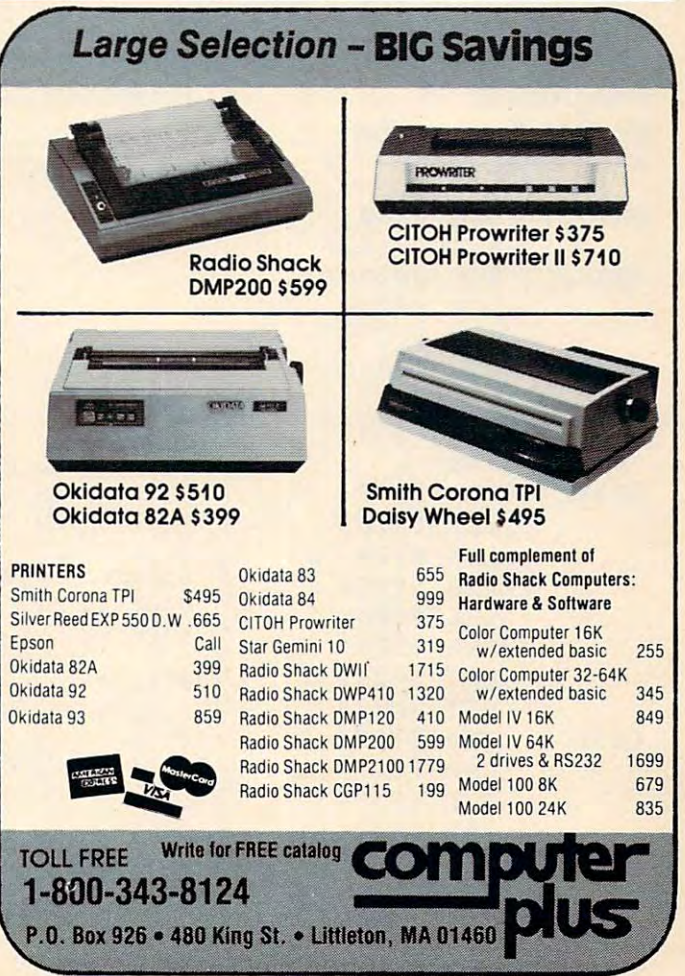

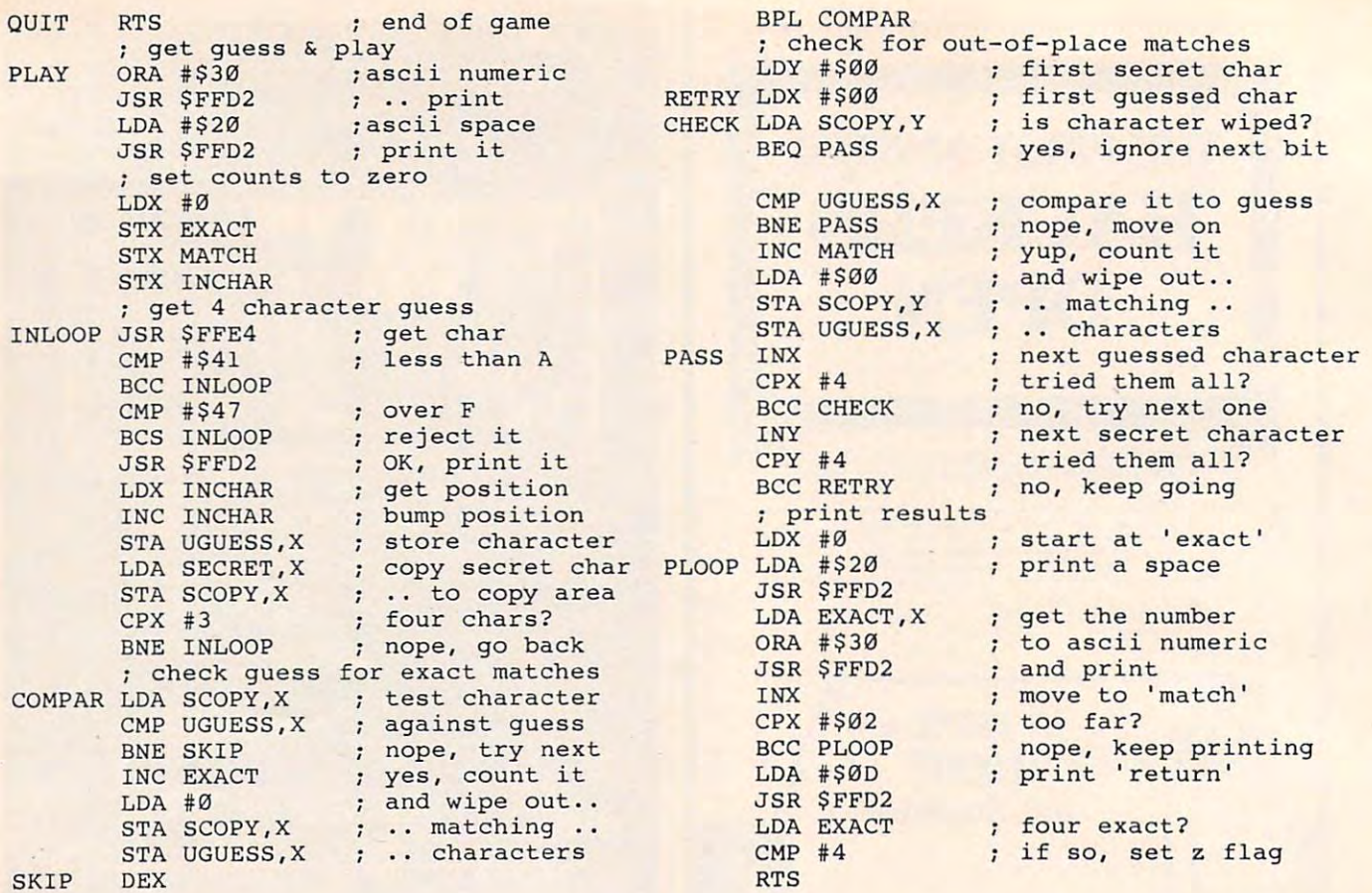

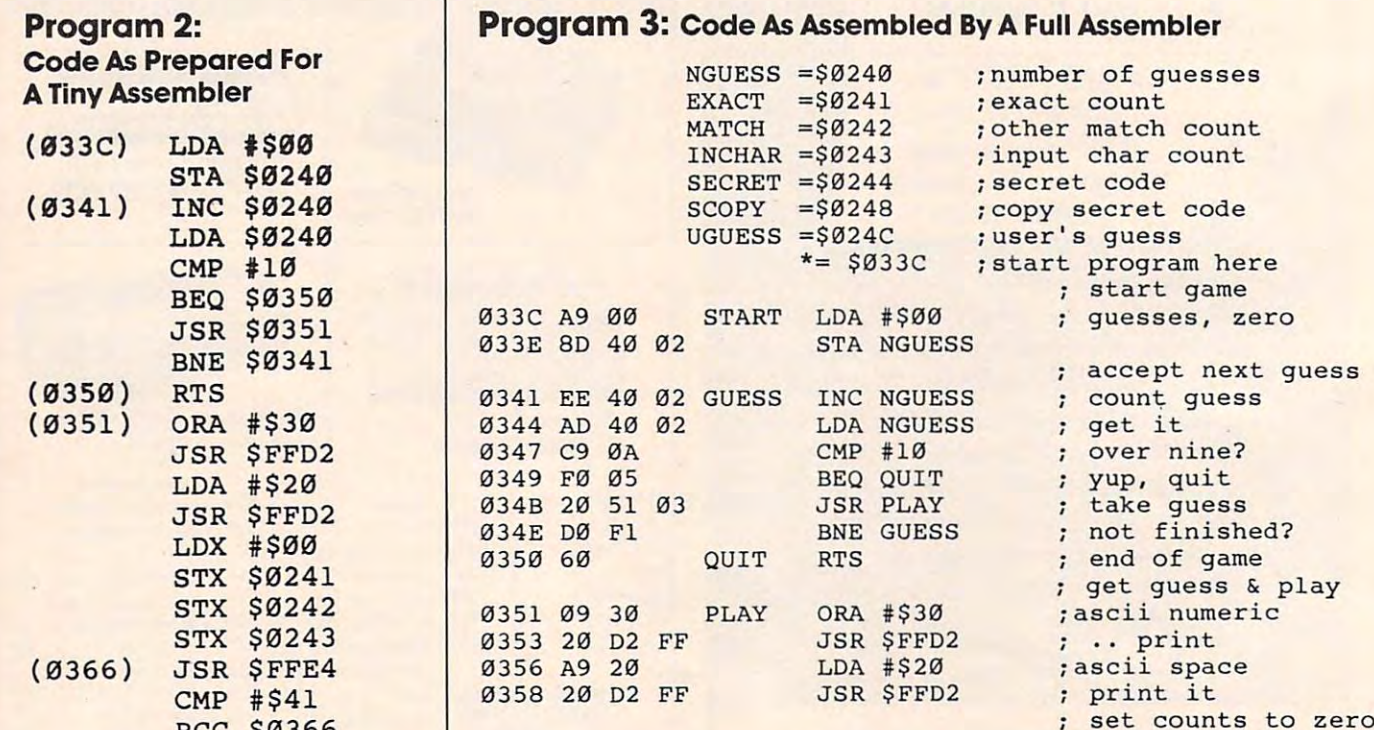

035D 8E <sup>41</sup> <sup>02</sup> l!J350 8E 41 02 STX EXACT

STX MATCH STX INCHAR

<del>0</del>35 B 205 B 205 B 205 B 205 B 205 B 205 B 205 B 205 B 205 B 205 B 205 B 205 B 205 B 205 B 205 B 205 B 205 B 205 B 205 B 205 B 205 B 205 B 205 B 205 B 205 B 205 B 205 B 205 B 205 B 205 B 205 B 205 B 205 B 205 B 205 B 205

CMP #\$47 035B A2 00 LDX #0<br>035D 8E 41 02 STX EXACT

BCS \$0366 6360 8E 42 02 STX MATCH

print it is a probability of the control of the control of the control of the control of the control of the control of the control of the control of the control of the control of the control of the control of the control o BCC \$0366 and set counts to zero in the set counts to zero in the set counts to zero

LDX \$0243 and the set of the set of the set of the set of the set of the set of the set of the set of the set o JSR \$FFD2 | 0363 8E 43 02 STX INCHAR ; get 4 character guess

<u>\*\*\*\*</u> # + - - $-55$  $\cdots$ BCS \$0366  $\sim$   $\sim$   $\sim$   $\sim$   $\sim$   $\sim$   $\sim$   $\sim$ 

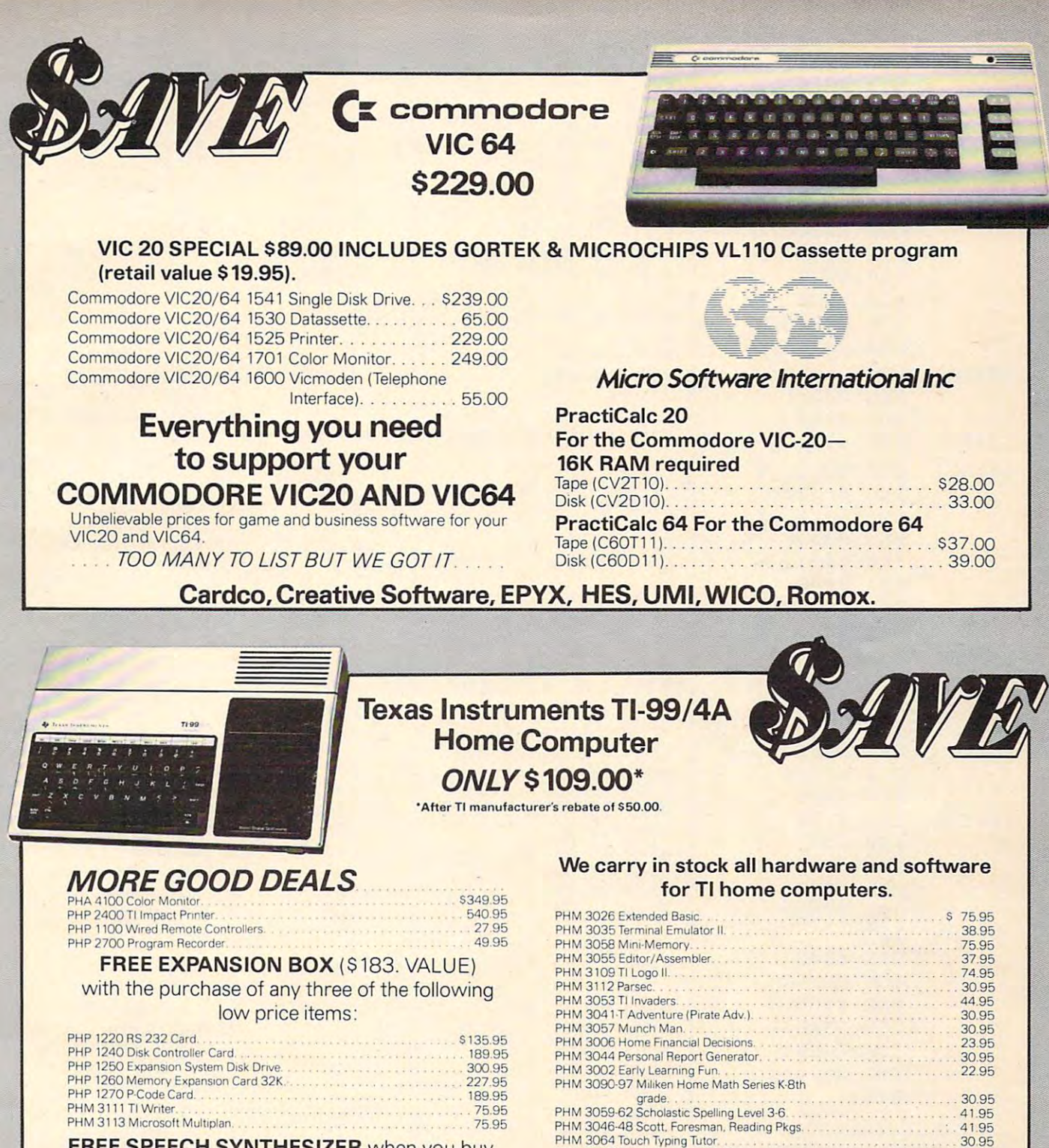

FREE SPEECH SYNTHESIZER when you buy FREE SPEECH SYNTHESIZER when you buy six solid state software, command cartridges. six solid state software, command cartridges. **QUANTITIES ARE LIMITED!** 

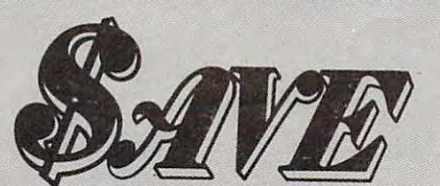

SOUTHERN AUDIO VIDEO ELECTRONICS, INC. <sup>1782</sup> Marietta Blvd., N.W., Atlanta, Georgia <sup>30318</sup> 1782 Marietta Blvd .. N.W., Atlanta. Georgia 30318

Order Toll Free 1-800-241-2682 In Georgia (404)351-8459 In Georgia (404)-351-8459 Order Toll Free 1-800-241-2682

without notice. Allow 2-4 weeks for delivery. Prices without notice. Allow 2-4 weeks for delivery. Prices good through November, 1983. \*\$50.0G Rebate expires good through November. 1983. ' 550.00 Rebate expires

PHM 7008 Speaking Scholastic Spelling 165.95<br>PHM 3122 Plato Interpreter 165.95 PHM 3083-88 Addison Wesley Computer Math

Get the best prices on TI Hardware and software. For a complete listing of ail SAVE's products, send S5.00 for our complete listing of all SAVE's products. send 55.00 for our

Enjoy the convenience of in-home shopping. Call our toll Enjoy the convenience of in-home shopping. Call our toll

Use your American Express, VISA, Mastercard, check or Use your American Express. VISA. Mastercard. check or money order. Minimum order of \$50. Outside continental money order. Minimum order of \$50. Outside continental U.S.A. minimum order \$250 U.S. currency. Shipping and U.S.A minimum order 5250 U.S. currency. Shipping and handling charges are extra. All prices are subject to change handling charges are extra. All prices are subject to change

catalogue (refundable with your first order). catalogue (refundable with your first order).

free number today for orders only. free number today for orders only.

January, 1984. January, 1984.

Games I-VI 30.95 Gamesl·Vl .

165.95 37.95 30.95

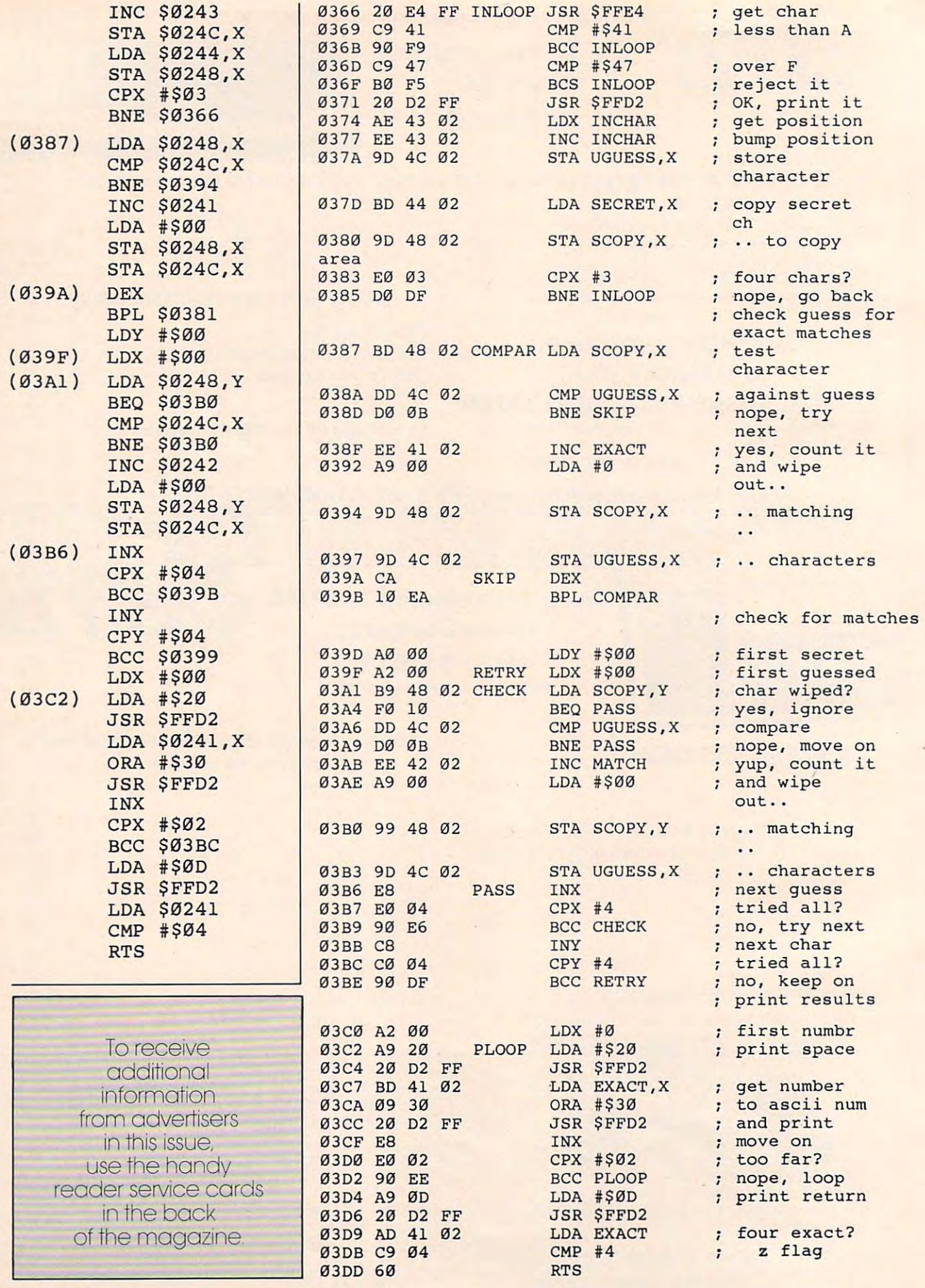

#### Program 4: Program 4:  $\cdots$ Hexadecimal Dump Of Memory

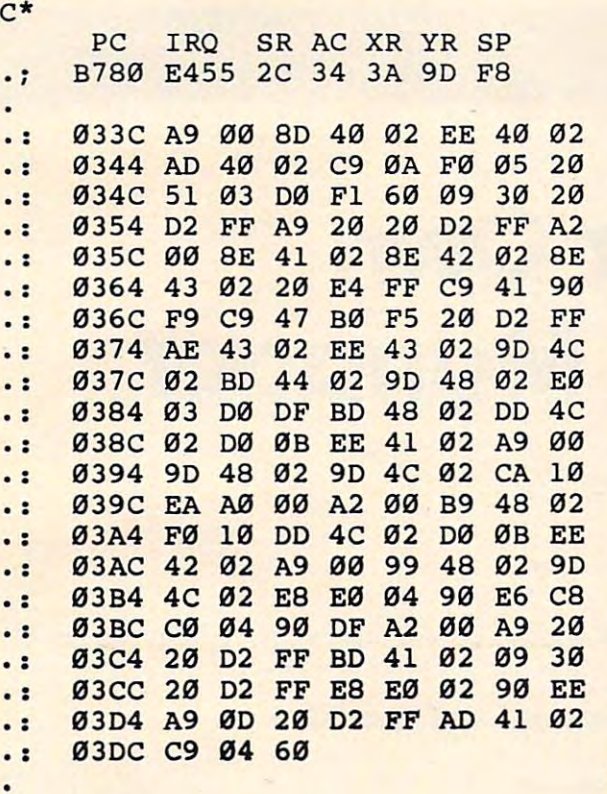

## **ATTENTION** PROGRAMMERS!!

DATASOFT is currently seeking programs and programmers to add to their rapidly growing programmers to add to their rapidly growing and expanding operation. A leading marketer and developer of personal computer software, and developer of personal computer software, DATASOFT offers experienced assembly-DATASDFT offers experienced assemblylanguage programmers the opportunity to join language programmers the opportunity to join their staff to develop and translate arcade their staff to develop and translate arcade games such as ZAXXON™, as well as to author original material for theirgames, education and original material for their games, education and home management product lines. DATASOFT home management product lines. DATASDFT pays competitive salaries, plus bonuses based pays competitive salaries, plus bonuses based on product performance. Relocation assistance on product performance. Relocation assistance is available, if needed. DATASOFT is currently seeking programs and is available, if needed.

If you have working knowledge of Atari, Apple, If you have working knowledge of Atari, Apple,  $T$ , or Commodore operating systems, graphic systems, graphics, graphics, graphics, graphics, graphics, graphics, graphics, graphics, graphics, graphics, graphics, graphics, graphics, graphics, graphics, graphics, graphic animation and sound, call or write the Product animation and sound, call or write the Product Development Department at: Development Department at: TI, or Commodore operating systems, graphics,

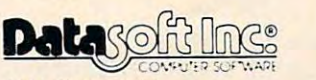

Chatsworth, CA 91311 (213) 701 . 5161 / (800) 423 .5916 9421 Wmnetka Ave

ZAXXON and SEGA are registered trademarks of Sega Enterprises. ZAXXON and SEGA are registered trademarks 01 Sega Enterpnses. DATASOFT is a registered trademark of Datasoft, Inc.

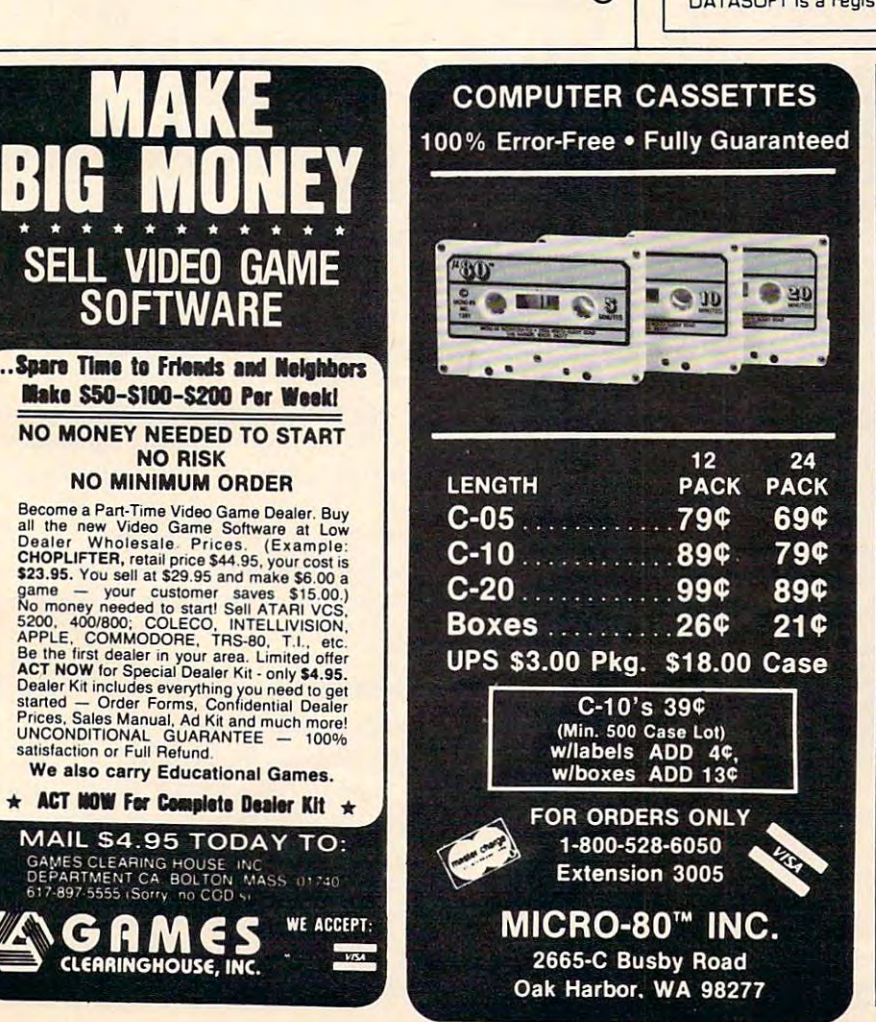

©

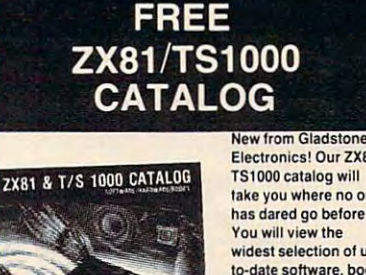

TS1000 catalog will take you where no one has dared go before has darecl go before !' widest selection of upto-date software, books available to get the personal computer. page color catalog lists arcade, fantasy and 8fcllde, fantasy and family games, business family games. buslnes programs; books for experienced users; other peripherals for use with ZX81 TS1000 use with ZX81 /TS1 000 Home Computer! Electronics! Our ZX81 You will view the and hardware add-ons most from your This exciting new 34 and educational beginners as well as hardware add-ons and Home Computer!

Use the convenient coupon Use the convenient coupon below and send tor your FREE catalog TODAY!

**GLADSTONF** 

New! Write for yours Today! New! Write for yours Today! Complete and mail now for your FREE copy! Complete and mall now lor your FREE copy' For information call {716) 874-5510 For Information call (716) 874·5510

#### $-$ GLADSTONE

Please rush me this exciting new ZX81/TS1000 catalog.

Name Address **City**  $-$ Zippo de la construcción de la construcción de la construcción de la construcción de la construcción de la construcción de la construcción de la construcción de la construcción de la construcción de la construcción de la c Mail to: 1585 Kenmore Ave., Buffalo, N.Y. 14217 In Canada: <sup>1736</sup> Avenue Rd.. Toronto. Ont. M5M 3Y7 In Canada : 1736 Avenue Rd .• Toronto, Onl. M5M 3Y7  $C$  to the  $\overline{C}$   $\overline{C}$   $\over$ 

September 1983 COMPUTE! 229

# ISAM Building Your Own **Building Your Own**  Random File Manager **Random File Manager**

Michael D. Lipay, and the control of the control of the control of the control of the control of the control of the control of the control of the control of the control of the control of the control of the control of the c Michael D. Lipay

There are several approaches to handling computer files *There are several approaches to hmldlil7g computer files (collections of data). Among the fastest and best is the* random access disk file which uses special techniques to *ral7dom access disk file which uses special tech* 17 *iques to*  quickly locate any piece of information from anywhere *qLllckly locate al7Y piece of il7formatiol7 froll1 al7ywhere*  within the entire file.

This tutorial explains how random access can be *This tutorial explail7s how ral7dom access cal7 be*  achieved and examines alternative ways to process data *files. It includes a sample program, written in Applesoft BASIC, but which can easily be adapted to work on* other computers using Microsoft BASIC. *other computers usil7g Microsoft BASIC.* 

Besides protecting earth from aliens, a main purpose of a computer is processing information. This data processing can be anything from keeping This data processing can be anything from keeping track of your stamp collection to maintaining track of your stamp collection to maintaining a running inventory for your business. When it running inventory for your business. When it becomes necessary to retain the information long after the computer has been turned off, tape or after the computer has been turned off, tape or disk storage is used. disk storage is used.

Magnetic storage devices are capable of stor Magnetic storage devices are capable of storing information indefinitely (provided they are ing information indefinitely (provided they are kept clean and away from magnetic fields). Basi kept clean and away from magnetic fields). Basically, there are two types of magnetic storage devices available to the micro computer user – tape and disk. Both devices are capable of storing tape and disk. Both devices are capable of storing large amounts of information, and do so in groups large amounts of information, and do so in groups called files. A file is a collection of related information, and the user has three primary types of mation, and the user has three primary types of files to select from: files to select from:

> I) Sequential Tape Files I) Sequential Tape Files II) Sequential Disk Files II) Sequential Disk Files

III) Random Access Disk Files III) Random Access Disk Files

Which of the three you decide to use for Which of the three you decide to use for a given program will depend on many factors. Each given program will depend on many factors. Each has its own advantages and disadvantages; they has its own advantages and disadvantages; they

are discussed here in an effort to help you select are discussed here in an effort to help you select the best one for your needs. the best one for your needs.

### Sequential Tape Files **Sequential Tape Files**

If you have large amounts of data which you do not need to process frequently, then tape files not need to process frequently, then tape files should be considered. Tapes can store vast should be considered . Tapes can store vast amounts of data in <sup>a</sup> relatively compact space, amounts of data in a relatively compact space, and at a very low price. Tapes serve as an excellent medium to keep a backup of disk programs and files. The big drawback to using tapes is that they files. The big drawback to using tapes is that they are slow, so make sure you have plenty of time.

### Sequential Disk Files **Sequential Disk Files**

Sequential disk files are best if you have small Sequential disk files are best if you have small amounts of data to process. The files have the advantages of being faster than tape and more advantages of being faster than tape and more space conservative than random access files. space conservati ve than random access files. Probably the only disadvantage of sequential disk Probably the only disadvantage of sequential disk files is the slowness of updating large files. In order to change a single record on a sequential file, you must copy all records to a work file, changing any records desired along the way, then changing any records desired along the way, then delete the old file and rename the work file. This delete the old file and rename the work file. This could be as time consuming as tape files, were it not for the speed of the disk. not for the speed of the disk.

### **Random Access Disk Files**

Large volumes of data which must be updated Large volumes of data which must be updated with any frequency should be held in random access files. This type of file lets you easily update access files. This type of file lets you easily update any given record without having to process or any given record without having to process or read through any other record on the file. It also read through any other record on the file . It also has disadvantages such as requiring all records to has disadvantages such as requiring all records to be of the same, fixed length and needing to know be of the same, fixed length and need ing to know where on the file a particular record is located.

There are several methods available to help There are several methods available to help

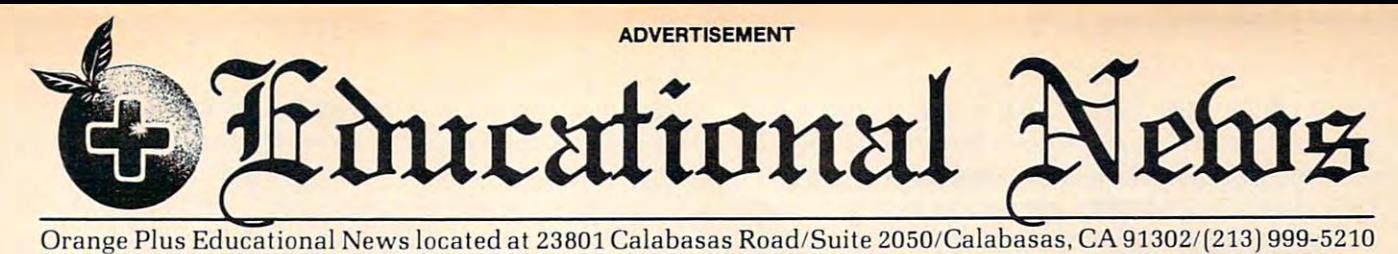

# Legal Apple<sup>Type</sup> Compatible New Computer runs CP/M & Apple<sup>Type</sup> Software

CALABASAS - Now instructors can teach Apple-type programs such as LOGO in one class and professional-style word processing in another without any wo rd processing in another wi thout a ny hardware changes. Dual microprocessors hardware cha nges. Dual mi crop rocessors (Z80-A 6502, two computers in one (Z80-A & 6502. two computers in one case), with the radical new Orange Plus development the "EuroPating of the "EuroPating", and "EuroPating", "EuroPating of the "EuroPating", "EuroPating of the "EuroPating", "EuroPating of the "EuroPating", "EuroPating of the "EuroPating", "EuroPating of the "Eur machine to read/write/work with Appletype software as well as CP/M programs type so ftware as well as CP/M programs and and access the contract of the contract of the keyboard. The contract of the keyboard contract of the keyboard. development the "EuroROM", allows the and access either CPU via the keyboard.

The "ORANGE+TWO"1- is brand The *"ORANGE+TWO""* is a brand new direction in the evolution of the per new direc tion in the evolution of the personal computer. ORANGEFORTH-83, a Fig-FORTH derivative and readily accessible public domain language, is resi-cessible public domain la ng uage. is resi· denl in the ROM\*. Also included is CP/M dent in the ROM·. Also incl uded is CP/M 3.0, Digital Research Control Control Control Control Control Control Control Control Control Control Control Control Control Control Control Control Control Control Control Control Control Control Control Control Control sion. There is also a built-in disk drive controller for two Apple-type drives, a cassette interface, joystick port, color graphics and ASCII keyboard with numeric phics a nd ASCII keyboard with numeric keypad. For expert word processing, the keyboard features upper and lower case (lower case characters are true descen (lower case characters are true descenders] with auto repeat. ders) with Ruto repeal. 3.0, Digital Research's latest CP/M ver-

This new breed of computer is break This new breed of computer is a break through for educators and school systems through for educato rs a nd school systems throughout the world. The ability to run both Apple-type and CP/M software on the same machine relieves financiallypressed educators from expensive equip pressed ed ucato rs from expensive eq uipment burdens, allowing them to spend ment burdens, allowing them to spend more money where it counts...on the **.........** teachers.

\*Available on disk at extrta cost.

# THE LEASING ALTERNATIVE

CALABASAS — Through select leasing companies, Orange Plus Computer Systems will offer the following lease programs to qualified corporations and educational institutions: An "ORANGE+ educa tionfll insti tut ions: An *ItORANGE+*  TWO<sup>'n</sup> computer with a green monitor and one disk drive for only \$59.55 per month.. .36 month closed end lease. Alro month . , ,36 month closed end lease. Alro included is a full maintenance program and all revisions and upgrades that may be available during the term of the lease. Subject to credit approval. Call for additional information.

# CALL (213) 999-5210 DISTRIBUTORS:

CALABASAS — Due to the tremendous amount of individual inquiries and dealer amo unt of individual inquiries a nd dealer applications, qualified stocking distribu applications, qualified stocking distributors are needed. Select areas available!

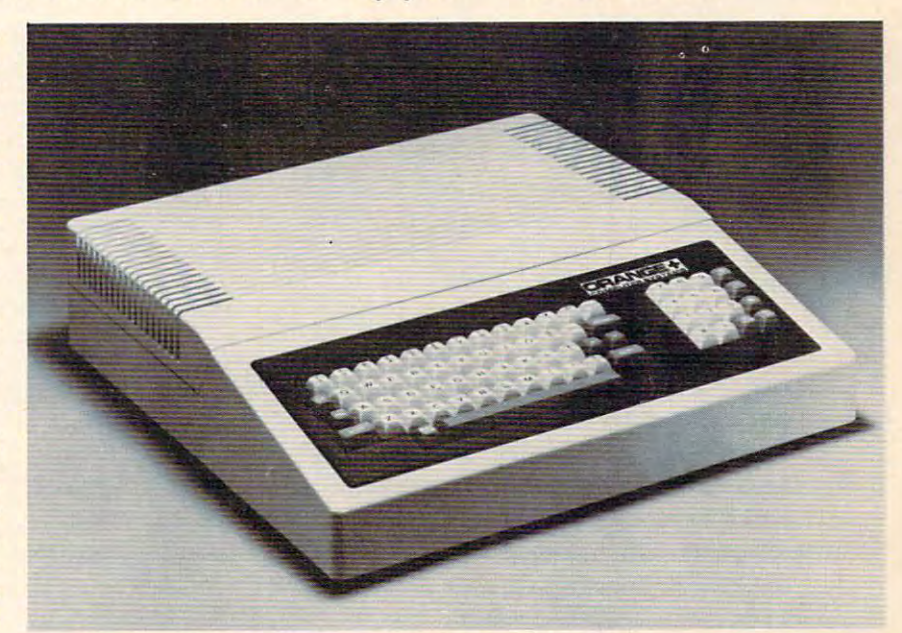

#### MORE FOR LESS MORE FOR LESS

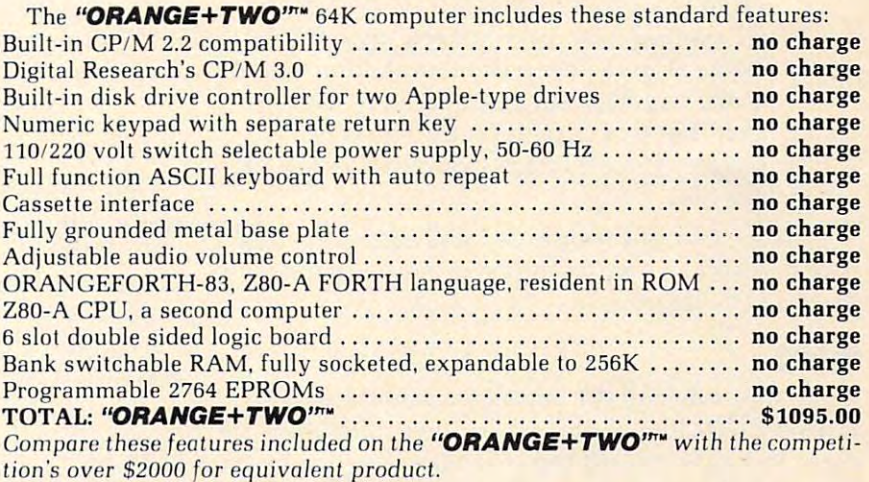

### MORE PRODUCTS FROM ORANGE PLUS COMPUTER MORE PRODUCTS FROM ORANGE PLUS COMPUTER SYSTEMS TO ENHANCE YOUR "ORANGE+TWO1"", SYSTEMS TO ENHANCE YOUR *"ORANGE+TWO"'·,*  APPLE ll/ll PLUS, OR FRANKLIN ACE <sup>1000</sup> APPLE 11111 PLUS, OR FRANKLIN ACE 1000

tion's over \$2000 for example, the product product product product product product product product product.

Disk-based ORANGEFORTH-83 language with full documentation.... \$99.95 Digital Research's™ CBASIC with disk and documentation . . . . . . . . . . . \$49.95 Orange Plus KoalaPad™ Touch Tablet w/Micro Illustrator™ .......... \$124.95 Orange Plus Joystick (works on "ORANGE+TWO", Apple II. II+. ffe) \$29.95 Ora nge Plus Joysti ck (work s on "ORANCE+TWO", Apple II. 11+ , & *lie) •. . •* S29.95 Orange Plus self-centering joystick \$39.95 Ora nge Plus self-centering joystick,. ' . ,. ". ,. ,. , ... , ... ,., ......... S39.95 10MB (Formatted) 5¼" half-height Winchester Hard Disk Drive ..... **\$1495.00** Controller Interface for Hard Disk \$395.00 Con tl'OlJ el' & In terface for Hard Dis k, , ... , . . ....... , , ... , . , ....... , \$395.00 Includes everything necessary to be installed in **"Orange+Two",** Apple or Franklin Computer The above are suggested retail prices. Prices may vary from state to state.

> Collins International Trading Corporation, Collins Interna tional Tra ding Corporation, 23801 Calabasas Road, Suite 2050, Calabasas, CA. 91302

you to determine where a particular record is located on a random access file. John Hudson <sup>1982</sup> issue of COMPUTE!. He did an excellent job; 1982 issue of COMPUTE!. He did an excellent job; and if you desire to learn more about it, I suggest that you read this article. The HASH/LINK method that you read this article. The HASH/LINK method does have some problems. For example: does have some problems. For example: covered the HASH/LINK method in the March

- I) If you fill the overflow area, you will have to reorganize the file again.
- II) As soon as you initialize the random file, you take up more space than you may you take up more space than you may need. need\_
- III) Successive "collisions" can greatly in III) Successive "collisions" can greatly increase access time (rec <sup>100</sup> links to rec 212, crease access time (rec 100 links to rec 212, rec <sup>212</sup> links to rec 487, rec <sup>487</sup> links to...). rec 212 lin ks to rec 487, rec 487 lin ks to ... ).
- IV) Expanding the main and overflow areas of the file may require major program revisions (deciding the main area should revisions (deciding the main area should be <sup>2000</sup> recs instead of <sup>1000</sup> recs will re be 2000 recs instead of 1000 recs will require changes to your hashing logic), as quire changes to your ha shing logic), as well as requiring you to reload the file.
- V) Sequential (ascending or descending) processing is almost impossible.
- VI) If you need to "key" on an alphabetic VI) If you need to "key" on an alphabetic field (such as name), you must first con fie ld (such as a name), you must first convert it to a numeric value.
- VII) Once the file has been created, it is VII) Once the file has been created, it is impossible to select an alternate key (e.g., impossible to select an alternate key (e.g., a file is hashed on the last name, but you need a report in social security number order). order).
- VIII) Deleting a record requires several Read/ Write steps to keep the link field updated. Write steps to keep the link field updated. Once record has been deleted, the posi Once a record has been deleted, the position that it occupied on the file is un tion that it occupied on the file is unusable, since all adds occur at the end of usable, since all adds occur at the end of the file.

In the rest of this article I will cover an alternate method known as Indexed-Sequential Access nate method known as Indexed-Sequential Access Method (ISAM). Method (ISAM).

#### I SAM

ISAM can solve all the problems associated with ISAM can solve all the problems associated with HASH/LINK files, but it has some problems of its HASH/LINK files, but it has some problems of its own. ISAM works on the principle that it is faster own. ISAM works on the principle that it is faster to search memory than a disk. Unfortunately, before you can search memory, you must have before you can search memory, you must have something in it, and this is the problem with something in it, and this is the problem with ISAM. ISAM.

ISAM works by loading the desired "key" ISAM works by loading the desired "key" field of each record in a file into an array. This is done by placing the key field of the first record done by placing the key field of the first record into the first position of the array, the key from into the first position of the array, the key from the second record into the second position of the the second record into the second position of the array, etc. Once the array has been loaded, you array, etc. Once the a rray has been loaded, you simply search the array for the desired key; its simply search the array for the deSIred key; Its position in the array is the record number for the position in the array is the record number for the random access file. Described below are the pro-  $\cdot$ cedures necessary for the most common lypes of cedures necessa ry for the most common types of file processing:

#### I) ADD RECORD I) ADD A RECORD

- a) Search the array to determine if the record already exists. record a lready exists.
- b) Move the new "key" to the end of the b) Move the new "key" to the end of the array, or to the first "open" position in the array of the array of the array of the array of the array of the array of the array of the array of the array of the array of the array of the array of the array of the array of the array of the array of the array of t the array.
- c) Use the position number of the array to c) Use the position number of the array to write the record to the file.
- III) DELETE RECORD DELETE RECORD DE L'ANGUER DE L'ANGUER DE L'ANGUER DE L'ANGUER DE L'ANGUER DE L'ANGUER DE L'A II ) DELETE A RECORD
	- a) Find the key in the array. a) Find the key in the array.
	- b) "Open" the entry in the array by b) "Open" the entry in the array by moving a "dummy" key into the array {such as zeros). (such as zeros).
	- c) Write the dummy values to the file.
- III) CHANGE A RECORD
	- a) Find the key in the array. a) Find the key in the arra y.
	- b) Use the position number to read in b) Use the position number to read in the record.
	- c) Make your change to the record (even c) Make your change to the record (even change the key). change the key).
	- d) Write the new record to the file using the position number.
	- e) If you changed the key, move the new e) If you changed the key, move the new key into the array. key into the array .
- IV) PROCESS SEQUENTIALLY BY KEY IV) PROCESS SEQUENTIALLY BY KEY
	- a) Sort the array into the desired order (ascending or descending).
	- b) Process the records sequentially b) Process the records sequentially through the array. through the array.
- V) PROCESS BY DIFFERENT KEY DIRECTION OF THE DIFFERENT MANAGEMENT CONTINUES IN THE USE OF THE PROCESS BY DIFFERENT KEY V) PROCESS BY A DIFFERENT KEY
	- a) Load the array with the new keys from a) Load the array with the new keys from the file.
	- b) Process normally using the new array. b) Process normally using the new array.

Listed below are sample programs, written in Listed below are sample programs, written in Applesoft, which illustrate ISAM programming Applesoft, which illustrate ISAM programming techniques. The programs are shells which can easily be modified to suit your own purposes. Note that all branch instructions bypass the REM Note that all branch instructi ons bypass the REM statements; thus, if you want to key the program statemen ts; thus, if you want to key the program in without remarks, no line numbers will have to in without remarks, no line numbers will have to be changed. Variables used in the programs are: be changed. Variables used in the programs are:

D\$ Control-D (disk access) D\$ - Control-D (disk access)

IA – Index Array

IE – Index End (last entry used)

**IP** – Index Pointer (entry number for the part searched for) searched for)

**IO** – Index Open (entry number for first "open" or empty record) or empty record)

**FOUND** – Switch to indicate if part searched for is in the index: is in the index:

 $0$  – part not in index

-part in index 1 - part in index

**PART** – Part number being searched for

<sup>232</sup> COMPUTE! September 19S3 **232 COMPUTE! September 1983** 

**I'S HERE AT LAST** THE FIRST LOW COST 6502 COMPUTER WITH 48K RAM THAT'S COMPLETELY COMPATIBLE WITH APPLE II® Introducing the RAM-TECH\*R7 2 computer which offers you greater flexibility than the Apple II+® at a price that's easier<br>on your finances. The R7 2 will run all software and use all peripheral hardware designed for the Ap on your finances. The RT 2 will run all software and use all peripheral hardware designed for the Apple 11+. It's 100% Apple® compatible yet it offers you features not available on the Apple II +,® compatible yet It offers you features not available on the Apple II +.® ........ **COMPARE THESE FEATURES:** - supports upper & lower case characters from the keyboard **WEGGEREE CONTROLLER**  $-$  high quality ABS case will not crack and is light weight - RF modulator included in addition to composite video output<br>
- high quality light-touch keyboard with upper/lower case key<br>
- 15 key numeric key pad for fast data entry (optional)<br>
- high power switching power supply (8. high quality light-touch keyboard with upper/lower case key<br>15 key numeric key pad for fast data entry (optional)<br>high power switching power supply (8.5 amps total) will power two disk drives and several peripheral peripheral circuit breakers in the several circuit break entre and contract 48K RAM expandable to 64K (192K RAM upgrade card available soon)<br>socketed IC's for quick and easy service thousands of programs (business & home) available operates identically to the Apple II+® with exception of extra features on RT<br>full 90 days parts and labor warranty with fast service turn-around — operates identically to the Apple II+® with exception of extra features on RT 2<br>— full 90 days parts and labor warranty with fast service turn-around THE RAM·TECH' *RT* 215 EVERYTHING YOU ALWAYS WANTED FROM AN APPLE' (AND MORE), BUT THOUGHT YOU COULDN'T AFFORD. AND THAT'S GOOD NEWS! THE RAM-TECHT IS EVERY THE RAM-TECHT YOU ALWAYS WANTED FROM AN APPLE ON THE PART OF A RAM-TECHT YOU ALWAYS WANTED AFFORD, AND THE RAM-BUT THE BEST NEWS IS THE PRICE: WITH OPTIONAL NUMERIC KEYPAD: \$525.00 + \$18.00 shipping & handling \$575.00 + \$18.00 shipping & handling \$525.00 \$18.00 \$18.00 \$18.00 \$18.00 \$18.00 \$18.00 \$18.00 \$18.00 \$18.00 \$18.00 \$18.00 \$18.00 \$18.00 \$18.00 \$18.00 \$18.00 \$18.00 \$18.00 \$18.00 \$18.00 \$18.00 \$18.00 \$18.00 \$18.00 \$18.00 \$18.00 \$18.00 \$18.00 \$18.00 \$18.00 \$18. COMPARED TO APPLE II® WHICH RETAILS AT MORE THAN DOUBLE THIS PRICE AND OFFERS YOU LESS, YOU CAN SEE WHY<br>THE RAM-TECH\* R7 2 SHOULD BE YOUR CHOICE. *MAKE NO SYNTAX ABOUT IT, THE RT 2 IS FOR YOU!* PERSONAL I.D. OPTION — We will burn your name into ROM. When you power up your Ram-Tech your name will be displayed<br>on the screen. AN EXTRA MEASURE OF SECURITY AGAINST THEFT. on the screen. AN EXTRA MEASURE OF SECURITY AGAINST THEFT.<br>Indicate on your order what name you wish to use (maximum 8 letters including spaces) — ADD: \$25.00 for I.D. option. Indicate on your order what name you wish to use (maximum 8 letters including spaces) — ADD: \$25.00 for I.D. option. ALSO AVAILABLE: (sub-assemblies for do-it yourselfers) — 90 days warranty 1 – ABS case, high quality, Apple® look-a-like and color matched, will replace Apple® case……………………………\$ 68.50<br>2 – same as #1 above but with numeric keypad cutout……………………………………………………………\$ 84.00<br>3 – keyboard with upper/lower c ABS case, high quality, Apple® look-a-like and color matched, will replace Apple® case 68.50 same as #1 above but with numeric keypad cutout 84.00 <sup>3</sup> - keyboard with upper/lower case key, direct replacement for Apple\* or Ram-Tech\* \$110.00 4 – same as #3 above but with numeric keypad, use in combination with #2, also fits Apple®. . . . . . . . . . . . . . . . \$139.50<br>5 – RF modulator with TV switch and cable, also fits Apple®. . . . . . . . . . . . . . . . . <sup>4</sup> - same as #3 above but with numeric keypad, use in combination with #2, also fits Apple® \$139.50 <sup>5</sup> - RF modulator with TV switch and cable, also fits Apple\* 19.50 switching power supply, 8.5 amps, internal circuit breaker, high power, also fits Apple® \$112.00 motherboard, completely assembled tested, fully operational with burned ROMS \$295.00 bare motherboard w/ parts discription screened on board and instructions, highest quality G10 epoxy 48.00 8 - bare motherboard w/ parts discription screened on board and instructions, highest quality G10 epoxy............\$ 48.00 SHIPPING & HANDLING FOR ABOVE: cases #1 & 2 add 10%; all others add 5% PERIPHERALS, CARDS & ACCESSORIES FOR YOUR RAM-TECH\* OR APPLE® PERIPHERALS, CARDS ACCESSORIES FOR YOUR RAM-TECH all items #1 to <sup>19</sup> guaranteed for one year (disk drives for six months) all items #1 to 19 guaranteed for one year (disk· drives for six months) 1 - 16K RAM card . . . ..... . .\$ 58.00 11 - interger card .. . . .. .... .. . .. . .. .. . ... . .. \$ 97.50 2 - 80 column card .. ....................... \$ 94.50 12 - PAL card . ..... . ... . . .. \$114.00 16K RAM card 58.00 2-80 column card 94.50 <sup>3</sup> - clock card \$135.00 12 - PAL card ..................................\$114.00<br>13 - language card ..............................\$ 72.50 3 -clock card.... ... ... .. . .. . . . . \$135.00 13 - language card ... .. ... . ,.,', .... . . ... . .. \$ 72.50 4 - communications card . . ... . .. . . . \$ 89.00 14 - RS-232 serial card ............... . •...... \$ 84.00 5 - disk controller card . .. . .. . . , . . . . . . . . . . . \$ 58.00 15 - 2-80 CPIM card . . . . . . . . . . . . . . .. \$ 92.00 6 - EPROM writer card . .. . ....... .. . .. .. . . . . \$124.50 16 - VERSA.card .... .. . .. . . .. .. .... ...... ... \$345.00 <sup>4</sup> - communications card 89.00 disk controller card 58.00 EPROM writer card \$124.50 <sup>14</sup> - RS-232 serial card 84.00 <sup>15</sup> - Z-80 CP/M card \$ 92.00 <sup>16</sup> - VERSA card \$345.00 7 - FORTH card..............................\$ 98.50 17 - analog/digital card.........................\$116.50<br>8 - IEEE-488 card w/cable...................\$186.00 18 - system cooling fan.......................\$ 63.00 7 - FORTH CARD \$ 98.500 - FORTH CARD \$ 98.500 - FORTH CARD \$ 98.500 - FORTH CARD \$ 98.500 - FOR \$ 98.500 - FOR 18 - system cooling fan ..........................\$ 63.00<br>19 - joy stick w/button ............................\$ 24.50 parallel printer card w/cable ...............\$112.00 9 - parallel printer card w/cable .............. . \$112.00 19 - joy stick w/button. .. \$ 24.50

<sup>10</sup> parallel printer buffer and grappler card with cable. .. 10 - parallel printer buffer and grappler card with cable. . ...................... \$245.00

**DISK DRIVES:** Guaranteed high quality for use with all Apple® compatible (or Ram-Tech\*) controllers – DOS 3.3 & 3.2 USES SPECIAL LOW POWER CONSUMPTION CIRCUITRY

. . . . . . . . . . \$285.00

TEAC 55A . . . . . . . . . . . . . . . \$375.00 \$370.00 with controller<br>SHUGART . . . . . . . . . . . . . . \$285.00 \$330.00 with controller SHUGART \$285.00 \$330.00 with controller ...... . ..... . \$330.00 with' controller . . . . . . . . . . . . . . . . . . \$370.00 with controller

SHIPPING & HANDLING: add \$3.50 per item #1 - 19 . . . disk drives add \$10.00

#### - ALL PRICES IN U.S. CURRENCY

VISA OR MASTER CARD: SEND NUMBER, EXPIRY DATE, BANK NAME CARD HOLDER IN CONTRACT OF THE CARD HOLDER, INCLUDE PHONE CARD HOLDER, INCLUDE PHONE CARD HOLDER, INCLUDE PHONE CARD HOLDER, INCLUDE PHONE CARD HOLDER, INCLUDE PHONE CARD HOLDER, INCLUDE PHONE CARD HOLDER, INCLUD  $. . . . . . . . . .$ — VISA OR MASTER CARD: SEND NUMBER, EXPIRY DATE,<br>BANK NAME & CARD HOLDER'S NAME, INCLUDE PHONE **NUMBER** 

TO ORDER

- CHECKS MONEY ORDERS O.K. CHECKS NEED THREE CHECKS & MONEY ORDERS O.K. CHECKS NEED THREE WEEKS TO CLEAR. (NO C.O.D.'S TO U.S. DUE TO POSTAL WEEKS TO CLEAR. (NO C.O.O.'S TO U.S. DUE TO POSTAL REGULATIONS) IN THE CONTRACT OF THE CONTRACT OF THE CONTRACT OF THE CONTRACT OF THE CONTRACT OF THE CONTRACT OF REGULATIONS)
- CANADIAN ORDERS ADD 25% FOR CDN FUNDS EXCHANGE. CANADIAN ORDERS ADD 25<sup>0</sup> Al FOR CON FUNDS EXCHANGE.  $-$  U.S. CUSTOMERS WILL HAVE TO PAY U.S. CUSTOMS
- 4.7% DUTY. DUTIES COLLECTED BY POST OFFICE. WE ASSUME NO LIABILITY FOR CUSTOMS CLEARANCE. WE ASSUME NO LIABILITY FOR CUSTOMS CLEARANCE. 4.7% DUTY. DUTIES COLLECTED BY POST OFFICE.

<sup>®</sup>Apple is a trademark of Apple Computer Inc.

*,r* 

DE ALER IN DEALER IN DE ALER IN DE ALER IN DE ALER IN DE ALER IN DE ALER IN DE ALER IN DE ALER IN DESCRIPTION DEALER INQUIRIES REQUESTED

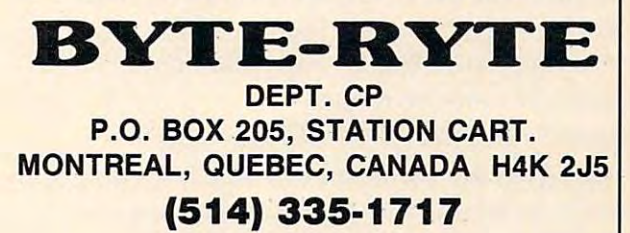

\*Ram-Tech is a trademark of 99506 CANADA INC.

10-13 This section goes to a one-time routine to load the index array with the desired key field (in load the index array with the desired key field (in this case a part number).

100-114 Display the options available in a menu format. format.

120-122 This gets the option into <sup>a</sup> string. Then, 120-122 This gets the option into a string. Then, using the VAL command, goes to the appropriate using the VAL command, goes to the appropriate routine. Note that if zero, <sup>a</sup> non-numeric charac routine. Note that if zero, a non-numeric character, or a number greater than five is entered, the menu is displayed again. menu is displayed again.

200-215 The index array is searched sequentially 200-215 The index array is sea rched sequentially in this section. If the key is found, the following values are returned: values are returned:  $t = 1$  to the menu.

 $IP$  = Entry in array for desired key 920 Sets up the error routine.

 $=$  First open entry in array (entry with key of zero) array.

If the key is not found, the following values are 930 Turns the error routine off; returns to the returned: returned: menu.

 $=$  First open entry in array

Note on lines <sup>212</sup> and <sup>213</sup> the method used to exit Note on lines 212 and 213 the method used to exit · Program 1, then add the lines from Program 2. In from the FOR/NEXT loop. This is the method this program the index is kept on a sequential suggested by Apple to exit the loop from other disk file, for speed of loading the array. than normal completion. Its purpose is to prevent than normal completion. Its purpose is to prevent 800-833 Save the index array. ? OUT OF MEMORY errors from occurring as a result of too many "open" loops. <sup>810</sup> Check the index change switch; if it is zero, ?OUT OF MEMORY errors from occurring as a 810 Check the index change switch; if it is zero,

300-324 ADD A PART

**310** Accepts the part number to be added to the  $\qquad$  811 Deletes the index file. file. file.

**311** Goes to the routine to search the index. If the part already exists (FOUND 1), an error message part already exists (FOUND = 1), an error message is displayed and control is returned to the menu. is displayed and control is returned to the menu.

321-322 The new part is written to the master file using the open entry pointer (IO) as the record using the open entry pointer (10) as the record number.

<sup>323</sup> If the new part is added to the end of the file, 323 If the new part is added to the end of the file, the number of the last entry (IE) is updated. the number of the last entry (IE) is updated.

<sup>324</sup> Returns to the menu. 324 Returns to the menu.

400-424 DELETE A PART

<sup>410</sup> Accepts the part to be deleted. 410 Accepts the part to be deleted.

<sup>411</sup> Goes to the search routine. If the part is not 411 Goes to the search routine. If the part is not on file (FOUND = 0), an error message is displayed and control is transferred to the menu. and control is transferred to the menu.

<sup>420</sup> The part is removed from the index by making 420 The part is removed from the index by making the entry zero. the entry zero.

421-422 The part is removed from the master file.

<sup>423</sup> If the part was the last one in the array, the 423 If the part was the last one in the array, the ending pointer (IE) is reduced by one. ending pointer (IE) is reduced by one.

424 Return to the menu.

800-813 UPDATE INDEX POINTER 800-813 UPDATE INDEX POINTER

810-811 Write the number of the last entry in the 810-811 Write the number of the last entry in the index to record zero of the master file.

<sup>812</sup> Closes the master file. 812 Closes the master file.

<sup>813</sup> Stops the program. 813 Stops the program.

<sup>234</sup> COMPUTE! September <sup>1983</sup> **234 COMPUTE! September 1983** 

900-930 LOAD THE INDEX ARRAY

910 Initially sets up variables.

<sup>911</sup> Sets up an error routine to handle end-of-data 911 Sets up an error routine to handle end-of-data and not-found conditions. and not-found conditions.

912 Opens the master file.

913-914 Read the number of the last record on the 913-914 Read the number of the last record on the master file.

<sup>915</sup> Turns off the error routine, dimensions the 915 Turns off the error routine, dimensions the index array to allow up to ten records to be added to the end of the array (this can be changed to to the end of the array (this can be changed to allow for more expansion). allow for more expansion).

**916 If no records exist on the master, control goes** 

<sup>920</sup> Sets up the error routine.

IO = First open entry in array (entry 921-924 Load the key field (part number) into the array.

> <sup>930</sup> Turns the error routine off; returns to the menu.

The second program offers different method FOUND = 0 The second program offers a different method of handling the index. Type in lines 10-630 from 10 = First open entry in array of handling the index. Type in lines 10-630 from Program 1, then add the lines from Program 2. In this program the index is kept on a sequential disk file, for speed of loading the array.

800-833 Save the index array.

result of too many "open" loops. the index has not changed and does not have to be rewritten. Control goes to 832. 300-324 ADD A PART be rewritten. Control goes to 832.

<sup>811</sup> Deletes the index file.

820-823 Write the array to the index file.

830-831 Write the number of the last entry in the index to record zero of the master file.

832 Closes the master file.

<sup>833</sup> Stops the program. 833 Stops the program.

900-940 LOAD THE INDEX ARRAY 900-940 LOAD THE INDEX ARRAY

<sup>910</sup> Initially sets up variables. 910 Initially sets up variables.

<sup>920</sup> Opens the master file. 920 Opens the m aster file.

921 Sets up the error routine.

922-923 Read the number of entries in the index 922-923 Read the number of entries in the index file.

930 Sets up a new error routine.

<sup>931</sup> Dimensions the index array (with expansion 931 Dimensions the index a rray (with expansion of 10). of 10).

932-934 Read the index file into the array.

<sup>935</sup> Turns the error routine off and closes the 935 Turns the error routine off and closes the index. index.

940 Turns control over to the menu.

### Program 1: isam **Program 1: ISAM**

<sup>10</sup> REM 10 REM

- <sup>11</sup> REM CALL INDEX LOAD ROUTINE CALL INDEX LOAD ROUTINE 11 REM
- <sup>12</sup> REM REM 12

<sup>13</sup> GOTO <sup>910</sup> GOTO 910 13 100 REM

101 REM SELECT OPTION 101 REM
120 PRINT : INPUT "SELECT OPTION: ";OPT\$ <sup>211</sup> 211 <sup>214</sup> NEXT 214 NEXT I <sup>300</sup> REM 300 REM <sup>301</sup> 301  $320$   $IA(10) = PART$ <sup>322</sup> 322  $323$  IF  $10$  > IE THEN IE =  $10$ <sup>324</sup> GOTO <sup>110</sup> 324 GOTO 110 <sup>400</sup> REM 400 REM <sup>402</sup> 402 <sup>410</sup> 410  $420$   $IA(IP) = 0$  $-1$ 423 IF  $IP = IE$  THEN  $IE = IE - 1$ <sup>424</sup> GOTO <sup>110</sup> 424 GOTO 110 <sup>500</sup> 500 <sup>502</sup> S02 <sup>510</sup> S10 <sup>520</sup> 520 ---<sup>530</sup> REM CODING TO CHANGE PART 530 REM CODING TO CHANGE PART  $540$   $IA(IP) = PART$ <sup>541</sup> PRINT D\*j"WRITE MASTER,R";IP 541 PRINT DS;"WRITE MASTER,R";IP <sup>542</sup> PRINT PART: PRINT D» 542 PRINT PART: PRINT DS <sup>543</sup> GOTO <sup>110</sup> 543 GOTO 110 ---<sup>601</sup> 601 <sup>602</sup> 602 <sup>610</sup> 610 <sup>611</sup> 611 <sup>612</sup> 612\_ <sup>613</sup> 613 <sup>620</sup> 620 <sup>630</sup> 630 <sup>800</sup> BOO ---<sup>802</sup> B02 ---<sup>811</sup> BI1 HOME PRINT "1) ADD PART" HOME: PRINT "I) ADD PART" PRINT "3) CHANGE PART" PRINT "4) DISPLAY PART" 113 PRINT "4) DISPLAY PART" ON VAL (OPT\*) GOTO 110,310,410,510 **ON VAL (OPTS) + 1 GOTO 110,310,410,510**  ,610,810 **, 610,810**   $210$   $10 = IE + 1$ : IF IE = 0 THEN FOUND = 0: IF IA(I) = PART THEN  $IP = I:I = IE + 1$ : NEXT :FOUND = 1: RETURN IF  $IA(I) = O AND IO = IE + 1 THEN IO$ Is NEXT I: NEXT  $215$  FOUND = 0: RETURN REM ADD A PART INPUT "ENTER NEW PART NUMBER: ";PART INPUT "ENTER NEW PART NUMBER: ";PART  $GOSUB 210: IF FQUND = 1 THEN PRINT "PA"$ RT ALREADY ON FILE": GOTO <sup>110</sup> RT ALREADY ON FILE": GOTO 110 PRINT D»;"WRITE MASTER,R";10 **PRINT OS;"WRITE MASTER,R"jIO**  PRINT PART: PRINT D\$ REM DELETE A PART INPUT "ENTER PART TO BE DELETED: ";PART INPUT "ENTER PART TO BE DELETED: ";PART GOSUB 210: IF FOUND <sup>=</sup> <sup>0</sup> THEN PRINT "PA GOSUB 210: IF FOUND = 0 THEN PRINT "PA RT IS NOT ON FILE"i GOTO <sup>110</sup> RT IS NOT ON FILE", GOTO 110 PRINT D»;"WRITE MASTER,R";IP **PRINT** 0\$; "WRITE **MASTER,R";IP**  PRINT 0: PRINT D\* PRINT 0: PRINT DS REM REM REM CHANGE A PART REM REM INPUT "ENTER PART TO BE CHANGED: ";PART INPUT "ENTER PART TO BE CHANGED: ";PART  $GOSUB 210: IF FQUND = 0 THEN PRINT "PA"$ RT IS NOT ON FILE": GOTO <sup>110</sup> RT IS NOT ON· FILE": GOTO 110 PRINT D\*;"READ MASTER,R";IP **PRINT** 0\$; "READ **MASTER,R";IP**  INPUT PART: PRINT D\* INPUT PART: PRINT DS REM REM REM DISPLAY PART REM DISPLAY PART REM REM INPUT "ENTER PART NUMBER: ";PART INPUT "ENTER PART NUMBER: ";PART GOSUB 210: IF FOUND ■ <sup>0</sup> THEN PRINT "PA GOSUB 210: IF FOUND = 0 THEN PRINT "PA RT IS NOT ON FILE": GOTD <sup>110</sup> RT IS NOT ON FILE": GOTO 110 PRINT D\*;"READ MASTER,R";IP **PRINT** 0\$; "READ **MASTER,R";IP**  INPUT PART: PRINT D\* INPUT PART: PRINT DS REM CODING TO DISPLAY PART REM CODING TO DISPLAY PART GOTO <sup>110</sup> GOTO 110 . . . . . . REM UPDATE INDEX POINTER REM UPDATE INDEX POINTER . . . . . . PRINT D\$; "WRITE MASTER, RO" PRINT IE PRINT IE 102 REM 110 111 112 114 PRINT "5) STOP" 121 122 200 201 202 REM 212 213 302 REM 310 311 321 401 411 421 422 501 511 521 600 BOI Bl0 PRINT "2) DELETE PART" GOTO 110 REM REM SEARCH INDEX ARRAY **RETURN** FOR  $I = 1$  TO  $IE$ REM REM REM

812 PRINTED AT A REAL PROPERTY AND RESIDENTS OF THE CASE OF THE CASE OF THE CASE OF THE CASE OF THE CASE OF THE CASE OF THE CASE OF THE CASE OF THE CASE OF THE CASE OF THE CASE OF THE CASE OF THE CASE OF THE CASE OF THE CA <sup>813</sup> END B13 END <sup>901</sup> REM LOAD INDEX ARRAY 901 REM LOAD INDEX ARRAY  $902$  REM<br> $910$  D\$ =  $910$   $D\$  = CHR\$  $(4)$ :IE = 0:IP = 0:IO = 0:FOUN  $D = O$ : PART = 0 <sup>911</sup> ONERR GOTO <sup>915</sup> 911 ONERR GOTO 915 912 PRINT D\$; "OPEN MASTER, L25" 913 PRINT DAILY ROOM AND A READ MASTER OF THE ROOM AND A READ MASTER OF THE READ MASTER OF THE READ MASTER OF THE READ MASTER OF THE READ MASTER OF THE READ MASTER OF THE READ MASTER OF THE READ MASTER OF THE READ MASTER O <sup>914</sup> INPUT IE: PRINT D\* 914 INPUT IE: PRINT DS 915 POKE 216,0: DIM IA(IE + 10) <sup>916</sup> IF IE <sup>=</sup> <sup>0</sup> GOTO <sup>110</sup> 916 IF IE = 0 GOTO 110 <sup>920</sup> ONERR GOTO <sup>924</sup> 920 ONERR GOTO 924  $921$  FOR I = 1 TO IE Printed and Printed Master, and Printed and Printed and Printed and Printed and Printed and Printed and Printed and Printed and Printed and Printed and Printed and Printed and Printed and Printed and Printed and Printed an <sup>923</sup> INPUT IA<I) 923 INPUT IAlI) <sup>924</sup> NEXT Ii PRINT D\* 924 NEXT I: PRINT DS <sup>930</sup> POKE 216,Oi GOTO <sup>110</sup> 930 POKE 216,0: GOTO 110 Program 2: Index Array Routine **Program** 2: Index Array Routine <sup>801</sup> REM SAVE INDEX B01 REM SAVE INDEX <sup>810</sup> IF IC <sup>=</sup> <sup>0</sup> GOTO <sup>832</sup> BI0 IF IC = 0 GOTO B32 <sup>811</sup> PRINT D\*j"DELETE INDEX" Bll PRINT DSI"DELETE INDEX" <sup>820</sup> PRINT D\*i"OPEN INDEX" B20 PRINT DSI"OPEN INDEX" <sup>821</sup> PRINT D\*;"WRITE INDEX" B21 PRINT DS; "WRITE INDEX"  $B22$  FOR I = 1 TO IE; PRINT IA(I); NEXT I 823 PRINT D\$; "CLOSE INDEX" <sup>830</sup> PRINT D\*;"WRITE MASTER,RO" B30 PRINT DS;"WRITE MASTER,RO" <sup>831</sup> PRINT IE B31 PRINT IE <sup>832</sup> PRINT D\*;"CLOSE MASTER" B32 PRINT DSI"CLOSE MASTER" **833** <sup>901</sup> REM LOAD INDEX ARRAY  $910$  D\$ = CHR\$  $(4)$ : IE = 0: IP = 0: IC = 0: IO  $0:$  FOUND =  $0:$  PART = 0 <sup>920</sup> PRINT D\*i"OPEN MASTER,L25" 920 PRINT DS;"OPEN MASTER,L25" <sup>921</sup> ONERR GOTO <sup>930</sup> 921 ONERR GOTO 930 <sup>922</sup> PRINT D\*;"READ MASTER,RO" 922 PRINT DS;"READ MASTER , RO" <sup>923</sup> INPUT IE 923 INPUT IE <sup>930</sup> ONERR GOTO <sup>935</sup> 930 ONERR GOTO 935 <sup>931</sup> DIM IA<IE 10) 931 DIM IAlIE + 10) <sup>932</sup> PRINT D\*j"OPEN INDEX" 932 PRINT DSI "OPEN INDEX" <sup>933</sup> PRINT D\*j"READ INDEX" 933 PRINT" DS; "READ INDEX" 934 FOR I = 1 TO IE: INPUT  $IA(I)$ : NEXT I <sup>935</sup> POKE 216,0: PRINT D»j"CLOSE INDEX" 935 POKE 216,0: PRINT DS;"CLOSE INDEX"  $\overline{9}$ B12 PRINT D\$; "CLOSE MASTER" 900 REM **902** 913 PRINT D\$: "READ MASTER, RO" 922 PRINT D\$: "READ MASTER, R"; I BOO REM B02 REM **END** 900 REM 901 REM LOAD INDEX ARRAY 902 REM 940 GOTO 110 @

Use the handy Use the handy reader service cards and service cards and service cards and service cards and service cards and service cards in the back of the in the back of the magazine for magazine for information on information on products advertised in products advertised In <u>Computer and Computer and Computer and Computer and Computer and Computer and Computer and Computer and Computer and Computer and Computer and Computer and Computer and Computer and Computer and Computer and Computer and </u> reader service cards **COMPUTE!** 

# Computer Aided Design **Computer Aided Design TI Cadette:**

Bradley Rogers Bradley Rogers

This clever program should provide hours of amusement *This clever program should provide hOllrs of amusement*  for children who enjoy creating pictures. Similar to *for children who enjoy creating pictures. Similar to coloring or cut-and-paste, the computer screen becomes* magic window allowing easy design, color selection, *a magic window aI/owing easy design, color selection ,*  and erasure. Requires Extended BASIC and joysticks. *and erasure. Requires Extended BASIC and joysticks.* 

"Cadette" is for children. Based on a scaled-down version of CAD (the Computer Aided Design), it version of CAD (the Computer Aided Design), it transforms your TV screen into an electronic easel transforms your TV screen into an electronic easel on which children can "draw" tropical birds, on which children can "draw" tropical birds, planes, surreal landscapes, or any number of other fascinating pictures. Joysticks and fire buttons are fascina ting pictures. Joysticks and fire buttons are used instead of conventional pens and brushes. used instead of conventional pens and brushes.

Using these simple instruments, children can Using these simple instruments, children can create intricate designs from a basic stockpile of 16 different shapes. Each shape can assume five different colors chosen at the start of the program. different colors chosen at the start of the program. Cadette calls upon the imagination, but does not require highly developed motor skills. Most chil require highly developed motor skills. Most children over five should be able to manage it nicely. dren over five should be able to manage it nicely.

Cadette is simple to use, with only four basic Cadette is simple to use, with only four basic activities required: activities required:

- 1. Choosing a page (screen) color;
- **2. Choosing five brush (shape) colors;**
- 3. Moving joysticks to position the shapes or 3. Moving joysticks to position the shapes or the eraser; and the eraser; and
- 4. Pressing fire buttons to print or to erase. 4. Pressing fire buttons to print or to erase.

The process is the electronic equivalent to The process is the electronic equivalent to pasting cutouts on construction paper. However, the program involves considerably less frustration the program involves considerably less frustration than conventional craft activities. It permits children to erase neatly or to change their minds at dren to era se neatly or to change their minds at any point without having to start over with a clean sheet. sheet.

# Running The Program **Running The Program**

Once the RUN command has been entered, Once the RUN command has been entered, a brief message appears, instructing you to select brief message appears, instructing you to select a page color. The page in this case is, of course, the page color. The page in this case is, of course, the TV screen. Next, you are confronted by a display of 12 colors, each identified by a number from 1 to 12. From this menu you select a screen color by pressing the appropriate number key and then pressing the appropriate number key and then

the ENTER key. If you enter anything other than the ENTER key. If you enter anything other than numbers 1 to 12, the computer waits patiently for your to reconsiderable property and the considerable property of the constant of the constant of the constant you to reconsider.

second message now appears on the back A second message now appears on the background color you chose. You are to select five ground color you chose. You *are* to select five brush colors. This message disappears, and you brush colors. This message disappears, and you are asked to choose five from among twelve brush are asked to choose five from among twelve brush colors. The brushes in this case represent the col colors. The brushes in this case represent the colors of the shapes you will eventually use to create your design. Simply enter your five choices and yo ur design. Simply enter your five choices and remember to press ENTER after each selection. remember to press ENTER after each selection.

After the color choices, the screen will blank After the color choices, the screen will blank and <sup>16</sup> geometric shapes will appear, eight across and 16 geometric shapes will appear, eight across the top of the screen, and eight across the bottom. the top of the screen, and eight across the bottom. They consist of a circle, a square, assorted lines, triangles, and semicircles. Every few seconds the triangles, and semicircles. Every few seconds the color of all 16 shapes changes, running through a cycle of five color changes, and then repeating. cycle of five color changes, and then repea ting.

Near the center of the screen is a small hollow box, which is the cursor. By using either of the box, which is the cursor. By using either of the joysticks, you move the cursor to capture and joysticks, you move the cursor to capture and transport the colored shapes. After deciding which transport the colored shapes. After deciding which shape you want to capture, move the cursor to <sup>a</sup> shape you want to capture, move the cursor to a position immediately adjacent to the shape. Once position immediately adjacent to the shape. Once the shape turns the desired color, position the the shape turns the desired color, position the cursor on the shape. cursor on the shape .

The cursor will then disappear, and a duplicate of the colored shape you chose will appear cate of the colored shape you chose will appear immediately above or below the original, de immediately above or below the original, depending upon whether you selected from the top or bottom row. This duplicate may now be moved with the joysticks to any desired location. It will with the joysticks to any desired location. It will maintain its shape and color no matter what else maintain its shape and color no matter what else happens on the screen. The original from which it happens on the screen. The original from which it was copied will remain in its display row and was copied will remain in its display row and continue to undergo color transformations. continue to undergo color transformations.

The duplicate shape, which now represents the cursor, can be placed at any position on the the cursor, can be placed at any position on the screen. Move it to the location you want and screen. Move it to the location you want and simply press the fire button. You will hear a low tone indicating that the button has done its job. If you have picked up the right joystick, the shape you have picked up the right joystick, the shape will "lock" at that screen location. Even if you will "lock" at that screen location. Even if you move the cursor, the shape will remain fixed as move the cursor, the shape will remain fixed as

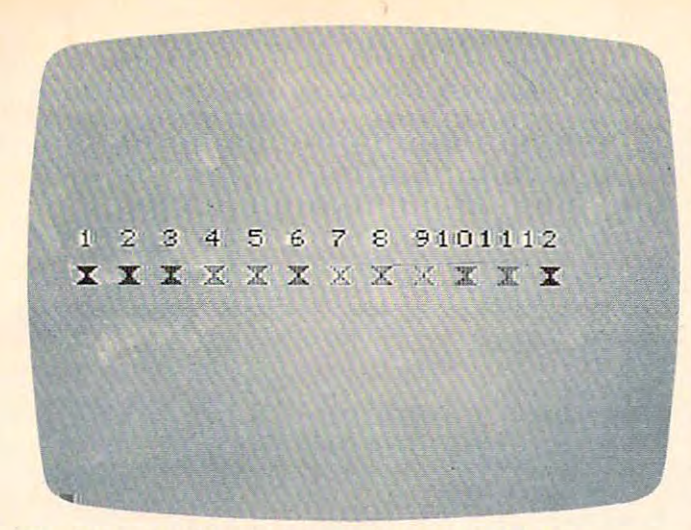

Twelve page and twelve brush colors are available in "Cadette" from the TI-99.

long as the program runs. If you have picked up long as the program runs. If you have picked up the wrong joystick, the shape will be erased. the wrong joystick, the shape will be erased.

Assuming you have the "lock" joystick, you Assu ming you have the " lock" joystick, you now have two options. You can move the cursor now have two options. You can move the cursor shape to new position and print it again, or you shape to a new position and print it again, or you can select another shape of the same color or the can select another shape of the same color or the same shape of another color. If you choose a new shape, repeat the initial capture procedure. Remember, however, that the cursor no longer ap member, however, that the cursor no longer appears as a hollow box, but in the shape of your previous selection. But once it is placed on a new colored shape, it will automatically assume the colored shape, it will automatica lly assume the new shape and color. new shape and color.

The "lock" joystick locks your selection at The " lock" joystick locks your selection at the location you want. The other joystick also controls the cursor, but is used to erase. To erase controls the cursor, but is used to erase. To era se a "locked" shape, simply move the cursor on top of that shape and press the fire button. A higher tone will sound, the shape will disappear, and you can make another selection. To avoid confu yo u can make another selection. To avoid confusion, you might label one joystick "lock" or "print" sion, you might label one joystick " lock" or " print" and the other "erase."

#### Extensions And Modifications And Modifications And Modifications And Modifications And Modifications And Modifications And Modifications And Modifications And Modifications And Modifications And Modifications And Modificat **Extensions And Modifications**

If you want to alter the shapes, you can change lines 540, 560, 580, and 600, which are DATA statements that contain the hexadecimal representa ments that contain the hexadecimal representations of the shapes. Each shape is defined by a string of <sup>16</sup> hexadecimal numbers. string of 16 hexadecimal numbers.

Some children may find that the cursor moves Some children may find that the cursor moves too quickly, rushing past the space in which they wanted to print a shape. You can change the cursor's speed in line <sup>920</sup> by adjusting the limit (4) in sor's speed in line 920 by adjusting the limit (4) in the FOR/NEXT loop.

One interesting modification to the program One interesting modifica tion to the program would make it more versatile without requiring would make it more ve rsatile without requiring a great deal of extra programming. For example, great deal of extra programming. For example, a larger menu of shapes could be shown initially, larger menu of shapes could be shown initially, and <sup>16</sup> could then be chosen from it. This would and 16 could then be chosen from it. This wou ld not be a terribly complicated program adjustment as long as you remember that the shapes must be as long as you remember that the shapes must be

read into S\$. It is better to present the shape menu before the color menus; once you start fooling before the color menus; once you start fooling with color statements, all kinds of unexpected with color statements, all kinds of unexpected complications develop. In considering such mod complications develop . In considering such modifications, just remember that often there is a tradeoff between versatility and user-convenience. The off between versa tility and user-convenience. The program could become less fun to use if a child has to make too many decisions. h as to make too many decisions.

#### **Cadette**

- <sup>100</sup> CALL CLEAR 100 CALL CLEAR
- <sup>110</sup> CALL SCREEN(15) 110 CALL SCREEN(15)
- <sup>120</sup> DISPLAY AT(5,6):"SELECT PAGE CO 120 DISPLAY AT(S,6):"SELECT PABE CO LOR, TO 12." LOR, 1 TO 12."
- 130 FOR I=1 TO 800 :: NEXT I :: CAL CLEAR L CLEAR
- <sup>140</sup> DIM Z(5):: DIM S\*<16) 140 DIM Z (5):: DIM SS (16)
- <sup>150</sup> A\*="3C7EFFFFFFFF7E3C" 150 AS="3C7EFFFFFFFF7E3C" .: X=4
- 160 FOR I=62 TO 142 STEP 8 :: CALL CHAR(I,A\*):: CALL COLOR(X,X-l,1 CHAR(I,AS):: CALL COLOR(X,X-l,l :: X=X+1 :: NEXT ).:: X=X+l :: NEXT I
- <sup>170</sup> CALL CHAR(40,At):: CALL C0L0R<2 170 CALL CHAR(40,AS):: CALL COLOR(2 ,16,1):: CALL COLOR<9,14,1):: ,16,1):: CALL COLOR (9,14,1>:: C ALL VCHAR(12,5,40):: X=3 ALL VCHAR(12,5,40):: X=3
- <sup>180</sup> FOR 1=62 TO <sup>142</sup> STEP :: CALL 180 FOR 1=62 TO 142 STEP 8 :: CALL VCHAR(12,X\*2+1,1):: X=X+1 :: NE VCHAR(12,X\*2+1,I):: X=X+l :: NE  $XTI$
- <sup>190</sup> CALL CHARPAT(56,Z\*):: CALL CHAR 190 CALL CHARPAT(56,ZS):: CALL CHAR PAT(57,W\*):: CALL CHAR(33,Z\*):: PAT(57,WS):: CALL CHAR(33,ZS):: CALL CHAR(34,W\*) CALL CHAR(34,WS)
- <sup>200</sup> FOR 1=1 TO <sup>12</sup> 200 FOR 1=1 TO 12
- <sup>210</sup> IF 1=8 THEN CALL VCHAR(10,19,33 210 IF 1=8 THEN CALL VCHAR(10,19,33 >:: GOTO <sup>240</sup> ):: BOTO 240
- <sup>220</sup> IF 1=9 THEN CALL VCHAR<10,21,34 220 IF 1=9 THEN CALL VCHAR(10,21,34 ):: GO TO <sup>240</sup> ): : BO TO 240
- 230 DISPLAY AT(10, I\*2): USING "##": I
- <sup>240</sup> NEXT 240 NEXT I
- <sup>250</sup> ACCEPT AT(24,1)VALIDATE(DIGIT)B 250 ACCEPT AT(24,l)VALIDATE(DIBIT)B EEP: EEP:Y
- <sup>260</sup> IF Y<1 OR Y>12 THEN <sup>250</sup> 260 IF Y< l OR Y> 12 THEN 250
- 270 IF YOU AT IT YOU ARE IT YOU ARE IT YOU ARE IT YOU ARE IT YOU ARE IT YOU ARE IT YOU ARE IT YOU ARE IT YOU A 270 IF Y=7 THEN Y=13
- 2B0 IF Y=l THEN Y=15 280 IF Y=l THEN Y=15
- <sup>290</sup> CALL SCREEN(Y+1):: CALL CLEAR 290 CALL SCREEN(Y+l):: CALL CLEAR
- <sup>300</sup> FOR 1=1 TO <sup>14</sup> :: CALL COLOR(I,2 300 FOR 1=1 TO 14 :: CALL COLOR(I,2 ,1):: NEXT :: DISPLAY AT(6,4) ,1):: NEXT I :: DISPLAY AT(6,4) :"SELECT BRUSH COLORS,<6 SPACE :"SELECT 5 BRUSH COLORS,{6 SPACE S>1 TO 12." S}l TO 12."
- <sup>310</sup> FOR 1=1 TO <sup>800</sup> :: NEXT :: CAL 310 FOR 1=1 TO 800 :: NEXT I :: CAL CLEAR L CLEAR
- <sup>320</sup> FOR 1=4 TO <sup>14</sup> :: CALL COLOR(I,I 320 FOR 1=4 TO 14 :: CALL COLOR(I,I  $-1,1$ ):: NEXT I :: CALL COLOR(2, 16,1):: CALL COLOR(9,14,1) 16,1>:: CALL COLOR(9,14,1>
- <sup>330</sup> At="FF7E3C18183C7EFF" 330 AS="FF7E3C18183C7EFF"
- <sup>340</sup> FOR 1=62 TO <sup>142</sup> STEP :: CALL 340 FOR 1=62 TO 142 STEP 8 :: CALL CHAR(I,A\*):: NEXT :: CALL CHA CHAR(I,AS):: NEXT I :: CALL CHA R<40,A\*) R(40,AS)
- $350$  IF Y=15 THEN Y=0
- 360 IF Y=13 THEN Y=7
- <sup>370</sup> CALL COLOR(Y+2,2,1):: X=6 :: CA 370 CALL COLOR(Y+2,2,l):: X=6 :: CA LL VCHAR<12,4,40) LL VCHAR(12,4,40)
- <sup>380</sup> FOR 1=62 TO <sup>142</sup> STEP :: CALL 380 FOR 1=62 TO 142 STEP 8 :: CALL VCHAR<12,X,I):: X=X+2 :: NEXT VCHAR(12,X,I):: X=X+2 :: NEXT I <sup>390</sup> FOR 1=1 TO <sup>12</sup> 390 FOR 1=1 TO 12
- <sup>400</sup> IF 1=8 THEN CALL VCHAR(10,1B,33 400 IF 1=8 THEN CALL VCHAR(10,18,33 ):: GOTO <sup>430</sup> ):: BOTO 430
- 410 IF I=9 THEN CALL VCHAR (10,20,34 ):: GOTO <sup>430</sup> ):: BOTO 430
- 420 DISPLAY AT(10, I\*2-1): USING "##" : I

September <sup>1983</sup> COMPUTE! <sup>237</sup> **September 1983 COMPUTE!** 237

- 430 NEXT I 440 FOR I=1 TO 5
- ACCEPT AT (24, 1) VALIDATE (DIGIT) B  $450$  $EEP:Z(I)$
- 460 IF Z(I)<1 OR Z(I)>12 THEN 450
- 470 IF Z(I)=1 THEN CALL VCHAR(18, I\* 2+2,40)ELSE 490 480 GO TO 500
- 490 CALL VCHAR(18, I\*2+2, 46+8\*Z(I))
- 500 NEXT I 510 FOR I=1 TO 500 :: AA=8\*8 :: NEX
- $T$   $I$
- 520 CALL CLEAR
- 530 FOR I=1 TO 16 :: READ S\$(I):: N EXT I
- 540 DATA 187E7EFFFF7E7E18, 0107070F0 FØ70701, 80E0E0F0FØE0E080, FF7E7E 180000000
- 560 DATA 00000000187E7EFF, FFFFFFFFF FFFFFFF, FFFEFCF8FØEØCØ80,000103 Ø7ØF1F3F7F
- 580 DATA 80C0E0F0F8FCFEFF, 7F3F1F0F0 7030100,8080808080808080,010101 0101010101
- 600 DATA FF00000000000000,000000000 00000FF,8040201008040201,010204 0810204080
- $610 X = 40$
- 620 FOR I=1 TO 5
- $630 P=Z(1)+1$
- 640 IF Z(I)=1 AND Y=0 THEN CALL COL OR(I#2,2,1):: CALL COLOR(I#2+1, 2,1):: GO TO 690
- 650 IF  $Z(I) > 1$  AND  $Z(I) = Y$  THEN CALL COLOR(I#2,2,1):: CALL COLOR(I#2  $+1, 2, 1)$ : GO TO 690
- 660 IF Z(I)=1 AND Y>0 THEN P=16
- 670 IF  $Z(I) = 7$  AND  $Z(I) \langle \rangle Y$  THEN P=14 680 CALL COLOR(I#2, P, 1):: CALL COLO
- $R(1*2+1, P, 1)$ 690 FOR J=1 TO 16 :: CALL CHAR(X, S\$
- $(J)$ )::  $X=X+1$  :: NEXT J 700 NEXT I
- 
- 710 62=32 :: H1=12 :: F1=16 720 CALL CHAR(37, "FF818181818181FF" ):: CALL VCHAR(H1, F1, 37):: J=39
- 730 QW=1 :: UU=1
- 740 FOR I=1 TO 8 :: CALL VCHAR(24, I #2+4, J+I) :: NEXT I
- 750 FOR I=9 TO 16 :: CALL VCHAR(1, I #2-12, J+I): : NEXT I
- $760 X=1$
- 770 CALL JOYST (UU, F2, H2)
- 780 CALL KEY (UU, RV, SV) 790 IF (H1=1 AND H2=4) OR (H1=24 AND  $H2=-4)$  OR(F1=2 AND F2=-4)OR(F1=3  $\emptyset$  AND F2=4) THEN F2= $\emptyset$  :: H2= $\emptyset$  :: GO TO 900
- 800 IF F2=0 AND H2=0 AND SV=0 THEN 900
- 810 H3=H1-H2/4 :: F3=F1+F2/4
- 820 CALL GCHAR(H3, F3, G3):: CALL GCH AR(H1, F1, G1)
- 830 IF RV+QW=19 AND (H1=24 OR H1=1)T **HEN 890**
- 840 IF H3=24 AND G3<>32 THEN H3=23 :: CALL VCHAR(H1, F1, 32) :: CALL VCHAR(H3, F3, G3):: G2=32: 60 TO 870
- 850 IF H3=1 AND(G3<>32) THEN H3=2 :: CALL VCHAR(H1, F1, 32) :: CALL VC

HAR(H3, F3, G3): : G2=32 :: GO TO **87Ø** 

- 860 IF (H3()24 AND H3()1) OR(H3=24 A ND G3=32) OR (H3=1 AND G3=32) THEN CALL VCHAR(H3, F3, G1): : CALL VC HAR(H1, F1, G2):: G2=G3
- 870 IF RV+QW=19 THEN CALL VCHAR(H3, F3.G1):: G2=G3 :: CALL SOUND(10 Ø, 110, 2):: GO TO 890
- 880 IF RV+QW=17 THEN CALL VCHAR(H3, F3, 37):: G2=32 :: CALL SOUND(10  $0, 220, 2)$
- 890 H1=H3 :: F1=F3
- 900 QW = QW
- 910 IF QW=1 THEN UU=1 ELSE UU=2
- 920 FOR AA=1 TO 4 :: NEXT AA
- 930 X=X+1 :: IF X=10 THEN 940 ELSE  $770$
- $940 J = J + 16$
- 950 IF J>103 THEN J=39 **960 80 TO 740** 
	-

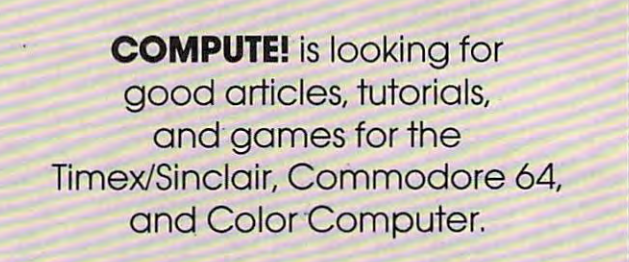

# *FOR T.I. ONLY!*

Not another computer game but an actual speed handicapping aid for thoroughbred racing, handling up to sixteen horses per race from 41/<sub>2</sub> furlongs to 2 miles.

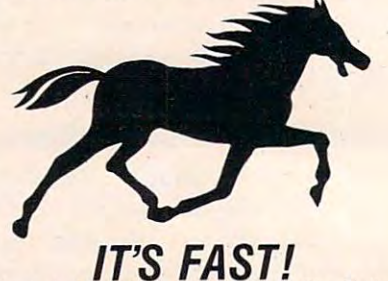

Just six bits of information from The Daily Racing Form<sup>®</sup> and your TI-99/4 (4A) returns speed of each horse in ft./sec. at each quarter, plus predicted finish time! Manages horse numbers, OTB letters and scratches; adjusts routers and sprinters.

#### User friendly and error proof. Package contains cassette and step-by-step instruction booklet. Data displays on screen and/or TI thermal printer (recommended) or compatable RS232.

#### **ONLY \$34.95!** NY residents add \$2.88. Canadian residents: \$42.95 Send check or money order to:

P.O. Box 738, Cooper Station, NY 10276

**RACKSM** 

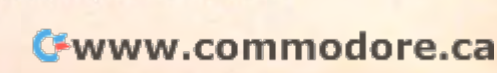

# ATARI FONTBYTER AT A 1990 FOR THE CONTROL IN THE CONTROL INTERNATIONAL CONTROL INTO A 1990 FOR THE CONTROL INTO A 1990 FOR THE CONTROL INTO A 1990 FOR THE CONTROL INTO A 1990 FOR THE CONTROL INTO A 1990 FOR THE CONTROL INT **ATARI FONTBYTER**

## Orson Scott Cord

It's hard to tell, when you're using "Fontbyter/' *It's hard to tell, when you're usillg "FOIltbyter,"*  whether this is utility or game. You can easily create *whether this* is *a utility or a game. You can easily create*  graphics displays many times the size of the screen and *save them to disk, using the ROM character set – or* character sets you have designed yourself. And because *character sets you have designed yourself. Alld because*  Fontbyter allows you to use two "hidden" character *FO'ltbyter allows you to use two "hidden" character*  modes, ANTIC modes and 5, you get all the high-*.nodes, ANTlC modes* 4 *and* 5, *you get all the high*resolution color of Graphics with the convenience and *resolution color of Graphics* 7 *with the convel1ience mId*  memory usage of Graphics 0. *memory usage of Graphics* O.

Once you have a character set designed and a picture drawn on the screen using ''Fontbyter,'' changing an 8-by-8-pixel character block takes changing an 8-by-8-pixel character block takes only one POKE. This allows easy, almost instant animation; your programs can be shorter than animation; your programs can be shorter than they would be if you tried to get the same effect with Graphics 7; and you have more memory with Graphics 7; and you have more memory available to you because the screen displays take available to you because the screen displays take up less room. up less room.

The problem is creating the actual display. In The problem is creating the actual display. In ANTIC 4, you have <sup>24</sup> lines of <sup>40</sup> characters; in ANTlC 4, you have 24 lines of 40 characters; in ANTIC 5, 12 lines of 40 characters. Laying out the screen display and writing the DATA statements screen display and writing the DATA statements can be a long, tedious, painful process. You have to remember what each character looks like and make sure that the characters are in the right order in the DATA statements you create. And order in the DATA statements you create. And when you want to change a display, you have to go back and find the right DATA statement and go back and find the right DATA statement and alter it.

Fontbyter lets you create and edit in ANTIC 4  $^{\circ}$ or 5 right on the screen. You don't have to write down the number of the character and POKE it down the number of the character and POKE it into memory; you only have to press a key or combination of keys, and your character will be combination of keys, and your character will be displayed exactly where you want it on the screen. Simple commands allow you to fill large areas with a single character, insert or delete lines, scroll around the screen to view large areas quickly, or around the screen to view large areas quickly, or change the colors on the screen. And Fontbyter change the colors on the screen. And Fontbyter will scroll horizontally and vertically, so you can will scroll horizontally and vertically, so you can use the screen as a window onto a very large display-up to 4K. play - up to 4K.

Best of all, you can save your screen to disk at any point and return to continue editing it. at any point and return to continue editing it.

Using a simple subroutine, you can then load your screen into memory in your own program. The first eight bytes of every file Fontbyter creates contain the mode number, the display width, the contain the mode number, the display width, the display height, and the five colors of the screen display height, and the five colors of the screen display. display.

# Starting Fontbyter **Starting Fontbyter**

Character set. When you RUN Fontbyter, the pro *Character set.* When you RUN Fontbyter, the program accesses your disk and shows you a directory of all the files with the filetype ".SET". Fontbyter of all the.fil es with the fil etype ".SET'. Fontbyter assumes that these are all character sets. The program then asks you to choose which one you want to use. Or, if you wish to use the built-in ROM to use. Or, if you wish to use the built-in ROM character set, enter the character " $@$ " as the filename.

There is only one custom character set included with Fontbyter, but by using a character editor you can create as many different sets as you want. you want.

If the character set you ask for is not on the disk in drive 1, the program will prompt you to disk in drive 1, the program will prompt you to either insert the correct disk or ask for a different set. Also, whenever Fontbyter asks you for set. Also, whenever Fontbyter asks you for a filename, you don't need to enter more than the fil ename, you don't need to enter more than the eight-character name – Fontbyter always supplies the device name "D1:" and the extender ".SET" or ".SCR". If you use an illegal name, Fontbyter will ask you to try again.

Screen files. When you have chosen your *Screen files.* When you have chosen your character set, Fontbyter displays a directory of all the files with the filetype ".SCR". Fontbyter as the files with the filetype ".SCR". Fontbyter assumes that these files contain screen displays sumes that these files contain screen displays created and saved by Fontbyter. If no directory is created and saved by Fontbyter. If no directory is displayed, it means that there are no files with displayed, it means that there are no files with the filetype ".SCR" on the disk. the fil etype ".SCR" on the disk.

At the end of the directory, you will be told At the end of the directory, you will be told the number of sectors left on the disk. Be sure the number of sectors left on the disk. Be sure that the disk you use for saving screens has that the disk you use for saving screens has enough room for the screen you intend to save. enough room for the screen you intend to save. A maximum-size display is almost 4K, which will create a file of 33 sectors. Disks can fill up pretty fast at that rate.

Save file. The program asks you what name *Save file.* The program asks you what name your saved screen file should have. When you are your saved screen file should have. When you are through editing and want to save your finished through editing and want to save *your* finished screen, this is the filename that Fontbyter will use to create the save file. You can use a filename that you used before, but saving the new file will erase you used before, but saving the new file will era se

#### the old one.

Load file. The program asks you if you want *Load file.* The program asks you if you want to edit a screen that was previously saved. If you do, you will be asked the name of the file you do, you will be asked the name of the file you want to load from.

Notice that this system allows you to load from a file and then save your edited version back to the same file, erasing the old version; or you can choose to save the file under a different filename, so that both versions will exist. There is an added safeguard, too. When you save the an added safeguard, too. When you save the screen display, it is first saved under the name SCreen display, it is first saved under the name "Dl.TEMPFILE.SCR". Then Fontbyter asks you " 01. TEMPFILE.5CR" . Then Fontbyter asks you if you want to save it under the name you chose if you want to save it under the name you chose at the beginning of the program. If you change at the beginning of the program. If you change your mind about the save filename then, you your mind about the save fi lename then, you can exit Fontbyter and use DOS to change "D: can exit Fontbyter and use DOS to change " 0: TEMPFILE.SCR" to whatever name you want.

Load file parameters. It your load file is found, *Load file parameters.* If your load file is found , Fontbyter immediately opens it and reads the Fontbyter immediately opens it and reads the first three bytes. Then it reminds you of the first three bytes. Then it reminds you of the ANTIC mode, width (in characters), and height ANTIC mode, width (in characters), and height (in lines) of the file as it was saved. If you don't (in lines) of the file as it was saved. H you don't want to change those parameters, you can proceed want to change those parameters, you can proceed directly to the final check; if you do want to change them, Fontbyter will ask you to choose the mode, them, Fontbyter will ask you to choose the mode, width, and height of the file as if you were creating new screen. a new screen.

ANTIC mode. Fontbyter asks you to choose *ANTIC mode.* Fontbyter asks you to choose which ANTIC mode you want. The only choices which ANTIC mode you want. The only choices are 2 (Graphics 0), 4, or 5. Mode 4 has shorter, squarer characters, and fits 24 lines on a screen. Mode 5 has tall, thin characters and fits only 12 lines on a screen. This means that a display file a hundred lines from top to bottom will give you hundred lines from top to bottom will give you more than eight distinct screen displays in ANTIC more than eight distinct screen displays in ANTIC 5, but only just over four distinct displays in 5, but only just over four distinct displays in ANTIC 4. ANTIC 2 (Graphics 0) is included, even though it is not a four-color mode, so that you can use Fontbyter to create displays using the can use Fontbyter to create displays using the built-in ROM character set. built-in ROM character set.

If you own an XL model (600XL, 800XL, If you own an XL model (600XL, 800XL, 1200XL, 1400XL, or 1450XLD), ANTIC 4 and 5 correspond to Graphics <sup>12</sup> and 13. correspond to Graphics 12 and 13.

Display width. The minimum width of <sup>a</sup> line is *Display width.* The minimum width of a line is 40 characters. If you enter a number less than 40, Fontbyter will change it to 40. The maximum width Fontbyter will change it t040. The maximum width depends on the mode. The limiting factor here is depends on the mode. The limiting factor here is that all screen displays must fit within 4K. Because that all screen displays must fit within 4K. Because of this, the wider a screen display you choose, the fewer vertical lines you can have. You cannot have a line so wide that it would not allow the minimum number of lines. Since you will not be minimum number of lines. Since you will not be allowed any fewer than <sup>24</sup> screen lines in ANTIC allowed any fewer than 24 screen lines in ANTIC 2 or 4, you naturally can't have as wide a screen as in mode 5, which has a minimum of 12 lines per screen. per screen.

Display height. The minimum height, in *Display height.* The minimum height, in number of lines, is 12 lines for ANTIC 5 and 24 240 **COMPUTE!** September 1983

lines for ANTIC 2 and 4. The maximum height depends on the line width you chose. If you ask for more lines than the allowable maximum, for more lines than the allowable maximum, Fontbyter will change the figure to the maximum. Fontbyter will change the figure to the maximum.

Final check. Fontbyter clears the screen and *Firwl check.* Fontbyter clears the screen and then displays what your choices were: the character set, the file in which to save your screen, the ter set, the file in which to save your screen, the file (if any) to load from, the mode, the width (in file (if any) to load from, the mode, the width (in characters), and the height (in lines). If you want characters), and the height (in lines). If you wan<sup>t</sup> to make any changes, press OPTION. If you are to make any changes, press OPTION. If you are satisfied with your choices, press START. sa tisfied with your choices, press START.

Fontbyter will display a wait message for a few moments, and then the screen will go com few moments, and then the screen will go completely blank. This is so that the setup operations pletely blank. This is so that the setup operations will run faster. When Fontbyter is ready to go on - will run faster. When Fontbyter is ready to go on and it won't be long – either the load screen you asked for will appear or a cursor will appear in the upper-left-hand corner of a blank screen. The  $\;$ cursor is whatever the ESCAPE character looks like in the character set you chose.

Also, part of the character set will be displayed Also, part of the character set will be displayed on the bottom four lines of the screen. The characters are arranged in the same order as the computer keyboard, so that you can easily figure out puter keyboard, so that you can easily figure out which key to press in order to display a particular character. character.

# Editing Features **Editing Features**

To use the keyboard. The character set is divided *To Lise the keyboard.* The character set is divided into three groups: regular, shifted, and control. into three groups: regular, shifted, and control. You can change from one to another using the You can change from one to another using the CAPS/LOWR key. To get the regular character group, press CAPS/LOWR. To get the shifted group, press CAPSILOWR. To get the shifted character group, press SHIFT and CAPS/LOWR character group, press SHIFT and CAPS/LOWR at the same time. To get the control character at the same time. To get the control character group, press CONTROL and CAPS/LOWR at the same time. As soon as you make the change, the same time. As soon as you make the change, the character keyboard display at the bottom of the character keyboard display at the bottom of the screen will change to show you the characters screen will change to show you the characters now available. now available.

Instead of the usual computer keyboard sys Instead of the usual computer keyboard system of locking only the alphabetic keys into shifted tem of locking only the alphabetic keys into shifted and control functions, Fontbyter shifts the entire and control functions, Fontbyter shifts the entire keyboard. After you press SHIFT and CAPS/ keyboard. After you press SHIFT and CAPSI LOWR, you can press any key on the keyboard LOWR, you can press any key on the keyboard and get the shifted character – without pressing SHIFT again. The same applies to CONTROL SHIFT again. The same applies to CONTROL with CAPS/LOWR.

Some keys, of course, don't have <sup>a</sup> shifted or Some keys, of course, don't have a shifted or control value (ESC, DEL, and RETURN, for instance), and others usually display only the in stance), and others usually display only the inverse of another character (SHIFT-TAB, for instance). Since these don't display a separate character, pressing them only produces the same acter, pressing them only produces the same character that you would get if you pressed the character that you would get if you pressed the space bar – a blank. In addition, if your character set redefines the space bar character, that character will fill your display when it first comes up, and will appear on the screen whenever you enter a

# Gwww.commodore.ca

# EXPLORE A NEW DIMENSION IN SOFTWARE

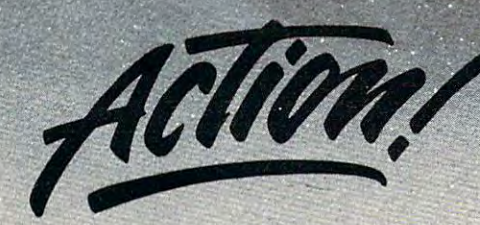

'.".t- -.

#### INTRODUCING ACTION ACTION ACTION ACTION CONTINUES INTO A REPORT OF THE FASTEST RESERVE ACTION AND RESERVE AT A REPORT OF THE FASTES OF THE FASTES OF THE FASTES OF THE FASTES OF THE FASTES OF THE FASTES OF THE FASTES OF THE  $INTRODUCING$   $ACTION!$   $-$  Now the fastest 8-bit language

Another first from OSS! Action of the Computers, and the Computers from OSS! Action of the Computers, and the Computers, and the Computers, and the Computers, and the Computers, and the Computers, and the Computers, and th including Atari, Apple II, and Commodore 64. powerful, structured language, ACTION! can draw out new, and a powerful, structured language, Apple II, and Apple II, and Apple II, and Apple II, and Apple II, and Apple II, and higher dimension of performance from these mathematics in speed before speed before seen before some of performance some of performance some of performance some of performance some of performance some of performance some o the best features of such languages as Pascal, C, and Algol, and offers speeds over <sup>100</sup> times faster than BASIC interpreters. Another first from OSSI ACTION! is a brand new language designed to run on 6502-based computers,<br>including Atari, Apple II, and Commodore 64. A powerful, structured language, ACTION! can draw out a new, higher dimension of performance from these machines, with speeds never seen before. ACTION! combines some of N<br>the best features of such languages as Pascal, C, and Algol, and offers speeds over 100 times faster than BASIC

Action for games, music processing, real-time control, and many other applications. But if we are a processing, really applicately applications. But if we are a processing, and many other applications. But if we are a proc looking for is raw speed in compiled code, ACTION is just for your action of the with 128-column screen with 128-column screen with 128-column screen with 128-column screen with 128-column screen with 128-column screen wit editor which rivals word programs, as well as well as well as well as well as well as well as well as monitor mode which allows well as well as well as well as well as well as well as well as well as well as well as well a  $\mathcal{A}^{\text{max}}$  and  $\mathcal{A}^{\text{max}}$  and  $\mathcal{A}^{\text{max}}$  and  $\mathcal{A}^{\text{max}}$  are the ability to include from memory, disk, or case the ability to include from memory, and  $\mathcal{A}^{\text{max}}$  and  $\mathcal{A}^{\text{max}}$  are the ability to in source library files. ACTION! is ideal for games, music processing, real-time control, and many other applications. But if what you're really looking for is raw speed in compiled code, ACTION! is just for you. There's more . . . ACTION! comes with a 128-column screen editor which rivals word processing programs, as well as a monitor mode which allows you to choose between on-line activities.<br>ACTIONI's unique one-pass compiler will accept code from memory, disk, or cassette, and ACTIONI

 $A = \frac{1}{2}$  is provided in carterial form only. Introductor  $A = \frac{1}{2}$  ,  $A = \frac{1}{2}$ Call or write for availability of Apple II and Commodore <sup>64</sup> Versions. Call or write for availability of Apple II and Commodore 64 Versions.

#### Strong Software Family A Strong Software Family

Other major systems software products from OSS include:

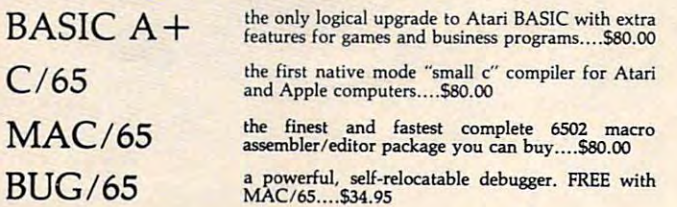

#### And More...

OS/A+, the first and finest operating system for BOTH Atari and Apple II package. OS/A + features a keyboard-driven, easy-to-use command processor, several simple resident commands, and logical and readable requests for even the most sophisticated utility commands. Versions of OS/A+ for some higher capacity drives are available at extra cost. capadty drives are available al exira cost. computers, is NOW included FREE as a part of every OSS systems software

NOTE: Unless otherwise noted, all OSS products require 48K and at least NOTE: Unless otherwise noted. all OSS products require 48K and at least one disk drive.

ASK YOUR DEALER, or call or write for our brochure. ASK YOUR DEALER, or call or write for our brochure.

ATARI, APPLE II, and TINY C are trademarks of Atari, Inc., Apple Computer, Inc., and<br>Tiny C Associates, respectively. MAC/65, C/65, BASIC A+, BUG/65, and OS/A+ are<br>trademarks of Optimized Systems Software, Inc.

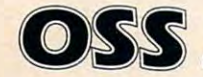

OSS Optimized Systems Software, Inc. 10379 Lansdale Avenue • Cupertino • California • 95014 • (408) 446-3099 **Ewww.commodore.ca**  nonprinting character. non printing character.

The keys do not produce their normal clicking sound, except for the command keys, which are sound, except for the command keys, which are described next. described next.

Command keys. No matter which character group you are using, there are some key combinations that Fontbyter interprets as commands. natio ns tha t Fontbyter interprets as commands. Pressing INSERT and SHIFT together will insert a blank line on the screen. Pressing DELETE and blank line on the screen. Pressing DELETE and SHIFT together will delete a line. Pressing CON-TROL and an ARROW key together will cause the cursor to move. the cursor to move.

Remember, to print the character represented Remember, to print the *character* represented by the CONTROL-ARROW combination, press by the CONTROL-ARROW combination, press only the ARROW key while the control group is only the ARROW key while the control group is locked in. To move the cursor, press CONTROL locked in. To *move* the cursor, press CONTROL and ARROW at the same time, regardless of which and ARROW at the same time, regardless of which group is locked in. grou p is locked in .

Inverse video (Atari logo) key. This key is *hIVerse video (Atari logo) ketJ-* This key is a toggle. Pressing it switches between inverse and *toggle.* Pressing it switches between inverse and regular video. In ANTIC 2 (Graphics 0), this will cause all the characters you enter to be reversed, as the computer normally does. In ANTIC 4 and 5, however, this will cause Color 3 to take its value from color register 4 (memory location 711 instead of 710). It will affect, therefore, only one of the colors, and if a character does not contain any dots of Color 3, inverse mode won't have any effect dots of Color 3, inverse mode won't have any e ffect at all. at all .

CONTROL-ESC. This key combination is a toggle. It will switch between Still and Auto-Advance modes. In Still Mode, pressing noncommand keys will display a new character in the same place on the screen. In Auto-Advance Mode, pressing noncommand keys will display a new character and then advance the cursor to the next character and then advance the cursor to the next position to the right, unless doing so would take position to the right, unless doing so would take the cursor beyond the edge of the display. the cursor. beyond the edge of the display.

To move the cursor. Either move the joystick in *To lIlove the ClIrsor.* Either move the joystick in the direction you want to move, or press the appropriate CONTROL-ARROW key combination. propria te CONTROL-ARROW key combina tion. Only the joystick allows diagonal movement. Only the joystick allows diagonal movement.

When the cursor reaches the edge of the When the cursor reaches the edge of the screen, the display will begin to scroll until it screen, the display will begin to scroll until it reaches the limits of display height and width reaches the limits of display height and width you specified during start-up. If you are at the edge of the display, the cursor simply won't move any farther that direction.

Fast-fill function. Sometimes you will have *Fast-fill fll nction .* Sometimes you will have large areas or lines to fill with the same character. large a reas or lines to fill with the same character. Instead of entering the character by typing it in Instead of entering the character by typing it in each space where it is to appear, you can use the joystick and fire button. First maneuver the cursor joystick and fire button . First maneuver the cursor until it is on top of the character you want to copy, until it is on top of the character you want to copy, or move it to the place where you want to begin or move it to the place where you want to begin the fast-fill operation and enter the character from the fast-fill operation and enter the character from the keyboard. Then press down the joystick button and hold it down while you use the joystick to and hold it down while you use the joystick to move the cursor. From then on, until you let up move the cursor. From then on, until you let up

on the button, wherever you move the button, where you move the cursor that the cursos where you move the cursos using the joystick, a trail made up of that character on the button, wherever you move the cursor will be left behind.

You can also use this function to erase areas of You can also use this function to erase areas of the screen fairly quickly. Just move the cursor to the screen fairly quickly. Just move the cursor to a blank, press down the button, and the cursor will blank, press down the button, and the cursor will leave blanks behind it wherever you make it go. *leave* blanks behind it wherever you make it go.

Clear screen function. To erase the entire dis *Clear screen function.* To erase the entire display, press CONTROL-SHIFT-CLEAR. play, press CONTROL-SHIFT-CLEAR.

Delete line function. To delete an entire line of *Delete line functiOll.* To delete an entire line of your screen, move your cursor to the line you your screen, move your cursor to the line you want to delete and press SHIFT-DELETE. The want to delete and press SHIFT-DELETE. The line will vanish, and the entire display below that line will move upward one line on the screen. line will move upward one line on the screen. Whether the very bottom of your display is visible Whether the very bottom of your display is visible on the screen or not, a line of blanks will be inserted as the last line in your display.

*Insert line function.* To insert a blank line in your display, move the cursor to the position your display, move the cursor to the position where you want the new line. Then press SHIFT-where you want the new line. Then press SHIFT-INSERT. The line that the cursor was on will move INSERT. The line that the cursor was on will move down, as will all the other lines below it in the down, as will all the other lines below it in the display, and the cursor will now be on a blank line. At the bottom of the display, whether it is visible on the screen or not, the last line of your visible on the screen or not, the last line of your display will be deleted completely. display will be deleted completely.

With both the delete and insert line functions, the line that disappears is irrecoverably lost. To get it back, you will have to enter all the characters get it back, you will have to enter all the characters just as you did before. So take care when using these two functions.

By using the delete and insert functions in By using the delete and insert functions in succession, you can quickly blank large areas of the screen, a line at a time. Simply move to the top of the area you want to blank out, and press top of the area you want to blank out, and press SHIFT-DELETE as often as it takes to erase all the SHIFT-DELETE as often as it takes to erase all the lines you wanted to get rid of. Then press SHIFT-INSERT until the desired number of blank lines appears. appears.

You can also use these functions to move the entire picture up or down in the display. For in entire picture up or down in the display. For instance, suppose you loaded a display that had been created and saved with only 24 lines, and you want to add another 24-line picture above it. you want to add another 24-line picture *above* it. At the beginning of the editing session, simply At the beginning of the editing session, simply specify <sup>48</sup> lines as the height of the display. Font specify 48 lines as the height of the display. Fontbyter will put the 24 new blank lines at the end of the display. To move the old picture down into the display. To move the old picture down into that blank area, start at the top of the screen and press SHIFT-INSERT <sup>24</sup> times. press SHIFT-INSERT 24 times.

Three joystick modes. We've already gone over the use of the joystick in Cursor Mode. The joystick the use of the joystick in Cursor Mode. The joystick can also be toggled into two other modes. If you can also be toggled into two other modes. If you press the START button while in Cursor Mode, press the START button while in Cursor Mode, the joystick will change to Scroll Mode. If you the joystick will change to Scroll Mode. If you press the START button in Scroll Mode, the joy press the START button in Scroll Mode, the joystick will shift to Color Mode. And pressing the stick will shift to Color Mode. And pressing the START button in Color Mode will shift you back START button in Color Mode will shift you back to Cursor Mode again. to Cursor Mode again.

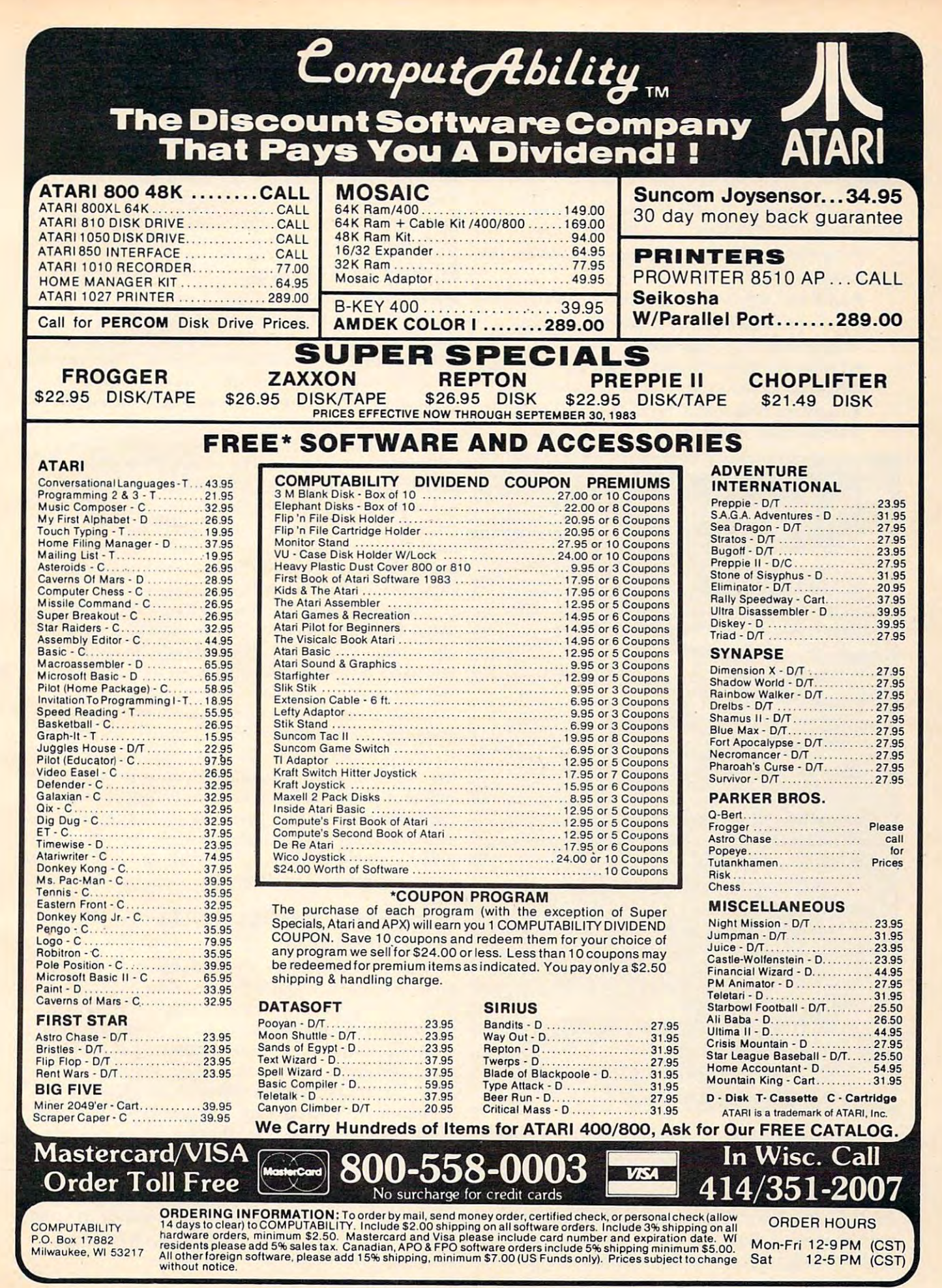

C-www.commodore.ca

1. Scroll Mode. This mode enables you to 1. Scroll Mode. This mode enables you to scroll the TV screen window around the entire scroll the TV screen window around the entire display by moving the joystick in the appropriate display by moving the joystick in the appropriate direction. When you move, the cursor character direction. When you move, the cursor character will disappear. When you return to Cursor Mode, the curso will come a cursor will come to the middle of the middle of the middle of the middle of the middle of screen. **screen.**  the cursor will come back to the middle of the

2. Color Mode. In this mode, the joystick model is a property of the joystick model in the joystick model in the joystick model in the joystick model in the joystick model in the second in the second in the second in the s controls the color registers as follows: controls the color registers as follows: 2. Color Mode. In this mode, the joystick

- Forward and back: Color register {Memory Forward and back: Color register 1 (Memory location 708) location 708)
- $\blacktriangleright$  Left and right: Color register 2 (709)  $\blacktriangleright$
- Forward and back with joystick button Forward and back with joystick button depressed: Color register (710) depressed: Color register 3 (710)
- Left and right with joystick button Left and right with joystick button depressed: Background color register (712) depressed : Background color register (712)
- Forward and back with SELECT depressed: Forward and back with SELECT depressed: Inverse color register (711) Inverse color register (711)

#### Summary Of Command Keys **Summary Of Command Keys**

START. Cycle from Cursor Mode to START. Cycle from Cursor Mode to Scroll Mode to Color Mode and back to Current Mode and back to Current Mode and back to Current Mode and back to Current Mode and Department of the Current Mode and Department of the Current Mode and Department of the Curr sor Mode. Scroll Mode to Color Mode and back to Cur-

SELECT. Save the current display with SELECT. Save the current display without interrupting the edit. In Color Mode, out interrupting the edit. In Color Mode, moving the joystick forward and back with moving the joystick forward and back with SELECT pressed will change the inverse SELECT pressed will change the inverse color.

OPTION. Save the current display and OPTION. Save the current display and stop the editing session. stop the editing session .

CONTROL-ARROW. Move the cursor. CONTROL-ARROW. Move the cursor.

**SHIFT-INSERT.** Insert a blank line where the cursor is, and delete the bottom where the cursor is, and delete the bottom line of the display. line of the display .

SHIFT-DELETE. Delete the cursor line, SHIFf-DELETE. Delete the cursor line, and add a blank line at the bottom of the display. display.

Atari logo key. Toggle back and forth Atari logo key. Toggle back and forth between inverse and regular characters. between inverse and regular characters.

SHIFT-CAPS/LOWR. Select the shifted SHIFf-CAPS/LOWR. Select the shifted character group. character group.

CONTROL-CAPS/LOWR. Select the CONTROL-CAPS/LOWR. Select the control character group. control character group.

CONTROL-ESC. Toggle between Still CONTROL-ESC. Toggle between Still and Auto-Advance modes. and Auto-Advance modes.

CONTROL-SHIFT-CLEAR. Erase the CONTROL-SHIff-CLEAR. Erase the entire display. entire display.

As you press the joystick forward or to the As you press the joystick forward or to the right in Color Mode, that particular color will get brighter and brighter until it reaches maximum brighter and brighter until it reaches maximum brightness; then it will jump to the next color at brightness; then it will jump to the next color at its darkest value and get brighter and brighter its darkest value and get brighter and brighter with that color. Pushing leftward or backward cycles through the colors from bright to dark. cycles through the colors from bright to dark.

<sup>244</sup> COMPUR1 September <sup>1983</sup> **244 COMPUTE! September 1983** 

There are <sup>16</sup> colors, each with eight levels of bright There are 16 colors, each with eight levels of brightness. You can cycle through the colors endlessly ness. You can cycle through the colors endlessly in either direction. in either direction .

When you start editing with a new display,  $\;$ the colors are the system default colors. When the colors are the system default colors. When you load previously saved display, however, you load a previously saved display, however, you start with the colors saved with that display. you start with the colors saved with that display. You can change the colors however you like, and You can change the colors however you like, and whatever the colors are when you save your dis whatever the colors are when you save your display, those values will be saved with it. play, those values will be saved with it.

# Ending And Saving **Ending And Saving**

There are two ways to save a screen.

1. You can press the SELECT button when 1. You can press the SELECT button when the joystick is in Cursor Mode, and the display the joystick is in Cursor Mode, and the display will be saved as "D1:TEMPFILE.SCR". The screen will be saved as "Dl:TEMPFILE.SCR" . The screen is not changed, and you can resume editing as is not changed, and you can resume editing as soon as the joystick or keyboard respond again.

2. You can press the OPTION button. Font-2. You can press the OPTION button. Fontbyter will save the entire display in a file named "D1:TEMPFILE.SCR". The screen then clears, and Fontbyter asks if you want to save the display and Fontbyter asks if you want to save the display in the save file you asked for at the beginning of in the save file you asked for at the beginning of the edit. If you answer yes, "TEMPFILE" is re the edit. If you answer yes, "TEMPFILE" is renamed with the save filename you chose at the named with the save filename you chose at the beginning. If a file with the same name already exists on the disk, it will be erased at this time. exists on the disk, it will be erased at this time.

If you are merely saving a half-done file to make sure some catastrophe doesn't lose it for make sure some catastrophe doesn't lose it for you, then "TEMPFILE.SCR" should be security you, then "TEMPFILE.5CR" should be security enough – if the system crashes, you'll know that the screen as you last saved it is in that file. the screen as you last saved it is in that file .

You will then be asked if you want to return You will then be asked if you want to return to edit the same screen. If you say yes, your saved to edit the same screen. If you say yes, your saved screen will quickly be reloaded into memory, and screen will quickly be reloaded into memory, and the program will reinitialize. If you say no, you the program will reinitialize. If you say no, you will be asked whether you want to quit or start Fontbyter over again. If you choose the quit option Fontbyter over again. If you choose the quit o ption and change your mind, don't worry. Just give the and change your mind, don't worry. Just give the direct command RUN, and Fontbyter will begin direct command RUN, and Fontbyter will begin again with the setup prompts.

# Using Fontbyter Screens In **Using Fontbyter Screens In**  Your Programs **Your Programs**

Just because Fontbyter scrolls doesn't mean you Just because Fontbyter scrolls doesn't mean you have to make one continuous scrolling display. have to make one continuous scrolling display. You can create many different screen displays in You can create many different screen displays in one file, "stacking" them vertically, and then use one file, "stacking" them vertica lly, and then use page flipping in your own program to move instantly from one to another. The advantage of stantly from one to another. The adva ntage of using Fontbyter is that while you are creating using Fontbyter is that while you are creating them, you can scroll from one to the other to com them, you can scroll from one to the other to compare them and make sure that any animation ef pare them and make sure that any animation effects you are trying for are working properly. fects you are trying for are working properly.

The diagrams will show you the variety of The diagrams will show you the va riety of display configurations you can choose.

Here are subroutines you can include in your Here are subroutines you can include in your own programs to use the displays you have own programs to use the displays you have created with Fontbyter. created with Fontbyter.

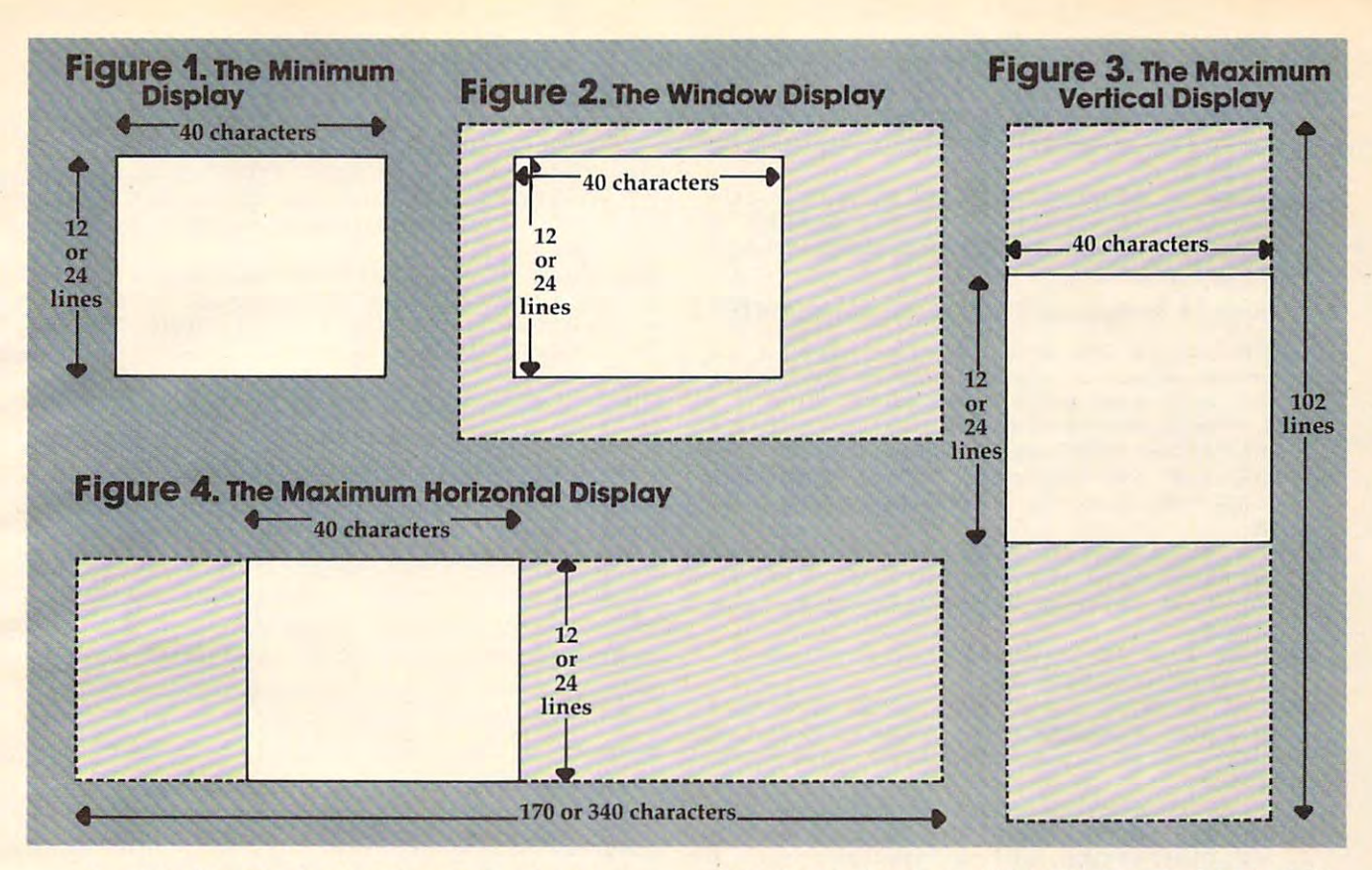

Loading files. To use Fontbyter displays, your *Loading files.* To use Fontbyter displays, your program will need to load character set and the program will need to load a character set and the display file. Subroutine 1 loads slowly, entirely from BASIC. Subroutine 2 loads quickly, using a machine language routine that accesses an oper machine language routine that accesses an operating system fast-load program.

#### Subroutine 1. Slow Load Subroutine 1. Slow Load

- 10 REM Slow load (character set)
- 100 OPEN #1,4,0,"D1:CHARACT.SET":FOR 1=0 TO 1023:6ET #1,N:POKE CH,N: 1=0 TO 1023:GET N:PO <sup>E</sup>CH,N: NEXT Is CLOSE #1:RETURN NEXT I:CL05E #l:RETURN
- 190 REM Slow load (display file)
- <sup>200</sup> OPEN #1,4,0,"Dl:DRAWING.SCR":GET 200 OPEN #l,4 , 0 , "Dl:DRAWING.5CR":GET #1,MD:GET #1,WD:GET ttl,LN:IF MD • 1~MD:GET **#l,WD : GET #l,LN:IF MD**  >5 THEN MD=MD-10:WD=WD+256 >5 THEN HD=HD-10:WD=WD+256
- 205 FOR 1=708 TO 712:GET #1, N:POKE I N:NEXT I:FOR I=0 TO WD\*LN-1:GET #1,N:POKE SC+I,N:NEXT I:CLOSE # 1:RETURN l:RETURN

#### Subroutine 2. Fast Load Subroutine 2. Fast Load

- <sup>10</sup> REM Set up variables 1~ **REM Set up variables**
- <sup>20</sup> X=16:ICCOM=B34:ICBADR=836:ICBLEN= 20 X=16:ICCOH=834:ICBADR=83 6:IC8LEN= 840: REM See text for meaning of v ariables SP and CHBAS **ariables SP and CHBAS**
- 90 REM Fast load (display file)
- 100 OPEN #1, 4, 0, "D1: DRAWING. SCR": GET #1, MD: GET #1, WD: GET #1, LN: IF MD >5 THEN WD=WD+256:MD=MD-10
- <sup>110</sup> SZ=WD\*LN:FOR 1=708 TO 712:GET #1 110 5Z=WD \* LN:FOR 1=708 TO 712:GET #1 ,N:POKE I,N:NEXT **, N:POKE I,N:NEXT I**
- <sup>120</sup> POKE ICBADR+X+1,SP:POKE ICBADR+X 120 POKE ICBADR+X+l,5P:POKE ICBADR+X ,0:POKE ICBLEN+X+1,l+INT(SZ/256) **,0:POKE ICBLEN+X+l,I+INT(SZ / 256)**  :POKE ICBLEN+X,0 :POKE ICBLEN+X,0
- 130 POKE ICCOM+X.7: I=USR(ADR("hhhMLV **E"), X): CLOSE #1: RETURN**
- <sup>190</sup> REM Fast load (character set) **190 REM Fast load (character set)**
- 200 OPEN #1,4,0,"D1:CHARACT.SET":POK E ICBADR+X+1, CHBAS: POKE ICBADR+X ,0:POKE ICBLEN+X+1,4:P0KE ICBLEN **,0:POKE ICBLEN+X+l,4:POKE ICBLEN**   $\cdots$
- 210 POKE ICCOM+X, 7: C=USR(ADR("hhhDLV E" ) , X) =CLOSE #1:POKE 756,CHBAS:R **fr"),X):CLOSE #1:POKE 7Sb,CHBAS:R**  ETURN ETURN

Display list setup. Subroutine 3 sets up an ANTIC 2 or 4 display list that can be horizontally or vertically scrolled. Subroutine 4 sets up an ANTIC 5 display list that can be horizontally or vertically scrolled. Subroutines 5 and 6 set up display lists that cannot be horizontally scrolled display lists that *cannot* be horizontally scrolled use these only to load displays that were created use these only to load displays that were created with the minimum line width.

On XL models, the simple display list can be On XL models, the simple display list can be set up with the BASIC statements Graphics  $12+16$ and Graphics <sup>13</sup> +16, making the non-scrolling and Graphics 13 + 16, making the non-scrolling display list subroutine unnecessary. For horizon display list subroutine unnecessary. For horizontally scrolling displays, however, these sub tally scrolling displays, however, these subroutines are still needed. routines are still needed .

#### ------------Subroutine 3.

Horizontal Scroll Display List, ANTIC 2 or 4

- <sup>10</sup> REM Lines <sup>20</sup> and <sup>30</sup> are just de **1 0 REM Line s 20 and 30 ar e j ust a de**  monstration. Change the value of **SC and see what happens!**
- <sup>20</sup> DL PEEK <88)+256\*PEEKC89):SC DL:M0 2~ DL=PEE K( <sup>88</sup> )+ 256\*PEEK(89 :5C~DL:HO DE=4:WIDE=40:GOSUB 100
- 30 FOR 1=0 TO 1000:NEXT I:SC=0:MODE= 2:GOSUB 100:FOR I=0 TO 1000:NEXT I:GOTO <sup>20</sup> I: GOTO 20
- <sup>90</sup> REM This ANTIC or display lis **90 REM This ANTIC 2 or 4 d i splay lis**  can be horizontally scrolled. **t can be horizontally scrolled.**  Just set the values of SC,DL,MODE **Just set the values of SC,DL,MODE**  and WIDE. **, and WIDE ..**

September <sup>1983</sup> COMPUTE! <sup>245</sup> September 1983 **COMPUTE!** 245 Gwww.commodore.ca

- 100 FOR I=0 TO 2:POKE DL+I,112:NEXT
- 110 FOR I=DL+3 TO DL+72 STEP 3:C=SC+ N:POKE I,M:POKE I+2,INT(C/256>:P N:POKE I,M:POKE 1+2,INT(C/256):P OKE 1,C-256»PEEK(1+2):N=N+WIDE OKE l+l,C-256tPEEK(I+2):N=N+WIDE :NEXT I
- 120 POKE 1,65:DLHI=INT(DL/256):DLLO= DL-DLHI»256:P0KE 1,DLLO:POKE DL-DLHI\*256:POKE l+l,DLLO:POKE I +2,DLHI:POKE 561,DLHI:POKE 560,D LLO:RETURN

Subroutine 4. Horizontal Scroll Display List, ANTIC Subroutine 4. Horizontal Scroll Display List, ANTIC 5

- <sup>10</sup> REM Lines <sup>20</sup> and <sup>30</sup> are just de **10 REM Lines 20 and 3 0 are just a de**  monstration. Change the value of **monstration. Change the value of**  SC and see what happens! **SC and see what** happens~
- 20 DL=PEEK(88)+256\*PEEK(89):SC=PEEK(
- 30 FOR I=0 TO 1000:NEXT I:SC=0:GOSUB 100: FOR I=0 TO 1000: NEXT I:GOTO  $70$
- 90 Rem This Antique and this Antique and the Mathematical List can be a second control of the Mathematical List can be a second control of the Mathematical List can be a second control of the Mathematical List can be a sec be horizontally scrolled. Just **be horizontally scrolled. Just**  set the values of SC,DL,MODE, and **90 REM This ANTIC 5 display list can** WIDE.
- 100 FOR I=0 TO 2:POKE DL+I,112:NEXT **I:N=0i:H=MODE+64**
- <sup>110</sup> FOR I=DL TO DL <sup>36</sup> STEP 3#»C SC **110 FOR I=DL+3 TO DL+36 STEP** 3~C=SC+ N:POKE ,M:POKE I+2,INT(C/256):P **N:POKE I,M:POKE 1+2, INT{C/256):P**  OKE 1+1,C-256\*PEEK(1+2):N=N+WIDE **OKE l+l,C-256\*PEEKCI+2):N=N+WIDE**  :NEXT :NEXT I
- <sup>120</sup> POKE I,65:DLHI=INT(DL/256):DLLO= 12~ POKE 1,65:DLHI=INT(DL/256):DLLO= DL-DLHI\*256:P0KE I+1,DLLO:POKE DL-DLHlt256:POKE l+l,DLLO:POKE I +2,DLHI:POKE 561,DLHI:POKE 560,D **+2,DLHI:POKE 561,DLHI:POKE 560,0**  LLO:RETURN LLO:RETURN

Subroutine 5. Regular Display List, ANTIC 2 or 4

- <sup>10</sup> REM The actual subroutine is line **10 REM The actual subroutine is line**  s 100-120. You set the value of DL,SC,MODE,and WIDE. **DL,SC,MODE,and WIDE.**
- 20 DL=PEEK(88)+256\*PEEK(89):MODE=2:W  $IDF = 40$
- <sup>30</sup> SC=0:M0DE=2+2\*(M0DE=2):GOSUB <sup>100</sup> 3~ SC=~:MODE=2+2\*(MODE=2):GOSUB 1~~
- <sup>40</sup> TRAP 30:ON PEEK(753)<>3 GOTO 40:S C=SC+480: SP=INT(SC/256): POKE DL5, SPsPOKE DL4,SC-256\*SP SP:POKE DL4,SC-256\*SP 40 TRAP 30:ON PEEK(753)<>3 GOTO 40:S
- 50 FOR I=0 TO 30:NEXT I:GOTO 40
- <sup>90</sup> REM This ANTIC and display li **90 REM This ANTIC 2 and 4 display Ii**  st can be page flipped from BASIC **st can be page flipped from BASIC**  POKE the screen address into **POKE the screen address into D**  L4 and DL5. **L4 and DLS.**
- 100 FOR 1=0 TO 2: POKE DL+I, 112: NEXT  $I: DLA = DL + 4: DL5 = DL + 5$
- <sup>110</sup> POKE DL+3,64+MODE:POKE DL5, INT(5 **110 POKE DL+3,64+MODE:POKE DL5,INTCS -** C/256):POKE DL4,SC-256\*PEEK(DL5) C/256):POKE DL4,SC-256\*PEEK(DL5) :FOR I=DL+6 TO DL+28:P0KE I,MODE :FOR I=DL+6 TO DL+28:POKE I,MODE :NEXT :NEXT I
- <sup>120</sup> POKE I,65:DLHI=INT(DL/256):DLLO= 12~ POKE 1,65:DLHI=INT(DL/256):DLLO= DL-DLHI\*256:P0KE I+1,DLLO:POKE DL-DLHI\*256:POKE l+l,DLLO:POKE I +2,DLHI:P0KE 561,DLHI:POKE 560,D **+2,DLHI:POKE 561,DLHI:POKE 560,D**  LLO:RETURN LLO:RETURN

Subroutine 6. Regular Display List, ANTIC Subroutine 6. Regular Display List, ANTIC 5

- **10 REM The actual subroutine is line** s 100-120. You set the value of DL, SC, MODE, and WIDE.
- <sup>20</sup> DL=PEEK(B8)+2564PEEK<B9>iMODE=5:H 2~ DL=PEEK(88)+256\*PEEK(89),MODE=5:W IDE=40:GOSUB <sup>100</sup> IDE=4~:GOSUB 1~~
- $30$   $SC = 0$
- 40 TRAP 30:ON PEEK(753)<>3 GOTO 40:S C=SC+480:SP=INT(SC/256): POKE DL5, SP:POKE DL4,SC-256\*SP SP:POKE DL4,SC-256\*SP
- 50 FOR I=0 TO 30:NEXT I:GOTO 40
- <sup>90</sup> REM This ANTIC display list can **90 REM This ANTIC 5 display list can**

be page flipped from BASIC. Jus **be page flipped from BASIC. Jus**  and DL5. **4 and DLS. t POKE the screen address into DL** 

- 100 FOR I=0 TO 2:POKE DL+I,112:NEXT I:DL4=DL+4:DL5=DL+5 I:DL4=DL+4:DL5=DL+5
- 110 POKE DL+3,64+MODE:POKE DL5, INT(S C/256) POKE DL4,SC-256\*PEEK(DL5) C/256),POKE DL4,SC-256\*PEEK(DL5) :FOR I=DL+6 TO DR+6 TO DR+6 TO DR+6 TO DR+6 TO DR+6 TO DR+6 TO DR+6 TO DR+6 TO DR+6 TO DR+6 TO DR+6 TO DR+6 TO :NEXT :NEXT I **:FOR 1=DL+6 TO DL+16:POKE I,MODE**
- 120 POKE 1,65:DLHI=INT(DL/256):DLLO= DL-DLHI\*256:P0KE I+1,DLLO:POKE DL-DLHI\*256:POKE l+l , DLLO:POKE I +2, DLHI:POKE 561, DLHI:POKE 560, D LLO:RETURN

These routines use the following variables: These routines use the following variables:

TOP is the page number of the top of memory. The Atari will not touch anything located above The Atari will not touch anything located above the top of memory – but anything below it is fair game. The display list, character set, screen memory, and machine language routines should all be ory, and machine language routines should all be placed above SP. So the load routines find out placed above SP. So the load routines find out where the top of memory is and move it down where the top of memory is and move it down enough pages to leave room for all the protected enough pages to leave room for all the protected program areas. SC is the absolute address of the program areas. SC is the absolute address of the top of memory (SP\*256); it is also the start of screen memory, so that it is POKEd into both the display memory, so that it is POKEd into both the display list and location 106.

How much room should you leave? The How much room should you leave? The character set takes IK (four pages) and must start character set takes 1K (four pages) and must start on a 1K boundary. Screen memory will never take more than 4K (16 pages), and should start on take more than 4K (16 pages), and should start on 4K boundary, since ANTIC has problems when a 4K boundary, since ANTIC has problems when screen memory crosses that line. If your display is less than 2K, you can probably skip back from the less than 2K, you can probably skip back from the top of memory a mere 4K (16 pages, or PEEK(106)-16), place screen memory at the new top of mem 16), place screen memory at the new top of memory, and put the display list, machine language ory, and put the display list, machine language routines, and character set above it. If your display routines, and character set above it. If your display list is 3K or more, you should probably skip back list is 3K or more, you should probably skip back 6K (24 pages, or PEEK(106)-24), place the character 6K (24 pages, or PEEK(106)-24), place the character set at the new top of memory, followed by the set at the new top of memory, followed by the display list, machine language subroutines, and display list, machine language subroutines, and then screen memory beginning at the 4K boundary then screen memory beginning at the4K boundary line, <sup>16</sup> pages before the old top of memory. This line, 16 pages before the old top of memory. This routine assumes that arrangement.

SP is the page number of the start of screen memory, and SC is the absolute address of the memory, and SC is the absolute address of the start of screen memory (SP\*256). start of screen memory (SP\*256).

DL is the start of the display list. For page DL is the start of the display list. For page flipping, DL3 is  $DL + 3$ , and DL4 is  $DL + 4$ . These will contain the low byte and high byte of screen will contain the low byte and high byte of screen memory, and POKEing new values into these locations will flip screen memory. locations will flip screen memory.

CHBAS is the page number of the character CHBAS is the page number of the character set, and CH is the absolute address (CHBAS\* 256). set, and CH is the absolu te address (CHBAS\* 256).

MODE is the ANTIC mode number either MODE is the ANTIC mode number - either 2, 4, or 5. Adding <sup>64</sup> to MODE each time it is 2, 4, or 5. Adding 64 to MODE each time it is POKEd in tells the computer to look for a new screen memory address in the next two bytes in screen memory address in the next two bytes in the display list. the display list.

WIDE is the width, in characters, of the entire WIDE is the width, in characters, of the entire horizontal line, not just the 40-character portion horizontal line, not just the 40-character portion

<sup>246</sup> COMPUTE! September 19B3 **246 COMPUTE! September1983** 

Gwww.commodore.ca

visible on screen at any one time. Thus, every visible on screen at anyone time. Thus, every MODE instruction is followed by a two-byte address, C, which tells it where to find the start of the next horizontal line.

POKEing 560 and 561 with 0 and DL/256 is what actually makes the display list start working. what actually makes the display list sta rt working. Unit that moment, the display list is just seen as a strong problem of the display list is just seen as a strong of numbers in memory. But once 560 and 561 contain the address of the start of your display list, the TV screen is under your program's control. Until that moment, the display list is just a series

ICBADR, ICBLEN, and ICCOM are the ad ICBADR, ICBLEN, and ICCOM are the addresses of key locations in the IOCB handler. ICCOM must contain the number of the operation ICCOM must contain the number of the operation to be performed (7 to load, <sup>11</sup> to save). ICBADR to be performed (7 to load, 11 to save). ICBADR must contain the low byte of the starting address must contain the low byte of the starting address of the area in memory to be saved from or loaded to (ICBADR + 1 will contain the high byte). ICBLEN must contain the low byte of the length of the file to load (ICBLEN will contain the high byte). The variable X represents the offset into the IOCB area. If you OPEN  $#1$ , then  $X = 16$ . If you OPEN  $#2$ , then  $X = 32$ . And so on, in multiples of 16. You might not get good results using tiples of 16. You might not get good results using OPEN #0 or OPEN #6 – those are reserved for System use. System use. of the file to load (ICBLEN  $+1$  will contain the

With screen files created by Fontbyter, remember that the first eight bytes always contain member that the first eight bytes always contain the following information:

- ANTIC mode number (plus 10, if width is ANTIC mode number (plus 10, if width is greater than 255 characters)
- width, or number of characters per line (low byte only, if width is greater than 255 characters) characters)
- display height, or number of lines in the entire display entire display
- colors to POKE into locations 708 through 712

To calculate the number of bytes in the whole To calculate the number of bytes in the whole screen display (SZ), multiply the height by the screen display (5Z), multiply the height by the width. The number of bytes in the file is that number plus eight. number plus eight.

# Typing The Program **Typing The Program**

The bulk of the program is written in BASIC. The The bulk of the program is written in BASIC. The shortest machine language routines are included shortest ma chine language routines are included as string constants. The longer routines, however, as string constants. The longer routines, however, DISPLAY, EXPAND, and DELETE, and two data files, MENU.DAT and CHARDATA.DAT, are listed after the main program. These should be listed after the main program. These should be entered using the BASIC loader program provided entered using the BASIC loader program provided and saved on disk with exactly the filename specified. Fontbyter will look for these files and load them into strings or particular areas or mem load them into strings or particul ar areas or memory during the run of the program. ory during the run of the program.

Since Fontbyter works most efficiently with Since Fontbyter works most efficiently with a disk drive, the program as written assumes a disk drive. However, a patient cassette user can remove all the routines related to choosing and testing all the routines related to choosing and testing

filenames, and simply assign the value "C:" to all filename variables. All machine language routines could be added as DATA statements. You may could be added as DATA sta tements. You may also want to add prompts to tell the user what file also want to add prompts to tell the user what file the program is asking for. The biggest problem the program is asking for. The biggest problem arises with load files during initialization, when the program tests the saved screen file once, then loads it again later. If you decide not to revise the program, make sure that you rewind the cassette program, make sure that·you rewind the cassette containing the screen file after that initial test, so the file will be complete when it is loaded by the screen load subroutine. screen load subroutine.

### Program 1: Fontbyter **Program 1: Fontbyter**

- DIM F\*(20),FSAVE\*(20),FLOAD\*(20).F **5 DIM F\$( 2 0),FSAVE\$(20),FLOAO\$(20),F**  L\$(40), FLL\$(20), DELETE\$(124), EXPAN D\*<124),CLEAR\*(33),C<255) **OS ( 1 2 4) ,CLEARS (33 ) ,C (255)**
- <sup>10</sup> GRAPHICS 0:X=16:ICC0M=834:ICBADR= 10 GRAPHICS 0: X=16: ICCOM= 8 3 4: ICBADR= 836:ICBLEN=840 836: ICBLEN=840
- <sup>15</sup> COL1=708:CUL2=709:CDL3=710:COL4=7 15 CO LI=708:CDL2=709:CDL3 =710:COL4=7 11:C0L5=7 12:SHIF=64:SCON=PEEK(559 II: CO L5 =7 1 2:SHIF =6 4:5CON=PEEK(559 POKE 16,112:GGTO <sup>440</sup> **):POKE 1 6, 11 2: GOTO 440**
- <sup>20</sup> OPEN »l,4,0,FLt:GET #1,MD:GET 81, **20 OPEN** ~1,4, 0,FL\$ :GET **#l,MO:GET #1,**  WD:GET #1.LN:IF MD>5 THEN WD=WD+2 **WD: GE T #l,LN: IF MO ) S THEN WO <sup>=</sup> WD+2**   $56: MD = MD - 10$
- <sup>25</sup> SZ=WD\*LN:FOR I=COL1 TQ CDL5:GET tt **25 5Z= WD\*LN:FOR I =COLI TO COL5:GET #**  ,N:POKE I,N:NEXT I,N:POKE I,N:NEXT I
- <sup>30</sup> SC=SP\*256:P0KE ICBflDR+X+1,SP:PDKE **30 SC=SP\*256 : P OKE I CBADR+X+l,SP : P OKE**  ICBADR-t-X,0:POKE ICBLEN+X+1, INT **ICBADR +X,0 : POKE ] CBLEN+X+ l,l+INT**  (SZ/256):P0KE ICBLEN+X,0 **<SZ/256) :POKE I CBLEN+X,0**
- <sup>35</sup> POKE ICC0M+X,7:I=USR(ADR("hhhE3-Vrr **35 PO KE I CC OM+X ,7 :** SR(ADR( "hhhD-V~ "), X): CLOSE #1: RETURN
- 40 OPEN #1,8,0,"D1:TEMPFILE.SCR":WD= WIDE:MD=MODE:IF WIDE>255 THEN WD= **WIDE :M D= MODE: IF WIDE >2 55 THEN WO <sup>=</sup>** WIDE-256:MD=MDDE+10 **WID E-256 :MD <sup>=</sup> MODE +10**
- <sup>45</sup> PUT #1,MD:PUT til WD: PUT #1 .LINE: **4 5 P UT #l,MD: PUT Ml,WD :PUT #l ,LINE: F**  OR I=COL1 TO COL5: PUT #1, PEEK (I): NEXT NEXT I
- <sup>50</sup> POKE ICBADR+X+1,SP:POKE ICBADR+X, **50 POKE** CBADR+X+I,SP~POK <sup>E</sup>**IC BADR <sup>+</sup> X,**  0:POKE ICBLEN 1, INT (LINE\*WID **Ill: POKE ICBLEN+ X+I, l+INT «LINE\*wID**  E)/256):P0KE ICBLEN+X.0 **E) 1256) :POKE ICBLEN+X, 0**
- <sup>55</sup> POKE ICCDM+X,11:I=USR(ADR("hhhQLy **55 POKE I CCO M+X, 11: 1 = USR (ADR ( " hhhDLV**   $E'$ ), X) : CLOSE #1 : RETURN
- <sup>60</sup> IF ((LINEtWIDE-PIXXWIDE) THEN RE **60 IF «LI NE\*WIDE -PIX} ( WI DE) THEN RE**  TURN TURN
- DD=L0WAD+WIDE:POKE 206, INT (HI ADD/ **DD=LOWAD+WIDE:PO KE 206 ,INT(HIADD I**  256):POKE 205,HIADD-PEEK(206)\*256 **256 ):POKE 205, HIAD D- PEEK(2061\*256 65 LO WAD =S C+WIDE\*INT(PIX / WI DE)-I :HIA**
- <sup>70</sup> POKE 204,INT(LOWAD/256):POKE 203, **70 POKE 204,INT( LDWAD /25b ):POKE 203 ,**  LOWAD-PEEK(204)\*25 6:POKE SC+PIX,0 **LO WAO-PEEK(204l\*256:POKE SC+P I X, D**   $-$ LD
- <sup>75</sup> POKE 207,INT((LINE\*WIDE-P1X)/WIDE **7 5 POKE 207 , INT ( (L INE\*WIDE - P IX)/ WIDE**  ):POKE 208,WLD:POKE 209,WHI **) : POKE 2 08,WLO:POKE 209, WHI**
- 80 C=USR(ADR(DELETE\$))
- <sup>85</sup> 0LD=PEEK(5C+PIX):P0KE SC+PIX,91:R **85 OLO <sup>=</sup> PE EK(SC+P I X) : PDKE SC+PIX , 9 1:R ETURN**
- 90 IF ((LINE\*WIDE-PIX) <WIDE) THEN RE TURN TURN
- <sup>95</sup> HIADD=SC+WIDE\*(LINE-1)-1:LOWAD=HI **95 HIADD =SC <sup>+</sup> WID E\*(LINE-l)-I:LOWAD= HI**  ADD-WIDE:POKE 206,INT<HIADD/256): ADD - WIDE : POKE 2 06 , INT(HIADD /256 ): POKE 205,HIADD-PEEK(206)\*256 **POKE 205 ,HIADO - PEEK(2 06)\*256**
- <sup>100</sup> POKE 204,INT(LOWAD/256):POKE <sup>203</sup> **100 POKE 20 4,INT(LOWAO /256) :POK E 203**  ,LOWAD-PEEK(204)\*256:POKE SC PI **,LDWAD-PEEK( 204)\*256:POKE SC+P I X**  OLD ,OLD
- <sup>105</sup> POKE 207, INT (LINEIWIDE-PIX) /WID **105 POKE 207, INT «LINE\* WI DE-P! X) / WID**  E):POKE 20B?WLO:POKE 209.WHI **E) :POKE 208 ,WL O:POKE 209, WHI**
- <sup>110</sup> C=USR(ADR(EXPAND\*)) **11 0 C= USRCADR(EXPA ND\$ } )**
- <sup>115</sup> OLD=0:POKE SC+PIX,91:RETURN **11 5 OLO =0 : POKE SC+P ] X,91 : RE TURN**
- <sup>120</sup> 0LD=PEEK(9C+PIX):P0KE SC+PIX,91: **120 DLD =PEEK(SC+PIX) : POKE SC+PIX,91 :**  POKE 559,SCON:POKE 16,112 **POKE 559 , SCO N:PO KE 16,1 1 2**

September 1983 **COMPUTE!** 247 C www.commodore.ca

- <sup>125</sup> MV=0:V=0:H=0:OPT=PEEK(53279):DI= 125 MV=0 : V=0:H=0:0PT=PEEK(53279):01= PEEK(632):T=PEEK(644):E=0 325
- <sup>130</sup> IF 0PT=6 THEN GOSUB 870:GOSUB <sup>26</sup> 130 IF OPT=6 THEN G05UB 870 : GOSUB 26 0:GOTO <sup>125</sup> <sup>330</sup> 0:GOTO 125
- 135 IF DI<15 THEN GOSUB 155:60TO 125
- 140 IF PEEK(753)=3 THEN GOSUB 220:0N MV GOSUB 165:60TO 125
- 145 ON OPT=3 GOTO 705: IF OPT=5 THEN GOSUB 40:POKE SC+PIX,91:G0T0 <sup>125</sup> GOSUB 40 : POKE SC+PIX,91 : GOTO 125 150 GOTO 1 25
- <sup>155</sup> V=WIDE\*((DI=9 OR DI=13 OR DI=5)- <sup>345</sup> 155 V=WIOE\*«OI=9 OR 01=13 OR 01=5)- (DI=10 OR DI=14 OR DI=6)):P0KE <sup>350</sup> (01=10 OR 01=14 OR 01=6» : POKE 7 7,0 7,0
- $160$  H=(DI=6 OR DI=7 OR DI=5) -(DI=10 355 OR DI=11 OR DI=9) <sup>360</sup> OR 01=11 OR 01=9)
- 165 UD=INT(PIX/WIDE): IF UD-(V<Ø)<Ø 0  $P \text{UD} + (V) \emptyset$ ) = LINE THEN  $V = \emptyset$
- <sup>170</sup> LR=PIX-WIDE\*UD:IF LR+H<0 OR LR+H 170 LR=PIX WIDE\*UD:IF LR+H ( 0 OR LR+H  $\sqrt{WIDE}-1$  THEN H=0 370
- 175 IF H=0 AND V=0 THEN 215 375
- <sup>180</sup> WH=0:WV=0:W=PEEK(DL4)+256\*PEEK(D <sup>38</sup> 180 WH=0:WV=0:W=PEEK(OL4)+256\*PEE K (0  $|5) - ST$
- <sup>185</sup> U=INT(W/WIDE):IF V<>0 THEN WV=(U <sup>385</sup> 185 U=INT(W/W I OE):IF v <> 0 THEN WV=(U <0)+2\* (UD-U+ £V>0) >8 12\* D- U-(V <sup>&</sup>lt; 0 ) ( 0)+2\*<UD- U+(V }0 ) >8+ 1 2\*  $(MODE \langle > 5)$ )
- 190 IF H<>0 THEN L=W-U\*WIDE:WH=(LR+H 390  $-L$ < $Ø$ ) + 2 \* (LR + H-L > 39)
- 195 IF OR WORLD DESCRIPTION OF DRIVING DRIVING OR WAS ARRESTED FOR DRIVING OR ORDER OF DRIVING OR ORDER OF DRIVING OR DRIVING OF DRIVING OR ORDER OF DRIVING OR ORDER OF DRIVING OR ORDER OF DRIVING OR ORDER OF DRIVING OR OR 195 IF WH > 0 OR WV > 0 THEN POKE DL+114
- , WHISPLAYS, WHISPLAY DRIVE DESCRIPTION OF PROPERTY OF PERSONAL PROPERTY OF PERSONAL PROPERTY OF PERSONAL PROPERTY OF PERSONAL PROPERTY OF PERSONAL PROPERTY OF PERSONAL PROPERTY OF PERSONAL PROPERTY OF PERSONAL PROPERTY OF <sup>200</sup> POKE SC+PIX,OLD:PIX=PIX+H+V:POKE <sup>400</sup> 53279,1 53279, 1 WH:POKE DL+115,WV:C=USR(DISPLAY),<br>200 POKE SC+PIX,OLD:PIX=PIX+H+V:POKE
- 205 IF T=1 THEN OLD=PEEK(SC+PIX):POK SC+PIX,91:GOTO <sup>215</sup> E SC+PIX,91 : GOTO 215
- <sup>210</sup> POKE SC+PIX,OLD <sup>405</sup> 210 POKE SC+P]X,OLD
- 215 RETURN
- 220 GOSUB 785:ON (C=134) + (C=135) + (C= 410 142)+(C=143)+2\*(C=116)+3\*(C=119) 1 42)+(C=14 3)+2\*(C=116)+3\*(C=119) +4\*(C=246) GOTO 250,60,90,645 <sup>415</sup> +4\*<C=246) GOTD 250,60,90,645
- 225 IF C=156 THE C=156 THE C=156 THEORY IS THE C=156 THEORY IS THE C=156 THEORY IS THE C=156 THEORY IS THE C=1 225 IF C=156 THEN AV=I\*(AV=0) : GOTO 9 20
- 230 IF N=60 THEN SHIF=4+C-64:POKE 53 420 279.4: GOSUB 930: RETURN
- 235 IF N=39 THEN VERS=128\*(VERS=0): G OTO <sup>920</sup> OTO 920
- <sup>240</sup> OLD=C(N+SHIF)+VERS:POKE SC+PIX,0 <sup>425</sup> 240 OLO=C(N+SHIF)+VERS:POKE SC+PIX,o LD:ON AV GOTO 245:RETURN LD : ON AV GOTO 245 : RETURN
- 245 C=255 4.0 C=255 4.0 C=255 4.0 C=255 4.0 C=255 4.0 C=255 4.0 C=255 4.0 C=255 4.0 C=255 4.0 C=255 4.0 C=255 245 C=135
- <sup>250</sup> V=WIDE\*((C=143)-(C=142)>:H=(C=13 <sup>35</sup> 250 V= WI OE\* «C=143) (C=142» : H= (C=13 5)-(C=134):MV=l:RETURN <sup>440</sup> 5)-(C=134) : MV=1 : RETU RN
- 255 GOSUB 920: POKE SC+PIX, 91: RETURN
- <sup>260</sup> GOSUB <sup>920</sup> <sup>445</sup> 260 GOSUB 920 265 DI=PEEK(632): T=PEEK(644): DI=DI+5 \*(DI=7):DI=DI-10:OPT=PEEK(53279) \*(OI=7) : OI=01-10 : 0PT =P EEK (53279) : IV=(0PT=5): IF OPT=6 THEN 255
- <sup>270</sup> IF DI<1 OR DI>4 THEN <sup>265</sup> <sup>450</sup> 270 IF 01 ( 1 OR DI ) 4 THEN 265
- <sup>275</sup> ON (4\*T)+DI GOSUB 280,285,290,29 <sup>455</sup> 275 ON (4\*T)+DI GOSUB 280,285,290~29 5,300,305,310,320:60TO 265
- <sup>280</sup> POKE C0L5,PEEK(COLS)-2+256\*(PEEK <sup>460</sup> 280 POKE COL5,PEEK(COL5)-2+256\*CPEEK (COL5)<2):RETURN 465
- <sup>285</sup> POKE C0L5.PEEK (COLS) +2-256\* (PEEK 285 POKE COL 5,PEEK CCOL5 )+2 256\*(PEEK (COLS)>253):RETURN CCOL5»253) : RETURN
- <sup>290</sup> POKE C0L3,PEEK(COL3)-2+256\*(PEEK 290 POKE COL 3,PEEK(COL 3) 2+256\*CPEEK (COL3) < 2) : RETURN 47Ø
- <sup>295</sup> POKE C0L3,PEEK(COL3)+2-256\*(PEEK 295 POKE COL 3 ,PEEK(COL3)+2 256\*(PEEK (C0L3)>253):RETURN (COL 3 ) >253) : RETURN
- <sup>300</sup> POKE C0L2,PEEK(C0L2)-2+256\*(PEEK <sup>475</sup> 3 00 POKE COL 2 ,PEE K (COL2 )- 2+256\*(PEEK (C0L2)<2>:RETURN (COL2) ( 2> : RETURN
- <sup>05</sup> POKE C0L2,PEEK(C0L2>+2-256\*(PEEK <sup>480</sup> 305 POKE COL2,PEEKCCOL2)+2 256\*(PEEK (C0L2)>253):RETURN CCOL2) ) 253) :RET URN
- <sup>310</sup> IF IV THEN POKE C0L4,PEEK(C0L4)- 3 1 0 IF IV THEN POKE COL4,PEEK(COL4)- 2+256\* (PEEK(COL4)<2): RETURN 485
- 315 POKE COL1, PEEK (COL1) -2+256\* (PEEK (COL1) (2) : RETURN 490
- 320 IF IV THEN POKE COL4, PEEK (COL4) +
- <sup>248</sup> COMPUTE! September <sup>1983</sup> 248 COMPUTE! September 1983

2-256\*(PEEK(C0L4)>253>:RETURN

- POKE COLLINSO COLLINSO PROVIDENTI ALLE ALLE COLLINSO COLLINSO COLLINSO COLLINSO COLLINSO COLLINSO COLLINSO COLL (COL >2S3> :RETURN (COL l »253):RETURN 125 POKE COL1, PEEK(COL1) +2-256 \*(PEEK
- FLL\*=FL\*:FOR 1=1 TO LEN(FL\*):N=A 330 FLL\$=FL\$:FOR 1 <sup>=</sup> 1 TO LEN(FLS ) :N=A 5C(FL\$( I, I) :QN <sup>N</sup> <sup>=</sup> 5B GOSUB 370: SCCF L\$ ( I, I )} : QN N=5S GQSUB 3 70 : N  $EXT I : F L = F L L$
- SC(FL\$(I,I)):ON N=46 GOSUB 375:N EXT I: FL\$=FLL\$ 335 Fll\$ =FL\$:FOR 1=1 TO LEN(FL\$) :N=A
- $340$  IF LEN(FL\$) 3 THEN FL\$ = FL\$(1,8)
- 345 IF LEN(FL\$)<1 THEN 390
- N=ASC(FL\*(1,1)):IF N>90 OR N<65 350 N=ASC (FL\$ C 1,1» : IF N) 90 OR N( 65 **THEN 385**
- 355 IF LEN(FL\$) <2 THEN GOTO 365
- FOR 1=2 TO LEN(FL\*):N=ASC(FLt(I, 0):ON (N>90 OR N(65) AND (N>57 360 FOR I=2 TO LEN(FL\$) : N=ASC(FL\$(I, OR N(48) GOTO 380:NEXT I
- 365 FLLS="Dl:":FLl\$(4} <sup>=</sup> FLS : N=0:RETURN
- FLL\*=FL\*(I+1,LEN(FL\*)):RETURN 370 FLLS=FLS(I+l,LENCFL\$» : RETURN
- FLL\*=FL\$(1,1-1):RETURN 375 FLL\$=FL\$(I, I - I) : RETURN
- POP :7 " Illegal charge in the charge of the charge in the charge of the charge in the charge of the charge of the charge of the charge of the charge of the charge of the charge of the charge of the charge of the charge of acters in ";FL\$:GOTO <sup>390</sup> acters in " ;FL\$:GOTO 390 380 POP : ? "{CLEAR}" : ? "Illegal char
- "{CLEAR}":7 FL\$;" must start 385 ? "{CLEAR} " : ? F L \$ ; " must start w ith a capital":? "lette<mark>r.":</mark>GOTO<mark>.</mark> 390
- "Let's try that name again.":N 390 ? "Let's try that name again . " : N  $=1:RETURN$
- 395 TRAP 400:OPEN #1,4,0,FL\$:N=0:CLO SE #I : RETURN
- :? FL\$;" isn't on disk in":? 400? : ? FLS;" isn't on d isk in ": ? " drive :7 "Insert disk with ";F drive I" :? "Insert disk with "; F L\$;"and":7 "press RETURN.":CLOSE L\$;"and" : ? "pre ss RETURN . " :CLOSE #1
- 405 ? "Or to try another file name, press anyother key." press anyother key . "
- ON PEEK (753)<>3 GOTO 410:GOSUB 4 1 0 ON PEEK(753) (>3 GOTO 4 10 : GOSUB 7 85:0N N=12 GOTO 395:N=1:RETURN 85:0N N=12 GOTO 395 : N= I: RE TURN
- TRAP 435:OPEN #1,1,0,FL\$:7 FL\$;" 415 TRAP 435:0PEN #1,4~0,FLS:? FLS;" is already on disk.":? "Unless<mark>"</mark> you change the name, the old" you change the name, the old"
- 420 ? "file will be lost. To change the namepress RETURN":? "Or pre the namepress RETURN":? "Or pre ss any other key to continue.":C ss any other key to continue.":C LOSE #1
- ON PEEK(753)<>3 GOTO 425:G0SUB ON PEEK(753) () 3 GOTD 425:GOSUB 7 35:0N N=12 GOTO 430:N=0:RETURN 85:0N N=1 2 GoTo 4 30 :N=0 :RETURN
- N=1:RETURN 4 30 N=I:RETURN
- 435 CLOSE #1:N=0:RETURN
- 440 ? "{13 SPACES} FOR BUILEF":? :? :? : :GOSUB <sup>905</sup> : GOSUB 905
- GOSUB 350:7 "What is the name of 445 GDSUB 850 : ? " What i s the name of your characters set in the set of the set of the set of the set of the set of the set of the set of the set of the set of the set of the set of the set of the set of the set of the set of the set of the set of the set of t 255:INPUT F\* 255:INPUT F\$ your character{4 SPACES}set? (E nter ' @ ' for ROM set)":POKE 764,
- 450 IF F\$="3" THEN 465
- 455 FL\$=F\$:GOSUB 330:ON N GOTO 445:F FLL\*:F\*(LEN(FLL4) +1)=".SET11 \$=FLL\$ : F\$(LENIFLL\$)+I)=" . SET"
- FL\*=F\*:GOSUB 395:0N GOTO <sup>445</sup> 46 0 FL\$=F\$ : GOSUB 3 95:0N N GoTO 445
- GOSUB 840:7 :? "What file should 465 GOSUB 840:? : ? " What file should hold your finished£3 SPACES>scr hold your finished{3 SPACES}scr een? (Eight characters)":POKE <sup>76</sup> een? (Ei ght characters)" : POKE 76 4.255:INPUT FSAVE\* 4,255 : INPUT FSAVE\$
- FL\$=FSAVE\$:GOSUB 330:ON GOTO 470 FL\$=FSAVE\$:GOSUB 330 : oN N GOTO 4 65:FSAVE\*=FLL\$:FSAVE\*(LEN(FLL\*)+ 65:FSAVE\$=FLL\$:FSAVE\$(LEN(FLL\$)+  $1$ ) = ". SCR"
- FL\*=FSAVE\*:GOSUB 415:0N GOTO 475 FL\$=FSAVE\$:GoSUB 415:0N N GOTO 4  $65$
- <sup>65</sup> FLOAD\*="":? :? "Would you like 480 FLOAD\$="":? : ? " Would you l ike t edit screen yau(3 SPACES>hav o edit a screen you{3 SPACES}hav<br>e already saved? (Y or N) " e already saved? <Y or N) "
- 485 GOSUB 785:0N N=35 GOTO 535:0N N= <sup>43</sup> GOTO 490:GOTO 4S5 4 3 GOTO 490:GoTO 485
- :? "What is the name of the sa 490 ? : ? "What is the name of the sa ved screen file? ":POKE 764,255

Gwww.commodore.ca

: INPUT FLOAD\$

- 495 FL\$=FLOAD\$: GOSUB 330: ON N=0 GOTO 500:60TO 480
- $500$  FLOAD\$=FLL\$:FLOAD\$(LEN(FLL\$)+1)= ".SCR"
- 505 FL\$=FLOAD\$:GOSUB 395:ON N GOTO 4 80: OPEN #1, 4, 0, FLOAD\$: GET #1, MD: GET #1, WD: GET #1, LN: CLOSE #1: FLO  $AD = 1$
- $510$ IF MD>5 THEN MD=MD-10:WD=WD+256
- ? :? FLOAD\$;" was saved as:'  $\cdot$  ? 515 Mode "; MD; ", ": ? "with "; LN; " lin es":? "of ";WD;" characters per line."
- 520 ? "If you wish to dieners these p arameterspress RETURN.":? "To le ave them **Undianally press any** {5 SPACES}other key."
- 525 ON PEEK(753)<>3 GOTO 525:GOSUB 7 85: IF N=12 THEN 540
- 530 MODE=MD: WIDE=WD: LINE=LN: GOTO 585
- 535 FLOAD=0
- 540 ? :? "What Antic mode will you w ork in?":? "(Antic 2, 4, OR 5) :POKE 764,255
- 545 GOSUB 785: ON N<>30 AND N<>24 AND N<>29 GOTO 545
- 550 MODE=C(N)-16
- 555 ? :? "How wide a line?":? "  $(Mi)$ nimum 40 characters":? " {3 SPACES}maximum "; 170+170\* (MOD
- E=5);" characters)" 560 POKE 764, 255: TRAP 560: INPUT WIDE : WIDE=INT(WIDE): ON WIDE<40 OR WI DE>170 GOSUB 790
- 565 ? :? "How many lines do you want to edit?{5 SPACES} (Minimum "; 12 +12\*(MODE<>5); :? "{3 SPACES}Maxi mum "; INT(4096/WIDE); ")"
- 570 TRAP 570: INPUT LINE
- 575 LINE=INT(LINE): IF LINE>INT(4096/ WIDE) THEN LINE=INT (4096/WIDE)
- 580 IF LINE<12+12\*(MODE=4) THEN LINE  $=12+12*(MODE=4)$
- 585 ? "{CLEAR}": ? "You have chosen:" :? "Character set -- "; F\$:? "Save file--";FSAVE\$:? "Load file--";F LOAD\$
- 590 SZ=LINE\*WIDE-1:? "Mode "; MODE:? LINE; " lines of "; WIDE; " charact ers'
- 595 ? "If this is right, press and (9 SPACES) To make changes, press OPTION"
- 600 ON (PEEK(53279)=6)+(2\*(PEEK(5327) 9) = 3)) GOTO 605, 440: GOTO 600
- 605 A=PEEK(106): TOP=A-24: CHBAS=TOP: C H=CHBAS\*256:SP=TOP+8:SC=SP\*256:P OKE 106, TOP: OLDCHBAS=224: GRAPHIC S Ø
- ? "Just a minute while I get mys  $610$ elf(6 SPACES)together . . . "
- 615 IF F\$="@" THEN CHBAS=224:CH=CHBA S\*256:GOTO 630
- 620 OPEN #1, 4, Ø, F\$: POKE ICBADR+X+1, C HBAS: POKE ICBADR+X, Ø: POKE ICBLEN +X+1,4:POKE ICBLEN+X,Ø
- $625$  POKE ICCOM+X, 7: C=USR (ADR ("hhhELV
- 630 POKE 559, 0:60SUB 640:60SUB 655:6 OSUB 810: GOSUB 635: ON FLOAD GOSU B 650: GOSUB 925: GOTO 120
- 635 POKE 756, CHBAS: RETURN
- 640 OPEN #1, 4, 0, "D1: CLEAR. SUB": FOR I

=1 TO 33: GET #1, N: CLEAR\$(I, I)=CH R\$(N):NEXT I:CLOSE #1

- 645 C=USR(ADR(CLEAR\$), SP, X): RETURN
- 650 T=SZ:FL\$=FLOAD\$:GOSUB 20:SZ=T:RE THRN
- 655 DL=256\*(TOP+4): DL4=DL+4: DL5=DL+5 :FOR I=0 TO 2:POKE DL+I, 112:NEXT  $I: P I X = \emptyset: N = \emptyset$
- 660 FOR I=DL+3 TO DL+27+36\* (MODE<>5) STEP 3:C=SC+N\*WIDE:POKE I,64+MO DE: POKE I+2, INT(C/256)
- 665 POKE 1+1, C-256\*PEEK (1+2) : N=N+1:N EXT I
- 670 N=0: MENU=256\* (TOP+5) +64: DLMEN=DL +32+36\*(MODE<>5):POKE DLMEN-2,MO DE+64: POKE DLMEN, INT (MENU/256)
- 675 POKE DLMEN-1, MENU-256\*PEEK (DLMEN ): FOR I=DLMEN+1 TO DLMEN+3: POKE I, MODE: NEXT I
- 680 POKE 1,65:POKE I+1,0:POKE I+2.DL /256: OPEN #1, 4, Ø, "D: DISPLAY. SUB"
- 685 DISPLAY=DL+128: TRAP 690: FOR I=0 TO 186: GET #1, N: POKE DISPLAY+I, N :NEXT I:GOTO 695
- 690 POP
- WHI=INT(WIDE/256): WLO=WIDE-256\*W 695 HI: POKE DL+112, WLO: POKE DL+113, W HI
- 700 POKE 560, 0: POKE 561, DL/256: CLOSE #1:RETURN
- 705 POKE SC+PIX, OLD: GOSUB 40: POKE 75 6, OLDCHBAS: GRAPHICS Ø: POKE 764, 2 55
- ? "Screen is saved as D1: TEMPFIL  $710$ E.SCR":? :? "Do you want to save the screen as":? FSAVE\$;"? (Y o  $r N$ )"
- 715 GOSUB 785:0N N<>43 AND N<>35 GOT 0 715: IF N=43 THEN GOSUB 765: GOT 0 725
- $720$  FSAVE=0
- 725 ? :? "Do you want to quit? (Y or<br>N) ":POKE 764,255
- 730 GOSUB 785:0N N<>43 AND N<>35 GOT 0 730:0N N=35 GOTO 735:0N N=43 G **OTO 760**
- 735 ? :? "To return to edit the same screen, {4 SPACES}press 021001": ? :? "To start FONTBYTER over, p ress antital"
- 740 OPT=PEEK(53279): ON ((OPT=6)+(2\*( OPT=3))) GOTO 745,750:GOTO 740
- 745 POKE 106, A: GRAPHICS 0: GOTO 10
- 750 POKE 106, TOP: GOSUB 635: FL\$="D1: T EMPFILE.SCR": IF FSAVE=1 THEN FL\$  $=$ FSAVE\$
- 755 GOSUB 20: GOSUB 655: GOTO 120
- 760 POKE 106, A: POKE 764, 255: GRAPHICS  $Ø:END$
- 765 FSAVE=1:TRAP 770:OPEN #2,4,0,FSA VE\$:CLOSE #2:XIO 36, #2, 0, 0, FSAVE \$:XIO 33, #2, Ø, Ø, FSAVE\$: GOTO 775
- 770 CLOSE #2
- 775 FL\$="D1:TEMPFILE.SCR,":FLL\$=FSAV E\$(4, LEN(FSAVE\$)): FL\$(17)=FLL\$
- 780 XIO 32, #1, Ø, Ø, FL\$: RETURN
- 785 C=PEEK(764):N=C-64\*INT(C/64):RET **IIRN**
- 790 IF WIDE<40 THEN WIDE=40:RETURN
- 795 IF WIDE>170 AND MODE<>5 THEN WID  $E=170$ : RETURN
- 800 IF WIDE<340 THEN RETURN
- 805 WIDE=340: RETURN
- 810 TRAP 815: OPEN #1, 4, 0, "D: DELETE. S

September 1983 COMPUTE! 249 . www.commodore.ca UB":FOR I=1 TO 124:GET #1, N:DELE TE\$(I.I)=CHR\$(N):NEXT I:GOTO 820

- 815 PDP
- 820 CLOSE #1:WHI=INT(WIDE/256):WLO=W  $IDE-256*WHI$
- 825 TRAP 830: OPEN #1,4,0, "D: EXPAND. S UB":FOR I=1 TO 124:GET #1.N:EXPA ND\$(I, I)=CHR\$(N):NEXT I:GOTO 835 830 POP
- 835 CLOSE #1:RETURN
- 840 TRAP 865:XIO 36, #1, 0, 0, "D: \*. SCR"
- 845 ? :? "Currently saved screen fil es: ": FLL\$="SCR": GOTO 860
- 850 TRAP 865:XIO 35, #1, 0, 0, "D: \*. SET"
- 855 ? :? "Currently available charac ter sets:":FLL\$="SET"
- 860 FL\$="D1: \*. ": FL\$ (LEN (FL\$) +1) = FLL\$ : OPEN #1, 6, 0, FL\$: FOR I=0 TO 50: I NPUT #1, FLL\$: ? FLL\$: NEXT I
- 865 CLOSE #1:RETURN
- 870 GOSUB 920: POKE SC+PIX.OLD: GOTO 8 95
- 875 WV=2\*((DI=5)+(DI=13)+(DI=9))+(DI  $=10+10I=6)+(DI=14)$ : WH=2\*(DI<8 A ND DI>4) + (DI<12 AND DI>8)
- 880 W=(PEEK(DL4)+256\*PEEK(DL5))-SC:U  $= INT (W/WIDE): WV = WV - (U = \emptyset AND WV = 1$  $1-2*(U+7+12*(MODE<)5)=LINE-2)$  A  $ND$   $WV=2$ )
- 885 L=W-(U\*WIDE) : WH=WH-(L=Ø AND WH=1  $-2*((L+4\emptyset) = WIDE AND WH=2)$
- 890 POKE DL+114, WH: POKE DL+115, WV: C= USR (DISPLAY)
- 895 IF PEEK(53279)<>6 THEN DI=PEEK(6) 32): ON DI<>15 GOTO 875: GOTO 895
- 900 PIX=PEEK(DL4)+256\*PEEK(DL5)+(6+6 \*(MODE(>5))\*WIDE+20:OLD=PEEK(PIX ) : PIX=PIX-SC: RETURN
- 905 OPEN #4, 4, 0, "D: CHARDATA. DAT"
- 910 FOR I=0 TO 255: GET #4, N: C(I)=N: N EXT I
- 915 CLOSE #4:RETURN
- 920 FOR I=0 TO 10: POKE 53279, 4: NEXT I:RETURN
- 925 OPEN #1, 4, Ø, "D: MENU. DAT": FOR I=4 TO 483: GET #1, N: POKE MENU+I, N: N **EXT I:CLOSE #1**
- 930 MENSH=MENU+160\*INT(SHIF/64):POKE DLMEN, INT (MENSH/256) : POKE DLMEN -1, MENSH-256\*PEEK(DLMEN): RETURN

# **Program 2: DISPLAY. SUB**

#### **Machine Language Scrolling Subroutine**

- 900 OPEN #1,8,0, "D1:DISPLAY.SUB"
- FOR I=1 TO 186: READ N: PUT #1, N: N  $910$
- I: CLOSE #1: ? I: END **FXT** 1000 DATA 104, 173, 49, 2, 133, 206, 133, 2
- $1.3$ 1008 DATA 173, 48, 2, 105, 3, 133, 205, 105 1016 DATA 109, 133, 212, 162, 0, 161, 205,
- $41$ 1024 DATA 191, 133, 207, 230, 205, 161, 20
- 5,133 1032 DATA 203, 160, 1, 177, 205, 133, 204,
- $200$ 1040 DATA 177, 212, 240, 34, 201, 2, 208, 1
- $\overline{6}$
- 1048 DATA 24, 165, 203, 105, 1, 133, 203, 1 65
- 1056 DATA 204, 105, 0, 133, 204, 24, 144, 1
- 1064 DATA 56, 165, 203, 233, 1, 133, 203, 1  $6.5$
- 1072 DATA 204, 233, 0, 133, 204, 24, 160, 3 DATA 177, 212, 240, 42, 201.2.208.1  $1000$
- 1088 DATA 24, 165, 203, 160, 0, 113, 212, 1
- スス 1096 DATA 203.200.165.204.113.212.13 3,204
- 1104 DATA 24, 144, 19, 56, 165, 203, 160, 0
- DATA 241.212.133.203.165.204.20 1112  $0.741$
- 1120 DATA 212, 133, 204, 24, 144, 0, 160, 8
- 1128 DATA 165, 207, 201, 5, 240, 2, 160, 20 1136 DATA 162.0.165.203.129.205.230.
- $205$
- 1144 DATA 165, 204, 129, 205, 132, 207, 24 ,165
- 1152 DATA 203, 160, 0, 113, 212, 133, 203, 165
- 1160 DATA 204, 200, 113, 212, 133, 204, 23 0,205
- 1168 DATA 230, 205, 164, 207, 136, 208, 21 9,165
- 1176 DATA 203, 129, 205, 230, 205, 165, 20 4,129
- 1184 DATA 205.96

# **Program 3: EXPAND, SUB**

#### **Machine Language Line Insert Subroutine**

- 900 OPEN #1,8,0, "D1:EXPAND. SUB"
- 910 FOR I=1 TO 122: READ N: PUT #1, N: N I:CLOSE #1:? I:END **FXT**
- 1000 DATA 104, 166, 207, 169, 0, 165, 209,  $740$
- 1008 DATA 29, 160, 255, 177, 203, 145, 205 .136
- 1016 DATA 208, 249, 230, 204, 230, 206, 16 4,208
- 1024 DATA 177, 203, 145, 205, 136, 208, 24 9,198
- 1032 DATA 204, 198, 206, 24, 144, 9, 164, 2  $\sigma$ <sub>B</sub>
- 1040 DATA 177, 203, 145, 205, 136, 208, 24 9.202
- 1048 DATA 240, 29, 56, 165, 205, 229, 208, 133
- 1056 DATA 205, 165, 206, 229, 209, 133, 20 6,56
- 1064 DATA 165, 203, 229, 208, 133, 203, 16 5.204
- 1072 DATA 229, 209, 133, 204, 24, 144, 182 , 165
- 1080 DATA 209, 240, 27, 160, 255, 169, 0, 1 45
- 1088 DATA 203, 136, 208, 251, 230, 206, 23 0.204
- 1096 DATA 164, 208, 145, 203, 136, 208, 25 1,198
- 1104 DATA 206, 198, 204, 24, 144, 11, 164, 208
- 1112 DATA 240, 7, 169, 0, 145, 203, 136, 20 R
- 1120 DATA 251,96

### **Program 4: DELETE, SUB Machine Language Line Delete Subroutine**

- 900 OPEN #1, 8, 0, "D1: DELETE. SUB"
- TO 122: READ N: PUT #1, N: N  $910$  $FOR I=1$ EXT I: CLOSE #1:? I: END
- 1000 DATA 104, 166, 207, 169, 0, 165, 209,  $240$
- 1008 DATA 29, 160, 255, 177, 205, 145, 203 , 136

Gwww.commodore.ca

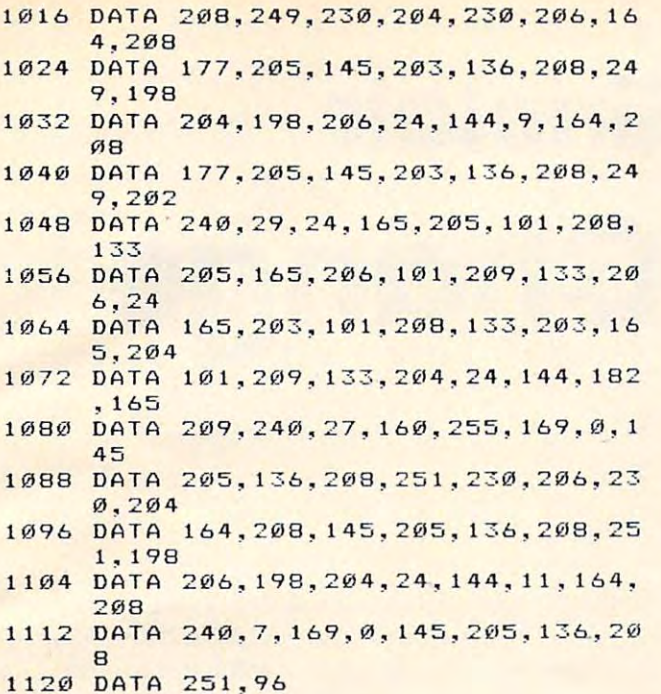

# Program 5: menu, dat **Program 5: MENU, OAT**

 OPEN #1,8,0,"DliMENU.DAT" **9013 OPEN ttl,8 ,0 ,"Dl:MENU . DAT"**  FOR **910 FOR 1 <sup>=</sup> 1 TO 48 2 :READ N:PUT »1.N: N**  DATA 19,0.20,0,21,0,22,0 **11308 DATA 1 9 , 0 , 2 0, 0 , 2 1,121, 22 , 0**  DATA 23,0.24,0,25,0,16,0 **1016 DATA 2 3, 0 , 2 4,121,25,0,1 6 ,0**  DATA 28.0,30,0,126,0,0,0 **1024 DATA 28 , 0 , 30 , 0 ,1 2 6, 0 ,0, III**  DATA 0,0,0,0,0,0,0,0 **10 3 2 DATA 0 ,13, 0 , 0 ,0,0, 125 ,0**  1040 DATA 0,0,0,127,0,113,0,119 DATA <sup>121</sup> 0,101,0,114,0,116, 1048 DATA 0~ **1 0 1 , 13,114, 10 ,11 6 , 0, 1 2 1**  1056 DATA 0,117,0,105,0,111,0,112 DATA 0,13,0,29,0,0,0,0 1064 DATA **0,1 :: , 0,** <sup>29</sup> <sup>~</sup>**0 , 0 , 0, 121**  1072 DATA 0,0,0,0,0,0,0 1080 DATA 0,0,0,0,0,0,97,0 DATA 115,0,100,0,102,0,103,0 1 188 DATA 1 15, **", 1 .0.0 , 0 , 1 02,0 , 1 0 3** ~ <sup>13</sup> 1096 DATA 104,0,106,0,107,0,108,0 DATA 27,0,11,0,10,0,0.0 11 0 4 DATA **2 7, 0 ,11,0,1 0 ,0,0, 0**  DATA  $0, \emptyset, \emptyset, \emptyset, \emptyset, \emptyset, \emptyset, \emptyset$  DATA 0,0,0,0,0,0,0,122 112~1 **DATA 0. 0 , 19 ,0,0, 0 ,13,1 22**  DATA 0, 120,0,99,0, 118,0,98 1128 DATA **0,1 20 , 0 ,99,0,118, 0 , 9 8**  DATA 0, 110,0, 109,0, 12,0, <sup>14</sup> **11 3 6 DATA 0 , 11 0 , 1!1, 1 0 9, O , 1 2 , O, 14**  DATA 0, 15,0,0,0,0,0,0 **1144 DATA 121 ,15, 0 ,0, 0 ,0,0, 0**  DATA 0,0,0,0,0,0,0,0 **1152 DAT A**  0,0, <sup>0</sup> DATA 0,0,0,0,1,0,2,0 1160 DATA **121,0 ,0 ,0,1, 0 , 2 :0**  DATA 3,0,4,0,5,0,6,0 **1168 DATA 3 ,13 , 4,0 , 5, 0 ,6,0**  DATA 7,0,32,0,8,0,9,0 1176 DATA **7 ,13 ,32 ,121,8,0,9.0**  DATA 125,0,0.0,0,0,0,0 1184 DATA **1 2 5, 0 , 0 ,0, 0 ,** ~ ~ 0 DATA 0,0,0,0,0,0,0,0 **119 2 DATA 0, 0,0 , 0,0 ,13,0: 0 ·**  1200 DATA 0,0,0,0,0,0,49,0,55 DATA 0,37,0,50,0,52,0.57 12 08 DATA **O, 37 , O , 50 ,O , 5 2 , O , 57**  DATA 0, 53,0, 41,0,47,0,48 **1216 DATA 0,53 ,0,41, 0 ,4 7 ,** I, **48**  DATA 0,63,0,124,0,0,0,0 **1224 DATA <sup>0</sup> ,<sup>63</sup> ,<sup>10</sup> ,124, <sup>0</sup> ,0,0 , °**  \*~J ^T \*~> DATA 0,0,0,0,0,0,0,0 **1232 DATA 0 , 0 ,0 , 0,0,0,0 , 10**  1240 DATA 0, 0, 0, 0, 0, 0, 33, 0 DATA 51,0,36,0,38,0,39.0 **1248 DATA 5 1, 10 , 3 6, 0 , 38 ,10, 39 , 0**  1256 DATA 40,0,42,0,43,0,44,0 DATA  $26, 0, 60, 0, 62, 0, 0, 0$  DATA 0,0,0,0,0,0,0,0 **1272 DATA 0,0,10,0,0,0,0,0**  DATA 0, 0, 0, 0, 0, 0, 0, <sup>53</sup> **1290 DATA**  DATA £,56,0,35,0,54,0,34 **1 2 88 DATA**  13,0, 0, 0,0,0~58 **0,56,O, 3 5,O , 54,O, 3 4**  DATA 0,46,0,45,0,59,0,61 **1296 DATA O,46,O,45,O,59,O,61**  DATA 0,31,0,0,0,0,0,0 1304 DATA **0, 3 1,0,0 , 0,0,1!.1,0**  DATA 0,0,0,0,0,0,0,0 **1 312 DATA 0,0,0, 0,** ~ **0,** 0~ <sup>0</sup> 1320 DATA 0,0,0,0,0,0,0,0 DATA  $0, 0, 91, 0, 17, 0, 18, 0$ TO 482 IN 1982 IN 1982 IN 1982 IN 1982 IN 1982 IN 1982 IN 1982 IN 1982 IN 1982 IN 1982 IN 1982 IN 1982 IN 1982 :CLOSE #1:? I:END **EX T I : C LO S E** ~1: ? **I : END** 

```
1328
DATA
0,0,0,0,
0,0,0
1 3 28DATA 0,0,0,0,0,0,13, 0
1336 DATA Ø,
1344 DATA \emptyset, \emptyset, \emptyset, \emptyset, \emptyset, \emptyset, \emptyset1352
DATA
0,0,0,0,
0,0,0
1 3 5 2 DATA 0,0,0,0,0,/21,121 , 0 
1360 DATA 0,0,0,0,0,81,0,87
1368
DATA
0,
69,0.82,
0,84,0,89
1 3 68 OAT A O,69,O,82,O,84,O,89 
13-76
DATA
0,
85,0,73,
0,79,0,80
1 3--76 DATA 0,85,0, 73 ,10, 7 9,10,80 
1384
DATA
92,0,93,
0,0,0,0
1 3 84 DATA 0,92 ,10, 9 3,0,10,0,0 
1392
DATA
0,
0,0,0,0,
0.0,0
1 3 9 2 DATA 0,0,0,10 , 10,0,0,0 
14 00
DATA
0,
0,
0,0,0,0,
0,65,0
14OO DATA 0, 0,10,10,13, 0,65,10 
1408
DATA
83
,0,68,0,
0,0,71,0
1408 DATA 83,0 , 68 , 0,710,0,71 . 0
1416 DATA 72,0,74,0,75,0,76,0
1424 DATA 123,0,94,0,95,0,0,0
1432 DATA Ø,Ø,Ø,Ø,Ø,Ø,Ø,Ø
1440 DATA DATA DATA DE 2014 DE 2014
1448
DATA
88,0,67,
0,86,0,66
1448DATA O,88 , O , 67,O,86,O,66 
1456
DATA
73,0,77,
0,64,0,96
14 56DATA 0 , 78 ,12'1, 77 , 0,64 , 12'1,96 
1464 DATA Ø,
1472
DATA
0?
0,0,0,0,
0,0,0
14 72 DATA 0,0,0,0,0,.0,0,0 
0,
0,0,0,0,
0,0,0
1 33 6DATA 0,0,0,10,0,0,0, 0
1480 DATA 0,0
0,0,0,0,
0,0,90
1440 DATA O,O,o,O,O,O,O,90 
0, 0, 0,0,
0,0,0
1464 DATA 0,0,0,13,0,125,0 , 12'1
```
# Program 6: chardata. dat **Program 6: CHAROATA. OAT**

<sup>1480</sup> DATA

```
900 OPEN #1,8,0,"D1:CHARDATA.DAT"
910 FOR TO 256:READ N:PUT tt
910 FOR 1=1 TO 256 :READ N:PUT ~1~N:N 
       EXT I:CLOSE #1:? 1:END
EXT l:CLOSE #1 : 7 l:END . 
1000 DATA 108,106,27,0,0,107,11,10
1000 DATA 108,106,27,O,O,107,11,10 
1008 DATA 111,0,112,117,0,105,13,29
1008 DATA 111,O,112,117,O,105,1 3 , 2 9 
1016 DATA 118,0,99,0,0,98, 120, 122
1016 DATA 118,O,99,O,O,98,120,122 
1024 DATA 20,0,19,22,91,21,18.17
1024 DATA 20,0,19,22,91, 2 1,18,17 
1032 DATA 12,0,14,110,0,109,15,0
1032 DATA 1 2,0,14, 11 0,0,109,15,0 
1040 DATA 114,0, 101, 121, 127, 116, 119,
1040 DATA 114,O,101,121,127,116,119, 
          13
113 
1048 DATA 25,0,16,23,126,24,28,30
1 048 DATA 2 5 ,O,16,23 ,126, 2 4,28, 3 O 
1056 DATA 102,104,100,0,0,103,115,97
1056 DATA 102,104,100,.0,0,103,115,97 
1064 DATA 44,42,26,0,0,43,60,62
1 064 DATA 44,42,26,0,.0,43 ,60,62 
1072 DATA 47,0,48,53,0,41,63,124
1072 DATA 47,12'1,48,5 3 ,.0,41,63,124 
1080 DATA 54,0,35,0.0,34,56,58
1080 DATA 54,O,35,O,O,34,56,58 
1088 DATA 4,0,3,6,0,5,2,1
1088 DATA 4,.0,3,6,0,5,2,1 
1096 DATA 59,0,61,46,0,45,31,0
1096 DATA 59,O,61,46,O,45,31,O 
1104 DATA 50,0,37,57,0,52,55,49
1104 DATA 512'1,0, 3 7,57,0,52,55,49 
1112 DATA 8,0,9,7,0,32,125,0
1120 DATA 38,40,36,0,0,39,51,33
112O DATA 38,40,36,0,.0,39,51 , 33 
1128 DATA 76,74,123,0,0,75,94,95
1128 DATA 76,74,123,0,0,75,94,95 
1136 DATA 79,0,80,85,0,73,92,93
11 3 6 DATA 79,0,80,85,0,73 ,92,9 3 
1144 DATA 86,0,67,0,0,66,88,90
1144 DATA 86,O,67,O,O,66,88,9O 
1152 DATA 0,0,0,0,0,0,0,0
1152 DATA 0,10,0,0,12'1,0,0,0 
1160 DATA 64,0,96,78,0,77,0,0
1160 DATA 64,0 , 96,78,0,77,0,.0 
1168 DATA 82,0,69,89,0,84,87,81
1168 DATA 82,O,69,89,O,84,87,81 
1176 DATA 0,0,0,0,0.0,0,0
11 76 DATA 13,0,0,125,0,0,0,0 
1184 DATA 70,72,6 3,0,0,71,B3,65
1184 DATA 7O,72,68,O,O,71,83,65 
1192 DATA 0,0,0,0,0,0,0,0
1200 DATA 0,0,0,0,0,0,0,0
1208 DATA
1208 DATA 0,0,0,.0,0,0,0,0 
1216 DATA 0,0,0,0,0,0,0,0
1218 DATA 0, 0, 0, 0, 0, 0, 0, 0
1232 DATA 0,0,0,0,0,0,0,0
12 3 2 DATA {il,@,0,0,0,0,0,0 
1240 DATA
124O DATA 0,.0,.0,0,0,0,0,0 
1248 DATA
1248 DATA 0,0,0,0,0,0,0,.0
```
#### Program 7: clear, substitution 7: clear, substitution 7: clear, substitution 7: clear, substitution 7: clear, substitution 7: clear, substitution 7: clear, substitution 7: clear, substitution 7: clear, substitution 7: clea Machine Language Screen Clear Subroutine **Machine Language Screen Clear Subroutine Program 7: CLEAR, SUB**

```
900 OPEN #1 ,8,0, "Dl:CLEAR.SUB"
900 OPEN #1,8,0,"Dl : CLEAR . SUB " 
910 FOR I=1 TO 33:READ N: PUT #1, N: NE
       XT I: CLOSE #1: ? I: END
1000 DATA 104,104,104,133,208,104,10
1.001!J DATA 104,104,104,1 3 3,208,104,10 
        4,101
4, 101 
1008 DATA 208,13
'09, 169, 0, 13
07,
11308 DATA 208,133,209,169,0,133,207, 
1016 DATA 255,14
07,136,203,251,14
1016 
DATA 255,145,207,136,208,251,14 
        5, 207
5,207 
1024 DATA 230,208,165,208,197,209,20<br>B 235
        8, 235
        160
```

```
1032 DATA 96
11332 
DATA 96
```
 $\circledcirc$ 

# Making Change **Timex/Sinclair Making Change**

Michael B. Williams

This game is an excellent educational tool for children *This game* is *an excellent educatiolwl tool for children*  and is based on previously published COMPUTE! *and* is *based on a previously published COMPUTE'*  article. The author also includes conversion tips for TIS *article. The author also includes conversion tips for TIS*  users who want to translate programs originally written *users who want to translate programs originally written*  for other computers. *for other computers.* 

Converting a program written for one computer to another computer can get difficult if the pro to another computer can get difficult if the program contains machine-dependent features gram contains machine-dependent features (graphics commands, for instance) or a lot of POKEs. If a program has many such features, it would probably be easier to rewrite it from scratch, would probably be easier to rewrite it from scratch, once you understand it. once you understand it.

With modification, many programs published With modification, many programs published in COMPUTE! and other computer magazines can in COMPUTE' and other computer magazines can be converted to run on the Timex/Sinclair. One be converted to run on the Timex/Sinclair. One of these is "Making Change," by Myron Miller of these is "Making Change," by Myron Miller (COMPUTE!, February 1983), a program written to help children learn how to count money, divide help children learn how to count money, divide money, and make change. money, and make change.

# Program Conversion **Program Conversion**

When you transfer any program, your conversion When you transfer any program, your conversion should make up for deficiencies in one area by should make up for deficiencies in one area by compensating for them in another area. If your compensating for them in another area . If your computer has limited graphics, liven it up with computer has limited graphics, liven it up with sound, and vice versa. The Sinclair has no sound, sound, and vice versa. The Sinclair has no sound, no color, and limited graphics. But that does not no color, and limited graphics. But that does not mean we cannot make the program interesting mean we cannot make the program interesting for the user. for the user.

First of all, I decided which version of "Making" Change" to convert. I chose the Atari version and went to work. I made multiple statements into individual lines and added STR\$ when printing individual lines and added STR\$ when printing numbers so there would be no pause before they numbers so there would be no pause before they were displayed. Congratulating myself on my were displayed. Congratulating myself on my persistence, I soon found I wasn't done yet - I had the huge task of debugging ahead. I eliminated one bug only to find several more. nated one bug only to find several more.

Finally, concluded it would be easier to re-Finally, I concluded it would be easier to re-<sup>252</sup> COMPUTE! September <sup>1983</sup> **252 COMPUTE! September 1983** 

write the program using the listing as a guide. In doing so, I just went about program conversion in a different way. Instead of interpreting the listing line by line, I first tried to understand what it did as a whole. The result was a bug-free program that made it fun to learn about money. gram that made it fun to learn about money.

Each problem is question about money: Each problem is a question about money: how to count it, how to divide it – in short, how to make change. It addresses the child by name to make change. It addresses the child by name and asks him or her directly. If the child answers and asks him or her directly. If the child answers incorrectly, the program encourages the child to incorrectly, the program encourages the child to try once more, and the question is repeated. By try once more, and the question is repeated. By the third attempt, if the child has not correctly the third attempt, if the child has not correctly solved the problem, he or she is given the answer. solved the problem, he or she is given the answer.

A correct answer causes the program to call the machine language routine in line 1, This the machine language routine in line 1. This routine is very important to the program, but you routine is very important to the program, but you can modify it as you wish. can modify it as you wish.

Regardless of whether or not the question Regardless of whether or not the question was answered correctly, the child is given the was answered correctly, the child is given the option of receiving his or her score, continuing, option of receiving his or her score, continuing, or stopping the program. In this way the child's or stopping the program. In this way the child's progress may be evaluated at any stage of the program. program.

# Special Program Notes **SpeCial Program Notes**

Program 1 POKEs a machine language routine into the REM statement in line 1. After typing in into the REM statement in line 1. After typing in Program 1, proofread it carefully. Type RUN and Program 1, proofread it carefully. Type RUN and ENTER. Test it by using RAND USR 16514. The ENTER. Test it by using RAND USR 16514. The screen should fill up very fast with inverse spaces. screen should fill up very fast with inverse spaces. List Program 1 and note that the REM statement in line 1 has been altered. It now contains a machine language subroutine. machine language subroutine.

Now, delete lines 10-60 and type in Program Now, delete lines 10-60 and type in Program 2 with line 1 still in memory. When typing in Program 2, use the following instructions where gram 2, use the foLlowing instructions where graphics characters appear: graphics characters appear:

60: Graphics, SHIFT-S, and SHIFT-D 60: Graphics, SHIIT-S, and SHIIT-O 5010: Underlined letters are inverse video **5010: Underlined letters are inverse video**  5115: Graphics and SHIFT-D

#### Program 2: Machine Language Loader Loader Loader Loader Loader Loader Loader Loader Loader Loader Loader Loader **Program 1: Machine Language Loader**

```
20 LET A?="2A0C40017618237EB92604C6807704
20 LET A$="2A0C40017618237EB92604C6807704 
      10F5C9"
10F5C9" 
30 POKE ZZ,16*CODE A$+CODE A$(2)-476
30 POKE ZZ,16*CODE A$+CODE A$(2) - 476 
40 LET ZZ=ZZ+1
40 LET ZZ=ZZ+l 
50 - 401 REM XXXXXXXXXXXXXXXXXXXXXXXXXXXXXXXX 
10 LET ZZ=16514 
50 LET A$=A$(3 TO ) 
60 GOTO 30
```
## Program 2: Making Change **Program 2: Making Change**

60 PRINT "  $\overline{\phantom{a}}$   $\overline{\phantom{a}}$   $\overline{\$ <sup>70</sup> PRINT ,," TIMEX/SINCLAIR VERSION 70 PRINT , , " TIMEX/ SINCLAIR VERSION <u>extensive file</u> and construction of the extensive construction of the extensive of the extensive construction of the extensive of the extensive of the extensive construction of the extensive of the extensive of the extens AME **AME."**  99 INPUT N IN 1999 <sup>100</sup> GOSUB <sup>2000</sup> 100 GOSUB 2000 <sup>1000</sup> REM PROBLEMS 1000 REM PROBLEMS <sup>1010</sup> REM 1010 REM <sup>1020</sup> LET TP=TP+1 1020 LET TP=TP+l <sup>1030</sup> LET CT=INT (100\*RND)+1 1030 LET CT=INT (100\*RND)+1 <sup>1040</sup> LET TR=0 1040 LET TR=0 <sup>1050</sup> LET PT=NOT PT 1050 LET PT=NOT PT <sup>1060</sup> LET QU=INT (CT/25) 1060 LET QU=INT (CT/ 25) 1070 LET DI=INT ((CT-QU\*25)/10) 1080 LET NI=INT ((CT-QU\*25-DI\*10)/5) <sup>1090</sup> LET PE=INT CT-QU\*25-DI\*10-NI\*5 1090 LET PE=INT CT- QU\*25 - DI\*10-NI\*5 <sup>1100</sup> GOTO PT\*1000+3000 1100 GOTO PT\*1000+3000 <sup>2010</sup> LET TP=0 2010 LET TP=0 <sup>2020</sup> LET TC=0 2020 LET TC=0 <sup>2030</sup> LET TW=0 2030 LET TW=0 <sup>2040</sup> LET ME=0 2040 LET ME=0  $-2$   $-2$   $-2$   $-2$   $-2$   $-2$ <sup>2060</sup> LET FI=0 2060 LET FI=0 <sup>2070</sup> LET PT=0 2070 LET PT=0 <sup>2080</sup> LET SCORE=5000 2080 LET SCORE=5000 <sup>2100</sup> DIM R\$(5,10) 2100 DIM R\$(5,10) <sup>2110</sup> FOR X=l TO 2110 FOR X=1 TO 5 <sup>2120</sup> LET R\$(X)="FANTASTIC.GREAT. RIGH 2120 LET R\$(X)="FANTASTIC.GREAT. RIGH T. TERRIFIC. VERY GOOD." (X\*1Ø-9  $-1$ <sup>2130</sup> NEXT <sup>X</sup> 2130 NEXT X <sup>2999</sup> RETURN 2999 RETURN <sup>3000</sup> REM COUNT CHANGE 3000 REM COUNT CHANGE <sup>3010</sup> CLS 3010 CLS <sup>3020</sup> PRINT TP;") ";N\$;", IF HAVE..." 3020 PRINT TP;") **";N\$;", IF I HAVE .. ,"**  3040 PRINT , TAB 5; QU; " QUARTER"+("S" AN  $D QU \leftarrow 1)$ 3050 PRINT , TAB 5; DI; " DIME"+("S" AND D 3060 PRINT , TAB 5; NI; " NICKEL"+("S" AND NI<>1);'\ AND **NI < > 1) ; ", AND "**  <sup>3070</sup> PRINT ,,TAB 5;PE;" PENN"+("Y" AND **3070 PRINT "TAB SiPE;" PENN"+("y" AND P**  E=1)+("IES" AND PE<>1);", THEN" **E=1)+("1E8" AND PE<>l);" , THEN II**  3080 PRINT ,, "HOW MUCH CHANGE DO I HAVE? ii " <sup>3110</sup> INPUT CH 3110 INPUT CH <sup>3120</sup> PRINT CH 3120 PRINT CH <sup>3130</sup> LET TR=TR+1 3130 LET TR=TR+l <sup>3140</sup> IF CH=CT THEN GOTO <sup>3500</sup> 3140 IF CH=CT THEN GOTO 3500 3230 PRINTS ,, NORMS ARAIA & TURKIT INDU  $T$   $\sim$   $T$   $\sim$   $T$   $\sim$   $T$   $\sim$   $T$   $\sim$   $T$   $\sim$   $T$ >1)+" TOO "+("MUCH." AND CH>CT)+("L **>1 )+11 TOO "+ ( "MUCH." AND CH>CT)+( ilL**  ITTLE." AND CH<CT) ITTLE." AND CH<CT) 50 SLOW -MAKING CHANGE " 80 PRINT **,,"HELLO.**  PLEASE TELL ME YOUR N 90 INPUT N\$ 2000 REM VARIABLES 2050 LET ML=0 TO X\*10)  $I \leftrightarrow 1$ 3150 PRINT , "NOPE. THAT'S "+STR\$ ABS (C  $T-CH$ )+" CENT"+("S" AND ABS (CH-CT)<

3160 LET ML=ML+l <sup>3165</sup> IT TR-1 THEN LET TW=TW+1 3165 IT TR=1 THEN LET TW=TW+l <sup>3170</sup> IF TR=3 THEN GOTO <sup>3210</sup> 3170 IF TR=3 THEN GOTO 3210 <sup>3180</sup> PRINT ,,"PRESS ENTER TO TRY AGAIN." 3180 PRINT ,,"PRESS ENTER TO TRY AGAIN." <sup>3190</sup> IF INKEY\$="" THEN GOTO <sup>3190</sup> 3190 IF INKEY\$= '''' THEN GOTO 3190 3200 GOTO 3000 3210 PRINT , ,"THE ANSWER IS "+STR\$ CT+", 3210 PRINT ,, THE CHILDREN CO. 2009 **II+N\$+". "**   $\sim$   $\sim$   $\sim$   $\sim$   $\sim$   $\sim$ <sup>3220</sup> GOTO SCORE 3220 GOTO SCORE 3500 LET ZZ=USR 16514 <sup>3510</sup> PRINT 3510 PRINT <sup>3520</sup> PRINT N5+", "+"THATS "+R\$(INT (5\*RN 3520 PRINT N\$+", "+"THATS "+R\$(INT (5\*RN  $D$  $+1$ ) <sup>3530</sup> LET ZZ=USR <sup>16514</sup> 3530 LET ZZ=USR 16514 <sup>540</sup> IF TR=1 THEN LET TC=TC+1 3540 IF TR=l THEN LET TC=TC+l <sup>3550</sup> LET ME=ME+1 3550 LET ME=ME+l <sup>3560</sup> GOTO SCORE 3560 GOTO SCORE <sup>4000</sup> REM GIVE CHANGE 4000 REM GIVE CHANGE <sup>4010</sup> CLS 4010 CLS <sup>4020</sup> PRINT STR\$ TP+") "+N\$+", IF HAVE 4020 PRINT STR\$ TP+") "+N\$+", IF I HAVE "+STR\$ CT+" CENT"+("5" AND CT<>1)+" **"+STR\$ CT+" CENT II +("S" AND CT<>l)+"**  " <sup>4030</sup> PRINT ,,"HOW MANY QUARTERS DO HAV 4030 PRINT , ,"HOW MANY QUARTERS DO I HAV  $E$ ? ";  $\equiv$   $\equiv$   $\equiv$   $\equiv$ <sup>4040</sup> INPUT 4040 INPUT Q 4050 PRINT Q,, TAB 9; "DIMES? "; 4060 INPUT D <sup>4060</sup> INPUT <sup>4070</sup> PRINT D,,TAB 9;"NICKELS? "; **4070 PRINT 0, ,TAB 9; "NICKELS? "**  <sup>4080</sup> INPUT 4080 INPUT N 4090 PRINT N,, TAB 9; "PENNIES? "; <sup>4100</sup> INPUT 4100 INPUT P <sup>4110</sup> PRINT 4110 PRINT P <sup>4115</sup> LET TR=TR+1 4115 LET TR=TR+l 4120 IF Q=INT Q AND N=INT N AND D=INT D. AND P=INT P THEN GOTO 4200 <sup>4130</sup> PRINT ,,"THATS NOT FAIR, USING DECI 4130 PRINT , , "THATS NOT FAIR, USING DECI MALS. YOU MUST PAY A FINE, "+N\$+"." <sup>4140</sup> LET FI=FI+1 4140 LET FI=FI+l <sup>4150</sup> GOTO <sup>4220</sup> 4150 GOTO 4220 <sup>4200</sup> IF 25\*Q+10\*D+5\*N+P=CT THEN GOTO <sup>440</sup> 4200 IF 25\*Q+10\*D+S\*N+P=CT THEN GOTO 440 o <sup>4205</sup> PRINT ,,"NOT QUITE—THAT MAKES "+ST 4205 PRINT , ,"NOT QUITE- -THAT MAKES "+ST R\$ (25\*Q+10\*D+5\*N+P)+" CENTS." R\$ (2S\*Q+10\*D+5\*N+P)+" CENTS." <sup>4210</sup> LET ML=ML+1 4210 LET ML=ML+l <sup>4215</sup> IF TR-1 THEN LET TW=TW+1 4215 IF TR=l THEN LET TW=TW+l <sup>4220</sup> IF TR=3 THEN GOTO <sup>4300</sup> 4220 IF TR=3 THEN GOTO 4300 <sup>4230</sup> PRINT ,,"PRESS ENTER TO TRY ONCE MO 4230 PRINT , , "PRESS ENTER TO TRY ONCE MO **RE. "**  <sup>4240</sup> IF INKEY\$="" THEN GOTO <sup>4240</sup> 4240 IF INKEY\$="" THEN GOTO 4240 <sup>4250</sup> GOTO <sup>4000</sup> 4250 GOTO 4000 <sup>4300</sup> PRINT ,,"A THOUSAND TIMES NO, "+N?+ 4300 PRINT ,,"A THOUSAND TIMES NO, "+N\$+  $\mathbf{u} = \mathbf{u}$ <sup>4310</sup> PRINT ,,"I WOULD HAVE "+STR\$ QU;" 4310 PRINT , ,"I WOULD HAVE "+STR\$ QU;" Q UARTER"+("S" AND QU<>1);TAB13;STR\$ DI+" DIME"+("S" AND DI<>1) **D1+" DIME"+("S" AND 01<>1)**  <sup>4320</sup> PRINT TAB 13;STR\$ NI+" NICKEL"+("S" 4320 PRINT TAB 13;STR\$ NI+" NICKEL"+("S " AND NI<>l);", AND ";TAB 13;STR\$ PE AND NI<>1);", AND ";TAB 13;STR\$ PE **+11 PENN"+( "Y" AND FE=l )+( "IES" AND**  +" PENN"+("Y" AND PE=1)+("IES" AND PE <>1 ) ; **PE<>l);" . "**  <sup>4330</sup> GOTO SCORE 4330 GOTO SCORE <sup>4400</sup> IF Q=QU AND D=DI AND N=NI AND P=PE 4400 IF Q=QU AND D=DI AND N=NI AND P=PE THEN GOTO <sup>4500</sup> THEN GOTO 4500 4410 PRINT , "TRUE, BUT YOU COULD HAVE U SED FEWER COINS, "+N\$+"." **SED FEWER COINS , "+N\$+ ". II**  <sup>4420</sup> GOTO <sup>4210</sup> 4420 GOTO 4210 <sup>4500</sup> LET ZZ=USR <sup>16514</sup> 4500 LET ZZ=USR 16514 <sup>4510</sup> PRINT 4510 PRINT <sup>4520</sup> PRINT "HEY..."+R?(lNT (5\*RND)+1) 4520 PRINT "HEY ... "+R\$(INT (5\*RND)+I) <sup>4530</sup> LET ZZ=USR <sup>16514</sup> 4530 LET ZZ=USR 16514 <sup>4540</sup> LET ME=ME+1 4540 LET ME=ME+l

September <sup>1983</sup> COMPUTE! <sup>253</sup> **September 1983 COMPUTE! 253** 

45 5 0 IF TR=l THEN LET TC=TC+l 5000 REM SCORE 5010 PRINT ,,"PRESS C TO CONTINUE, S FOR <sup>5010</sup> PRINT ,,"PRESS TO CONTINUE, £3 FOR YOUR SCORE, OR-ENTER TO STOP." YOUR SCORE, INC., OR ENTERED AND THE SCORE SERVICES IN THE SCORE SERVICE. THE SCORE SERVICE SERVICE SERVICE SERVICE SERVICE SERVICE SERVICE SERVICE SERVICE SERVICE SERVICE SERVICE SERVICE SERVICE SERVICE SERVICE SERVICE SE 5020 LET IS=INKEYS 5020 LET I?=INKEY\$ LET I?=INKEY\$ LET I?=INKEY\$ LET I?=INKEY\$ LET I?=INKEY\$ LET I?=INKEY\$ LET I?=INKEY\$ LET I?=INKEY\$ <sup>5030</sup> IF 1\$="" THEN GOTO <sup>5020</sup> 50 3 0 IF 1\$="" THEN GOTO 5020 <sup>5040</sup> IF I\$="C" THEN GOTO <sup>1000</sup> 5040 IF I\$="C" THEN GOTO 1000 5050 IF I\$<>"S" AND I\$<>CHR\$ 118 THEN GO 5050 IF IS 1990 IF IS 1990 IF IS 1990 IF IS 1990 IF IS 1990 IF IS 1990 IF IS 1990 IF IS 1990 IF IS 1990 IF IS TO 5020 5100 CLS <sup>5110</sup> PRINT N\$+"S "+("FINAL AND I\$=CHR\$ 5110 PRINT N\$+"S "+( "FINAL" AND I\$=CHR\$  $118$ )+"SCORE: " 118) + SCORE: 1 **5115 PRINT "**<br>5120 PRINT .."NUMBER OF PRO <sup>5120</sup> PRINT ,,"NUMBER OF PROBLEMS: "+STR\$ PRINT ,,"NUMBER OF PROBLEMS: "+STR\$ **TP** 5130 PRINT ,,"TOTAL CORRECT: "+STR\$ TC <sup>5130</sup> PRINT ,,"TOTAL CORRECT: "+STR\$ TC 5140 **PRINT ,,"TOTAL WRONG: "+STR\$ TW**  <sup>5140</sup> PRINT ,,"TOTAL WRONG: "+STR\$ TW 5150 PRINT ,, "PERCENT CORRECT: "+STR\$ IN 515 PRINT ,,"PERCENT , PERCENT , PERCENT , PERCENT , PERCENT , PERCENT , PERCENT , PERCENT , PERCENT , PERCENT  $T$  ((TC/TP)\*100) 5160 PRINT ,,,, "MONEY EARNED: "+STR\$ ME PRINT ,,"MONEY LOST: "+STR\$ ML 5170 5170 PRINT ,,"MONEY LOST: "+STR\$ ML" , "+STR\$ ML" , "+STR\$ ML" , "+STR\$ ML" , "+STR\$ ML" , "+STR\$ ML" , "+STR\$ ML" , 5180 PRINT,, "FINES: "+STR\$ FI 5180 PRINT ,, The International and The International Print and The International Print and The International P 5190 LET X=ME-ML-FI 5200 PRINT" ("I OWE YOU" AND X>0)+( "YOU <sup>5200</sup> PRINT ,,("1 OWE YOU" AND X>0)+("YOU **OWE ME" AND X<0i)+" "+STR\$ ASS X+"**  OWE ME THE STRIKE AND X-10 MODEL AND X-10 MODEL AND X-10 MODEL AND X-10 MODEL AND X-10 MODEL AND X-10 MODEL AND X-CENT"+("S" AND ABS X<>1);"." **CENT"+("S" AND ASS X<>l)i"."**  <sup>5210</sup> IF I?=CHR? <sup>118</sup> THEN GOTO <sup>5250</sup> 5210 IF I\$=CHR\$ 118 THEN GOTO 5250 <sup>5220</sup> PRINT ,,"PRESS ENTER TO CONTINUE 5220 PRINT ,,"PRESS ENTER TO CONTINUE " <sup>5230</sup> IF INKEY\$="" THEN GOTO <sup>5230</sup> 52 3 0 IF INKEY\$="" THEN GOTO 5230 5240 GOTO 1000 <sup>5250</sup> PRINT ,,"BYE, "+N\$+". HAD FUN." 5250 **PRINT ,,"BYE, "+N\$+".**  I HAD FUN." 9997 STOP 9998 SAVE "MAKING CHANGE"  $\circledcirc$ £998 SAVE "MAKING CHANGE" ~98 9999 RUN

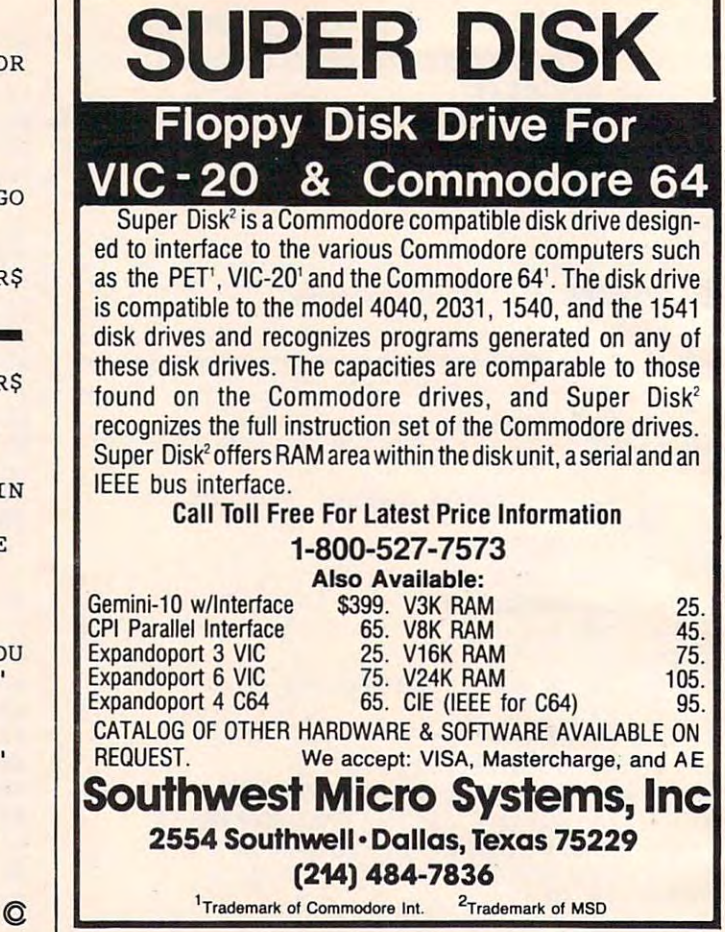

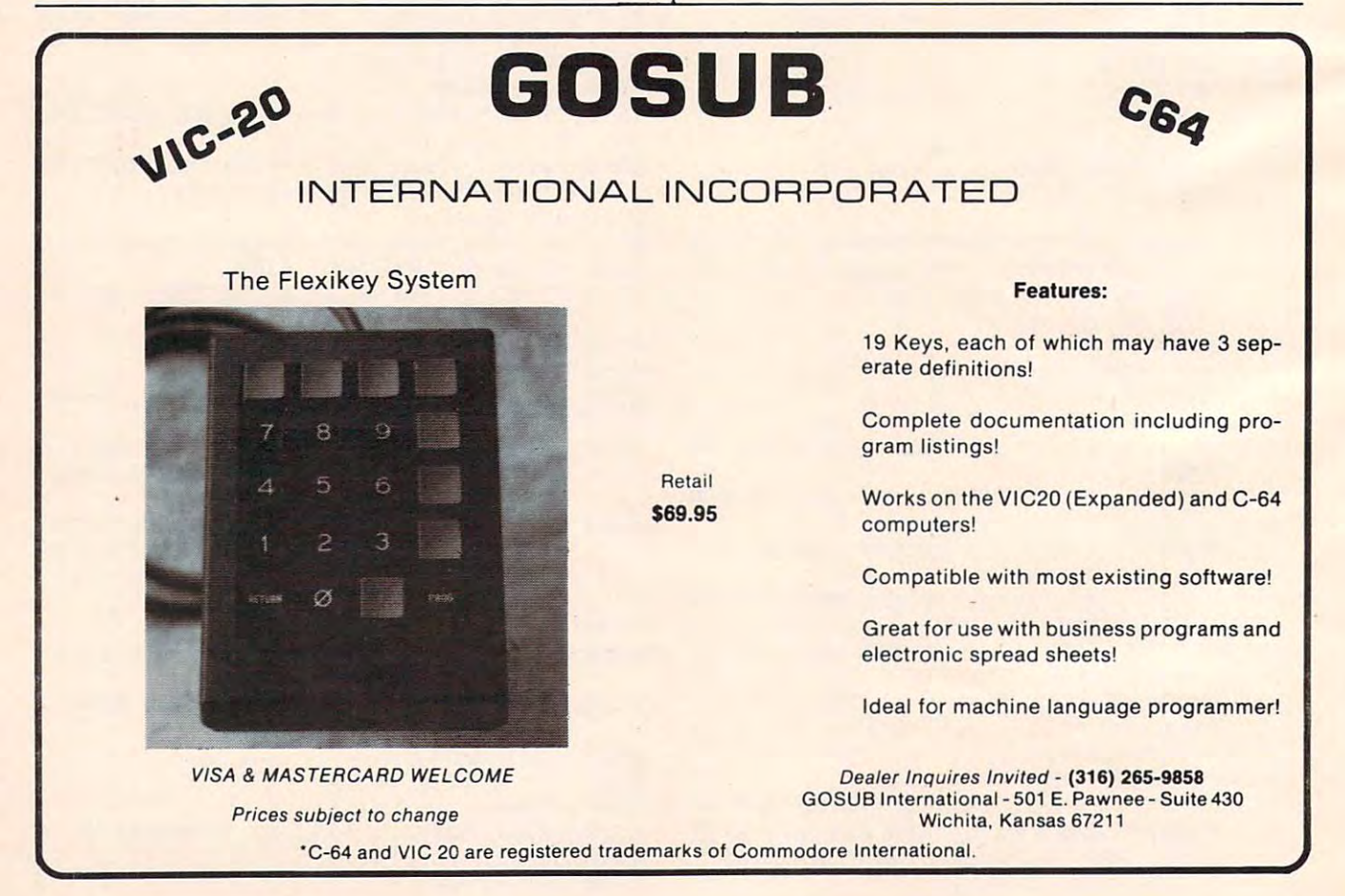

Cwww.commodore.ca

# Relative Files For VIC-20 **Relative Files For VIC-20**  And Commodore <sup>64</sup> **And Commodore 64**  Part I

Jim Butterfield, Associate Editor

You can use relative files with your VIC or <sup>64</sup> computer *You can use relative files with your VIC or* 64 *computer*  and 1540/1541 disk drive. If you have the appropriate *and 154011541 disk drive, If you have the appropriate IEEE interface, you can do the same job on the 4040,* 8050, or other recent Commodore disk units. It takes *8050, or other recent COlllll1odore disk* /lI'Iils, It *takes a*  little more work, and careful programming. But it can *be done,* 

All the examples given here will work on all PETs and CBMs. On 4.0 BASIC, there are easier ways, but this will work. *this will work,* 

# Binary Numbers: High And Low **Binary Numbers: High And Low**

We'll be talking about some numbers packed into ASCII characters. In the expression CHR\$(N), we can't use a value of N greater than 255. Sometimes we will want to send larger numbers. For example, we will want to send larger numbers, For example, if we want to select record number 1000 of a relative file, we'll need to split it into two parts. The tive file, we'll need to split it into two parts. The "high" part would be the number divided by 256; " high" part would be the number divided by 256; the low part would be the remainder. So a value of 1000 would split up into a high part of 3 and a low part of 232, since <sup>1000</sup> divided by <sup>256</sup> gives low part of 232, since 1000 divided by 256 gives 3 with <sup>232</sup> remainder. with 232 remainder.

When we send a number this way, we almost always send the low part first. So to send 1000, always send the low part first. So to send 1000, we'll eventually send to the disk: we'll eventually send to the disk:

CHR\$(232);CHR\$(3). CHR\$(232};CHR\$(3} .

In Part II, we'll indicate a number that is split in this manner with the terms "High" and "Low." in this manner with the terms "High" and "Low. "

# Creating Relative File **Creating A Relative File**

Decide how long you want a record to be. For example, you might have a file that will contain a name, a set of initials, and a date. You could allow 15 characters for the name; two characters for the initials; and seven characters for the date. Additionally, you'd need two extra characters as tionally, you'd need two extra characters as "separators" between the three data fields, giving "separators" between the three data fields, giving total of up to <sup>26</sup> characters in <sup>a</sup> record. You can a total of up to 26 characters in a record. You can go as high as 254, but no higher.

When we create a relative file, we must give

the record length. After it is created, we don't the record length, After it is created, we don't need to specify the length: the disk will remember. need to specify the length: the disk will remember.

Let's open a relative file using direct statements. You can do this in <sup>a</sup> program, of course; ments. You can do this in a program, of course; but you may find it interesting to see things hap but you may find it interesting to see things happening. First, however, we'll set up a program to allow us to check for errors on the command chan allow us to check for errors on the command channel. Enter this program: nel. Enter this program:

<sup>100</sup> INPUT#15,E,E\$,E1,E2 100INPUT#15,E,E\$,El,E2 <sup>110</sup> PRINT E;E\$;E1,E2 110 PRINT E;E\$;El,E2

Now type, as direct command: OPEN 15,8,15. Now type, as a direct command: OPEN 15,8,15. This will open the command channel for us. Any This will open the command channel for us. Anytime we want to look at <sup>a</sup> disk error condition, we time we want to look at a disk error condition, we can type GOTO 100, and the error will be printed. can type GOTO 100, and the error will be printed .

We're ready to open our relative file. Type: We're ready to open our relative file. Type:

#### OPEN 1,8,2,"RANDFIL,L," CHR\$(26) OPEN 1,8,2,"RANDFIL,L," + CHR\$(26)

That does the job. The name of the new file is That does the job. The name of the new file is RANDFIL. The L stands for length: don't forget to put comma both before and after. Finally, the to put a comma both before and after. Finally, the CHR\$(26) gives the length of our record. We don't CHR\$(26} gives the length of our record. We don't need to use all 26 characters, but we must not exceed this value when we write a record.

# Positioning To Specific Record **Positioning To A Specific Record**

We've created the file, but we have not written any records yet. It's a good idea to bring enough records into existence to fill more than one disk records into existence to fill more than one disk sector, which takes up <sup>254</sup> bytes. In the case of sector, which takes up 254 bytes, In the case of 26-character records, this means that we should 26-character records, this means that we should create at least ten records.

We could do this with ten PRINT#1 state We could do this with ten PRlNT#1 statements, but I'd like to show you another way. Let's ments, but I'd like to show you another way. Let's position directly to record number <sup>10</sup> and write position directly to record number 10 and write something there. Automatically, all missing something there . Automatically, all missing records (in this case, 1 to 9) will come into existence. So we'd better learn how to position a relative file.

Now, we send our "position" command **Now, we send OUf IIposition" command**  down the command channel. To identify to the down the command channel. To identify to the

> September <sup>1983</sup> COMPUTE! <sup>255</sup> **September 1983 COMPUTE! 255** Fwww.commodore.ca

disk which file we want to position, we use the disk which file we want to position, we use the secondary address. For our relative file in progress, that would be 2. That's important: secondary ress, that would be 2. That's important: secondary address, not logical file number. Now, another address, not logical fil e number. Now, another thing about the disk: it likes to see you add <sup>96</sup> to thing about the disk: it likes to see you add 96 to the secondary address, so we should send 98. the secondary address, so we should send 98:

We have said that we want to go to record number 10. We must split this number up into number 10. We must split this number up into high and low byte: we get 0 high and 10 low. Finally, we want to choose the start of the record, nally, we want to choose the start of the record, or position 1. Let's put it all together and type in:

#### $PRINT #15," P'' + CHR$(96+2) + CHR$(10) + CHR$(1)$  $\cdots$  $(0) + CHRS(1)$

You'll see the disk error light go on – we'll account for this in a moment. To review: P for position; 96 + 2 for secondary address 2; 10 and 0 for record number 10; and 1 for the start of the record.

Why did the error light go on? Because there Why did the error light go on? Because there is no record number ten – yet. You may type GOTO <sup>100</sup> and look at the error notice: you'll see GOTO 100 and look at the error notice: you'll see RECORD NOT PRESENT, which makes sense. RECORD NOT PRESENT, which makes sense. The moment we write something, we'll bring this missing record into existence. Let's do that:

#### PRINT#1,"DOAKES" + CHR\$(13) + "J" + CHR\$(13) + "AUG15"; **"AUG1S";**

We have just written record number ten. Note We have just written record number ten. Note that we are using a Return character to separate the fields (name, initial, date), and note that the PRINT statement ends with a semicolon. This seems puzzling: it doesn't work that way on se seems puzzling: it doesn't work that way on sequential files. Let's give the golden rule for writing quential files. Let's give the golden rule for writing relative files: relative files:

Rule: One PRINT statement writes one and only *Rule: One PRINT statement writes one and only*  one record to relative file. *one record* to *a relative file.* 

So the semicolon at the end does not change any So the semicolon at the end does not ch ange anything: we've written a complete record. And the Return characters in the middle do not change Return characters in the middle do not change anything: we've written only one record. anything: we've written only one record .

Let's tie up this file for the moment. Close it with:

CLOSE 1

No need to close the command channel. No need to close the command channel.

# **After Creation**

Let's write a program to read and write this little file that we have created. Here we go:

#### <sup>100</sup> OPEN 4,8,5,"RANDFIL" 100 OPEN 4,8,5,"RANDFIL"

I've changed the logical file number and secondary address just to prove that it doesn't matter. Note that we don't need to specify the length, once the that we don't need to specify the length, once the file exists.

<sup>110</sup> OPEN 15,8,15 110 OPEN 15,8,15

Now for the main user interface. We'll ask for a record number, and quit if the user types zero:

<sup>256</sup> COMPUTE! September <sup>1983</sup> **256 COMPUTE! September1983** 

#### <sup>200</sup> INPUT'RECORD NUMBER";R 200 INPUT" RECORD NUMBER";R 210 IF R < 1 GOTO 600

Let's position to the record: Let's position to the record:

#### $220 R0 = INT(R/256):R1 = R-R0*256$

R0 is the high part of the number, and Rl is low. RO is the high part of the number, and R1 is low. Now we can position: Now we can position:

#### 230 PRINT#15, "P" + CHR\$(101) + CHR\$(R1) + CHR\$  $(R0) + CHR\$(1)$

We remember that 101 is 96 plus 5. Let's look for **an error:** 

<sup>240</sup> INPUT#15,E,E\$,E1,E1 240INPUT# 15,E,E\$,El,El <sup>250</sup> IF E<>0 THEN PRINT E\$:GOTO <sup>200</sup> 250 **IF** E< >0 THEN PRINT E\$:GOTO 200

We've positioned at a valid record. Now let's ask if we want to read or write:

<sup>300</sup> INPUT"R OR W";C\$ 300 INPUT" R OR W";CS 310 IF C\$ = "R" GOTO 400 320 IF C\$ = "W" GOTO 500 <sup>330</sup> GOTO <sup>200</sup> 330 GOTO 200

Now for the reading part. We are already positioned, but first we must learn another golden rule, this one for reading records: rule, this one for reading records:

Rule: Variable ST signals end of record with *Rule: Variable ST signals end of record with vallie 64.* 

This, too, is different from sequential files, where This, too, is different from sequential files, where ST signals end-of-file. Now we can read however many fields are in the record, since we'll detect many fields a re in the record, since we'll detect the end of record in ST: the end of record in ST:

 $410 F = F + 1: INPUT#4, F$$ <sup>420</sup> PRINT "FIELD";F;":";F\$ 420 PRINT " FIELD";F;":" ;F\$ <sup>430</sup> IF ST GOTO <sup>410</sup> 430 **IF** ST = 0 GOTO 410  $400 F = 0$ 440 GOTO 200

Thus, we keep reading until we have gathered all the fields with the record and the record with the writing the writing the writing the writing of the writing of part. We've been here before: part. We've been here before: the fields within the record. Now, for the writing

 $500$  FOR F=1 TO 3 <sup>510</sup> PRINT"FIELD";F; 510 PRINT" FIELD";F; <sup>520</sup> INPUT F\${F) 520 INPUT F\$(F) <sup>530</sup> NEXT 530 NEXT F 540 PRINT#4,F\$(1) + CHR\$(13) + F\$(2) + CHR\$(13) + F\$(3); F\$(3); 550 GOTO 200

That's it except for quitting. We must remember That's it except for quitting. We must remember to close our file: **th** 

#### <sup>600</sup> CLOSE 600 CLOSE 4

Try playing with this program. You might Try playing with this program. You might like to try for nonexistent records, or writing re like to try for nonexistent records, or writing records that are too large to fit. You'll quickly see how it all works. Note the curiosity: the character "pi," or CHR\$(255), is stored in unused records. " pi," or CHR\$(255), is stored in unused records.

It's not too hard and can be very useful. With It's not too hard and can be very useful. With relative records, you can go directly to any chosen relative records, you can go directly to any chosen part of your file. You can read or write as desired.

It's another tool for effective use of your computer. computer.

Copyright <sup>1983</sup> Jim Butterfield *Copyright* © 1983 *Ii", Bll tterfield* ©

# Cwww.commodore.ca

# **Maximum Memory=Maximum Application!**

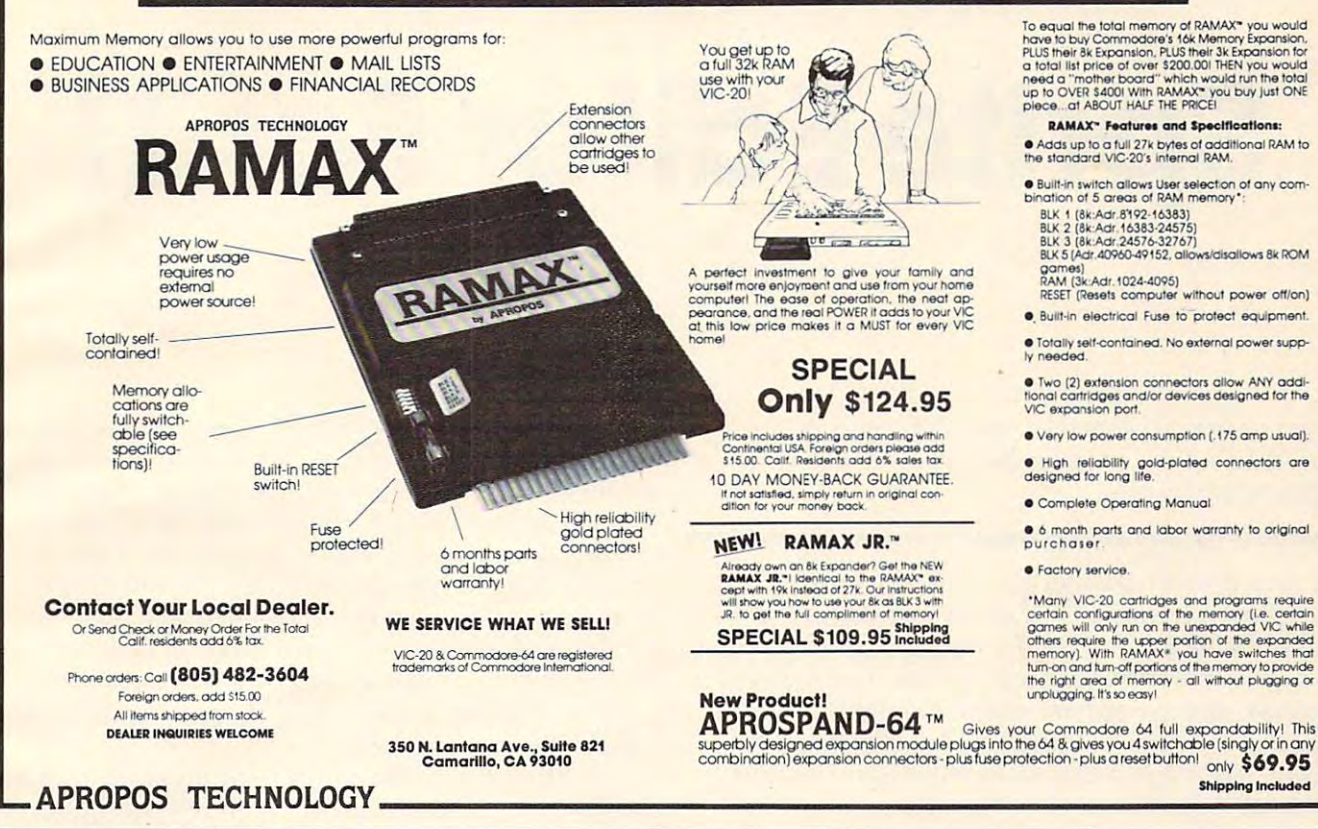

 $\approx$  VIC-20 **TYPING TUTOR** 

**WORD INVADERS** 

**ACADEMY** 

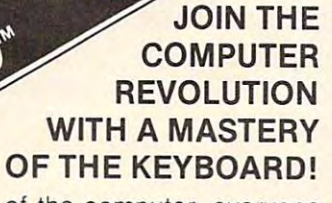

In the age of the computer, everyone from the school child to the Chairman of the Board should be at home at the computer keyboard. Soon there will be a computer terminal on every desk and in every home. Learn how to use it right ...and have some fun at the same time!

FOR

Rated THE BEST educational program for the VIC 20™ by Creative Computing Magazine

## **TYPING TUTOR PLUS WORD INVADERS - \$21.95** (2 programs on one cassette tape for the unexpanded VIC 20TM)

Typing Tutor plus Word Invaders makes learning the keyboard easy and fun! Typing Tutor teaches the keyboard in easy steps. Word Invaders makes typing practice an entertaining game. Highly praised by customers.

"Typing Tutor is great!", "Fantastic", "Excellent", High quality", "A source of great joy and learning for our children", "Even my little sister likes it", "Word Invaders is sensationall

#### Customer comment says it all . . .

and it was everything you advertised it would be. In three weeks, my 13 year old son, who had never typed before, was typing 35 w.p.m. I had improved my typing speed 15 w.p.m. and my husband was able to keep up with his college typing class by practicing at home.

FOR THE DORE 64" **VERSION OF TYPING TUTOR PLUS WORD INVADERS NOW AVAILABLE FOR THE** COMMODORE 64<sup>™</sup>... \$21.95 (Tape) All of the features of the VIC 20™ Version and more SPECIA **SPRITE DESIGNER** by Dr. Lee T. Hill Ē 名员员名 \$16.95(Tape) \$21.95(Disk) Create and then transform sprites automatically. We have the other sprite making programs, but this is the one we use to make sprites. The automatic transformations are great!

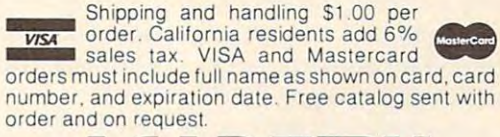

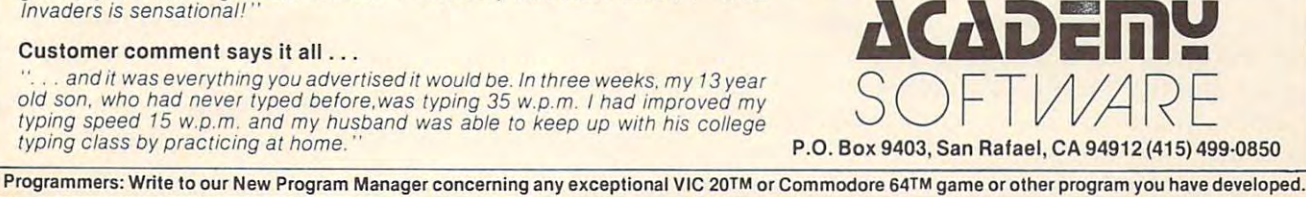

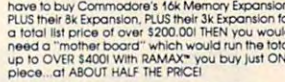

• Built-in switch allows User selection of any com-<br>bination of 5 areas of RAM memory":

BLK 5 [Adr. 40960-49152, allows/disallows 8k ROM

games)<br>RAM (3k:Adr. 1024-4095)<br>RESET (Resets computer without power off/on)

• Two (2) extension connectors allow ANY additional cartridges and/or devices designed for the<br>VIC expansion port.

. Very low power consumption [.175 amp usual].

· High reliability gold-plated connectors are<br>designed for long life.

onth parts and labor warranty to original

"Many VIC-20 cartidges and programs require<br>certain configurations of the memory (i.e. certain<br>giannes will only run on the unexpanded VIC while<br>others require the upper portion of the expanded the<br>memory). With RAMAX\* you

**SPECIAL** 

Cwww.commodore.ca

# Spring Editor For Table Editor For Table Editor For Table Editor For Table Editor For Table Editor For Table Editor For Table Editor For Table Editor For Table Editor For Table Editor For Table Editor For Table Editor For **Sprite Editor For TI**

## Larry Long Lorry Long

Here's way to get maximum use of sprites on the *Here's n wny 10 gel lllnxilllLlIII lise of spriles* Oil *Ihe*  TI-99/4A - and program that generates listings for *T/-99/4A* - *nlld n progrnlll thnl gellernles iistillgs for*  your sprite creations. *your sprile crentions.* 

A very powerful yet often unused feature of the TI-99/4A is its ability to display and control sprites. TI-99/4A is its ability to display and control sprites. With the 99/4A and the Extended BASIC Module, With the 99/4A and the Extended BASIC Module, it is possible to generate 28 sprites for display and independent simultaneous movement. Program independent simultaneous movement. Program 1 should convince any doubters that this can be should convince any doubters that this can be done. Although a lot of colored letters floating around the screen are <sup>a</sup> bit pointless, if we can around the screen are a bit pointless, if we can modify and control the sprites, we will have modify and control the sprites, we will have a most useful feature.

Sprites can be designed by drawing on piece Sprites can be designed by drawing on a piece of graph paper and then converting the on/off of graph paper and then converting the on/off pixels to <sup>a</sup> hexadecimal number. If the two largest pixels to a hexadecimal number. If the two largest sizes of sprites are used, the hexadecimal number describing the shape of the sprite would be <sup>64</sup> describing the shape of the sprite would be 64 characters long. A solution is a sprite editor that will allow us to draw the pattern we want on the will allow us to draw the pattern we want on the screen and then have the computer create the screen and then have the computer create the program we need to make that sprite pattern. Program 2 will do exactly that, and more. It will allow us to edit the sprite pattern. Then, when we press the L key, it will display a complete listing that would, if copied on paper and then entered that would, if copied on paper and then entered into the computer, provide a sprite and the necessary routine to control its movement. sary routine to control its movement.

# Your Options **Your Options**

When you run the program, the first display When you run the program, the first display screen will be a design grid with a box-shaped cursor. The area under the cursor will initially be cursor. The area under the cursor will initially be white (signifying an "off" pixel). Press 1 to change the color beneath the cursor to black (representing the color beneath the cursor to black (representing an "on" pixel) or to move the cursor about the grid an "on" pixel) or to move the cursor about the grid with the arrow keys. To turn off a particular pixel, press 0 and the background color will be returned to white. When you have completed your design, press the P key to see it displayed as a sprite.

At this point, you are given several options.

You can magnify your newly constructed sprite You can magnify your newly constructed sprite (M key), change its color (C key), change its back (M key), change its color (C key), change its background color (B key), or set it in motion (E, S, D, ground color (B key), or set it in motion (E, S, 0 , keys). If you are not pleased with the sprite's X keys). If you are not pleased with the sprite's shape, you can modify it by striking the T key or (if the changes required are quite drastic) simply (if the changes required a re quite drastic) simply press the A key to start with a fresh grid. On the other hand, if you are satisfied with your sprite and its color and directional parameters, press and its color and directional parameters, press the L key to create the BASIC statements needed to achieve these effects. to achieve these effects.

If using the sprite editor is your only concern, then skip the rest of this article and go straight to Program 2 and enjoy this easy access to sprites.

# **How The Editor Works**

To understand what makes the editor work, let's take general overview of the program: take a general overview of the program:

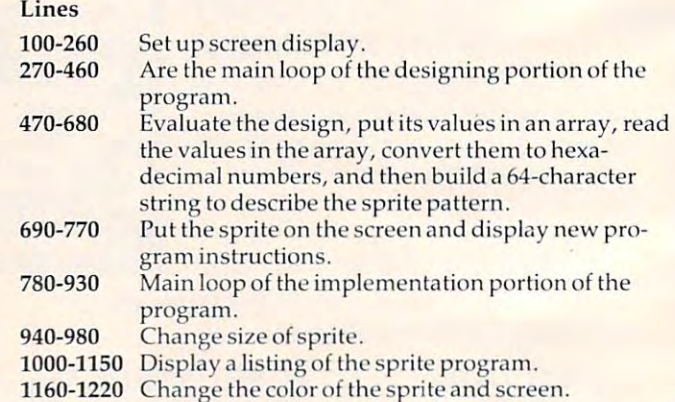

A cursor is needed to indicate where you are located on the design grid. I chose to use a sprite (line 220) because I could move it around freely without disturbing the display under it. Repositioning the cursor is accomplished in line <sup>380</sup> with tioning the cursor is accomplished in line 380 with CALL LOCATE. The arrow keys reposition the a CALL LOCATE. The arrow keys reposition the cursor, and the ENTER key changes the area under cursor, and the ENTER key changes the a rea under the cursor. the cursor.

What makes "Sprite Editor" so valuable is its ability to generate the hexadecimal pattern for the ability to generate the hexadecimal pattern for the sprite. The loop from line <sup>500</sup> through line <sup>560</sup> sprite. The loop from line 500 through line 560

determines the character in each position of the determines the character in each position of the design grid and stores that value in the array B (R,C). Line 570 provides a string with all of the possible hexadecimal digits placed in ascending possible hexadecimal digits placed in ascending order. Line <sup>580</sup> sets M\$ to be "null." The loop order. Line 580 sets M\$ to be " null. " The loop from line <sup>590</sup> to line <sup>630</sup> evaluates the array ele from line 590 to line 630 eva lua tes the array elements and convert and converts and and a left half of the state of the state of the left half of the left of the the design grid to <sup>a</sup> pair of hexadecimal digits and the design grid to a pair of hexadecimal digits and concatenates them to M\$. Line <sup>620</sup> is probably the concatena tes them to M\$. Line 620 is probably the most significant line in this loop, as it provides most significant line in this loop, as it provides the hexadecimal numbers. It causes the computer the hexadecimal numbers. It causes the computer to look at <sup>a</sup> particular digit (element) in HEX\$ to look at a particular digit (element) in HEX\$ determined by the values calculated for HIGH and LOW. Lines 630-680 perform the same opera and LOW. Lines 630-680 perform the same operation as 590-630, only for the right half of the design tion as 590-630, only for the right half of the design grid. grid . ments and converts each row in the left half of

Line 690 assigns the hexadecimal numbers to ASCII characters 104, 105, 106, and 107. It is ASCII characters 104, 105, 106, and 107. It is necessary to specify only the first character number in the CALL CHAR statement. When number in the CALL CHAR statement. When this feature is used, it is required that you start with a character that is evenly divisible by 4. Line <sup>730</sup> actually displays the sprite. 730 actually displays the sprite.

Lines 740-770 provide instructions for the Lines 740-770 provide instructions for the implementation portion of the program. Lines implementation portion of the program. Lines 780-830 check for specific key presses and provide 780-830 check for specific key presses and provide appropriate branching to list the program; end appropriate branching to list the program; end the program; start from the beginning; change the background color; modify the existing sprite; the background color; modify the existing sprite; change sprite size; or change sprite color. Lines change sprite size; or change sprite color. Lines 840-920 check for arrow key presses and then 840-920 check for arrow key presses and then increment or decrement sprite speed. increment or decrement sprite speed .

Lines 940-980 change sprite size. Lines 1000- Lines 940-980 change sprite size. Lines 1000- 1150 display a program listing that would generate sprite like the one designed by the Sprite Editor. a sprite like the one designed by the Sprite Editor. One problem with listing the program is dis One problem with listing the program is displaying the quote character. The computer inter playing the quote characte r. The computer interprets it to mean that you want to end the PRINT statement. The solution is to redefine an unused statement. The solution is to redefine an unused character (I chose the lowercase "n") to look like character (I chose the lowercase " <sup>n</sup>") to look like the quote character.

Finally, lines 1160-1220 allow you to change the color of the sprite and screen. the color of the sprite and screen .

## Program 1: Sprite Generation **Program 1: Sprite Generation**

<sup>100</sup> CALL MAGNIFY(2)::F0R X=l TO 28:: 100 CALL MAGNIFY(2)::FOR X= 1 TO 28:: CALL SPRITE(#X,64+X,X/2,96,I28,I **CALL SPRITE(#X,64+X,X/2,96,128,I**  NT(RND\*100)-50,INT(RND\*100>-50): NT(RND\*100)-50,INT(RND\*100) - 50) : :NEXT X::GDTO <sup>100</sup> :NEXT X: :GOTO 100

## Program 2: Sprite Editor **Program 2: Sprite Editor**

- <sup>100</sup> REM SPRITE EDITOR 100 REM SPRITE EDITOR <sup>110</sup> DIM B(16,16):: SC=1 **110 DIM B(16, 16):: S C <sup>=</sup> l**   $130 C1 = 7$ <sup>140</sup> CALL CHAR(100, " " 140 CALL CHAR (1 0 0,"") <sup>150</sup> CALL CHAR1101,"FFFFFFFFFFFFFFFF 150 CALL CHAR(101,"FFFFFFFFFFFFFFFF <sup>160</sup> CALL CHAR(102,"FFFFC3C3C3C3FFFF **160 CALL CHAR(102,"FFFFC 3 C3 C3 C3 FFFF**  <sup>170</sup> CALL COLOR(9,2,16) **1 7 0 CALL COLOR(9 ,2 ,1 6)**  " ) " )
- <sup>180</sup> CALL CLEAR 180 CALL CLEAR
- 190 DISPLAY AT(1,10): "SPRITE EDITOR"
- 200 FOR R=1 TO 16 :: CALL HCHAR(4+R ,2,100,16):: NEXT **,2,100,16):: NEXT R**
- CALL MAGNIFY(l) 2 10 CALL MAGNIFY(I)
- <sup>212</sup> IF K=B4 THEN GOTO <sup>217</sup> 2 1 2 IF K= 84 THEN GOTO 2 1 7
- 215 CALL SCREEN(8)
- <sup>217</sup> CALL DELSPRITE(ALL) 2 1 7 CALL DELSPRITE ( ALL)
- <sup>220</sup> CALL SPRITE(#2B,102,14 ,8) **22 0 CALL SPRITE(# 2 8 , 1 02 ,14, 32 ,S}**  <sup>225</sup> CALL HCHAR(21,1, 1):: CALL **22 5 CALL HCHAR ( 2 1,1 ,32,3 1): : CALL H CHAR (2 2 ,1 ,32 , 3 1)**
- CHARGE CHARGE CHARGE CHARGE CHARGE CHARGE CHARGE CHARGE CHARGE DISPLAY AT (22,2) PLAY AT (22,2) PLAY AT (22,2) PLAY AT (22,2) PLAY AT (22,2) PLAY AT (22,2) PLAY AT (22,2) PLAY AT (22,2) PLAY AT (22,2) PLAY AT (22,2) PLAY AT (22,2) PLAY AT (22,2) PLAY AT (22,2) PLAY AT (22,2) PLAY AT ( **230 DISPLAY AT( 22 ,2):"E= UP X= DDWN 5**  =LEFT D=RIGHT"
- 240 DISPLAY AT(23,2):"PRESS 1 PIX EL ON ,0 OFF" **EL ON ,0 - OFF"**
- <sup>250</sup> DISPLAY AT (24, 2) PRESS TO DI **25 0 DISPLAY AT ( 2 4, 2) :" P RE SS P TO DI**  SPLAY SPRITE" SPLAY SPRITE"
- $260$  R=1 ::  $C=1$
- <sup>270</sup> CALL KEY(0,K,S) 27 0 CALL KEY(0 ,K ,S)
- <sup>271</sup> IF S=0 THEN <sup>270</sup> 2 71 IF S=0 THEN 2 70
- <sup>272</sup> K=48 THEN KHAR=100 IF **272**  IF K=48 THEN KHAR=1 0'"
- 274 IF K=49 THEN KHAR=101 280 IF K=83 THEN C=C-1 :: GOTO 320
- <sup>290</sup> THEN IF K=6B C=C+1 :: GOTO <sup>320</sup> 2 9 0 IF K=68 THEN **C= C+l** -. GOTO **32 0**
- <sup>300</sup> THEN IF R=R-1 :: GOTO <sup>320</sup> **3 00**  IF K=69 THEN R=R-I .. GOTO **320**
- <sup>310</sup> THEN IF K=88 R=R+1 :: GOTO <sup>320</sup> **3 10**  IF K=88 THEN **R=R+l** -. GOTO **3 2121**
- <sup>312</sup> THEN IF K=B0 <sup>470</sup> **3 1 2**  IF K=80 T HEN 4 7 0
- <sup>320</sup> **32 0**  THEN IF C<1 C=16 IF **C< 1** THEN C= 16
- C>16 THEN C=l IF **C> 16** THEN C= 1 **33 0**
- <sup>340</sup> 3 40 IF IF  $R<1$  THEN  $R=16$
- <sup>350</sup> IF R>16 THEN R=l 3 50 IF R > 16 THEN R=I <sup>380</sup>
- <sup>420</sup> CALL HCHAR(4+R,1+C,KHAR) **4 2 0 CALL HCHAR ( 4+R,1+C, KHAR)**  CALL L0CATE(#2B, 8\*R)+25,8\*C+1> **3 80 CALL LOCATE(#28, (8\*R)+25,8\*C+l)**
- <sup>30</sup> SOUND(20,200,5) CALL **4 3 0 CALL SDUND (20,20121 , S)**
- <sup>460</sup> <sup>270</sup> GOTO 460 GOTO 270
- <sup>470</sup> DELSPRITE(ALL) CALL 4 70 CALL DELSPRITE(ALL)
- 480 CALL HCHAR (21, 1, 32, 128)
- <sup>490</sup> ):"PLEASE WAIT DISPLAY AT(22 490 DISPLAY AT(22,2):"PLEASE WAIT W<br>HILE I THINK."
- --FOR R=i TD <sup>16</sup> 500 FOR R=1 TO 16
- <sup>510</sup> FOR C=l TO <sup>16</sup> 51 0 FOR C=1 TO 16
- <sup>520</sup> CALL GCHARC4 R,1+C,GO **520 CALL GCHAR C4+R,I+C,GC)**
- <sup>530</sup> GC=GC-100 530 GC=GC-100
- <sup>540</sup> B(R,C)=GC 540 B ( R,C)=GC 550 NEXT C
- <sup>560</sup> NEXT 560 NEXT R
- 570 HEX\$="0123456789ABCDEF"
- 580 M\$=""
- $-$ FOR R=l TO <sup>16</sup> 590 FOR R=I TO 16
- <sup>600</sup> L0W=B(R,5)\*8+B(R,6)\*4+B<R,7)\*2+ **6121121 LDW=B(R,S)\*8+BCR,6).4+B(R,7).2+**  B<R,B)+1 **B ( R,B)+l**
- <sup>610</sup> HIGH=B(R,1)\*8+B(R,2)\*4+B<R,3)\*2 **610 HIGH=B(R,I).8+B(R,2)\*4+B(R, 3 ).2**  +B(R,4)+1 **+B(R,4)+1**
- 620 M\$=M\$&SEG\$(HEX\$,HIGH,1)&SEG\$(HE X\*,LOW, **X\$,LDW,I)**
- <sup>630</sup> 630 NEXT R
- <sup>640</sup> FOR R=l TO <sup>16</sup> 640 FOR R=I TO 16
- <sup>650</sup> LOW=B(R,13>\*8+B(R,14)\*4+B(R,15) 650 LOW=B (R, 13 ) \*8+B (R, 14) \*4+B (R, 15) \*2 (R, 16)+1 **\*2+B (R, 16) + 1**
- <sup>660</sup> HIGH=B(R,9)\*8+B(R,10) \*4 <sup>+</sup> <sup>B</sup> (R,11) **660 HIGH=B (R, 9 ) .8+B (R, 1(21) \*4+B (R, 11)**  \*2+B(R,12)+1 **.2+B(R,12)+1**
- 670 M\$=M\$&SEG\$ (HEX\$, HIGH, 1) &SEG\$ (HE X\*,LOW,1) **X\$,LDW, 1)**
- <sup>680</sup> NEXT 680 NEXT R
- <sup>690</sup> CALL CHAR(104,M\*> 690 CALL CHAR(104,MS)
- <sup>700</sup> CALL MAGNIFYC3) 700 CALL MAGNIFY(3) <sup>710</sup> MM=3 710 MM=3
- $720 M=4$
- 720 <sup>730</sup> CALL SPRITE(#1,104,Cl,50,170,0, **730 CALL SPRITE (#1,104, Cl, 50,170,0,**   $-1$  $\emptyset$
- <sup>740</sup> DISPLAY AT(21,2):"C COLOR MA 740 DISPLAY AT( 2 1,2):"C COLOR M MA 6NIFY EDIT" GNIFY T EDIT"
- <sup>750</sup> DISPLAY AT(22,2):"A ERASE QU 750 DISPLAY AT ( 22,2):"A ERASE Q QU IT BACKGRD" IT B BACKGRD"

September <sup>1983</sup> COMPUTE! <sup>259</sup> **September 1983 COMPUTE! 259** C-www.commodore.ca

```
760 DISPLAY AT(23,2): "E=UP X=DOWN S
    =LEFT D=RIGHT"
770 DISPLAY AT(24,8): "L LISTS PROGR
    AM"
780 CALL KEY (Ø, K, S)
790IF
       K=76 THEN GOTO 1000
B00IF
       K=81THEN GOTO 990
R10TF
       K=65 THEN GOTO 100
812
   IF
       K=66 THEN GOSUB 1200
815
    IF
       K = 84 THEN GOTO 210
       K=77THEN GOTO 940
820
   IF
             THEN
R \times GIF
       K = 67GOTO 1160
840
       K=83THEN
                  H=H-2IF
850
    IF
       K = 68THEN
                  H=H+2V=V-2860
    IF
       K=69THEN
       K=88 THEN V=V+2870
    TF
    IF
       V>120 THEN V=120
88Ø
890
    IF
       V<-120 THEN V=-120\alphaH>120 THEN H=120
    TF
910H<-120 THEN H=-120
    TF
920CALL MOTION (#1, V, H)
    GOTO 780
930
940 CALL MAGNIFY(M)
950MM=M960IF M=3 THEN M=4 ELSE M=3FOR D=1 TO 20 :: NEXT D
970980
    GOTO 780
990 STOP
1000 REM PROGRAM LISTER
1010 CALL CHAR(110, "002424")
1020 CALL CLEAR
1030 PRINT "(6 SPACES) PROGRAM LISTI
     NG"
1035 CALL DELSPRITE(ALL)
1040 PRINT
1050 PRINT ">100 CALL CHAR(104,n";:
     : FOR W=1 TO 64 :: PRINT SEG$(
     M$, W, 1);:: NEXT W :: PRINT "n)"
1055 PRINT ">105 CALL SCREEN("; SC;"
     \sqrt{n}1060 PRINT ">110 CALL MAGNIFY("; MM;
     \cdots) \cdots1070 PRINT ">120 CALL SPRITE(#1,104
      "; C1; ", 150, 150, "; V; ", "; H; ")"
1080 PRINT ">130 CALL KEY(0,K,S)"
1090 PRINT ">140 IF K=68 THEN H=H+2
1100 PRINT ">150 IF K=83 THEN H=H-2
1110 PRINT ">160
                  IF
                     K=88 THEN V=V+21120 PRINT ">170 IF K=69 THEN V=V-2
1130 PRINT ">180 CALL MOTION(#1.V.H
     1"1140 PRINT ">190 GOTO 130"
1150 PRINT :: PRINT :: PRINT :: PRI
     NT :: PRINT
1155 DISPLAY AT(21,3):"A
                          - ERASE
     {3 SPACES)Q - QUIT"
1156 CALL KEY(Ø, K, ST):: IF ST=Ø THE
     N 1156
1157 IF K=81 THEN GOTO 990
1158 IF
        K=65 THEN GOTO 100
1159
     GOTO 1156
1160 C1=C1+1 :: IF C1>16 THEN 1180
1170 CALL COLOR(#1, C1):: GOTO 780
1180 C1=2 :: CALL COLOR(#1, C1) :: GO
     TO 780
1200 REM SCREEN COLOR CHANGE
1210 SC=SC+1 :: IF SC=17 THEN SC=2
1220 CALL SCREEN(SC):: RETURN
260 COMPUTE! September 1983
```
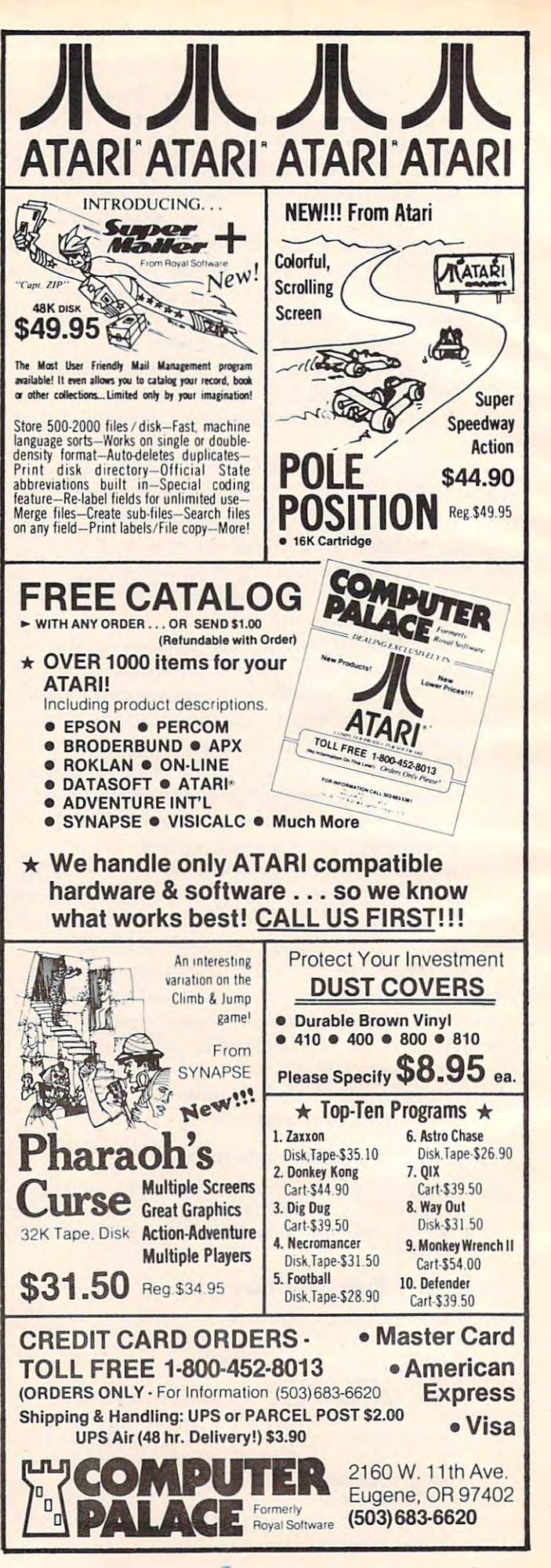

# **Atari Menu Buttons**

Joseph D. Korman Joseph D. Kormon

77ms utility streamlines the menu selection process by *This utility streamlines the menu selection process by*  using the OPTION, SELECT, and START keys. The resulting program can be stored on tape or disk and can *resulting program can be stored on tape* or *disk and can*  then be used as the beginning of new progra?ns requiring *then be used as the beginning of new programs requiring menu selections.* 

After catching the programming bug and After catching the programming bug and purchasing an Atari 800,1 began to write custom purchasing an Atari 800, I began to write custom programs for home use. These included checking programs for home use. These included checking account, household inventory, telephone book, account, household inventory, telephone book, and the like. In all the programs, the menus ended and the like. In all the programs, the menus ended with an input statement requesting the code for with an input statement requesting the code for the desired choice. For example: the desired choice. For example:

D. ENTER DEPOSIT D. ENTER DEPOSIT <u>List Communication</u> S. SAVE REVISED DATA S. SAVE REVISED DATA ENTER NEXT FUNCTION:? ENTER NEXT FUNCTION:? C. ENTER CHECKS L. LIST CHECKS

After input of the variable, the program would After input of the variable, the program would run a series of IF tests to determine the choice and proceed to the indicated line number for ex and proceed to the indicated line number for execution. Although the programs worked well, ecution. Although the programs worked well, I felt that something was missing to streamline the felt that something was missing to streamline the selection process. I found the answer in James Brunn's article in *COMPUTE!'s First Book of Atari.* The article included information about using the OPTION / SELECT / START buttons on the 800 keyboard. keyboard.

The menu create utility is actually a skeleton of a program designed to let the user move the cursor to each of the menu options by pressing cursor to each of the menu options by pressing the OPTION key. Once the cursor is at the line of the desired option; the SELECT key is used to the desired option; the SELECT key is used to move the program execution to the appropriate move the program execution to the appropriate line. After the skeleton is loaded, the titles and line. After the skeleton is loaded, the titles and option names should be changed to reflect the option names should be changed to reflect the requirements of the new program. After this is requirements of the new program. After this is done, the programmer need only enter the logic done, the programmer need only enter the logic of the options and commands to return to the of the options and commands to return to the menu after their execution. menu after their execution.

The following program provides ten options The following program provides ten options starting on line five (5) and printing on each odd starting on line five (5) and printing on each odd line. The user may add more selections to this line. The user may add more selections to this column and may add second column to the right column and may add a second column to the right side of the screen. If this is done, some changes side of the screen. If this is done, some changes in the cursor movement logic will be required. in the cursor movement logic will be required. This will allow the user to make truly custom This will allow the user to make truly custom menus for the Atari 400/800 programs. menus for the Atari 400/800 programs.

The -] is printed in reverse mode and moves The -j is printed in reverse mode and moves down each time the OPTION button is pressed. down each time the OPTION button is pressed.

The menu created by this program looks like this on the screen: this on the screen:

"TITLE OF MENU"

-] ITEM1 -I ITEM 1 ITEM ITEM 4 ITEM<sub>5</sub> ITEM ITEM 6 ITEM ITEM 7 ITEM 8 ITEM ITEM 9 **ITEM 10** ITEM 2 ITEM 3

Each time the OPTION button is pressed, the Each time the OPTION button is pressed, the arrow moves down the menu one position. arrow moves down the menu one position. Holding the OPTION button causes the arrow to Holding the OPTION button causes the arrow to continuously move from top to bottom and jump continuously move from top to bottom and jump back to the top. The operator releases the button back to the top. The operator releases the button when the arrow is adjacent to the desired option. when the arrow is adjacent to the desired option. The SELECT button is then pressed to execute The SELECT button is then pressed to execute that part of the program. that part of the program.

#### Menu Buttons **Menu Buttons**

#### 1 REM **MENU GREETE UDIQUE**

- ---10 GRAPHICS 0:SETCOLOR 2, 2, 8:SETCOLO **R 1,2,O**
- 11 POKE 752, 12 POKE 12 POKE **11 POKE 752,1**
- 20 POSITION 12,1:? "**INTILE OF MENU**" --<sup>23</sup> POSITION 7: SPACES}ITEM 3" 23 POSITION **2,7 : ?** "{3 SPA CES}ITE M 3" <sup>24</sup> POSITION 9: £3 SPACES}ITEM 4" 24 POSITION **2,9:? "{3** SPACES}ITEM 4" <sup>25</sup> POSITION <sup>11</sup> :? SPACESMTEM 25 POSITION **<sup>2</sup> , II: ?** "{3 SPACES}ITEM S . <u>. . . . . .</u> . . <u>. . . . . .</u> --SPACES IN THE SPACE OF SPACE OF SPACE OF SPACE OF SPACE OF SPACE OF SPACE OF SPACE OF SPACE OF SPACE OF SPACE SPACES}ITEM 2" 21 POSITION **2,3:7 "{3** SPACES}ITEM 1 " 22 POSITION **2,5 : ?** "{3 SPACES}ITEM 2"
- <sup>26</sup> POSITION 2,13:? "<3 SPACES5ITEM 26 POSITION **2,13:?** "{3 SPACES}ITEM 6
- <sup>27</sup> POSITION 2,15:? "{3 SPACES}ITEM 27 POSITION **2,15 : ? "{3** SPACES}ITEM 7
- <sup>28</sup> POSITION 2.17:? "<3 SPACES}ITEM 28 POSITION **2,17:?** "{ 3 SPACES}ITEM 8
- <sup>29</sup> POSITION 2,19:? "<3 SPACES}ITEM 29 POSITION **2,1 9:7 "{ 3** SPACES}ITEM 9
- <sup>30</sup> POSITION 2,21:? "C3 SPACES}ITEM 3e POSITION **2,21: ?** " {3 SPACES}ITEM 1  $a"$
- <sup>31</sup> REM POSITION ENTRIES ON ALL LINES 31 REM POSITION ENTRIES ON ALL LINES TO INCREASE THE NUMBER OF SELECT IONS IONS
- <sup>35</sup> POSITION 2,3:L=3:? B2" **35 POSITION 2,3:L=3 : ? "R.}"**
- 40 IF PEEK(53279)=3 THEN 50
- <sup>41</sup> IF PEEK(53279>=5 THEN <sup>60</sup> 41 IF PEEK(S3279)=S THEN 6e
- <sup>42</sup> IF PEEK(53279)=6 THEN RUN 4 2 IF PEEK(S3279)=6 THEN RUN
- <sup>43</sup> GOTO <sup>40</sup> 4 3 GOTO 4e
- **50 REM MENU SCROLL**
- <sup>51</sup> POSITION 2,L **51 POSITION 2,L**   $\mathbf{u}$

 $\overline{\phantom{0}}$ 

<sup>52</sup> **52 ? "** 

September 1983 **COMPUTE!** 261 C-www.commodore.ca

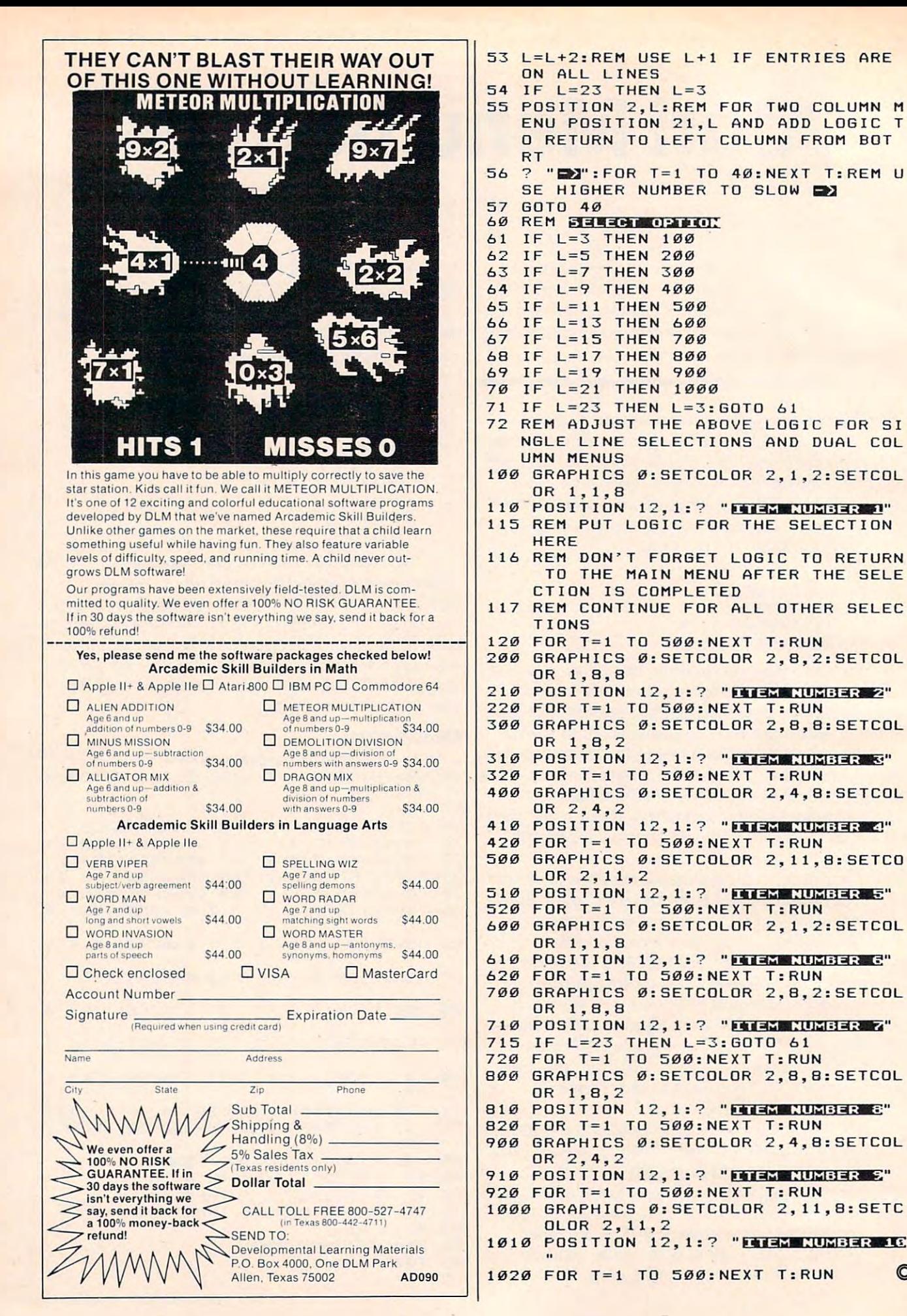

Gwww.commodore.ca

 $\circledcirc$ 

# Hardware International Company, then there is a proposition of the first second company of the company of the company of the company of the company of the company of the company of the company of the company of the company **All About The Hardware Interrupt**

Peter Marcotty

Using the hardware interrupt vector is not something that you can learn by reading a user's manual. This article defines it and discusses how to use it in your *nrticle defines* it *nnd disC/lsses how to lise it* ill *YOllr*  machine language programs.

An interrupt is a hardware event. Every 60th of a second, a clock inside the computer causes a change in voltage on one of the pins of the <sup>6502</sup> change in voltage on one of the pins of the 6502 chip (6510 if you have a 64). This change tells the <sup>6502</sup> to stop (interrupt) whatever it is doing, re 6502 to stop (interrupt) whatever it is doing, remember how to get back to it, and go to the member how to get back to it, and go to the machine language program pointed to by the machine language program pointed to by the hardware interrupt vector (an address inside the computer which *points to* the address of a machine language program that normally "services" the language program that normally "services" the interruption). interrup tion).

Usually the vector sends the computer to a program that updates the screen, looks at the program that updates the screen, looks at the keyboard, and changes the value of TI\$. (This is keyboard, and changes the value of TI\$. (This is the "servicing.") No matter what you are doing in BASIC or machine language, the interrupt will in BASIC or machine language, the inte rrupt will happen 60 times a second unless you specifically turn it off. turn it off.

Perhaps the most effective use of the interrupt Perhaps the most effecti ve use of the interrupt is that you can wedge a routine of your own into the process, before it goes off to its regular house the process, before it goes off to its regular housekeeping chores. Simply point the interrupt vector to the beginning of your routine, do whatever you want to do, and then send the computer to where it usually goes. where it usually goes.

In order for us to change the interrupt vector, In order for us to change the in terrupt vector, we must stop the hardware interrupt action altogether. If it tried to jump to the location pointed together. [f it tried to jump to the loca tion pointed to by the interrupt vector, and we had changed to by the interrupt vector, and we had changed only one byte of the two-byte vector (remember, interrupts can happen at any time), we'd get some very undesirable results. very undesirable results.

# Implementing The Interrupt **Implementing The Interrupt**

It will be helpful if you refer to the program for your machine while reading this section. your machine while reading this section.

The first line of your program should be the The first line of your program should be the SEI command. SEI stands for SEt Interrupt mask, SEI command. SEI stands for SEt Interrupt masK, and it will stop the computer from interrupting and it will stop the computer from interrupting

until you let it. After an SEI, you have about 0.009 until you le t it. After an SEC you have about 0.009 seconds to change the interrupt vector before the seconds to change the interrupt vector before the computer gets impatient and crashes. Fortunately, this is plenty of time for our purposes. The next four lines take the address of our program (both fo ur lines take the address of our program (both the low and high byte) and put them in the the low and high byte) and put them in the hardware interrupt vector. Next we have a CLI (CLear Interrupt mask) which tells the computer it can start performing interrupts again. Finally, we have an RTS command which returns us to BASIC.

The program does not finish running with The program does not finish running with the RTS command; in fact, it's only just beginning. Since the hardware interrupt vector now points to our own routine, every 60th of a second our main program will be run, almost without any main program will be run, almost without any delay in whatever else we might be doing.

At the end of the routine that does the actual work, we cannot return from wherever we were called with a simple RTS. The screen has yet to be updated, and the keyboard hasn't been checked to see if any keys are down. We must JMP to the to see if any keys are down . We must JMP to the location where the vector usually points. That's where the servicing routine resides. The locations where the servicing routine resides. The locations of the hardware interrupt vector for various computers are given in the table.

The sample program should help you under The sample program should help you understand how your interrupt routines must be set up. stand how your interrupt routines must be set up .

To turn off your interrupt-driven program, you can change the pointer back to its original value, or on the VIC and 64, simply hit RUN/STOP and RESTORE. and RESTORE.

The example programs simply take a look at the contents of the memory location that shows what key is currently being pressed and puts it in what key is currently being pressed and puts it in the top left corner of the screen. the top left corner of the screen.

Two programs are given for each machine. Two programs are given for each machine. The first can be typed in with an assembler, and The first can be typed in with an assembler, and the second is a hexadecimal dump to be entered with a monitor. Both have exactly the same effects. To RUN the programs on a PET, type SYS 826; on a VIC or 64, SYS 828. The programs are located in the second cassette buffer, a 192-byte-area of memory that is usually safe for small machine language ory that is usually safe for small machine language programs. programs.

September <sup>1983</sup> COMPUTE! <sup>263</sup> September 1983 **COMPUTE!** 263

Note that interrupt-driven programs will interfere with the normal operation of LOAD and interfere with the normal operation of LOAD and Note that interrupt-driven programs will . SA VE commands.

### Interrupt Memory Locations **Interrupt Memory Locations**

The hardware interrupt on the <sup>64</sup> and VIC works in *The hardware interrupt on the* 64 *and VIC works ill exactly the same way as on the PET, although memory* locations will be different. *locations will be different.* 

This table shows all the differences: *This table shows all the differences:* 

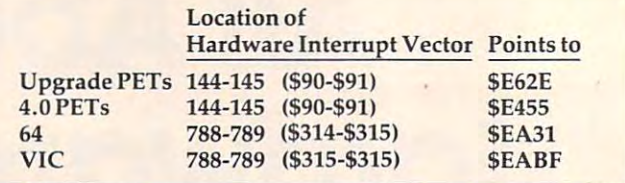

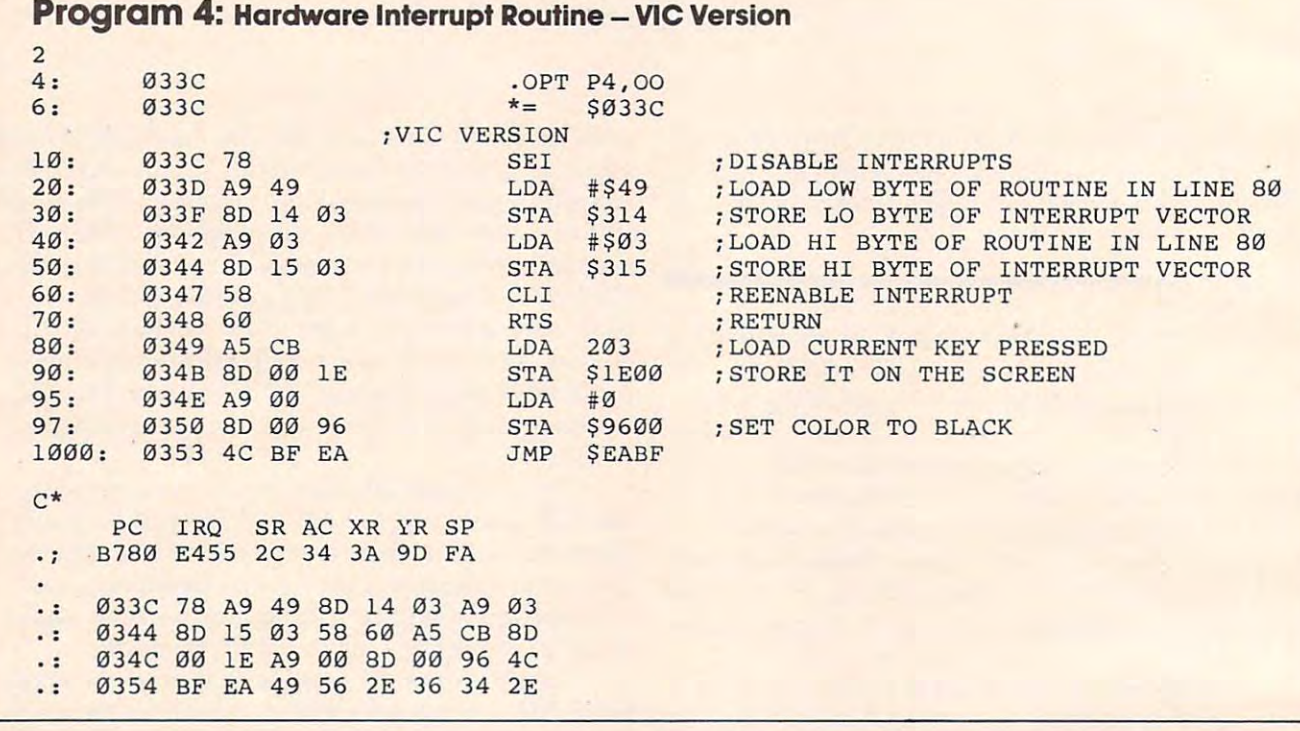

# Interrupt Applications **Interrupt Applications**

Eric Brandon, Editorial Programmer Eric Brandon. Editorial Programmer

Interrupts can be used in many different applications, but the two most common are applications, but the two most common are within utilities and games. within utilities and games.

Because an interrupt-driven program is Because an interrupt-driven program is in the "background" of whatever the user is in the "background" of whatever the user is doing, it is ideal for applications where we doing, it is ideal for applications where we want to do something concurrent with the want to do something concurrent with the normal operation of the computer. Good normal operation of the computer. Good examples of this are found in "Marquee" examples of this are found in "Marquee" (COMPUTE!, February 1981), which displays (COMPUTE!, February 1981), which displays a message across the top of the screen as <sup>a</sup> sort message across the top of the screen as a sort of electronic "string around your finger," of electronic "string around your finger," and "Realtime Clock" (COMPUTE!, January and "Realtime Clock" (CQMPUTE!, January 1982), which displays ^he time in <sup>a</sup> corner of 1982), which displays the time in a corner of the screen to remind you to stop playing the screen to remind you to stop playing Alien Zap and go to bed. Alien Zap and go to bed.

Other uses for interrupt-driven utilities Other uses for interrupt-driven utilities are programs which constantly check which are programs which constantly check which keys are pressed and act accordingly. My keys are pressed and act accordingly. My

favorite from this class is "Keyprint" favorite from this class is "Keyprint" (COMPUTE!, November/December 1980). (COMPUTE!, NovemberlDecember 1980). Whenever you hit the & and the shift simultaneously, the computer freezes and sends taneously, the computer freezes and sends whatever is on the screen to the printer. whatever is on the screen to the printer.

In games, interrupts can be used for In games, interrupts can be used for convenience or smoothness. Suppose you convenience or smoothness. Suppose you want to write a space game which has a moving starfield in the background. You moving starfield in the background. You could worry about writing a program which simultaneously moves your spaceship, the simultaneously moves your spaceship, the mutant-ants, and the starfield around, or you mutant<lnts, *and* the starfield around, or you could use interrupts. It is simple matter to could use interrupts. It is a simple matter to write a routine which moves some stars around and to point the interrupt vector to around and to point the interrupt vector to it. Now, you can write your game safe in the it. Now, you can write your game safe in the knowledge that whatever is going on in your knowledge that whatever is going on in your program, those stars will keep floating by. program, those stars wiU keep floating by.

Best of all, when something holds up Best of all, when something holds up your main program for a second or two, such as a sound effect or an explosion, the background won't freeze up but will keep moving, ground won't freeze up but will keep moving, making your game look "smoother" and making your game look "smoother" and more professional.

**a** division of DES-Data Equipment Supply Corp. DES-Daia Equipment Supply Corp. **D.E.S.-SC** 

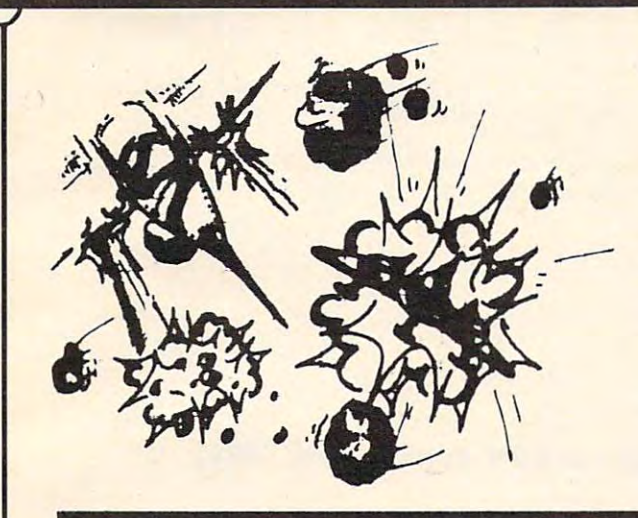

# ZARCON **ZARCON**

 $B = 3$ **By Steven Prentiss** 

Destined to be one of the best arcade style games Destined to be one of the best arcade style games on commodore computers. Can you in your Zarcon Fighter shoot all the alien formations Zarcon Fighter shoot all the alien formations while flying through an asteriod field! while flying through an asteriod field!

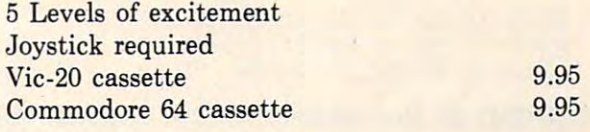

# Subterranean Encounter Subterranean Encounter By Michael Koberstein By Michael Koberstein **SHROOMS**

mutant spiders and the moles have taken mutant spiders and the moles have taken humans captive and changed them into mus-humans captive and changed them into mussrooms. To rescue them you must enter the srooms. To rescue them you must enter the caverns. You are their only hope. Good Luck! caverns. You are their only hope. Good Luck! Vic-20 8K Expander,-Joystick-cass 9.95 Vic-20 & 8K Expander,-Joystick-cass 9.95 Inner Earth has invaded the surface world. The

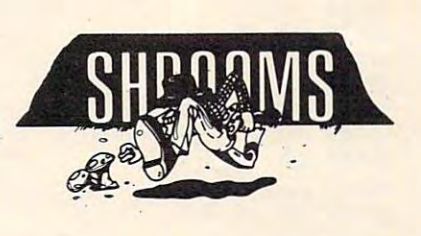

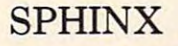

### 3-D ADVENTURE

#### By Cory Christensen **By Cory Christensen**

You the Adventurous Explorer are looking for You the Adventurous Explorer are looking for the lost treasure of the Sphinx. It is rumored to the lost treasure of the Sphinx. It is rumored to be in the Ancient Pyramid of RA. Beware of be in the Ancient Pyramid of RA. Beware of deadly traps and hidden passage ways. deadly traps and hidden passage ways. Commodore 64-cassette 9.95 Commodore 54-cassette 9.95

You are the commander of squadron of laser You are the commander of squadron of laser ships. It is your duty to defend the cities of earth ships. It is your duty to defend the cities of earth against incoming alien attack. Spectacular Hi-against incoming alien attack. Spectacular Hi-Res graphics and machine code for super fast ac Res graphics and machine code for super fast action. tion.

Joystick Vic-20 cassette 9.95 Joystick Vic-20 cassette 9.95

# SEE YOUR LOCAL DEALER TO SEE OUR FINE PRODUCTS **SEE YOUR LOCAL DEALER TO SEE OUR FINE PRODUCTS**

VIC-20<sup>th</sup>, COMMODORE<sup>th</sup>, COMMODORE 64<sup>th</sup>, and CBM<sup>'s</sup> are trademarks of Commodore Business Machines, Inc.

(714)

778-5455

**Dealer inquiries invited <br><b>Software Distribution Available** 

**Programs wanted** 

е.

Data Equipment Supply Corp. **(714) 0 Data Equipment Supply Corp. (213)** 

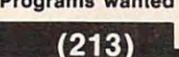

<sup>8315</sup> Firestone Blvd., Downey, CA <sup>90241</sup> **nS-5455 ES 8315 Firestone** Blvd., **Downey, CA 90241 923-9361**  923-9361 or

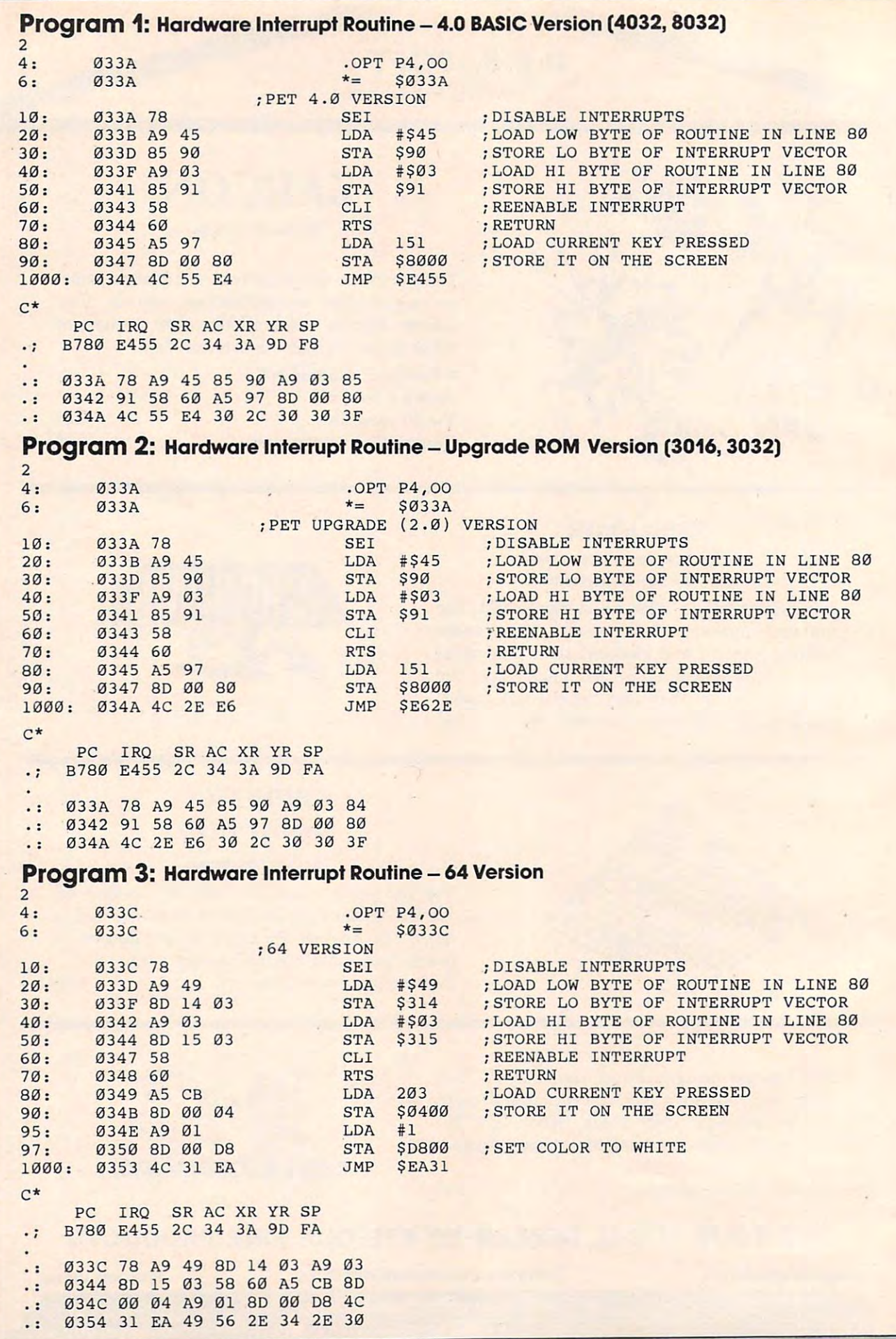

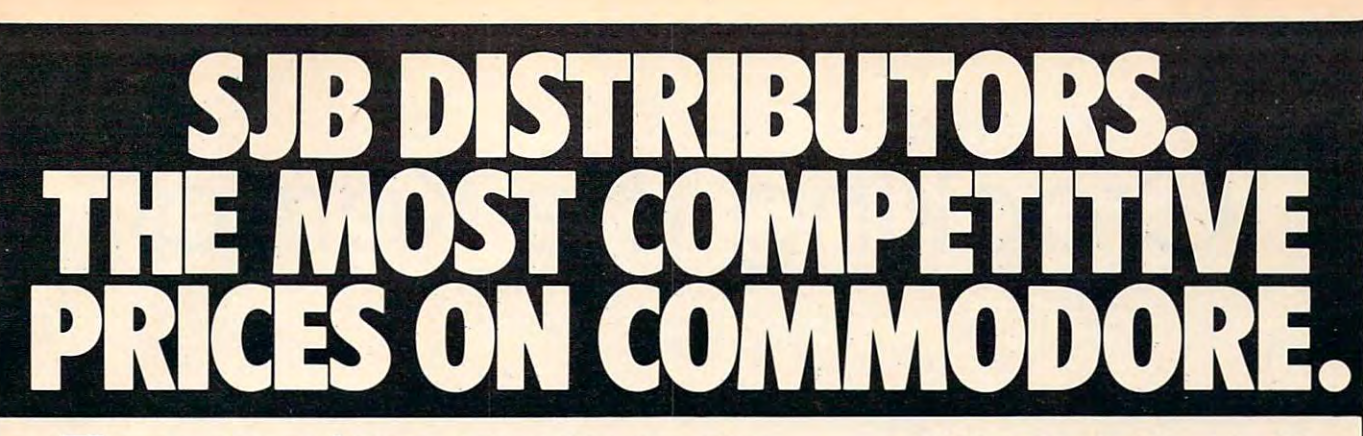

# Qcommodore **[!lcornrnodore**

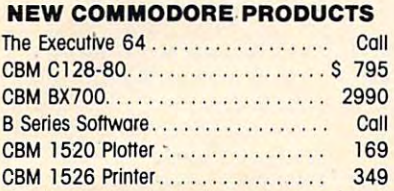

## **SOFTWARE FOR CBM 64%**

# **BUSINESS**

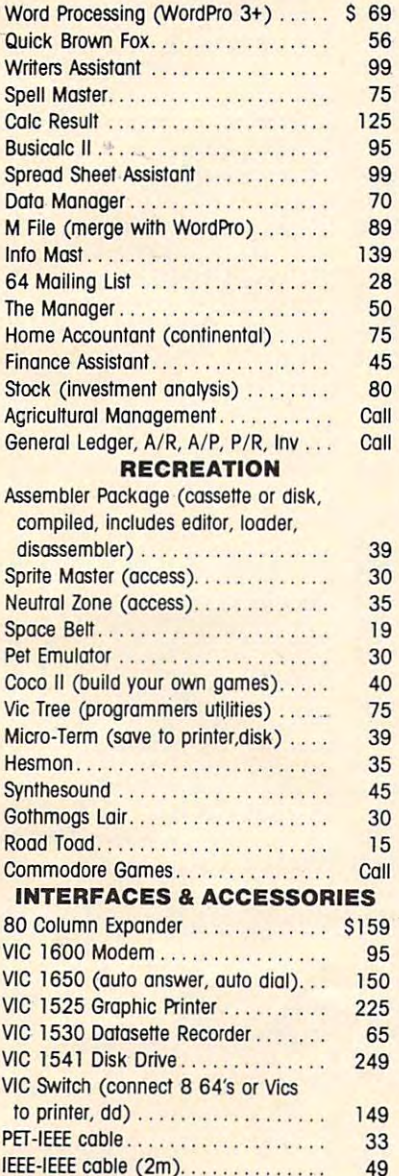

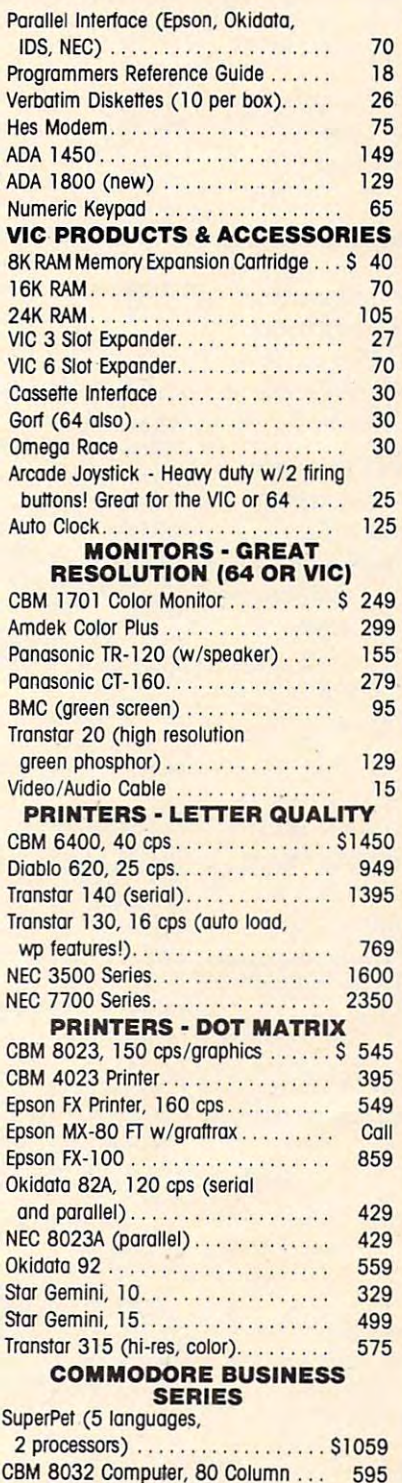

<u>computer, as separately</u> ... 595

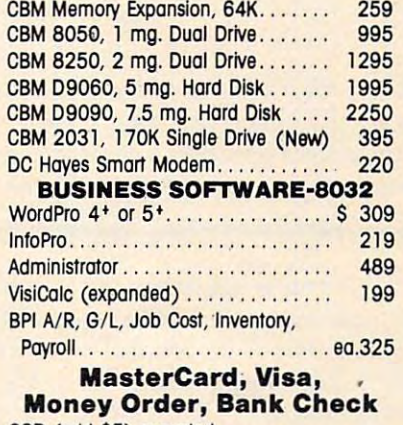

COD (add \$5) accepted. COD (odd \$5) ocoopted. Add 3% surcharge tor credit cards. Add 3% surcharge tor credll cards. In stock items shipped within <sup>46</sup> hours. **In stock items shipped within 48 hOUTS.**  F.O.B, Dallas, Texas f.O.B, Dallas, Texas All products shipped with manufacturer's warranty. **All products shipped with manufocturer's warranty.**  Prices are subject to change without notice. Prices are subject to change without notice.

#### TO ORDER **TO ORDER**  CALL TOLL FREE **CALL TOLL FREE**  800-442-1048 **800-442-1048**  (Within Texas) **800-527-4893**

Business Hours **Business HOUTS**  Mon.-Fri. to 6, Sot. 10-2 Mon.· fri. B to 6. Sot. 10·2

Write for free catalog.

#### GAME OF THE MONTH **GAME OF THE MONTH**  Adventu-Writer (make your **Adventu-Wmer (make your**

own adventure games) Join the **own adVenture games) Join the**  Adventu-Writer Club . . . . . . . . . . . . S 49

#### PRODUCT OF THE MONTH **PRODUCT OF THE MONTH**

INTERPOO (intelligent IEEE INTERPCD (intelligent IEEE RS232, serial interface **RS232, serial interface**  for VIC or  $C64)$ .................. \$ 179

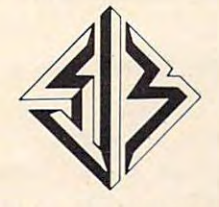

SJB DISTRIBUTORS INC. **SJB DISTRIBUTORS INC.**  <sup>10520</sup> Piano Rood, Sufte <sup>206</sup> 10520 Plano Rood. Sulle 206 Dallas, Texas <sup>75238</sup> Dallos. Texas 75238 (214)343-1328 **(214) 343-1328** 

# Cracking The Kerna Cracking The Kerna Cracking The Kerna Cracking The Kerna Cracking The Kerna Cracking The Kerna **Cracking The Kernal**

Peter Marcotty

What is the <sup>64</sup> Kernal? How is it available and how do *Whnt* is *the* 64 *Kemnl? How* is *it available alld how do*  you use it? This article answers these questions and *you lise it? This article allswers these questiolls and*  summarizes each of the Kernal's routines realizes and the Kernal's routines realizes and the Kernal machine language programmer's aid. *summarizes each of the Kernal's routines – a real* 

What if you want to write a machine language (ML) program for the Commodore <sup>64</sup> that uses (ML) program for the Commodore 64 that uses the disk drive? Or what if you would like to have the disk drive? Or what if you would like to have your ML program print out to the printer? Where do you begin? do you begin?

First of all, when you're writing ML programs, Firstof all, when you're writing ML programs, it is often helpful to use the routines that are al it is often helpful to use the routines that are already part of the computer's operating system. ready part of the computer's operating system. But sometimes these routines are buried in ROM But sometimes these routines are buried in ROM among countless other things and they can seem among countless other things and they can seem impossible to find. For Commodore 64 users, the Kernal simplifies the search. The Kernal is the <sup>64</sup> Kernal simplifies the search. The Kernal is the 64 operating system and contains a collection of extremely useful subroutines that are often quite tremely useful subroutines that are often quite easy to use. easy to use.

The wonderful thing about these routines is The wonderful thing about these routines is the incredibly simple way to communicate with the incredibly simple way to communicate with them and the powerful results of such brief pro them and the powerful results of such brief programming. Often all that is necessary to utilize gramming. Often all that is necessary to utilize the subroutine is to load the accumulator (LDA) the subroutine is to load the accumulator (LDA) with one number. Occasionally, a routine will call for another preparatory subroutine to be called for another preparatory subroutine to be called first, but these setup routines are just as easy to first, but these setup routines are just as easy to use.

Using the Kernal involves just these three Using the Kernal involves just these three simple steps: 1) setting up, 2) calling the routine, and 3) handling any errors. and 3) handling any errors.

#### User Callable Kernal Routines User Callable Kernal Routines

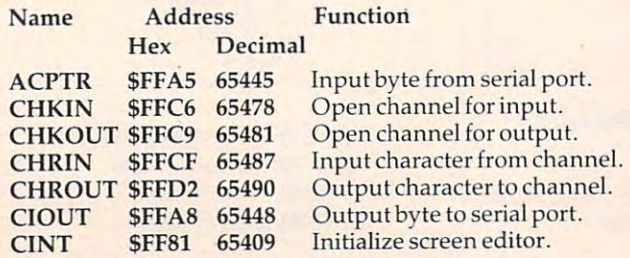

268 **COMPUTE!** September 1983

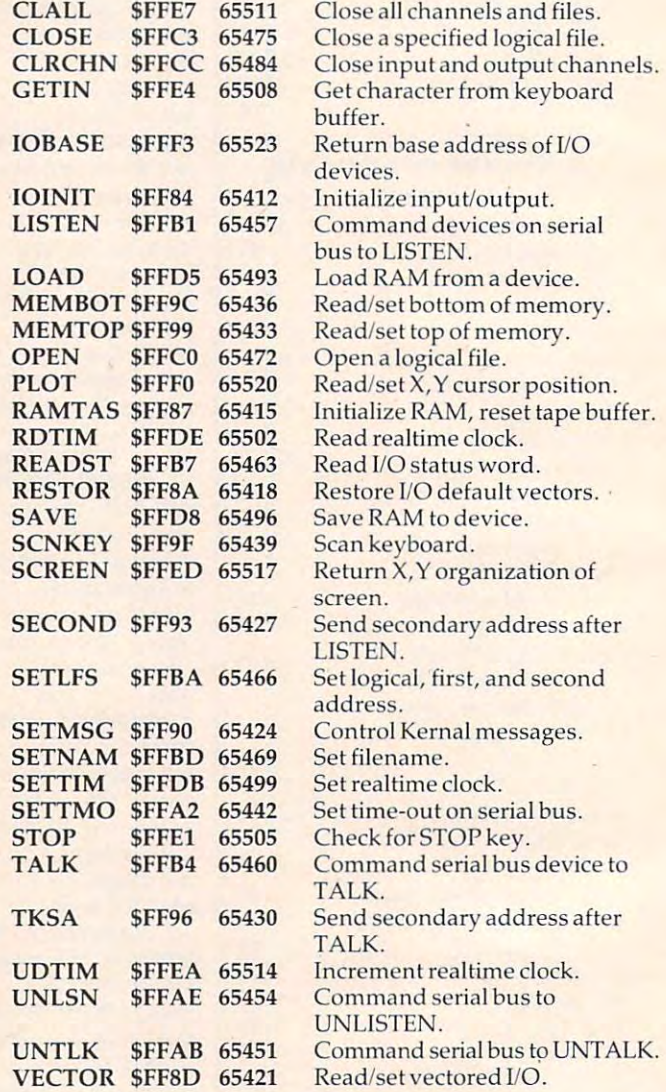

Here is a brief summary of each routine with examples: examples:

ACPTR is used to get data off the serial bus. TALK ACPTR is used to get data off the serial bus. TALK and TKSA must be called first. and TKSA must be called first.

Get byte from the serial bus. ; **Get a byte from the serial bus.**  JSR ACPTR jSR ACPTR STA \$0800 STA \$0800 ;This example only shows the end result; call TALK **;This example only shows the end result; call TALK**  and TKSA first.

# Gwww.commodore.ca

# **Cassettes are slow...**

already know how long it can take to load or save a program.<br>How much time are you wasting just waiting for READY to appear on the screen? Probably a lot, and that's why you need If you own a Commodore  $64^{48}$  or VIC  $20^{48}$  computer, you

#### THE SIGNAL<sup>®</sup> from ZAXIS.

THE SIGNAL automatically keeps track of cassette THE SIGNAL automatically keeps track of cassette operations and signals you with <sup>a</sup> pleasant "beep" when both program header is found and operations and signals you with a pleasant "beep" when both a program header is found and completed. You no longer need to stare at the screen for what seems like endless minutesinstead you can go on to other instead you can go on to other work and when you hear THE work and when you hear THE are READY. THE SIGNAL also provides a reassuring power-on beep, and can be activated beep, and can be activated under program control. when a Load or Save is SIGNAL, you know that things

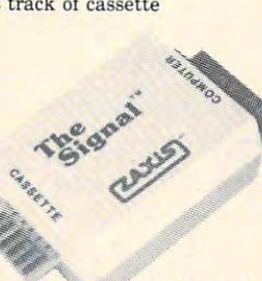

The Signal plug is the signal plugged in the signal of your VIC 20 or VIC 20 or VIC 20 or VIC 20 or VIC 20 or Commodore 64 computer, and your cassette cable plugs into THE SIGNAL IN THAT'S ALL IT TAKES TO START MAKING YOU COMPUTER IN THE COMPUTER OF TAXABLE PARTNERS IN THE COMPUTER operations after you are a second the signal, when you is a second that we use the signal of the signal, and won't know how you got along without it! won't know how you got along without it! THE SIGNAL plugs right into the back of your VIC 20 or SIGNAL. That's all it takes to start making your computer operations more efficient. After you've used THE SIGNAL, you

order direct: \$29.95 plus \$3.00 for UPS shipping and handling (CA residents add 6.5% sales tax). We accept VISA, MasterCard, check or money order. Do not send cash. Sorry, no CODs. Dealer Inquiries Welcome THE SIGNAL is available from your favorite computer dealer, or

Commodore 64 and VIC 20 are trademarks of Commodore Business Machines, Inc.

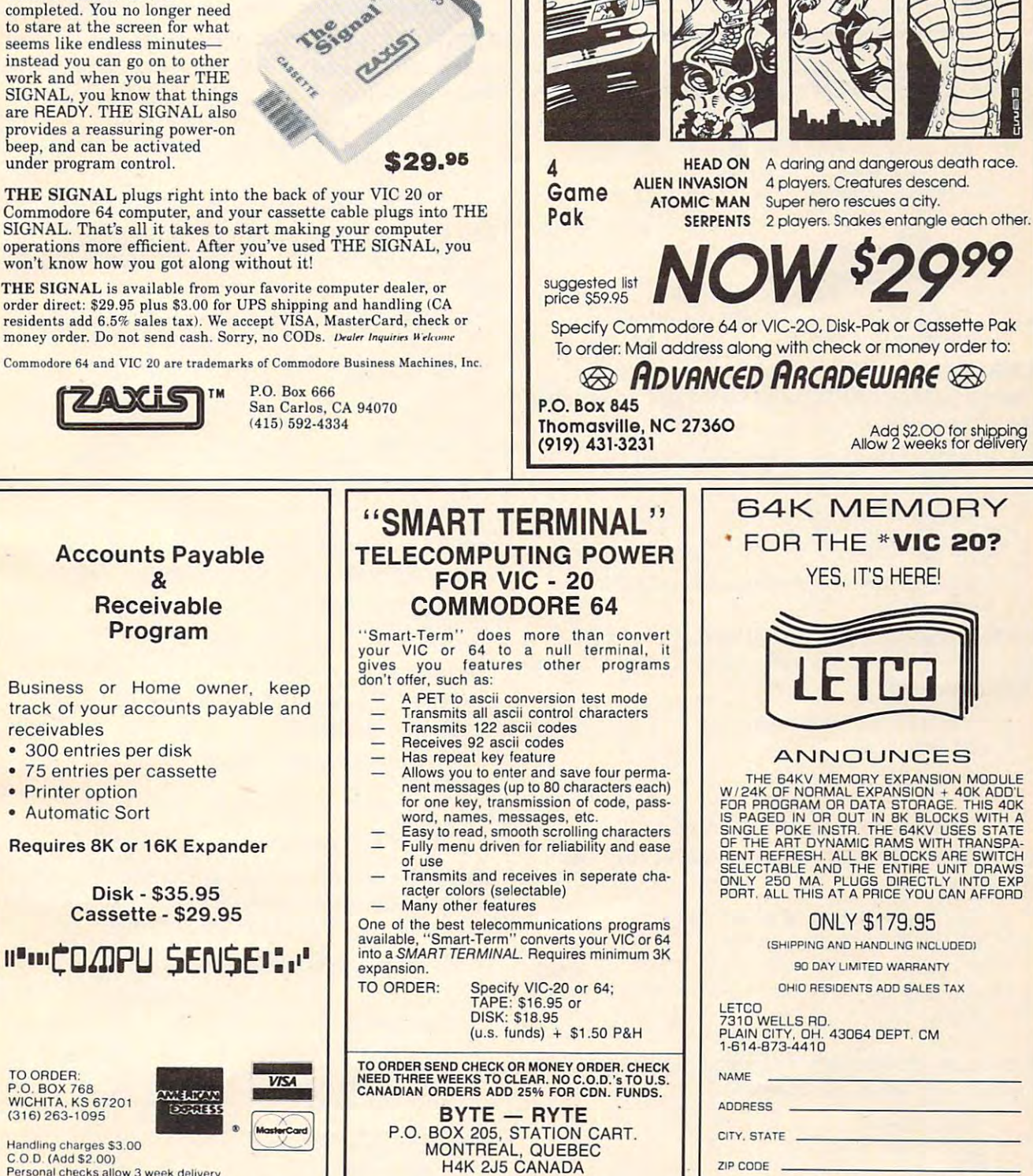

Commodore <sup>64</sup> -VIC-2O Commodore 64 -VlC·20

**ADVANCED ARCADEWARE** 

software from

C.O.D. (Add \$2.00) VIC-20<sup>\*</sup> is a registered trademark of Commodore Prices subject to change Personal checks allow 3 week delivery

receivables receivables

Printer option • Printer option Automatic Sort Automatic Sorl

**P.O. BOX 768**<br>WICHITA, KS 67201 (316) 263-1095

Handling charges \$3.00

TO ORDER.

DEALER INQUIRIES INVITED DEALER INQUIRIES INVITED VIC-20 and Commodore 64 are registered trademarks of<br>Commodore Business Machines Inc. WE ACCEPT VISA OR MASTERCARD. PLEASE INCLUDE WE ACCEPT VISA DR MASTERCARD. PLEASE INCLUDE

CARD NO. EXP. DATE AND SIGN CARD NO. EXP. DATE AND SIGN "ViC <sup>20</sup> IS REG TM OF C.B.M. INC. 'VIC 20 IS *A* REG. TM. OF C.B.M. INC.

CHKIN is used to define any OPENed file as an CHKIN is used to define any OPENed file as an in put files and called file. Open must be called first be called first. Open must be called first be called first. input file. OPEN must be called first.

; Define logical file #2 as an input channel. JSR CHKIN jSR CHKIN ; The X register designates which file  $\#$ .  $LDX$  #2

**CHKOUT.** Just like CHKIN, but it defines the file for output. OPEN must be called first. for output. OPEN must be called first.

Define logical file #4 as an output file. ; Define logical file #4 as an output file.  $LDX #4$ JSR CHARLES COMPUTER ; Once again the X register defines the file  $#$ . **JSR CHKOUT** 

**CHRIN** will get a character from the current input device. Calling OPEN and CHKIN can change device. Calling OPEN and CHKIN can change the input device. the input device.

; Store a typed string to the screen. LDY #\$00 LDY #\$00 LOOP JSR CHRIN LOOP jSR CHRIN STA S0800,Y STA \$0800,Y INY

> CMP #\$0D CMP #\$OD BNE LOOP RTS

I

This example is like an INPUT statement. Try ; This example is like an IN PUT statement. Try running it. running it.

CHROUT. Load the accumulator with your CHROUT. Load the accumu lator with *your*  number and call. OPEN and CHKOUT will change the output device. the output device.

; Duplicate the command of CMD 4:PRINT "A";  $LDX #4$ JSR CHKOUT jSR CHKOUT JSR CHROUT jSR CHROUT ; The letter A is printed to the screen; call OPEN first for the printer. for the printer. LDA #'A RTS

and SECOND must be called first. Call UNLSN to finish up neatly. finish up neatly. CIOUT will send data to the serial bus. LISTEN

 $LDA #'X$ JSR CIOUT jSR ClOUT ; Send the letter X to the serial bus. RTS

The accumulator is used to transfer the data. ; The accumulator is used to transfer the data.

CINT resets the <sup>6567</sup> video controller chip and CINT resets the 6567 video controller chip and the screen editor. the screen editor.

Reset the <sup>6567</sup> chip and the <sup>6566</sup> VIC chip. ; Reset the 6567 chip and the 6566 VIC chip. JSR CINT jSR ClNT RTS

Basically, just like pressing the STOP and RESTORE keys. keys.

CLALL really does what its name implies -it closes CLALL rea lly does what its name implies- it closes all files and resets all channels. <sup>a</sup> ll files and resets all channels.

Close all files. ; Close all files. JSR CLALL jSR CLALL ; The CLRCHN routine is called automatically. RTS

CLOSE. This routine will CLOSE any logical file CLOSE. This routine will CLOSE any logical file

<sup>270</sup> COMPUTE! September <sup>1983</sup> 270 **COMPUTE:!** September 1983

that has been OPENed.

Close logical file #2. JSR CLOSE jSR CLOSE ; The accumulator designates the file  $#$ .  $LDA#2$ 

**CLRCHN** resets all channels and I/O registers the input to keyboard and the output to screen.

Restore default values to I/O devices. ; Restore default values to *VO* devices. JSR CLRCHN jSR CLRCHN

; The accumulator and the X register are altered. RTS

GETIN will get one piece of data from the input GETIN will get one piece of data from the input device. OPEN and CHKIN can be used to change device. OPEN and CHKlN can be used to change the input device. the input device.

Wait for <sup>a</sup> key to be pressed. ; Wait for a key to be pressed. WAIT JSR GETIN WAlTjSR CETIN CMP #0 CMP #0 BECAUSE IN 1979 WAS ARRESTED FOR DESCRIPTION OF If the serial bus is used, then all registers are altered. ; If the serial bus is used, then all registers are altered. BEQ WAIT

IOBASE returns the low and high bytes of the IOBASE returns the low and high bytes of the starting address of the I/O devices in the X and Y registers. registers.

Set the Data Direction Register of the user port to ; Set the Data Direction Register of the user port to 0 (input). (input). JSR IOBASE jSR IOBASI; STX POINT STX POINT STY POINT+1 STY POINT + 1 LDY #2 LDY #2 STA (POINT).Y STA (POINT),Y ; POINT is a zero-page address used to access the DDR indirectly. indirectly.  $LDA$  #0

IOINIT initializes all I/O devices and routines. It IOINIT initializes all I/O devices and routines. It is part of the system's powering-up routine. is part of the system's powering-up routine.

Initialize all I/O devices. ; Initialize a ll *VO* devices. JSR IOINITY OF THE CONTRACT OF THE CONTRACT OF THE CONTRACT OF THE CONTRACT OF THE CONTRACT OF THE CONTRACT OF ; All registers are altered. ISR IOINIT **RTS** 

LISTEN will command any device on the serial LISTEN will command any device on the serial bus to receive data. bus to receive data.

Command device #8 to listen. ; Command device #8 to listen . JSR 2000 - 2000 LISTEN LISTEN The accumulator designates the device #. ; The accumula tor designates the device #. LOA #8 **JSR** 

LOAD. The computer will perform either the LOAD. The computer will perform either the LOAD or the VERIFY command. If the accumulator is 1, then LOAD; if 0, then verify. cumula tor is a 1, then LOAD; if 0, then verify.

Load program into memory. ; Load a program into memory. LDA #\$08 LOA #\$08 LDX #\$02 LDX #502 LDY #\$00 LDY #\$00 JSR SETLFS jSR SETLFS LDA #504 LDA #\$04 LDX #L,NAME LOX #L,NAME LDY #H,NAME LDY # H,NAME JSR SETNAM jSR SETNAM LDA #500 LOA #500 J <del>San J</del> RTS RTS #520 LOY #\$20 ISR LOAD

Cwww.commodore.ca
# (SimplexSoft Ltd.) ( SimplexSoft Ltd)

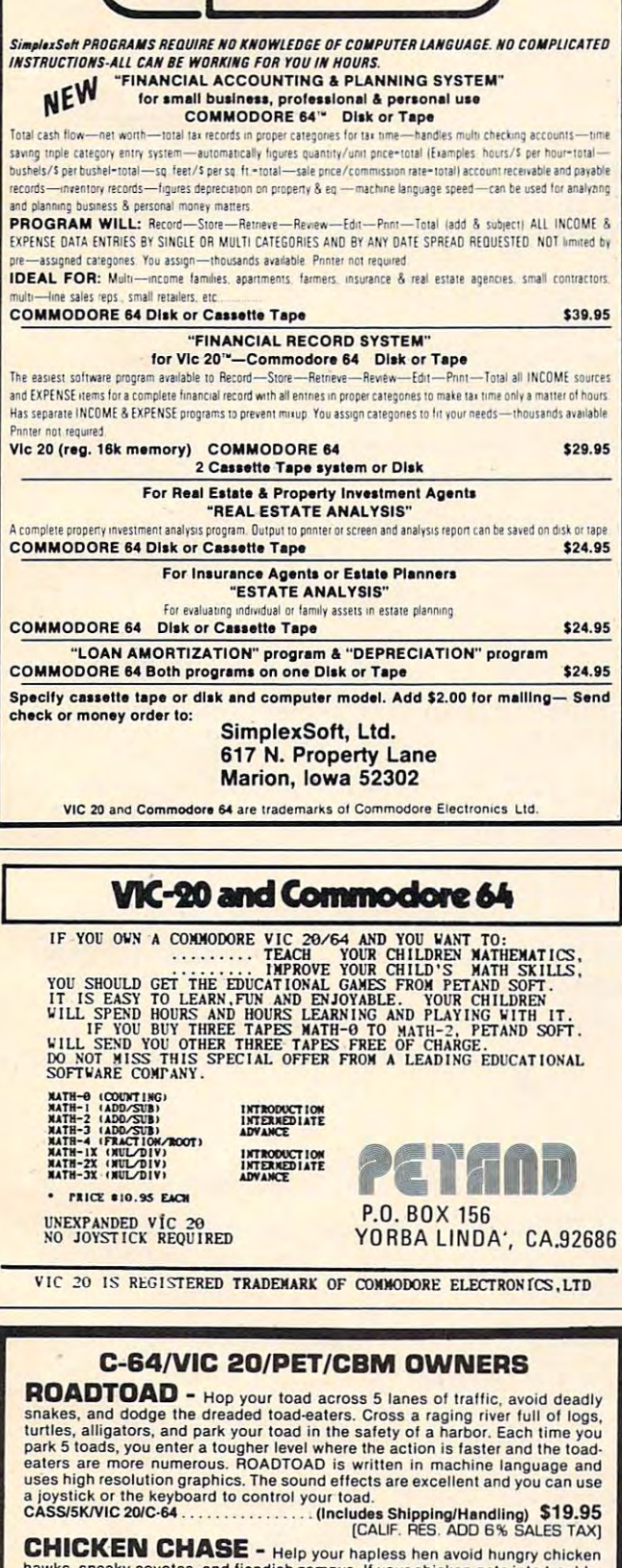

hawks, sneaky coyotes, and fiendish zompys. If your chicken gets into trouble,<br>"hyper-hen" to a new spot on the maze, If your chicken gets into trouble,<br>you advance to the next level where the action is faster and the pred **CHICKEN CHASE -** Help your hapless hen avoid hungry chicken<br>hawks, sneaky coyotes, and fiendish zompys. If your chicken gets into trouble,<br>"hyper-hen" to a new spot on the maze. If your chicken travels the entire maze,<br>yo

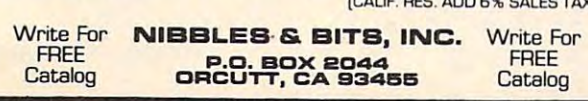

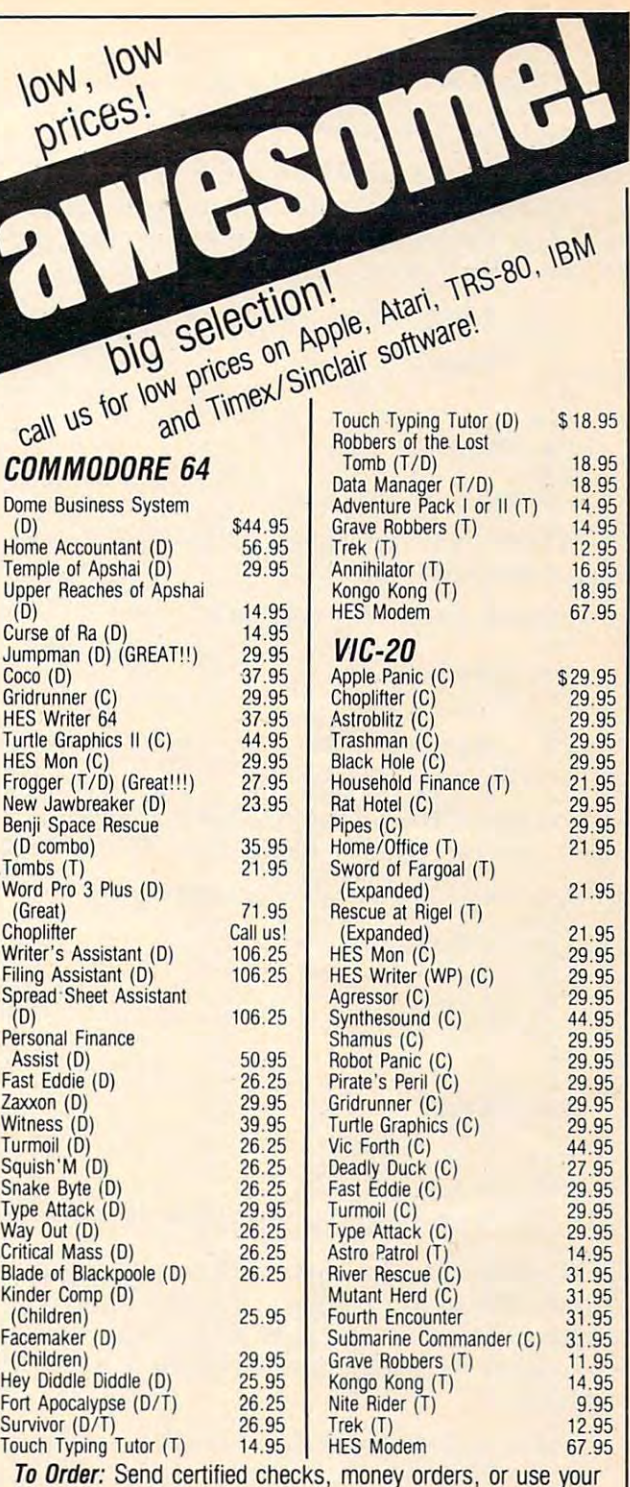

Master Card or Visa and call 800-343-8019. From inside New Hampshire call 603-542-6175. Personal or company checks require two to three weeks to clear. All prices are subject to change without notice. Please include \$2.00 per package change without notice. Please include \$2.00 per package (1-100 pcs.) for postage and handling. Canada \$5.00 P&H. (1-100 pes.) for postage and handling. Canada \$5.00 P&H.

CALL NOW 1-800-343-8016 TOLL FREE CALL NOW • 1-800-343-8016 • TOLL FREE

Other countries in Other countries include 10% for clude 10% for P&H. For C.O.D. \$3.63 shipping and \$3.63 shipping and handling. Hours: handling. Hours: Eastern Time. Eastern Time. Monday thru Saturday -8:00 to 10:00

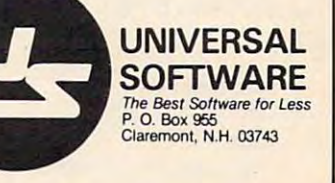

NAME .BY 'FILE' NAME .BY 'FILE'

Program 'FILE' will be loaded into memory starting at **; Program 'FILE' will be loaded into memory starting at**  8192 decimal, X being the low byte and Y being the high byte for the load. high byte for the load.

**MEMBOT.** If the carry bit is set, then the low byte and the high byte of RAM are returned in byte and the high byte of RAM are returned in the  $X$  and  $Y$  registers. If the carry bit is clear, the bottom of  $RAM$  is set to the  $X$  and  $Y$  registers.

Move bottom of memory up one page. ; **Move bottom of memory up one page.**  SEC SEC JSR MEMBOT jSR MEMBOT JSR MEMBERS COMPANY AND INC. The accumulator is left alone. **; The accumulator is left alone.**  INY CLC ISR MEMBOT RTS

MEMTOP. Same principle as MEMBOT, except MEMTOP. Same principle as MEMBOT, except the top of RAM is affected. the top of RAM is affected.

Protect IK of memory from BASIC. ; Protect lK of memory from BASIC. JSR MEMTOP JSR MEMTOP DEY DEY CLC CLC JSR MEMTOP jSR MEMTOP The accumulator is left alone. **; The accumulator is left alone. SEC** 

**OPEN.** After SETLFS and SETNAM have been called, you can OPEN a logical file.

; Duplicate the command OPEN 15,8,15,'I/O'

LDA #3 LOA #3 LDX #L,NAME LOX # L,NAME LDY #H,NAME LOY #H,NAME JSR SETNAM jSR SETNAM LDA #15  $LDX$  #8 J<del>eal</del> Secretary JSR OPEN jSR OPEN RTS RTS LDY #15 ISR SETLES

NAME .BY 'I/O' NAME .BY 'I/O'

OPEN opens the current name file with the current LFS. **; OPEN opens the rurrent name file with the current LFS.** 

PLOT. If the carry bit of the accumulator is set, PLOT. If the carry bit of the accumulator is set, then the cursor  $X$ , Y is returned in the Y and X registers. If the carry bit is clear, then the cursor is moved to  $X, Y$  as determined by the Y and X registers. registers. '

Move cursor to row 12, column <sup>20</sup> (12,20). **; Move cursor to row 12, column 20 (12,20).**   $LDX$  #12 LDY #20 LOY #20 CLC CLC JSR PLOT jSR PLOT The cursor is now in the middle of the screen. ; **The cursor is now in the middle of the screen.** 

**RAMTAS** is used to test RAM, reset the top and bottom of memory pointers, clear \$0000 to \$0101 bottom of memory pointers, clear \$0000 to \$0101 and \$0200 to \$03FF, and set the screen memory to and \$0200 to \$03FF, and set the screen memory to \$0400. \$0400.

Do RAM test. ; Do RAM test. JSR RAMTAS jSR RAMTAS RTS RTS All registers are altered. **; All registers are altered.** 

**RDTIM.** Locations 160-162 are transferred, in order, to the Y and X registers and the accumulator. cumulator.

**; Store system clock to screen.** JSR RDTIM jSR ROTIM STA <sup>1026</sup> STA 1026 STX 1025 STY 1024

The system clock can be translated as hours/minutes/ **; The system clock can be translated as hours/minutesl seconds.** 

READSTRACHES IN THE CALLED AND READSTRACHES IN A READSTRACHES IN THE CALLED AND READSTRACHES IN THE CALLED AND RE status of the I/O devices. Any error code can be status of the I/O devices, Any error code can be translated as operator error. translated as operator error. READST. When called, READST returns the

JSR READST jSR REAOST BEQ ERROR BEQ ERROR **;** In this case, if the accumulator is 16, a read error occurred. **occurred. ; Check for read error.**  CMP #16

SCREEN returns the number of columns and SCREEN returns the number of columns and rows the screen has in the  $X$  and  $Y$  registers.

Determine the screen size. ; **Determine the screen size.**  JSR SCREEN jSR SCREEN RTS RTS ; SCREEN allows further compatibility between the 64, the VTC-20, and future versions of the 64. **the VIC-20, and future versions of the 64.**  STX MAXCOL STY MAXROW

SECOND. After LISTEN has been called, SECOND. After LISTEN has been called, a SECONDary address may be sent.

Address device #8 with secondary address #15. ; **Address device #8 with secondary address # 15.**  LDA #8 LOA #8 JSR LISTEN jSR LISTEN LDA #15 LOA # 15 JSR SECOND jSR SECOND The accumulator designates the address number. **; The accumulator designates the address number.** 

SETLFS stands for SET Logical address, File ad SETLFS stands for SET Logical address, File address, and Secondary address. After SETLFS is dress, and Secondary address. After SETLFS is called, OPEN may be called.

Set logical file #1, device #8, secondary address of 15. ; Set logical file # 1, device #8, secondary address of 15. LDA #1 LOA #1

LDX #8 LOX #8

LDY #15 JSR SETLFS jSR SETLFS

; If OPEN is called, the command will be OPEN 1,8,15.

SETMSG. Depending on the accumulator, either SETMSG. Depending on the accumulator, either error messages, control messages, or neither is error messages, control messages, or neither is printed. printed.

Turn on control messages. **; Turn on control messages.**  LDA #\$40 LOA #\$40 JSR SETMSG jSR SETMSG RTS RTS <sup>128</sup> is for error messages; zero, for turning both ; **A 128 is for error messages; a zero, for turning both**  off. off.

SETNAM. In order to access the OPEN, LOAD, SETNAM. In order to access the OPEN, LOAD, or SAVE routines, SETNAM must be called first. or SAVE routines, SETNAM must be called first.

; SETNAM will prepare the disk drive for 'FILE#1'.

- $LDA$  #6 LDX #L,NAME LOX #L,NAME LDY #H,NAME LOY #H,NAME
- JSR SETNAM jSR SETNAM

NAME .BY 'FILE#1'

ACCUPUTE **1999 is the length,**  $\overline{X}$  is low byte, and  $\overline{Y}$  is high byte. byte.

# Using The Kernal **Using The Kernal From BASIC**

Charles Bronnon, Program Editor Charles Brannon, Program Editor

Surprisingly, the BASIC programmer will Surprisingly, the BASIC programmer will find little use for the Commodore 64's power find little use for the Commodore 64's powerful Kernal structure. The Kernal is collection ful Kernal structure. The Kernal is a collection of machine language modules. Kernal of machine language modules. Kernal routines exist for OPENing files, reading or routines exist for OPENing files, reading or writing data, checking the keyboard, testing writing data, checking the keyboard, testing memory, and reading system variables. All memory, and reading system variables. All these routines are easily available as BASIC these routines are easily available as BASIC commands, such as OPEN, PRINT, INPUT, commands, such as OPEN, PRINT, INPUT, GET, FRE(O), etc. You, as BASIC program GET, FRE(O), etc. You, as a BASIC programmer, have a wealth of such powerful and easy-to-use commands. easy-to-use commands.

When you begin to work with machine When you begin to work with machine language, however, you'll discover that there language, however, you'll discover that there are no built-in "commands" in the <sup>6502</sup> are no built-in "commands" in the 6502 microprocessor for doing all these tasks. The microprocessor for doing all these tasks. The <sup>6502</sup> (the Commodore 64's <sup>6510</sup> processor is 6502 (the Commodore 64's 6510 processor is functionally identical) deals with very small functionally identical) dea ls with very small tasks, no more complicated than the BASIC tasks, no more complicated than the BASIC statement  $A = 2$ , or POKE  $100 + X$ , 3. That's why a library of ready-to-use routines such as the Kernal is so valuable. as the Kernal is so valuable,

However, you can replicate almost any However, you can replicate almost anything the Kernal does in BASIC. In fact, the thing the Kernal does in BASIC. In fact, the BASIC interpreter, which lets you edit and BASIC interpreter, which lets you edit and run BASIC programs, is just a large machine language program that itself calls the same language program that itself calls the same Kernal routines. Kernal routines.

You can do almost everything machine You can do almost everything machine language and the Kernal does in BASIC, language and the Kernal does in BASIC, assisted by POKE and PEEK, just more slowly assisted by POKE and PEEK, just more slowly (since BASIC has to be interpreted., command (since BASIC has to be interpreted, command by command, instead of directly executed by command, instead of directly executed like machine language). Using the Kernal, it like machine language). Using the Kernal, it is easy to write very short machine language is easy to write very short machine language routines which do things faster and more routines which do things faster and more efficiently than BASIC. efficiently than BASIC.

**SETTIM** is the opposite of RDTIM: it SETs the system clock instead of ReaDing it. system clock instead of ReaDing it.

Set system clock to <sup>10</sup> minutes <sup>3600</sup> jiffies. ; **Set system clock to 10 minutes = 3600 jiffies.**  LDA #0 LOA #0

LDX # L,36000 # L,36000 # L,36000 # L,36000 # L,36000 # L,36000 # L,36000 # L,36000 # L,36000 # L,36000 # L,36000 # L,36000 # L,36000 # L,36000 # L,36000 # L,36000 # L,36000 # L,36000 # L,36000 # L,36000 # L,36000 # L,3600 LOX #L,3600

- LDY #H,3600 LOY # H,3600
- JSR SETTIM jSR SETTIM

This allows very accurate timing for many things. ; **This allows very accurate timing for many things.** 

SETTMO is used only with an IEEE add-on card SETIMO is used only with an IEEE add-on card to access the serial bus. to access the serial bus.

Disable time-outs on serial bus. ; **Disable time-outs on serial bus.**   $LDA$  #0

J SETTING SETTING SETTING SETTING SETTING SETTING SETTING SETTING SETTING SETTING SETTING SETTING SETTING SETTING SETTING SETTING SETTING SETTING SETTING SETTING SETTING SETTING SETTING SETTING SETTING SETTING SETTING SETT jSR SETTMO

To enable time-outs, set the accumulation of the accumulation of the accumulator to 128 and 128 and 128 and 128 and 128 and 128 and 128 and 128 and 128 and 128 and 128 and 128 and 128 and 128 and 128 and 128 and 128 and 12 call SETTMO. call SETTMO. ; **To enable time-outs, set the accumulator to a 128 and** 

**STOP** will set the Z flag of the accumulator if the STOP key was pressed. STOP key was pressed.

; Check for STOP key being pressed. WAIT JSR STOP WAIT JSR STOP BNE WAIT BNE WAlT RTS RTS STOP must be called if the STOP key is to remain ; STOP must be called if the STOP key is to remain functional. **functional.** 

TALK, This routine will command a device on the serial bus to send data.

Command device #8 to TALK. ; **Command device #8 to TALK.**  JSR TALK jSR TALK The accumulator designates the file number. ; **The accumulator designates the file number.**  LOA #8 **RTS** 

**TKSA** is used to send a secondary address for a TALK device. TALK must be called first.

Signal device #4 to talk with command #7. ; **Signal device #4 to talk with command #7.**  LDA #4 LOA #4 JSR TALK jSR TALK LDA #7 LOA #7  $J = 1$ ; This example will tell the printer to print in uppercase. **JSR TKSA RTS** 

UDTIM. If you are using your own interrupt system, you can update the system clock by calling UDTlM.

Update the system clock. ; **Update the system clock.**  JSR UDTIM jSR UOTIM ; It is useful to call UDTIM before calling STOP. RTS

UNLSN commands all devices on the serial bus UNLSN commands all devices on the serial bus to stop receiving data. to stop receiving data.

Command the serial bus to UNLiSteN. ; **Command the serial bus to UNLiSteN.**  JSR UNLSN jSR UNLSN RTS

The serial bus can now be used for other things. ; **The serial bus can now be used for other things.** 

UNTLK. All devices previously set to TALK will stop sending data. stop sending data.

Command serial bus to stop sending data. ; **Command serial bus to stop sending data.**  JSR UNTLK jSR UNTLK RTS

Sending UNTLK commands all talking devices to get ; **Sending UNTLK commands all ta lking devices to get**  off the serial bus. **off the serial bus.** 

VECTOR. If the carry bit of the accumulator is VECTOR. If the carry bit of the accumulator is set, the start of a list of the current contents of the RAM vectors is returned in the X and Y registers. If the carry bit is clear, then the user list pointed If the carry bit is clear, then the user list pointed to by the X and Y registers is transferred to the system RAM vectors. system RAM vectors.

September <sup>1983</sup> COMPUTE! <sup>273</sup> **September 1983 COMPun! 273** 

Change the input routines to new system. ; **Change the input routines to new system.** 

SEC SEC JSR VECTOR jSR VECTOR LDA #L,MYINP LOA #L,MYINP STA USER+ <sup>10</sup> STA USER+lO Later than the state of the state of the state of the state of the state of the state of the state of the state of the state of the state of the state of the state of the state of the state of the state of the state of the LOA #H,MYlNP

 $\mathcal{L}$  . The contract of the contract of the contract of the contract of the contract of the contract of the contract of the contract of the contract of the contract of the contract of the contract of the contract of th LDY #H,USER LDY # H,USER **ISR** JSR VECTOR CONTROL CONTROL CONTROL CONTROL CONTROL CONTROL CONTROL CONTROL CONTROL CONTROL CONTROL CONTROL CONTROL CONTROL CONTROL CONTROL CONTROL CONTROL CONTROL CONTROL CONTROL CONTROL CONTROL CONTROL CONTROL CONTROL CON STA USER+11 LDX #L,USER CLC VECTOR **RTS** 

USER .DE 26

: The new input list can start anywhere. USER is the location for temporary strings, and 35-36 is the utility pointer area.

If an error occurs during a Kernal routine, then the carry bit of the accumulator is set and the error code is returned in the accumulator.

#### Number Meaning Meaning and Content of the Content of the Content of the Content of the Content of the Content of the Content of the Content of the Content of the Content of the Content of the Content of the Content of the Number Meaning

- **0** Routine ended by the STOP key.
- To any files of the second control of the second control of the second control of the second control of the second control of the second control of the second control of the second control of the second control of the seco 1 Too many files open.<br>2 File already open.
- 2 File already open.
- File not open. 3 File not open.
- File not found. 4 File not found.
- Device not present. S Device not present.
- 6 File is not an input file.
- File is not an output file. 7 File is not an output file.
- File name is missing. 8 File name is missing.
- 18 STARBOWL FOOTBALL (D.T) 24K 23<br>
18 STARBOWL FOOTBALL (D.T) 24K 23<br>
18 Illegal device number.
- 240 Top-of-memory change RS-232 buffer allocation.  $\mathbb{C}$

SEND \$1.00 FOR COMPLETE LIST UIO2020 DE L'ANGUI 16K RAM \$59 CARDBOARD 13 SLOT EXP) . . . . . . . . . . . . . . . . . . . . . . . .. 33 CARDBOARD (3 SLOT EXP] <sup>33</sup> GX 100 PRINTER (80 COLUMN 200 PRINTER (80 COLUMN 200 COLUMN 200 COLUMN 200 COLUMN 200 COLUMN 225 COLUMN 225 CO VIDEOPAK (40/80 C0LUMNS)(WITH WORD PROC.) <sup>89</sup> VIC RABBIT (EASTERN HOUSE) (VIC OR 64) <sup>35</sup> VIC RABBIT (EASTERN HOUSE) (VIC OR 64) . . . . . . . . . . . . 35 HES M00EM (WITH SOFTWARE) (VIC OR 64) <sup>69</sup> HES M0N ASSEMBLER [C] (VIC OR 64) <sup>29</sup> DUST COVER (VIC 64. 800. 400. 81D. or 410) quick brown for the part of the state of the state of the state of the state of the state of the state of the state of the state of the state of the state of the state of the state of the state of the state of the state of SWORD OF FARGOAL (T) 21K <sup>23</sup> SWORD OF FARGOAL (T) 21 K ....................... 23 VIDEOPAK 80 180 COLUMNI 159 **Z-80 VIDEOPAK IWITH CPMI** 259 AATARI 159 48K RAM IFOR 4001 89 **259 MONKEY WRENCH II 52** COM **STAR** AIR\* SHIPPING WITHIN 2 DAYS **VIC**=20 16K RAM .. . ......................... •• ........ S59 GX 100 PRINTER 180 COLUMN) ... ... ............... 225 VIDEOPAK (40/80 COLUMNS) (WITH WORD PROC.)...... 89 HES MODEM (WITH SOFTWARE) (VIC OR 64) ......... . 69 HES MON ASSEMBLER (C) (VIC OR 64) ....... ........ 29 **Error Codes OUST COVER (VIC 64, 800, 400, 810, or 410)** . . . . . . . . . . 7 QUICK BROWN FOX IC) (VIC OR 64) ... ' ............... 54  $COM-64$ WOROPRO 3 • 101 69 64K RAM IFOR 4001 109

> 23 B KEY 400 IKEYBOARDI 45 189 ALIEN GROUP VOICE BOX (D) 40K 119 14 NEWPORT PROSTICK 23 **PRINTER INTERFACE 83** 23 DE RE ATARI (BOOK) 18 26 | VAL FORTH (D) 24K 45 26 MINER 2049ER ICI 33 **MINER 2049ER (C)** 33<br>STARBOWL FOOTBALL (D.T) 24K 23 29 ALOG PAGEWRITER (D) 32K 34

24 TECHNICAL NOTES 25 20 MICROBITS MODEM 159

MOST ITEMS T • CASSEnE • MOST ITEMS

29 STAR LEAGUE BASEBALL (D.T)24K 25<br>26 MINER 2049ER (C)

or send check or money order. VISA. MC add

 $T = CASSETTE$ 

P.O. BOX 1730 GOLETA, CA93116 3%. Shipping—\$2 for software (call for **COMSTAR ORDERS ONLY: 800-558-8803** 

 $C = CARTRIDGE$   $D = DISK$ 

6502 PROF. DEV. SYSTEM ITI 23 VISICALC (D) 289 **LASER STRIKE ID.TI** 24 ELEMENTARY 64 (BOOK) 14 TOTL LABEL (T) [VIC GH 64) <sup>20</sup> TOTLLA8EL ITI IVIC OR 641 KINDERCOMP (D) 23 FORT APOCALYPSE [D.T] <sup>26</sup> FORT APOCALYPSE ID.TI FROGGER (D.TI) 26 **ANNIHILATOR ITI** 28 TEMPLE OF APSHAI (D) 29

JUMP MAN (D.T)

**ZORK I 101** 

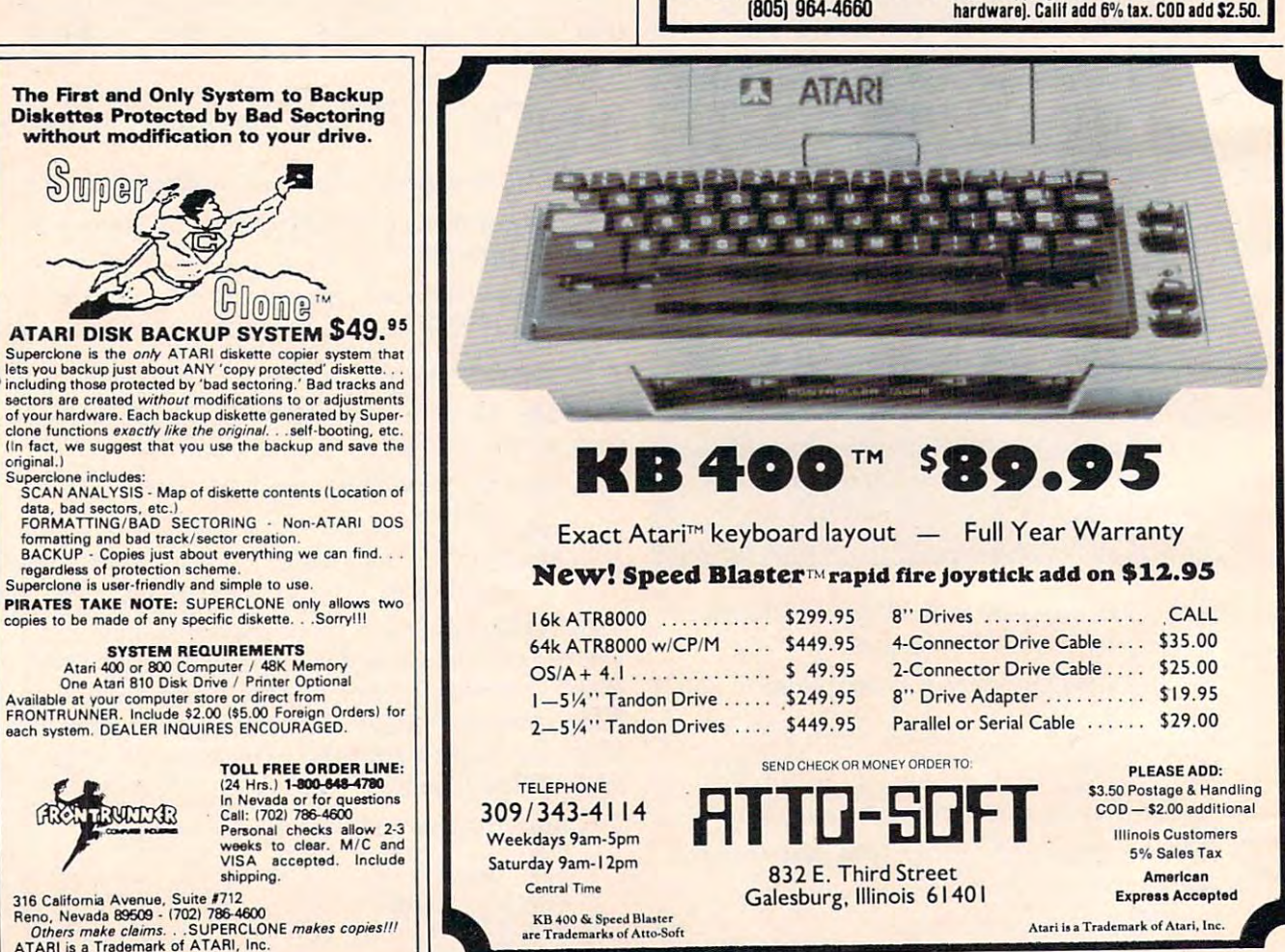

274 **COMPUTE!** September 1983

**MATTATE** 

Superclone includes:

original.)

Sunner

# Mastermaze Update **Mastermaze Update For The Atari**

David Butler David Butler

In the February <sup>1983</sup> issue of COMPUTE!, there was an <sup>111</sup>*Ihe February* 1983 *issue of* COMPUTE!, *Ihere was all*  excellent, multilevel maze game called "Mastermaze" *excel/en* I, *muilileveill/aze gall/e cal/ed "Maslerll/aze"*  by Kenneth S. Szajda. Here's machine language *by Kel1l1elh* S. *Szajda. Here's a machil1e language routine for the Atari version that greatly speeds up the* maze generator.

game written in machine language can run far A game written in machine language can run far faster than BASIC version. However, in the case faster than a BASIC version. However, in the case of this "Mastermaze" update, the speed of the game is not affected, only the maze generator game is not affected, only the maze generator which starts things off.

Before you can even begin to play Master Before you can even begin to play Mastermaze, your computer must generate from 1 to 32 levels of mazes. This process can take several levels of mazes. This process can take several minutes. By incorporating this new machine lan minutes. By incorporating this new machine language routine, you should find that the maze guage routine, you should find that the maze generating part of the program runs more than ten times faster. Thirty-two levels can be generated in under <sup>90</sup> seconds. in under 90 seconds.

To use this routine to update your version of To use this routine to update your version of Mastermaze, first LIST the original version of the program. Delete lines 50, 90, 100, 110, and 111. program. Delete lines 50,90,100, 110, and 11l. Then, substitute the lines in this new program Then, substitute the lines in this new program listing where they appear in the original. Also add listing where they appear in the original. Also add the new lines that did not appear in Mastermaze. the new lines that did not appear in Mastermaze.

### Adding An ML Maze Generator Adding An ML Maze Generator

- $B$  DIM  $A$ \$(37): SW=0
- 26 POKE 752, 1:? "{CLEAR}": POSITION 4 . 10:? "CONSTRUCTING MAZE... WAIT F OR START" DR START"
- 27 RESTORE 1000: FOR 1=1536 TO 1690: R EAD A:POKE I,A:NEXT I:POKE 755,1 EAO A:POKE I~A:NE XT I:POKE 755,1
- 80 G=USR(1536,1675,A):GOSUB 500 1000 DATA 104,104,133,208,104,133,20
- 7,104,133,204,104,133,203,173,1 0,210,41,3,133,212
- 1010 DATA 133,213,24,10,168,165,203, 113, 207, 133, 205, 165, 204, 200, 113 ,207,133,206,160,0 ,207,133,206,16121,121
- 1020 DATA 177,205,201,128,208,40,165 , 212, 24, 105, 1, 145, 205, 105, 3, 10, 168,165,203,113
- <sup>1030</sup> DATA 207,133,203,200,165,204,11 1030 DATA 207, 133,203,200~ 165,204, 11 3,207,133,204,169,0,168,145,203 ,165,2 05,133,20 3,165 ,165, 205 ,1 33 , 203 , 165
- <sup>1040</sup> DATA 206, 133,204,24, 144,1 S3,230 ,212,165,212,41,3,133,212,197,2 13, 208, 180, 160, 0 1040 DATA 206,133,204,24,144,183,230 <sup>~</sup>2 1 2 , 165, 2 1 2 ,41 , 3, 1 33 , 2 1 2 , 197, 2
- 1050 DATA 177,203,133,212,152,145,20 3,169,251,24,101,212,176,24,198 3, 169,251, 2 4,101,212,176,24,198 , 212, 165, 212, 24, 10
- <sup>1060</sup> DATA 168,56,165,203,241,207,133 1 060 DATA 1 68 ,56,165, 2.03 , 2 41 ,2137 ,1 33 ,203,200,165,204,241,207,133,20 4,24,144,131,96,2 4, 2 4,144,131,96,2
- 1070 DATA 0,176,255,254,255,80,0,1,0 ,216,255.255,255,40,0 ,216,255,255,255,40,O ©

September 1983 COMPUTE! 275

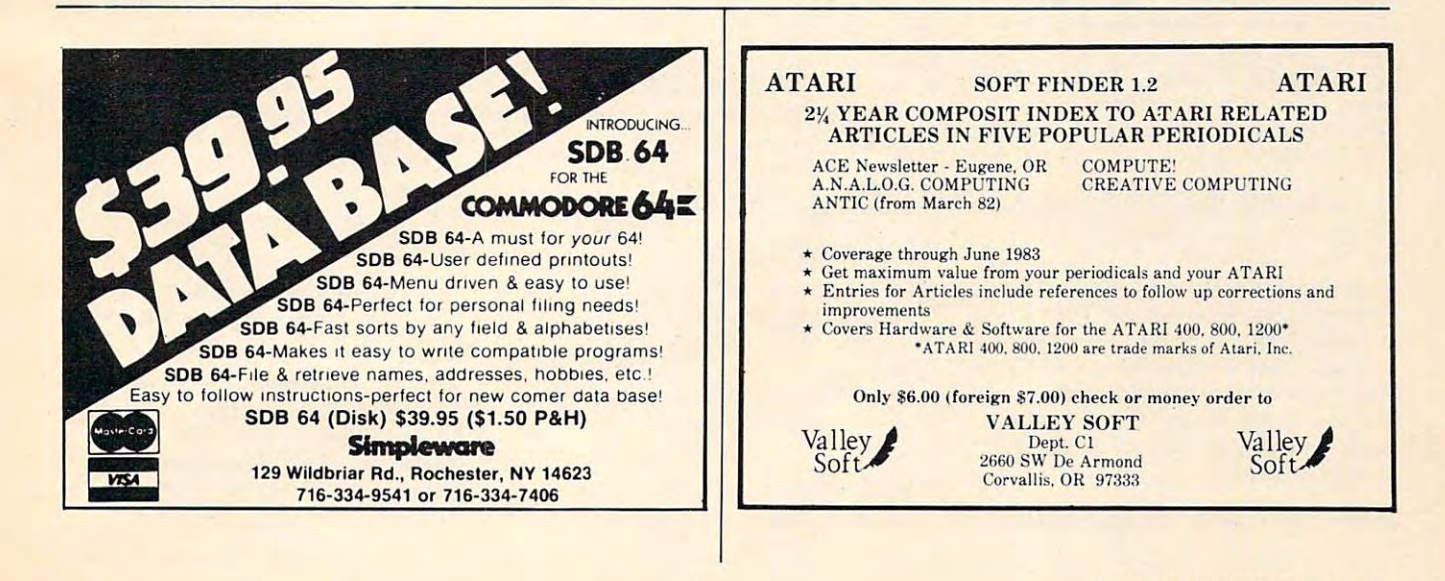

# **COMPUTE! Back Issues**

Here are some of the applications, tutorials, and and games from available back issues of the control of the control of the control of the control of the control of the control of the control of the control of the control of the control of the control of the control o much more than there's space here to list, much more than there's space here to list, bur here are some highlights: but here arc some highlights: and games from available back issues of **COMPUTE!**. Each issue contains much,

May 1981: Named COSUB/GOTO in Applesoft, Generating Lower Case Text on Apple II, Copy Atari Screens to the Printer, Apple II , Copy Acari Screens to the Primer, Disk Directory Printer for Atari, Realtime Clock on Atari, PET BASIC Delete Utility, PET Calculated Bar Graphs, Running <sup>40</sup> PET Calculated Sar Graphs, Running 40 Column Programs on a CBM 8032. May 1981: Named GOSUB/GOTO in

June 1981: Computer Using Educators June 1981: Computer Using Educators (CUE) on Software Pricing, Apple II Hires Character Generator, Ever- expanding Character Generator, Ever- expanding Apple Power, Color Burst for Atari, Mixing Apple Power, Color Burst for Atari, Mixing Atari Graphics Modes 0 and 8, Relocating PET BASIC PROGRAMS, AND ASSEMBLER INC. BASIC for PET, QuadraPET: Multitasking? BASIC for PET, QuadraPET: Multirasking? PET BASIC Programs, An Assembler In

July 1981: Home Heating and Cooling, July 198 1: Home Heating and Cooling, Animating Integer BASIC Lores Graphics, Animating Integer BASIC Lares Graphics, The Apple Hires Shape Writer, Adding The Apple Hires Shape Writer, Adding a Voice Track to Atari Programs, Machine Voice Track to Atari Programs, Machine Language Atari Joystick Driver, Four Screen Language Atari joystick Driver, Four Screen Utilities for the PET, Saving Machine Utilities for the PET, Saving Machine Language Programs on PET Tape Headers, Language Programs on PET T ape Headers, Commodore ROM Systems, The Voracious Commodore ROM Systems, The Voracious Butterfly on OSI. Butterfly on OSI.

August 1981: Minimize Code and Maximize August 1981: Minimize Code and Maximize Speed, Apple Disk Motor Control, Speed, Apple Disk Motor Conrrol, A Cassette Tape Monitor for the Apple, Easy Reading of the Atari Joystick, Blockade Reading of the Atari joystick, Blockade Game for the Atari, Atari Sound Utility, Game for the Atari, Atari Sound Utility, The CBM is the CBM in the CBM of PET, CBM in the CBM in the CBM in the CBM in the CBM in the CBM in the CBM in the CBM PET Loading, Chaining, and Overlaying. The CBM "Fat 40," Keyword for PET, CBM/

October 1981: Automatic DATA Statements for CBM and Atari, VIC News, menrs for CBM and Atari, VIC News, Undeletable Lines on Apple, PET, VIC, Undelerable Lines on Apple, PET, VIC, Budgeting on the Apple, Switching Cleanly Budge ting on the Apple, Switching Cleanly from Text to Graphics on Apple, Atari Cassette Boot-tapes, Atari Variable Name Utility, Atari Program Library, Train your Utility, Atari Program library, Train your PET to Run VIC Programs, Interface a BSR Remote Control System to PET, A General Purpose BCD to Binary Routine, Converting Purpose BCD to Binary Routine, Convening to Fat-40 PET. to Fat-40 PET.

December 1981: Saving Fuel SS (multiple December 1981: Saving Fuel 55 (multiple computers: versions for Apple, PET, computers: versions for Apple, PET, and Atari), Unscramble Game (multiple and Atari), Unscramble Game (multiple computers), Maze Generator (multiple computers). Animating Applesoft Graphics, computers), Animating Applesoft Graphics, Simple Printer Interface for the Apple II, A Simple Primer Inrerface for the Apple II, Simple Atari Wordprocessor, Adding A Simple Atari Wordprocessor, Adding High Speed Vertical Positioning to Atari P/ M Graphics, OSI Supercursor, A Look At SuperPET, Supermon for PET/CBM, PET SuperPET, Supermon for PET/CBM, PET Mine Maze Game. Mine Maze Game.

January 1982: Invest (multiple computers), January 1982: Invest (multiple computers),

Developing a Business Algorithm (multiple computers and a particle as a particle and in the computers of the computers of the computers of the computers of the computers of the computers of the computers of the computers of the computers of the computers of the co with Unmodified Apple, Cryptogram Games Apple, Cryptogram Games Apple, Cryptogram Games Apple, Cryptogram Games for Atari, Superfont: Design Special for Atari, Superfont: Design Special Character Sets on Atari, PET Repairs for Character Sets on Atari, PET Repairs for the Amateur, Micromon for PET, Selfmodifying Programs in PET BASIC, Tiny-modifying Programs in PET BASIC, Tiny, mon: VIC Monitor, Vic Color Tips, VIC mon: a VIC Moniror, Vic Color T ips, VIC Memory Map, ZAP: A VIC Game. computers). Apple Addresses. Lowercase with Unmodified Apple, Cryptogram Game

May 1982: VIC Meteor Maze Game, Atari Disk Drive Speed Check, Modifying Apple's Floating Point BASIC, Fast Sort For PET/ CBM, Extra Atari Colors Through Artifacting, Life Insurance Estimator (multiple computers), PET Screen Input, Getting The Most Out Of VIC's <sup>5000</sup> Bytes. Most Our Of VIC's 5000 Byres.

August 1982: The New Wave Of Personal Computers, Household Budget Manager (multiple computers), Word Games (multiple computers), Color Computer Home Energy Monitor, Intelligent Apple Filing Cabinet, Guess That Animal (multiple computers), PET/CBM Inner BASIC, VIC Communica PET/CBM Inner BASIC. VIC Commun ications, Keyprint Compendium, Animation With Atari, VIC Curiosities, Atari Substring. (multiple computers). Word Games (multiple Search, PET and VIC Electric Eraser.

September 1982: Apple and Atari and the Sounds of *TRON*, Commodore Automatic Disk Boot, VIC Joysticks, Three Atari GTIA Articles, Color Computer Graphics, The Apple Pilot Language, Sprites and Sound on the Commodore 64, Peripheral Vision Exerciser (multiple computers). Banish INPUT ciser (multiple compute rs). Bani:;h INPUT Statements (multiple computers), Charades (multiple computers), PET Pointer Sort, VICE AND RESERVE MANAGEMENT AND ARRANGEMENT COMPANY OF THE ANGLO AND A RESERVE MANAGEMENT AND A RESERVE MANAGEMENT OF THE ANGLO AND A RESERVE MANAGEMENT OF THE ANGLO AND A RESERVE MANAGEMENT OF THE ANGLO AND A RESERVE MANA Editing Atari BASIC With the Assembler Cartridge, Process Any Apple Disk File. VIC Pause, Mapping Machine Language,

January 1983: Sound Synthesis And The Personal Computer, Juggler And Thunderbird Games (multiple computers), Music And Sound Programs (multiple computers), Writing Transportable BASIC, Home Energy Calculator (multiple computers), All About Commodore WAIT, Supermon64, Perfect Commodore INPUTs, Atari Autonumber, Copy VIC Disk Files, Commodore 64 Architecture.

February 1983: How The Pros Write Computer Games, 12 Joysticks Compared, Slalom (a game in 3-D for multiple computers), Super Shell Sort For PET, Atari SuperFont Plus, Creating Graphics On The VIC, Joysticks And Sprites On The 64, Bi-Directional VIC Scrolling, Commodore <sup>64</sup> Video: VIC Scrolling. Commndnre 64 Video: A Guided Tour, The Atari Cruncher, Easy Apple Editing, VIC Custom Characters For Games.

March 1983: An Introduction To Data Storage (multiple computers), Mass

memory are in the future, which is a present with Games: Closeout, Boggler, Fighter Aces, Letter And Number Play (all for multiple computers), VIC Music, Direct multiple compute rs), VIC Music, Direct Atari Disk Access, TRS-80 Color Computer Data Base, Apple Subroutine Capture, PET Quickplot, TI Graphics Capture, PET Quickplot. TI Graphics Made Easy, Indianapolis, Maria Made Easy, Indianapolis, Angle and Atari Made Easy, Indianapolis, Angle and Ata Management. Manageme nt. Memory Now And In The Future, Made Easy, VIC and Atari Memory

April 1983: Selecting The Right Word April 1983, Selecting The Right Word Processor, Air Defense (multiple computers), Scriptor: An Atari Word Processor, Retirement Planner (multiple cessor, Re tire me nt Planner (multiple computers), Ti-99 Match-Em, Dr. Video Match-Em, Dr. Video Match-Em, Dr. Video Match-Em, Dr. Video Match-Em, Dr. Video Match-Em, Dr. Video Match-Em, Dr. Video Match-Em, Dr. Video Match-Em, Dr. Video Match-Em, Dr. Video Matc For Commodore, Atari Filefixer, Video 80: 80 Columns For The Atari, VICword, Magic Commodore BASIC. And the commodore BASIC Commodore BASIC. And the commodore BASIC. And the commodore BASIC. computers), TI-99 Match-Em, Dr. Video Magic Commodore BASIC.

May 1983: The New Low Cost Printer/ Plotters, Jumping Jack (multiple computers), Deflector (multiple computers), puters), Deflector (multiple compu te rs), VIC Kaleidoscope, Graphics on the Sinclair/Timex, Bootmaker For VIC, PET and 64, Paperle states and company and control to the state of the state of the state of the state of the state of the state of the state of the state of the state of the state of the state of the state of the state of the Office," The Atlanta of the Atari Musician, Apple Fast Atari Musician, Apple Fast Atlanta of the Atari Musician, Apple Fast Sort, TI BASIC One-liners. and 64, VICSTATION: A "Paperless Office," The Atari Musician, Apple Fast

June 1983: How To Buy The Right Printer, The New, Low-cost Printers, Astrostorm (multiple computers), The Hawkmen Of Dindrin (multiple com Hawkmen Of Dindrin (mu ltiple computers), MusicMaster For The Commodore 64, Commodore Data Searcher, Atari Player/Missile Graphics Simplified, TI Structured BASIC, UnNEW For fied, TI Structured BASIC, UnNEW For The VIC and 64, Atari Fast Shuffle, The VIC and 64, Atari Fast Shuffle, VIC Contractor, Sinclair/Timex Screen Splitter. Splitter.

back issue): Exploring The Rainbow Machine, VIC As Super Calculator, Custom Characters, Alternate Screens, Automatic Line Numbers, Using The Joystick (Spacewar Game), Fast Tape Locater, Window, VIC Memory Map. Memory Map. Home and Educational COMPUTING! (Fall 1981 and Summer  $1981 -$  count as one.)

Back issues are \$3 each or six for \$15. Price includes freight in the US. Outside the US add \$1 per magazine ordered for surface postage. \$4 per magazine for airmail postage. All back issues subject to availability. availability.

### In the Continental US call In the Continental US call (In NC Call 919-275-9809) TOLL FREE 800-334-0868

Or write to COMPUTE! Back Issues, P.O. Or write to **COMPUTE!** Back Issues, P.O. Box 5406, Greensboro, NC <sup>27403</sup> USA. Box 5406, Greensboro, NC *27403* USA. Prepayment required in US funds. Prepayment required in US funds. MasterCard, Visa and American Express accepted. North Carolina Residents add 4% accepted. Norrh Caroli na Residents add 4% sales tax. sales tax.

# Machine Language For Beginners **Machine Language For Beginners COMPUTE!'s**

Author: Richard Mansfeld Mansfeld Mansfeld Mansfeld Mansfeld Mansfeld Mansfeld Mansfeld Mansfeld Mansfeld **On Sale: Now** On Sale: Now York House, Now York House, Now York House, Now York House, Now York House, Now York House, Now York House, Now York House, Now York House, Now York House, Now York House, Now York House, Now York House, Now Y **Author:** Richard Mansfield PrIce: 512.95

One of the most exciting moments in com One of the most exciting moments in computing is when beginner writes his or her puting is when a beginner w rites his or her first program which actually works... usually works... usually works... usually works... usually works... usually works... and after hours of effort. A new world opens up. first program which actually works... usually

But as beginners grow into intermediate But as beginners grow into intermediate programmers and become more fluent in programmers and become more fluent in BASIC they realize the language's limitations BASIC, they realize the language's limitations slow speed, and the lack of the lack of the lack of the lack of the lack of the lack of the lack of the lack of over the inner operations of the computer. over [he inner operations of the computer. They often develop an admiration for the fast, smoothly running machine language fast smoothly running machine language programs that mark commercial software. programs that mark commercial sofi:ware. Unfortunately, too many people view ma Unforrunately, too many people view machine language as mysterious and forbidding, chine language as mysteriOUS and forbidding, and they are reluctant to tackle it themselves. and they are reluctant to tackle it themselves. - slow speed. and [he lack of toral control

COMPUTE! Books' latest release, COMPUTE! Books' latest release, Machine Language For Beginners, by MaChine Language For Beginners, by Richard Mansfield, introduces newcomers Richard Mansfield, introduces newcomers to the challenges of machine language to the challenges of machine language with a unique approach. Aimed at people who understand BASIC. Machine Language who understand BASIC, Machine Language For Beginners uses BASIC to explain how For Beginners uses BASIC to explain how machine language works. whole section machine language works. A whole section of the book explains may be book explains and the book explains material and the book explains material and the book explains of the book explains and the book explains of the book explains and the book explains of the boo terms of equivalent BASIC commands. If terms of equivalent BASIC commands. If you know how to do it in BASIC, you can see how it's done in machine language. see how irs done in machine language. of the book explains machine language in

Machine Language For Beginners is Machine Language For Beginners is a general tutorial for all users of computers of computers of computers of computers of computers of computers of with 6502 microprocessors with 6502 microprocessors with examples with examples with examples with examples with for the Commodore 64, VIC-20, VIC-20, Atari 400, VIC-20, Atari 400, VIC-20, Atari 400, VIC-20, Atari 400, VIC-800/I200XL. Apple II, and PET/CBM. The 8001/200XL Apple II, and PET/CBM. The numerous machine language programs numerous machine language programs will work on all these computers. general tutorial for all users of computers with 6502 microprocessors - with examples for the Commodore 64, VIC-20, Atari 400/

As bonus. Machine Language For As a bonus, Machme Language For Beginners includes something that all fledg Beginners includes something that all fledgling machine language programmers will ling machine language programmers will need to get started an assembler. The need to get starred - an assembler. The "Simple Assembler," written in BASIC for "Simple Assembler," written in BASIC for the various computers, takes the tedium the various computers, takes the tedium out of entering and assembling short out of entering and assembling short machine language programs. The book even machine language programs. The book even explains how to use the built-in machine explains how to use the bUilt-in machine language monitors on several of the com language monitors on several of the computers. And it includes disassembler pro puters. And it includes *a* disassembler program and several monitor extensions. gram and several monitor extensions.

This book fills the need for a solid, but understandable, guide for personal com understandable, guide for personal computing enthusiasts. Mansferd is Senior Company of the Senior Company of the Senior Company of the Senior Company of the Senior Company of the Senior Company of the Senior Company of the Senior Company of the Senior Company Editor of COMPUTE!. His monthly column. Editor of COMPUTE!. His monthly column, puting enthusiasts. Mansfield is Senior

# **Table of Contents**

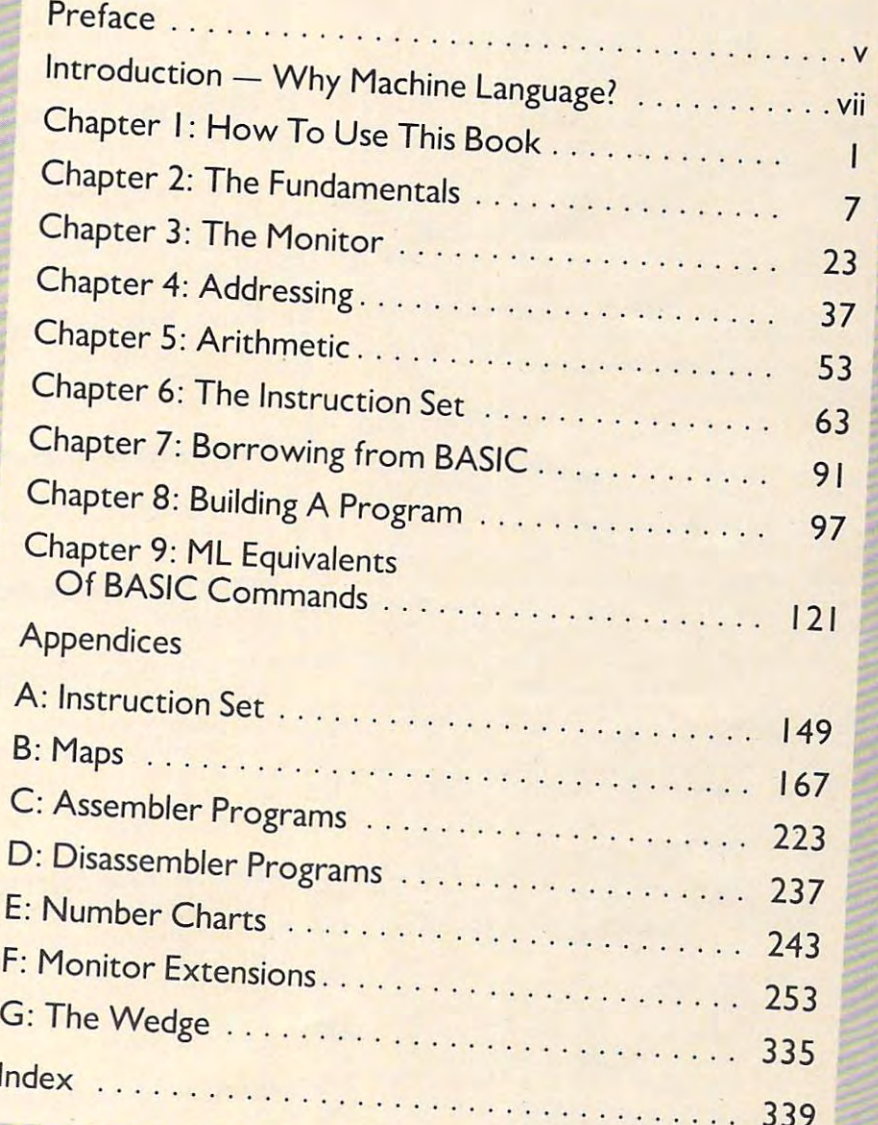

The Beginner's Page," has been one of **COMPUTE!**'s most popular features. In the COMPUTE! tradition. Machine Language For Beginners has been written In the COMPUTE! tradition, Machine Language For Beginners has been written and edited to be straightforward, clear, and easily understood. It is spiral-bound and edited to be straightforward, clear, and easily understOOd. It is spiral-bound to lie flat to make it easier to type in programs. to he flat to make it eaSier to type in programs.

Available at computer dealers and bookstores nationwide. To order directly call TOLL FREE 800-334-0868. In North Carolina call 919-275-9809. Or send check or money order to COMPUTE! Books, P.O. Box 5406. Greensboro, NC 27403. call 9 19-275-9809. Or send check or money order to COMPUTE! Books, p.o. Box 5406. Greensboro. NC 27403. Add s2 shipping and handling. Outside the U.S. add \$5 for air mail, \$2 for surface mail. All orders prepaid, U.S. funds only

September 1983 **COMPUTE!** 277

# First Book of Atlanta Book Of Atari Graphics and the contract of Atlanta Book Of Atlanta Book Of Atlanta Book Of Atlanta Book Of Atlanta Book Of Atlanta Book Of Atlanta Book Of Atlanta Book Of Atlanta Book Of Atlanta Book **COMPUTEt's First Book <sup>01</sup>Atari Graphics**

### **Authors:**

On Sale:

**Price:** 

Computer in the computation of the computer of the computation of the computation of the computation of the computation of the computation of the computation of the computation of the computation of the computation of the Si 2.95 S12.95 **COMPUTE!** Magazine editors and contributors Now

**COMPUTE!**, the leading magazine of home, **COMPUTE!** educational, and records and records and records and records and records and records and records and records and records has led the way for Atari owners since the has led the way for Atari owners since the computers were first introduced in 1979. computers were first introduced in 1979.<br>**COMPUTE!** has published scores of articles **20** on Atari graphics, and was the first to di on Atari graphics. and was the first to divulge many important details on such technical such technical process and construction on such technical construction on the construction of the construction of the construction of the construction of the construction of t niques as redefined characters, custom <sup>23</sup> niques as redefined characters. custom graphics modes, and player/missile 25 graphics. But those articles are scattered **37** across dozens of issues, many of which are scarce or out of print. educational. and recreational computing. vulge many important details on such tech-

That's why the editors of COMPUTE III and the editors of COMPUTE III and COMPUTE III and COMPUTE III and COMPUTE decided to gather the very best Atari <sup>46</sup> deCided to gather the very best Atan graphics articles published over the past<br>three vease into COMBUTEVs First Book three years into COMPUTEI's First Book Of 51 advanced techniques, here are some of the **62** most instructive articles ever published for **77** That's why the editors of **COMPUTE!** the Atari.

Book Of Atari Graphics and the United States are also presented and the United States are also presented and the United States are also because of the United States and Department of the United States and Department of the never before published and 98 published and 98 published and 98 published and 98 published and 98 published an additional sections written especially for **108**<br>additional sections written especially for **108** this book. These include "The Basics Of this book, These include "The Basics Of Atari Graphics," an introductory tutorial <sup>127</sup> Atari GraphicS." an introductory tutorial which prepares beginners for the rest of the 129 book; "How To Design", "How To Design Custom Custom Custom Custom Custom Custom Custom Custom Custom Custom Cu Modes," which covers the fundamentals of 154 mixing modes on single screen; and mixing modes on a Single screen: and "In this work with Missile Graphics To Player/Missile Graphics," 164 and 200 and 200 and 200 and 200 and 200 and 200 and 200 and 200 and 200 and 200 and 200 and 200 and 200 and 200 and 200 and 200 and 200 and 200 and 200 a guide to understanding one of the Atari's <sup>172</sup> guide to understanding one of the Atan's most advanced features, written by Bill <sup>184</sup> most advanced features. written by Bill Wilkinson, a **COMPUTE!** columnist and a **188** creator of Atari BASIC and the Atari Disk <sup>192</sup> creator of Atari BASIC and the Atan Disk But that's not all. COMPUTEI's First Book Of Atari Graphics also presents articles never before published anywhere. and book: "How To Design Custom Graphics "Introduction To Player/Missile GraphiCS." <sup>a</sup>

Operating System. The system of the control of the control of the control of the control of the control of the Operating system.<br>Numerous other articles include "De- 201 signing Your Own Character Sets," a new 203 and improved "SuperFont," "High Speed 208, "High Speed 208, "High Speed 208, "High Speed 208, "High Speed 208, Animation With Character Graphics Character Graphics Character Character Character Character Character Character Character Character Character Character Character Character Character Character Character Character Character 1**5 Animation With Character Graphics," "Ani-**<br>Mation And Player/Missile Graphics," "The Collision Registers," and "GRAPHICS 8 In 236 Four Colors Using Artifacts." There's even a 239 brand new article by Wilkinson, "The Priority brand new article by Wilkinson. "The Priority Registers," which for the first time shows 245 how to use player/missile graphics to create 246 Ind a fifth player and improved "SuperFont," "High Speed<br>Animation With Character Graphics." "Animation And Player/Missile Graphics." "The

In the **COMPUTE!** tradition, Atari

Graphics is crisply written and edited to be useful to beginners and experts alike. And it's spiral-bound for easy useful is crisply w ritten and edited to be to beginners and experts alike. And It'S spiral-bound for easy access to its dozens of ready-to-type program listings. access to its dozens of ready-tO-type program listings.

Available at computer dealers and bookstores nationwide. To order directly call TOLL FREE 800-334-0868. In North<br>Available at computer dealers and bookstores nationwide. To order directly call TOLL FREE 800-334-0868. In No Available at computer dealers and bookstores nationwide. To order difectly call TOLL FREE 800-334-8888. IT Note<br>Carolina call 919-275-9809. Or send check or money order to **COMPUTE! Books**, P.O. Box 5406, Greensboro, NC 27

Add \$2 shipping and handling. Outside the U.S. add \$5 for air mail, \$2 for surface mail. All orders prepaid, U.S. funds only.

**1** 

<sup>278</sup> COMPUTE! September <sup>1983</sup> **<sup>278</sup>COMPUTEt SePlerrt>er19<sup>83</sup>**

### . . . . . . . . . . Robert C. Lock **V.** Introduction

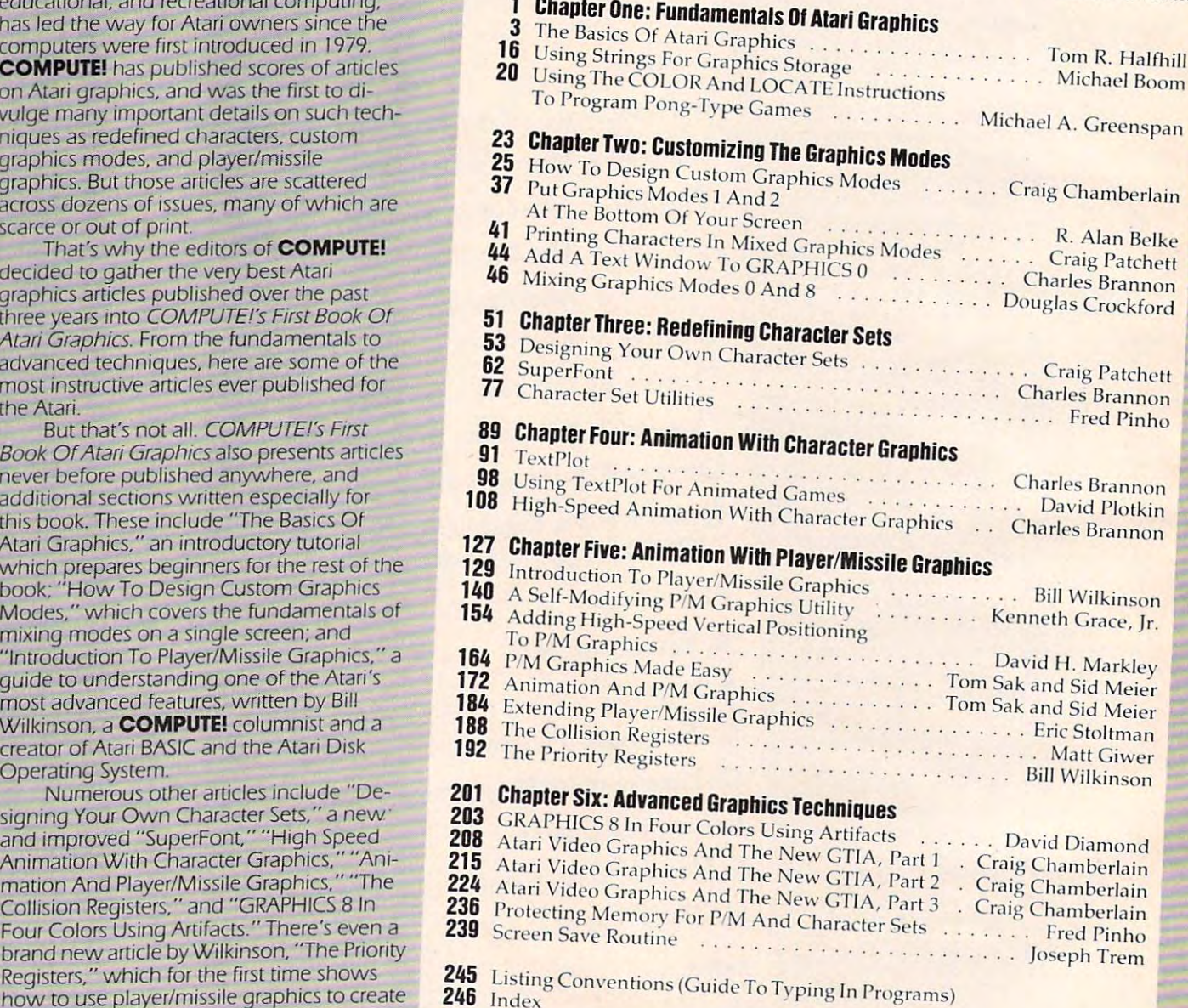

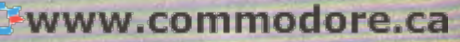

# **COMPUTE!'s** Second Book Of Atarists and the United States of Atarists and the United States and the United States and the United States and the United States and the United States and the United States and the United States and the Un **Second Book Of Atari**

After only three years on the market, the Atari 400/800 microcomputers the Atari *400/800* microcomputers have become among the most have become among the most popular personal computers ever popular personal computers ever made. So it was no surprise when COMPUTER FIRST BOOK OF THE RESIDENCE OF THE RESIDENCE OF THE RESIDENCE OF THE RESIDENCE OF THE RESIDENCE OF THE RESIDENCE OF THE RESIDENCE OF THE RESIDENCE OF THE RESIDENCE OF THE RESIDENCE OF THE RESIDENCE OF THE RESIDENC collection of the best Atari articles published during 1980-81 in COMPUTE! Magazine, also became published during 1980-8 I in **COMPUTE!** <sup>M</sup> agazine, also became "bestseller" with Atari enthusiasts. <sup>a</sup>"bestseller" with Atari enthusiasts. The first printing sold out in just The first printing sold out in just <sup>a</sup> rew months. COMPUTEI's First Book of Atari, a

That's why we've followed up<br>ith COMPLITEI's Sesend Books with COMPUTE!'s Second Book of Atari. Available immediately, the Acari: Available immediately, the Second Book of Atari continues **COMPUTE!'s tradition for personal** computer users. computer users.

But the *Second Book of Atari* differs from the First Book in one differs from the Firsc Book in one important respect – all the articles are totally new and previously are totally new and previously unpublished. The Second Book of unpublished. The Second Book of Atari includes such interesting<br>articles as "Base Flineine" "Tr articles as "Page Flipping," "Fun articles as "Page Flipping," "Fun With Scrolling." "Perfect Pitch," With Scroll ing," "Perfect Pitch," "Player-Missile Drawing Editor." "Player-MiSsi le Drawing Editor," and "TextPIot Makes Game." and "TextPlot Makes a Game." Whole chapters are devoted to Whole chapters are devoted to subjects such as "Advanced subjects such as "Advanced Graphics and Game Utilities," GraphiCS and Game Utilities," "Programming Techniques," and "Beyond BASIC." With <sup>250</sup> pages "Beyond BASIC." With 250 pages more than <sup>25</sup> percent thicker than more than 25 percent thicker than

the First Book at the same price – the *Second Book of Atari* is crammed with information and ready-to-type with information and ready-to-type program listings. And the book is program listings. And the book is spiral-bound to lie flat and is fully spiral-bound to lie flat and is fully indexed for quick reference. indexed for quick reference.

Best of all, COMPUTEI's Second and Computer second and Computer second and Computer second and Computer second and Computer second and Computer second and Computer second and Computer second and Computer second and Compute Book of Atari, like Computer Computer Computer Computer Computer Computer Computer Computer Computer Computer Computer Computer Computer Computer Computer Computer Computer Computer Computer Computer Computer Computer Comp Best of all, *COMPUTEI's Second* 249 Index

Magazine itself, is written and edited

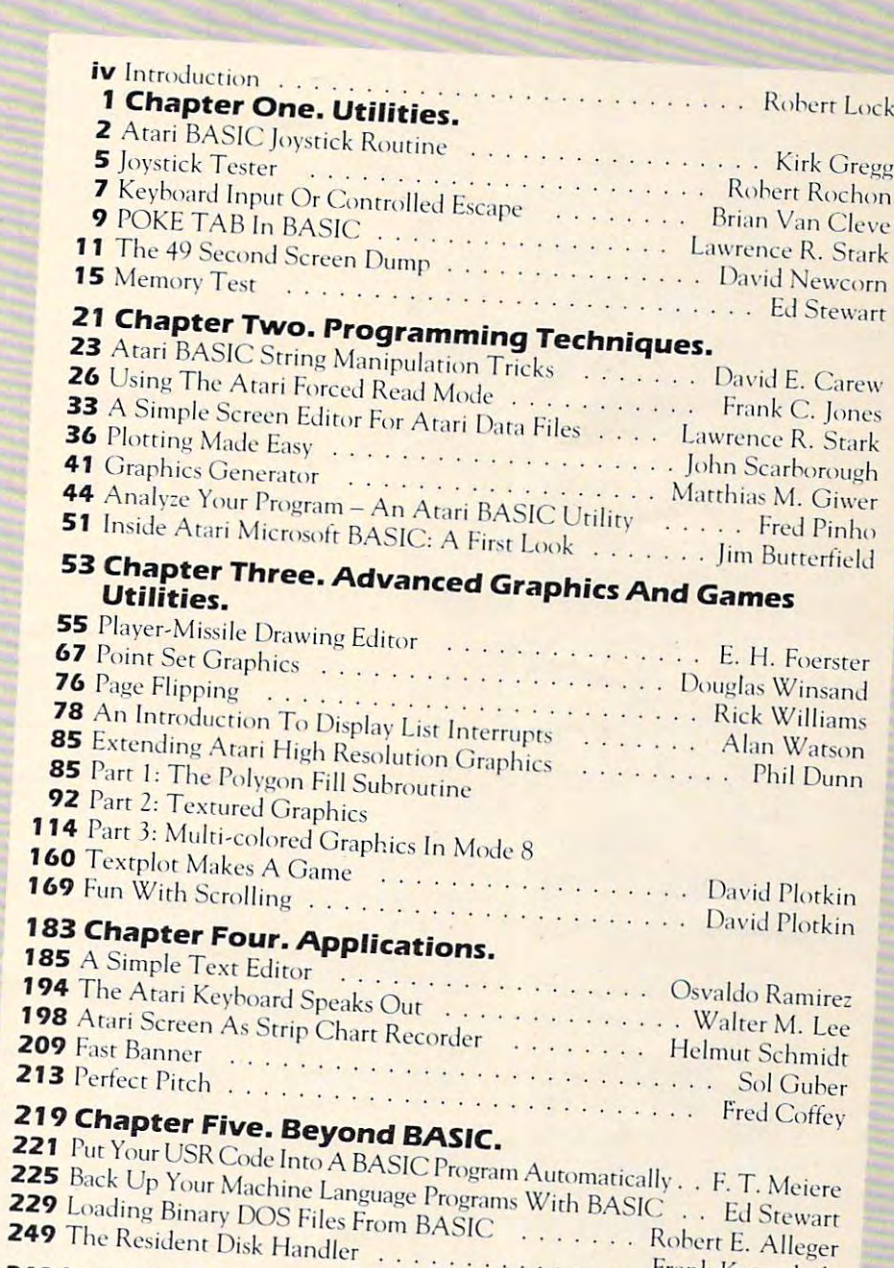

Robert E. Alleger

. . . . . . . . . Frank Kastenholz

Book of Atari, like **COMPUTE!**<br>Magazine itself, is written and edited<br>to appeal to all computer enthusiasts – beginners and experts alike. Priced<br>at only \$12.95 at only SI 2.95. The signal control of the signal control of the signal control of the signal control of the s at only S 12.95.

Available at computer dealers and bookstores nationwide. To order directly call TOLL FREE 800-334-0868.<br>In North Carolina call 919-275-9809. Or send check of money order to **COMPUTEL Realize 8.00-334-0868**. In North Carolina call 919-275-9809. Or send check or money order to COMPUTE! Books Box Carolina call 919-275-9809. Or send check or money order to **COMPUTE! Books,** P.O. Bo<sup>x</sup> 5406, Greensboro, NC 27403. 5406, Greensboro, NC 27403.

<sup>248</sup> Listing Conventions **IStlIlg on vcnr ions** 

Add \$2.00 shipping and handling. Outside the U.S., add \$5.00 for air mail. \$2.00 for surface mail. All orders prepaid, U.S. funds only

**19** 

# Programmer's Reference Guide **Programmer's Reference Guide**  to the TI-99/4A **to the TI-99/4A COMPUTE!'s**

7-1. Division with Remainder<br>7-2. Equivalent Fractions ....<br>7-3. Simplifying Fractions 7-4. Multiplying Fractions ..

7-7. Solving Simultaneous Equati<br>7-8. Math Competency: Earning N

**7-7. Solving Simultaneous Equati** 

7-10. Typing Drill: Musical Bugle<br>7-11. Typing Drill: Type Invaders<br>7-12. Car Cost Comparison

<sup>7</sup>-9. Math Competency: Earning N<br><sup>7</sup>-9. Math Competency: Buying It<br><sup>7-10</sup>. Typing Drill: Musical Bugle<br>7-11. Typing Drill: Type Invaders<br><sup>7-12</sup>. Car Cost Comparison

Appendix Characters: Code Nu **Appendix - Characters: Code N <sup>u</sup>**

Author: C. Regena **Author:** c. Regena **Price:** *\$14.95*  **OnSale:** Now

Just about the best way to learn how Just about the best way to learn how to program a computer is to sit down with patient from the present convention friends and convention of the present who already already already constraint from the construction of the construction of the construction of the construction of the construction of how, and ask questions while you ex how, and ask questions while you experiment with the computer. Owners periment with the computer. Owners of the popular Texas Instruments home of the popular Texas Instruments home computer will find that C. Regena is computer will find that C. Regena is that kind of friend, and Programmer's reference Guide to the T1-99-4A is the T1-99-4A is the T1-99-4A is that the T1-99-4A is that the T1-99-4A is that the T1-99-4A is that the T1-99-4A is the T1-99-4A is that the T1-99-4A is the T1-99-4A is the T1-99-4A is th with a patient friend who already knows Reference Guide *to* the TI-99/4A is that kind of book.

Regena carefully explains every Regena carefully explains every BASIC command and function, and all BASIC command and function, and all the techniques needed to program TI the techniques needed to program TI graphics, sound, and speech. It's hard graphics, sound, and speech. It's hard to think of question that she doesn't to think of a question that she doesn't answer simply and clearly, with hints answer simply and clearly, with hints about ways to write programs that do about ways to write programs that do exactly whatyou want. exactly what you want.

The book also provides dozens The book also provides dozens and dozens of programs, ranging from and dozens of programs, ranging from very short examples to full-length very short examples to full-length commercial-quality software. In effect, commerCial-quality software. In effect, readers can look over Regenation of the canonical control of the canonical control of the canonical control of the canonical control of the canonical control of the canonical control of the canonical control of the canonic readers can look over Regena's

shoulder as she goes through the pro shoulder as she goes through the programming process step by step, explaining what she's doing as gramming process step by step, explaining what she's doing as she goes along. Not to mention the fact that the finished pro she goes along. Not to mention the fact that the finished programs are valuable in their own right. grams are valuable in their own right.

Even readers who are familiar with the computer will find Even readers who are familiar with the computer will find this book valuable as a reference, where they can look up information they need and find the answers to particular questions. mation they need and find the answers to particular questions.

Above all, *Programmer's Reference Guide to the TI-99/4A* is a book that lets readers use it however they like. You don't have to book that lets readers use it however they like. You don't have to start at page one and read through, following someone else's start at page one and read through, following someone else's plan for whatyou should learn first and what can wait until later. plan for what you should learn first and what can wait until later. Instead, you can explore this book from any point of view, to solve Instead, you can explore this book from any point of view, to solve almost any programming.problem, and find the answer quickly almost any programming .problem, and find the answer quickly and easily.

and a state state of the company of the company of the company of the company of the company of the company of C. Regena is COMPUTE! Magazine's regular columnist on C. Regena is **COMPUTE!** Magazine's regular columnist on the TI-99/4A. She's an experienced and resourceful programmer. the TI-99/4A. She's an experienced and resourceful programmer. Like most of her readers, she taught herself how to program, and Like most of her readers, she taught herself how to program, and she hasn't forgotten what it's like to be a beginner, just starting

out with the computer. And with Programmer's Reference Guide, TI users now have Regena to help them learn how to make their computer do exactly what they want it to do.

CS^StS from COMPUTE! Publications, the ie.ding pubHsher of Programmer's Reference Guide *to* [he TI-99/4A is available from **COMPUTE!** Publications, the leading publisher of books and magazines for home, educational, and recreational computing. books and magazines for home, educational, and recreational computing.

Available at computer dealers and bookstores nationwide. To order directly call TOLL FREE 800-334-0868. In Or send check or money order to COMPUTE! Books, P.O. Box 5406, Greensboro. North Carolina call 919-275-9809. Or send check or money order to **COMPUTE! Books,** P.O. Box 5406, Greensboro, NC 27403.

Add \$2 shipping and bandling. Qurside the U.S. add \$5 for air mail, \$2 for surface mail. All orders prepaid, U.S. funds only

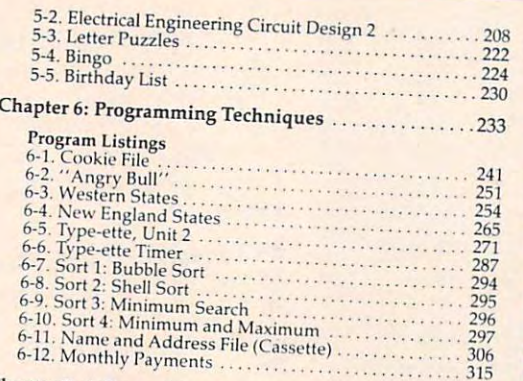

6-" Smi Stman^M\$™™ ::::: 2?\$ ft <sup>12</sup> ;1 nn Address Fi^-(Cassette ... °-l2. Monthly Payments ^l™ Chapter 7: Dozen More Programs '.'.!".'. <sup>317</sup> **Chapter 7: A Dozen More** ~~~~~~~. : ....

### **Program Listings** .. ... . . . . . **. 317 7· 1.** Division with Remainder  $\ldots$ <br>**72.** Equivalent Fractions  $\ldots$  $Table of Conterne$

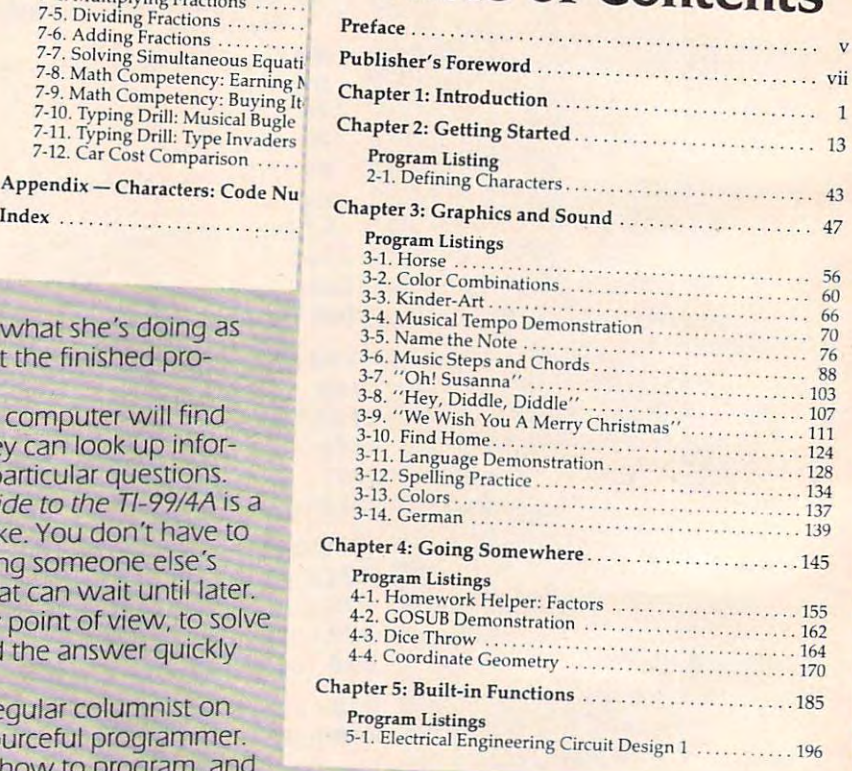

# COMPUTE'S **COMPUTE's**  The Atari BASIC Sourcebook **The Atari BASIC Sourcebook**

Authors: **Authors:** Bill Wilkinson, On Sale: On Sale: Now Bill Wilkinson, and the United States of the United States and the United States of the United States and the U Kathleen O'Brien, and Kathleen O'Brien, and Paul Laughton Paul Laughton **Price:** S12,95

If you program in BASIC, you know about If you program in BASIC you know about commands like PRINT, GOSUB, IF-THEN, and commands like PRINT, GOSUB, IF-THEN, and **orhers.** 

But did you know the second that each of the second second the second term is a constant of the second term in the second second commands is actually a mini-program in itself? Atari BASIC is collection of machine itself? Atari BASIC is a collection of machine language routines that tell the computer language routines that tell the computer what to do, how to do it, and what to do next. But did you know that each of these

At a second and version and version and version and version and version and version and version and version and language. Now available from COMPUTE! language, Now available from **COMPUTE!**  Books. The Atari BASIC Sourcebook offers **Books,** The Alan BASIC Sourcebook offers Atari programmers chance to look inside **Ararr programmers a chance to look inside**  the language – directly to the source code that *is* Atari BASIC. Atari BASIC IS a powerful and versatile

Authors Bill Wilkinson, Kathleen O'Brien, Kathleen O'Brien, Kathleen O'Brien, Kathleen O'Brien, Kathleen O'Brien, Kathleen O'Brien, Kathleen O'Brien, Kathleen O'Brien, Kathleen O'Brien, Kathleen O'Brien, Kathleen O'Brien, and Paul Laughton, the people who wrote and Paul Laughton, the people who wrote Atari BASIC, take you on a tour through the language. They explain how it works and language, They explain how it works and how you can make it work for you. **how you can make it work for you.**  Authors Bill Wilkinson, Kathleen O'Brien,

The Atari BASIC Sourcebook answers The Alar; BASIC Sourcebook answers these questions |and more): these questions land morel:

- $\bullet$  When you RUN a BASIC program, what is really going on inside the what is really gOing on inside the computer? computer?
- How does the computer know how  **How does the** (am pUler **know how**  to handle a FOR-NEXT loop? How does it RETURN from a subroutine?
- Where do ERROR messages come Where do ERROR messages come from? How does the computer know from? How does the computer know what's wrong? what's wrong?
- How does your Atari decide which  **How does your Atari decide which**  mathematical operation to perform mathematical operation to perform first? first?
- Why do some tasks take so long, Why do some tasks take so long,
- while others happen almost instantly? while others happen almost instantly? Why does the computer sometimes • Why does the computer sometimes lock up when you delete lines from lock up when you delete lines from program? a program?
- How does the computer interpret  **How does the computer interprer**  words and symbols like GOTO, INT, words and symbols like GOTO, INT, CHRS,  $\lambda$ , and  $=$  ?
- How can machine language pro How can a machine language programmer take advantage of the so grammer take advantage of the sophisticated routines in Atari BASIC? phisticated routines in Atari BASIC?

Intermediate to advanced Atari program Intermediate to advanced Atari programmers will find wealth of useful and in **mers will find a wealth of useful and in**teresting information in The Atari BASIC teresting Information in The Alar; BASIC Sourcebook. Sourcebook,

Much more than simple source code listing, Much *more* than a simple source code listing,

this book explains how BASIC works and why. All major routines are examined and explored. The authors go into detail about the internal design, the stack, input/output statements, and much more. When you finish reading this book, you will have an in-depth understanding of how to put Atari BASIC to work for you in ways you never thought possible. understanding of how to put Atari BASIC to work for you in ways you never thought possible,

#### The Atari BASIC Sourcebook is available at many computer stores and bookstores, and can also be ordered directly from COMPUTE! Books **COMPUTE! Books,**

Index

A

Available at computer dealers and bookstores nationwide. To order directly call TOLL FREE 800-334-0868. In North Carolina call 919-275-9809. Or send check or money order ro COMPUTE! Books, P.O. Box 5406, Greensboro, NC 27403. 919-275-9809. Or send check or money order to **COMPUTE! Books,** P.O, Box 5406, Greensboro, NC 27403. Add s2 shipping and handling. Outside the U.S. add \$5 for air mail, \$2 for surface mail. All orders prepaid, U.S. funds only.

Publisher's Foreword  $A = \{A, A, A, \ldots, A\}$ Preface. .. vii ix **Preface .** ...... . . ....... .... .... : : : : ~ . . . . . . . . . . . . . . . **. vii .... . ........ .. ... ix**  Publisher's Foreword Acknowledgments ,,:: : ::""' " - , - " " , . , . , " " . .. v

### Part One: Inside Atari BASIC **Part One: Inside Alari BASIC**

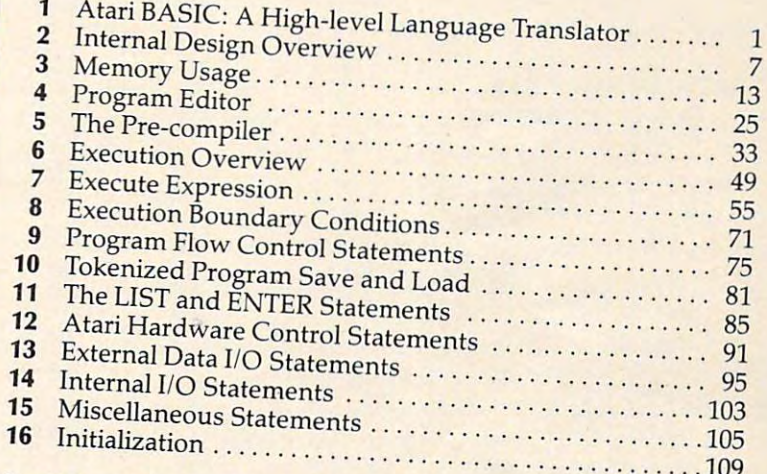

### Part Two: Directly Accessing Atari BASIC **Part Two: Directly AcceSSing Alari BASIC**

 $Intrad_{\text{rel}}$ 

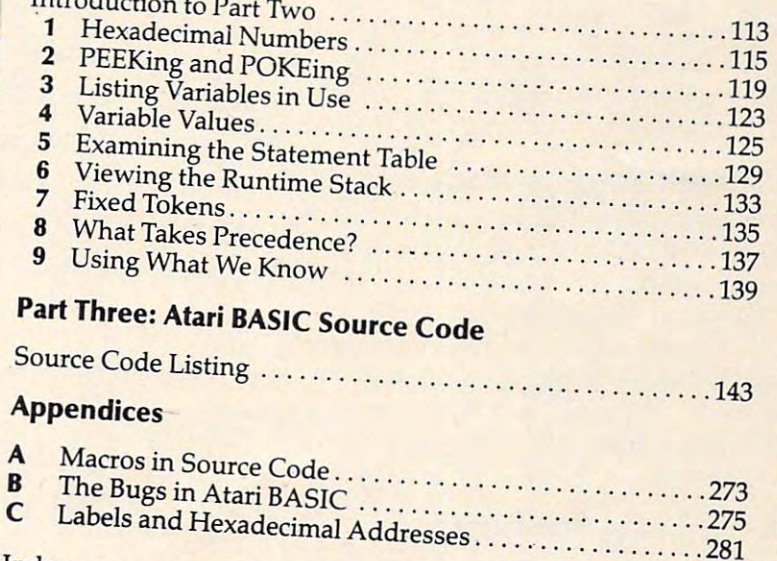

Index , . , , , . , , . , , . , , . , , """ ' .""" ", .". ," """ .285

-285 P

--

# Beginner's Guide **A Beginner's Guide**  To Typing In Programs **To Typing In Programs**

## What Is Program? **What Is A Program?**

computer cannot perform any task by itself. A computer cannot perform any task by itself. Like a car without gas, a computer has *potential*, but without a program, it isn't going anywhere. Most of the programs published in COMPUTE! are Most of the programs p ublished in **COMPUTE!** <sup>a</sup> re written in computer language called BASIC. written in a computer language called BASIC. BASIC is easy to learn and is built into most computers (on some computers, you have to purchase an optional BASIC cartridge).

## BASIC Programs **BASIC Programs**

Each month, COMPUTE! publishes programs for Each month, **COMPUTE!** publishes programs for many machines. To start out, type in only pro many machines. To start out, type in only programs written for your machine, e.g., "TI Version" gra ms written for your machine, e.g., "TI Version" if you have TI-99/4. Later, when you gain ex if you have a TI-99/4. Later, when you gain experience with your computer's BASIC, you can perience with your computer's BASIC, you can try typing in and converting certain programs try typing in and converting certain programs from one computer to yours.

Computers can be picky. Unlike the English language, which is full of ambiguities, BASIC usually has only one "right way" of stating some usually has on ly one " right way" of stating something. Every letter, character, or number is signif thing. Every letter, cha racter, or number is significant. A common mistake is substituting a letter such as "O" for the numeral "0", a lowercase "I" for the numeral "1", or an uppercase "B" for the numeral "8". Also, you must enter all punctuation numeral "8". Also, you must enter alJ punctuation such as colons and commas just as they appear in such as colons and commas just as they appear in the magazine. Spacing can be important. To be the magazine. Spacing can be important. To be safe, type in the listings exactly as they appear. safe, type in the listings *exactly* as they appear.

## Brackets And Special Characters **Brackets And Special Characters**

The exception to this typing rule is when you see The exception to this typing rule is when you see the curved bracket, such as "{DOWN}". Any the curved bracket, such as" {DOWN}". Anything within a set of brackets is a special character or characters that cannot easily be listed on a printer. When you come across such a special statement, refer to the appropriate key for your com ment, refer to the appropriate key for your computer. For example, if you have an Atari, refer to the "Atari" section in "How to Type COMPUTE!'s Programs Programs "

## About DATA Statements **About DATA Statements**

Some programs contain a section or sections of DATA statements. These lines provide information needed by the program. Some DATA state tion needed by the program. Some DATA statements contain actual programs (called machine language); others contain graphics codes. These lines are especially sensitive to errors. lines are especia lly sensi tive to errors.

If a single number in any one DATA statement is mistyped, your machine could "lock up," or is mistyped , your machine could " lock up," or "crash." The keyboard, break key, and RESET {or "crash. " The keyboard, break key, and RESET (or STOP) keys may all seem "dead," and the screen STOP) keys may all seem " dead, " and the screen

may go blank. Don't panic no damage is done. may go blank. Don't panic - no damage is done. To regain control, you have to turn off your com To regain control, you have to turn off yom computer, then turn it back on. This will erase whatever program was in memory, so always SAVE a copy of your program before you RUN it. If your copy of your program before you RUN it. If yom computer crashes, you can LOAD the program computer crashes, you can LOAD the program and look for your mistake. and look for your mistake.

Sometimes a mistyped DATA statement will cause an error message when the program is RUN. ca use an error message when the program is RUN. The error message may refer to the program line The error message may refer to the program line that READs the data. *The error is still in the DATA* statements, though. *statements, thOl/gh.* 

## **Get To Know Your Machine**

You should familiarize yourself with your com You should familiarize yourself with your computer before attempting to type in a program. Learn the statements you use to store and retrieve Learn the statements you use to store and retrieve programs from tape or disk. You'll want to save programs from tape or disk. You'll want to save a copy of your program, so that you won't have to copy of your program, so that you won't have to type it in every time you want to use it. Learn to use your machine's editing functions. How do you change a line if you made a mistake? You can always retype the line, but you at least need to know how to backspace. Do you know how to know how to backspace. Do you know how to enter inverse video, lowercase, and control characters? It's all explained in your computer's acters? It's aU explained in your compute <sup>r</sup>'s manuals. manuals.

## **A Quick Review**

1) Type in the program a line at a time, in order. Use backspace or the back arrow to correct Press RETURN or ENTER at the end of each line. mistakes.

2) Check the line you've typed against the line in the magazine. You can check the entire program again if you get an error when you RUN the program. program.

3) Make sure you've entered statements in brac 3) Make sure you've en tered sta tements in brackets as the appropriate control key (see "How To kets as the appropriate control key (see " How To Type COMPUTE!'s Programs'' elsewhere in the magazine.) magazine.)

We regret that we are no longer able to respond to *We regret Ihat we are* 110 *10llger able to respolld to*  individual inquiries about programs, products, or *illdividuol illquiries about programs, products, or*  services appearing in COMPUTE! due to increasing *services appearing* ill **COMPUTE!** *due 10 illcreasillg publication activity.* On those infrequent occasions when published program contains <sup>a</sup> typo, the correc *when a pllblished program cOlltains a typo, tile* CO/Tection will appear on the CAPUTE! page, usually within *tion will appear* all *tile CAPUTE! page, IIslially witllill*  eight weeks. If you have specific questions about items *eigilt weeks. If YOllllave specific qllestions about items*  or programs which you've seen in COMPUTE!, please *or programs whicl!* **yOl/'ve seell ill COMPUTE!,** *please*  send them to Readers Feedback, P.O. Box 5406, Greensboro, JVC 27403. *Greensboro, NC 27403.* © -,

# How To Type COMPUTERS Programs How To **Type COMPUTE!'s Programs**

Many of the programs which are listed in **COMPUTE!** contain special control characters {cursor control, color keys, inverse special control characters (cursor control, color keys, inverse video, etc.). To make it easy to tell exactly what to type when entering one of these programs into your computer, we have established the following listing conventions. There is established the following listing conventions. There is a separate key for each computer. Refer to the appropriate tables when you come across an unusual symbol in a program listing. If you are unsure how to actually enter a control character, consult your computer's manuals. character, consult your computer's manuals.

## Atari 400/800

Characters in inverse video will appear like: ECCERES CHEFE Enter these characters with the Atari logo key,  $\{A\}$ . When you see Type

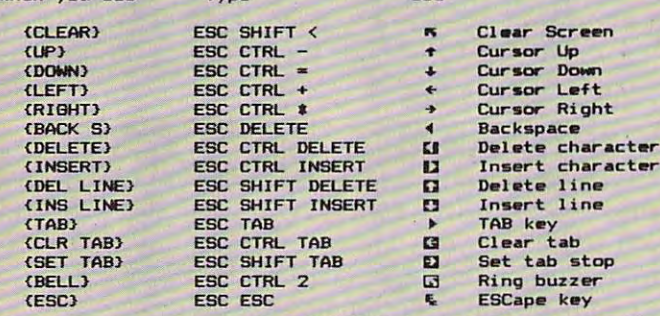

Graphics characters, such as CTRL-T, the ball character  $\bullet$  will appear as the "normal" letter enclosed in braces, e.g. {T}.

series of identical control characters, such as <sup>10</sup> spaces, A series of identical control characters, sllch as 10 spaces, three cursor-lefts, or 20 CTRL-R's, will appear as  $110$ SPACES<sup>{</sup>, {3 LEFT}, {20 R}, etc. If the character in braces is in inverse video, that character or characters should be en in inverse video. that cha racte r or characters should be entered with the Atari logo key. For example,  $\{\mathbf{m}\}$  means to enter a reverse-field heart with CTRL-comma,  $\{5m\}$  means to enter five inverse-video CTRL-U's. enter five inverse-video CTRL-U's.

### Commodore PET/CBM/VIC/64

Generally, any PET/CBM/VIC/64 program listings will contain Generally, any PET/CBMNICl64 program listings will contain words within braces which spell out any special characters: words within braces which spell out any special characters: DOWN would mean to press the cursor down key. {DOW I would mean to press the cursor down key. ( 5 SPACES I would mean to press the space bar five times.

To indicate that key should be shifted (hold down the To indicate that a key should be *s"ifted* (hold down the SHIFT key while pressing the other key), the key would be SHIFT key while pressing the other key), the key would be underlined in our listings. For example, S would mean to type the key while holding the shift key. If you find an type the S key while holding the shift key. If you find an underlined key enclosed in braces (e.g., {10 N}), you should type the key as many times as indicated (in our example, you would enter ten shifted N's). Some graphics characters you would enter ten shifted N's). Some graphics characters are inaccessible from the keyboard on CBM Business models are inaccessible from the keyboard on CBM Business models  $(32N, 8032)$ .

For the VIC and 64, if a key is enclosed in special brackets, fc >}, you should hold down the Commodore key while pressing (( >I, you should hold down the *Commodore* key while pressing the key inside the special brackets. (The Commodore key is the key in the lower left corner of the keyboard.) Again, if the key in the lower left corner of the keyboard .) Again, if the key is preceded by a number, you should press the key as many times as indicated. as many times as indicated.

Rarely, you'll see in a Commodore 64 program a solitary letter of the alphabet enclosed in braces. These characters letter of the alphabet enclosed in braces. These characters can be entered by holding down the CTRL key while typing the letter in the braces. For example, {A} would indicate that you should press CTRL-A. you should press CTRL-A.

About the *quote mode*: you know that you can move the cursor around the screen with the CRSR keys. Sometimes cursor around the screen with the CRSR keys. Sometimes a programmer will want to move the cursor under program programmer will want to move the cursor under program control. That's why you see all the {LEFT}'s, {HOME}'s, and {BLU}'s in our programs. The only way the computer

can tell the difference between direct and programmed cursor can tell the diffe rence between direct and programmed cursor control is the quote mode. control is the quote mode.

Once you press the quote (the double quote, SHIFT-2), you are in the quote mode. If you type something and then you are in the quote mode. If you type something and then try to change it by moving the cursor left, you'll only get try to change it by moving the cu rsor left, you'll only get a bunch of reverse-video lines. These are the symbols for bunch of reverse-video lines. Tbese are the symbols for cursor left. The only editing key that isn't programmable is the DEL key; you can still use DEL to back up and edit the line. Once you type another quote, you are out of quote mode.

You also go into quote mode when you INSerT spaces You also go into quote mode when you INSerT spaces into a line. In any case, the easiest way to get out of quote mode is to just press RETURN. You'll then be out of quote mode is to just press RETURN. You'll then be out of quote mode and you can cursor up to the mistyped line and fix it. mode and you can cursor up to the mistyped line and fix it.

Use the following tables when entering special characters: Use the following tables when entering special characters:

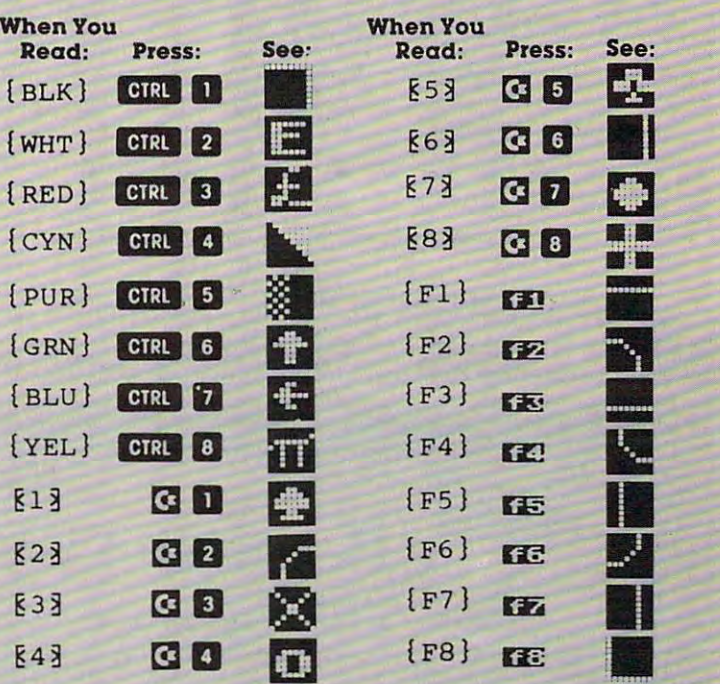

### All Commodore Machines All Commodore Machines

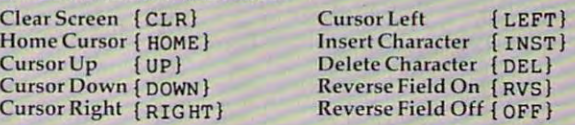

### Apple II / Apple II Plus

All programs are in Applesoft BASIC, unless otherwise All programs are in Applesoft BASIC, unless ot herwise stated. Control characters are printed as the "normal" character enclosed in brackets, such as ID ''for CTRL-D. Hold acter enclosed in brackets. such as ( D Ilfor CTRL-D. Hold down CTRL while pressing the control key. You will not see the special character on the screen. the special character on the screen.

#### Texas Instruments 99/4 (1999) and 200 percent and 200 percent and 200 percent and 200 percent and 200 percent Texas Instruments 99/4

The only special characters used are in PRINT statements to The only special characters used are in PRlNT statements to indicate where two or more spaces should be left between indicate where two or more spaces should be left between words. For example, ENERGY {10 SPACES} MANAGE words. For example, ENERGY {JOSPACES} MANAGE-MENT means that ten spaces should be left between the MENT means tha t ten spaces should be left between the words ENERGY and MANAGEMENT. Do not type in the words ENERGY and MANAGEMENT. Do not type in the braces or the words <sup>10</sup> SPACES. Enter all programs with the braces or the words 10 SPACES. Enter all programs with the ALPHA LOCK on (in the down position). Release the ALPHA ALPHA LOCK on (in the down position). Release the ALPHA LOCK to enter lowercase text. LOCK to enter lowercase text.

September 1983 **COMPUTE!** 283

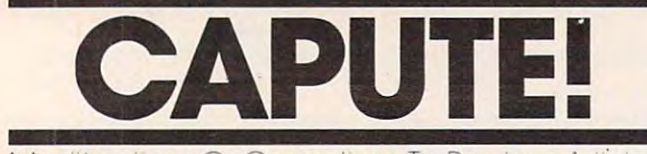

Modifications Or Corrections To Previous Articles

### RATS! For The 64

The <sup>64</sup> version of this game from the July issue is The 64 version of this game from the July issue is in two parts. Sue Roberts suggests a simple addition which will cause the first part, the setup pro tion which will cause the first part, the setup program, to make the second part, the game itself, gram, to make the second part, the game itself, LOAD and RUN automatically. Disk users should LOAD and RUN automatically. Disk users should SAVE the main game program with the filename RATMAZE, then add the following line to the RA TMAZE, then add the fo llowing line to the setup program (Program 2, p. 60):

160 LOAD RATHART 160 LOAD"RATMAZE" ,8:RUN

### Astrostorm For TI

In the TI-99/4A version of "Astrostorm" (June 1983, p. 82), line <sup>780</sup> should read: 1983, p. 82), line 780 should read:

<sup>780</sup> IF CSHIP>0 THEN <sup>810</sup> 780 IF CSHIP.O THEN 810

### Hawkmen Of Dindrin, VIC And <sup>64</sup> Versions Hawkmen Of Dindrin, VIC And 64 Versions

In the second part of the VIC version of this game In the second part of the VIC version of this game from the June <sup>1983</sup> issue (Program 2, p. 92), the from the June 1983 issue (Program 2, p . 92), the

{06 LEFT }(six cursor lefts) in line <sup>58</sup> should be {06 LEFT )(six cursor lefts) in line 58 should be omitted. If you happen to be pushing the joystick omitted. If you happen to be pushing the joystick when you lose your last player, the game ends. when you lose your last player, the game ends. Bruce Stevenson and others suggest the following additional line to give you time to release the joystick or fire button: stick or fire button:

#### 1024 FOR TOWNS IN THE SERVICE OF THE SERVICE OF THE SERVICE OF THE SERVICE OF THE SERVICE OF THE SERVICE OF THE 1024 FOR X = 1 TO 700:NEXT X

In the <sup>64</sup> version, the misplaced line <sup>288</sup> [n the 64 version, the misplaced line 288 should be omitted.

### Checkers For The <sup>64</sup> Checkers For The 64

Arnold J. Schmeling suggests the following addition and correction for this game from the May tion and correction for this game from the May <sup>1983</sup> issue (p. 90), which prevent the computer 1983 issue (p. 90), which prevent the compute <sup>r</sup> from allowing illegal moves:

<sup>545</sup> IF S(E,H)=1 AND B-H<1 THEN <sup>1040</sup> 545 IF S(E ,H)=l AND B-H<l THEN 1040 550 IF ABS(E-A)=2 AND S((E+A)/2,(H+B)/2)= >0 THEN 1040

#### $\cdots$ UnNEW For The 64

Under most conditions, this utility program from the June 1983 issue (p. 213) works equally well on either the VIC or 64. However, to guarantee proper either the VIC or 64. However, to guarantee proper operation on the 64, reader Don Lewis suggests operation on the 64, reader Don Lewis suggests that the existing line 330 be replaced with:

#### <sup>330</sup> 116,164 330116,164

and a new tape be prepared in accordance with the original instructions. the original instructions. ©

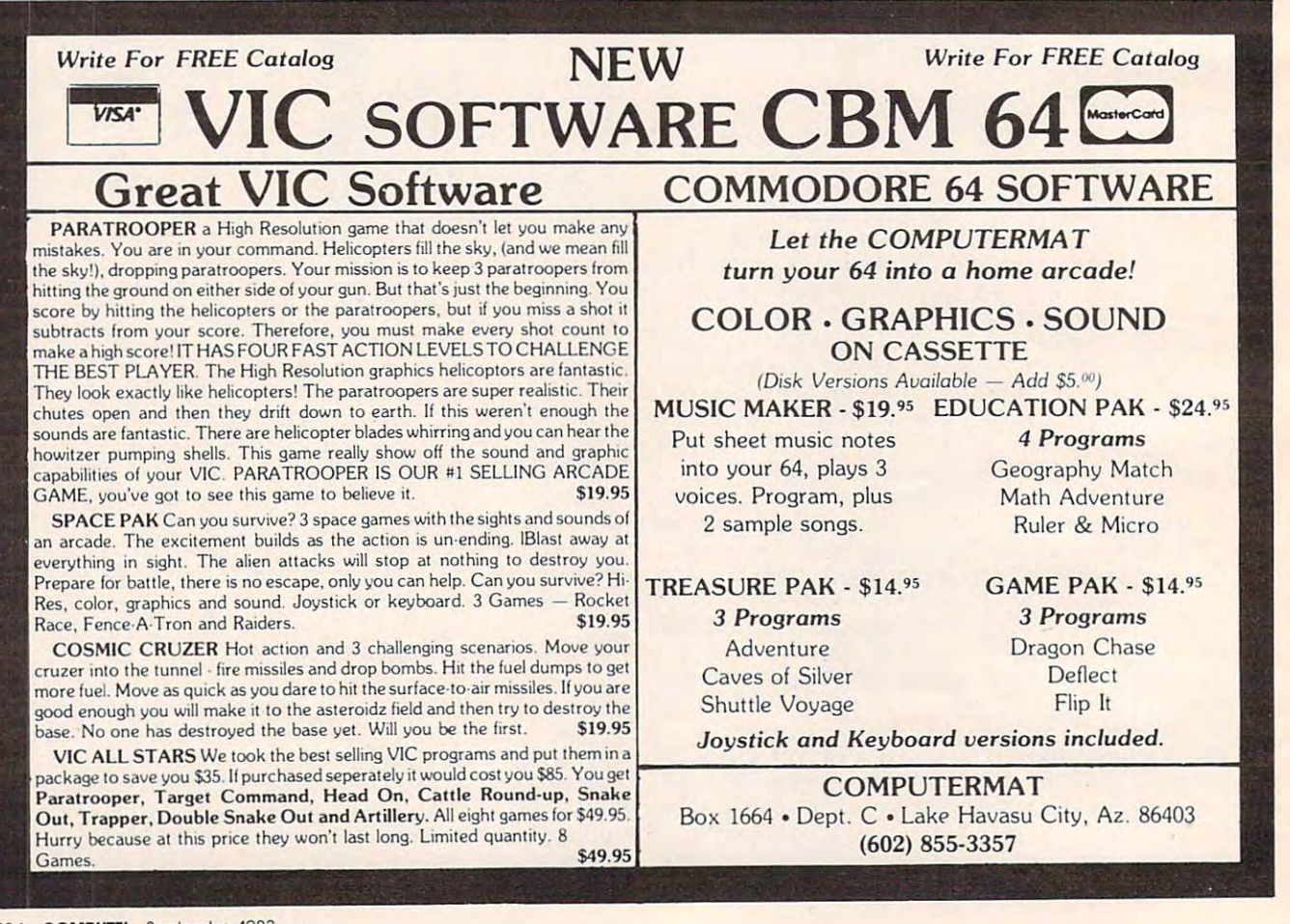

# NEWS^PRODUCTS **NEWS&PRODUCTS**

# Drawing By Touch **Drawing By Touch**

Koala Technologies has intro Koala Technologies has introduced a touch tablet that allows computer users to draw directly computer users to draw directly on the video display screen, on the video display screen, bypassing the keyboard. bypassing the keyboard.

The Koalapad Touch Tablet, The Koalapad Touch Tablet, available in versions for the available in versions for the Apple, Atari, Commodore 64, Apple, Atari, Commodore 64, and IBM computers, weighs about a pound, and connects to the computer through a joystick p'ort. port.

It can be used as a sketch pad, as custom keypad, or as pad, as a custom keypad, or as a game controller. game controller.

Though other applications are available, the Touch Tablet is are ava ilable, the Touch Tablet is packaged with Micro Illustrator packaged with *Micro lIIlIslralor*  from Island Graphics. This com from Island Graphics. This combination allows the touch pad to bination allows the touch pad to be used as drawing board. be used as a drawing board. Images can be drawn with Images can be drawn with a finger or stylus, and shapes, finger or stylus, and shapes, colors, shadings, and various colors, shadings, and *various*  "paintbrushes" can be selected " paintbrushes" can be selected from a menu.

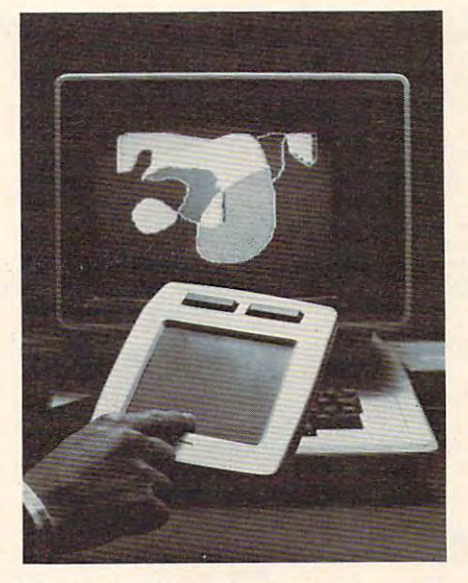

The Koalapad Touch Tablet can be used *The Koalapad Touch Tablel* enll *be used for drawing or as an auxiliary keyboard.* 

The touch tablet and Micro The touch tablet and *Micro*  Illustrator package sells for \$125. *lIIlIstralor* package sells for \$125. Additional application programs will sell for about \$50. will sell for about \$50.

Koala Technologies Corp. *Koala Tee/lllologies Corp.*  <sup>4962</sup> El Camino Real, Suite <sup>125</sup> *4962 EI Camilla Real, Suile 125*  Los Altos, CA <sup>94022</sup> *Los Altos,* CA *94022* 

# Atari <sup>400</sup> Expansion **Atari 400 Expansion**

48K memory expansion kit, A 48K memory expansion kit, designed to upgrade the 8K or designed to upgrade the 8K or  $16.4.1.1$   $16.4.1.1$   $16.4.1.1$   $16.4.1.1$   $16.4.1.1$   $16.4.1.1$   $16.4.1.1$   $16.4.1.1$ 16K Atari 400, is available from Atari.

 $T$  is a board is a set of the form of the form of  $T$ \$130 installed at Atari Regional \$130 installed a t Atari Regiona l Repair Centers, or, for those Repair Centers, or, for those who prefer to install the board who prefer to install the board themselves, it will be available themselves, it will be ava ilable through the Atari Program Ex through the Atari Program Exchange for \$110. change for \$110. The board is available for

1265 Box 1265 Box 1265 Box 1265 Box 1265 Box 1265 Box 1265 Box 1265 Box 1265 Box 1265 Box 1265 Box 1265 Box 126  $\ldots$ Swmyvale, CA <sup>94086</sup> *SlIIlIIyvale,* CA *94086*  (800) 538-8543 *(800) 538-8543*  Atari Inc. J 265 *Borregas Ave. P.O. Box* 427

# Checkbook System **Checkbook System**

T & F Software has produced a check register program for the check register program for the 8K VIC-20, the Commodore 64, 8K VIC-20, the Commodore 64, and Atari computers. and Atari computers.

CheckEase! allows mainte *CheckEase!* allows maintenance of multiple accounts, in-nance of multiple accounts, in-

# There is a second computer books of the second computer books and the second computer books are the second computer books and the second computer books are the second computer books and the second computer books are the se in our September is the September of September 2014 and the September is substituting the September of September 2014 and September 2014 and September 2014 and September 2014 and September 2014 and September 2014 and Septe **There are 130 computer books in our September issue.**

Don't miss the 20-page B. Dalton catalogue of books on computers ready reference to personal, business and advanced computers, software, **a ready reference to personal, business and advanced computers, software,**  programs, languages, word processing and games. It's at the **programs. languages, word processing and games It's at the**  centerfold of the September SCIENTIFIC AMERICAN, centerfold of the September SCIENTIFIC AMERICAN, single-topic issue devoted to The Dynamic **a single-topic issue devoted to The Dynamic**  Earth. Recognition of continental drift **Earth. Recognition ofconrincnral drift**  two decades ago brought on a revolution in geology that has given us deep new **in geo logy that has given us a deep new**  understanding of the dynamics of our planet. **understanding ofrhc dynamics of our planer.**  That's the story we unfold in this issue. **That's the Story we unfold in this issuc.**  On sale September 1. **On salc September 1.** 

People who know books know **D**. **Allon** BOOKSELLER BOOKSELLER

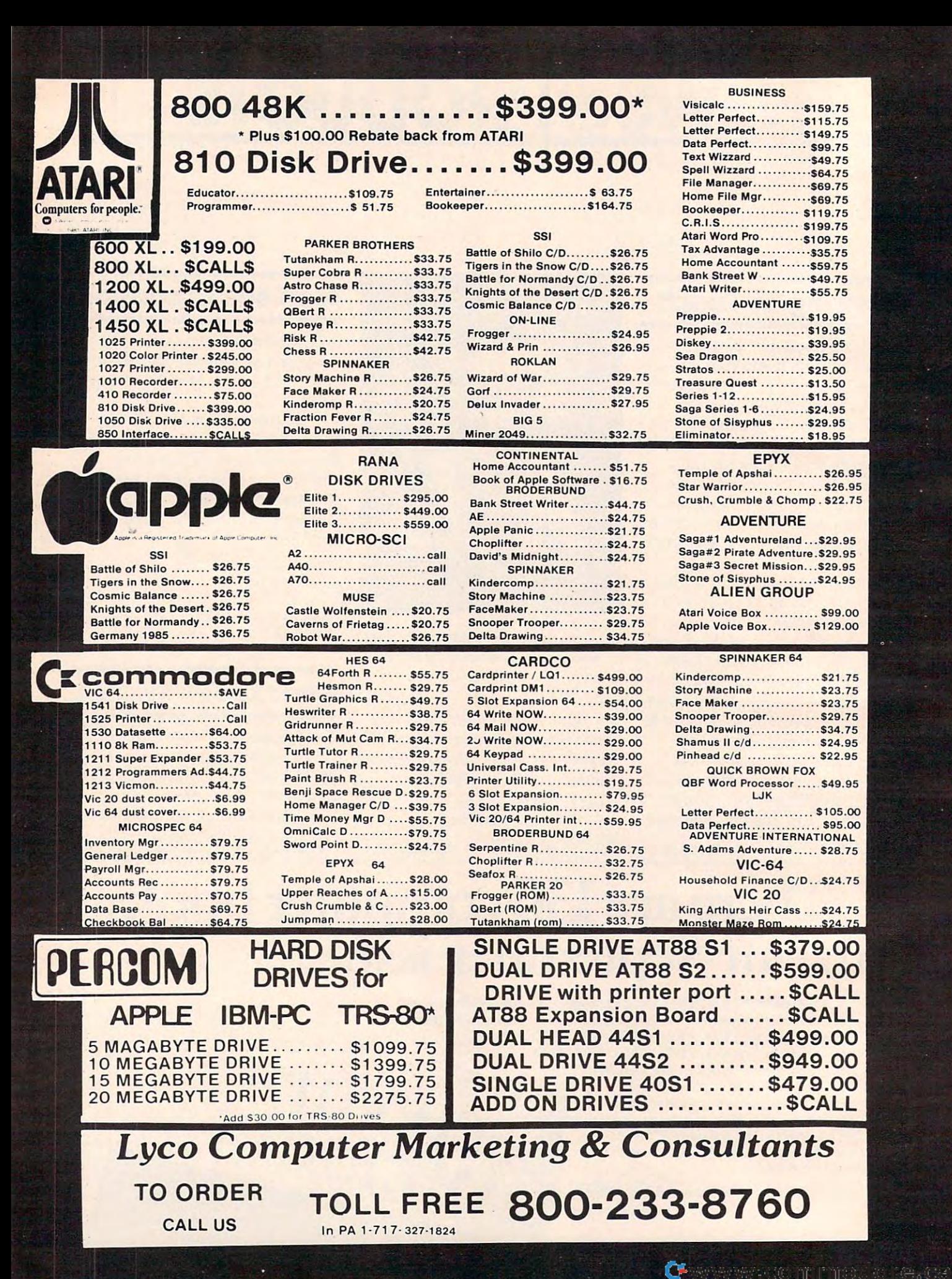

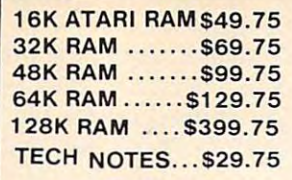

### SOFTWARE 1983 800K of ATARI

<sup>346</sup> pages \$16.75 346 pages ..... 516.75

### CX415 HOME FILING<br>MANAGER 541.75

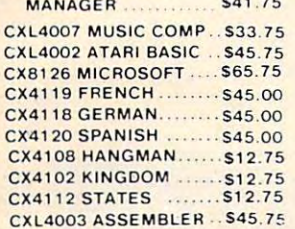

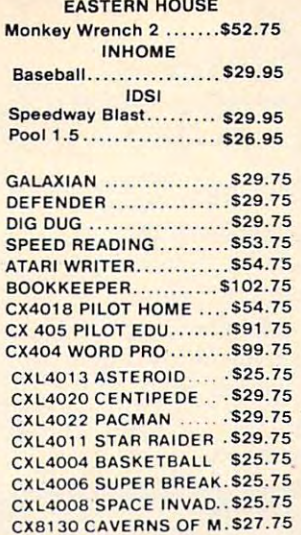

MONITORS NEC JB1260............. \$125.00 NEC JB1201 . . . . . . . . . . . \$155.00 NEC TC1201............. \$315.00 Amdek Color \$275.00 Amdek Color I . . ... . \$275.00 Amdek 3O0 Green \$149.00 Amdek 300 Green .... . 5149.00 Amdek 3OO Amber .... \$149.00 Amdek 300 Amber .... \$149.00 Gorilla Green ............. \$99.00

 $F1$ 

**MONITORS** 

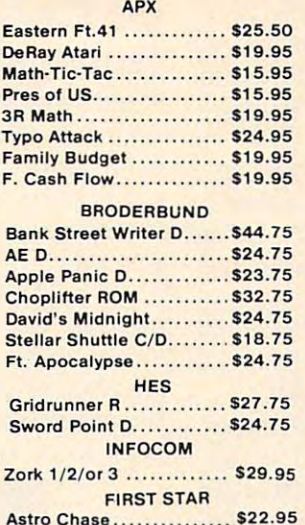

APPLE - VIC - ATARI - TI Command Control \$20.95 Command Control . Redball…………………\$22.75 Apple Trackball \$58.00 Apple Trackball ..... . EXTENSION CORD ....... \$9.75

**TRACK BALL .............. \$52.75** 

**WICO JOYSTICKS** 

**POINT MASTER......... \$12.75** 

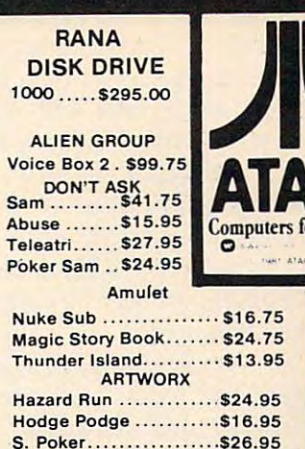

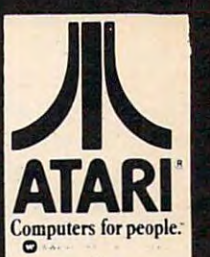

**CE** 

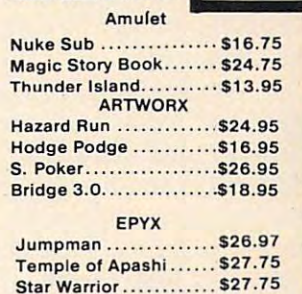

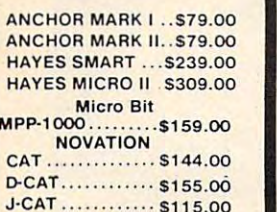

MODEMS

### BLANK DISKETTES

APPLE CAT II.... \$279.00 **212 APPLE CATE : 3303.00** 

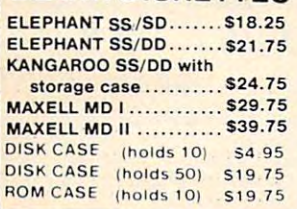

#### SANY SANY SANY SERIES **SANYO**

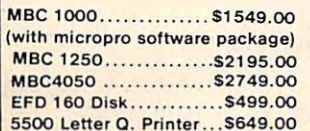

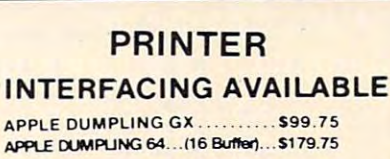

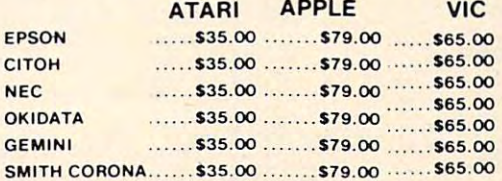

Atan parallel Printer cable (6') ...\$39.95 Atan parallel Printer cable (6') ... 539.95 Microbits Parallel Cable ........ \$89.95

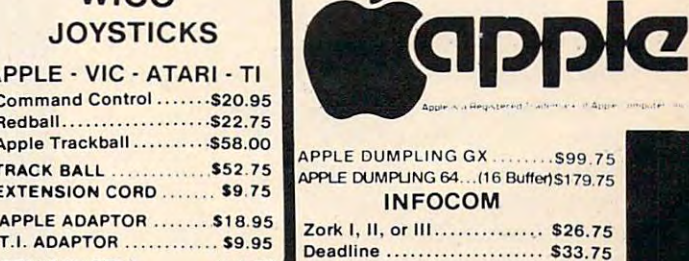

## commodore

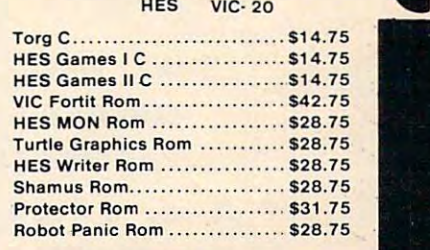

DISKETTE SALE DISKETTE SALE BULK DISKS (qty 150) .......S1.50 ea. Certron CC-10 [3 blank cassettes)... \$3.75 CertronCC' 10{3 blank cassettes) ... 53. 75

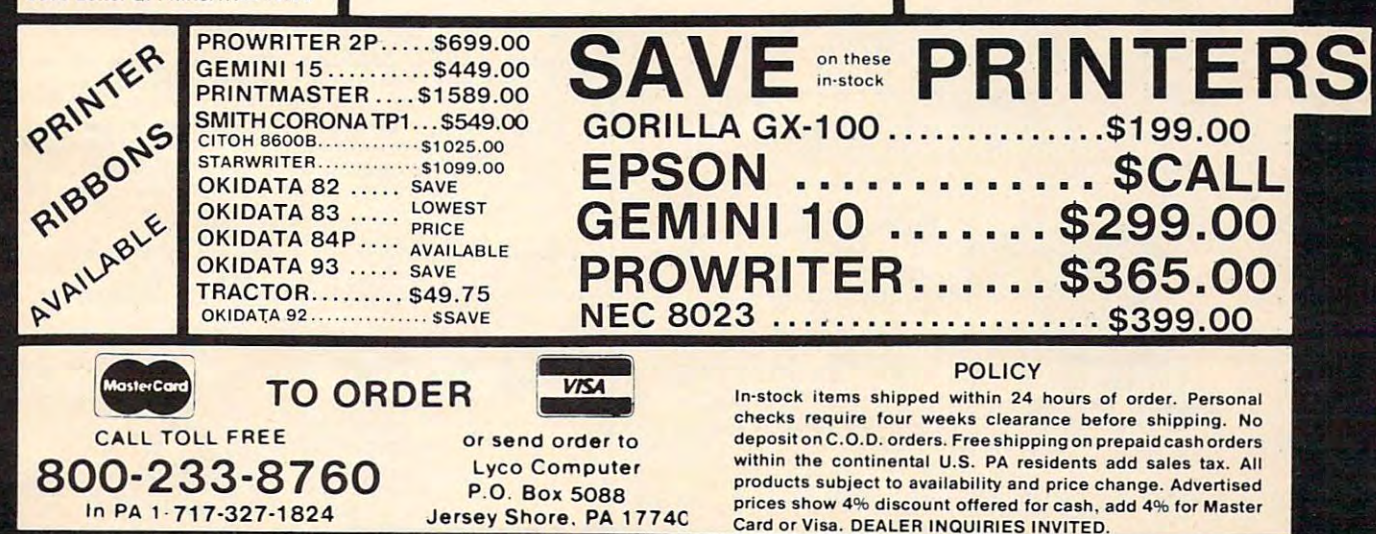

and budget categories, and allows changes or deletions in any lows changes or deletions in any check or deposit with automatic check or deposit with automatic updating of all balance figures. updating of all balance figures. eludes checkbook reconciliation

CheckEase! is compatible *Check Ease!* is compa tible nance program. The VIC version *llnnce* program. The VIC version sells for \$24.95. The Atari and <sup>64</sup> sells for \$24.95. The Atari and 64 versions are S29.95 for tape, and ve rsions are \$29.95 for tape, and with Commodore's *Personal Fi-*\$34.95 for disk.

Among other new products Among other new products available from T & F are *Space* Sentinel and Slot Trivia. Space *Sentinel* and *Slot Trivia. Space*  Sentinel is an arcade-type game *Sentinel* is an arcade-type game tor the Commodore 64. The ob for the Commodore 64. The object is to protect Earth from alien ject is to protect Earth from alien attackers who hurl heat missiles attackers who hurl heat missiles at our polar ice caps. The game at our polar ice caps. The game sells for S29.95. sells for \$29.95.

*Slot Trivia* is a trivia questionand-answer game in a slotmachine format. The game, puters, includes more than <sup>500</sup> puters, includes more than 500 questions in 11 categories. available on disk for Atari com-

T & F Software North Hollywood, CA <sup>91602</sup> North Hollywood, CA 91602 10902 Riverside Drive (213) 501-3S56

# **80-Column Thermal Printer**

Alphacom has produced an 80column thermal printer with column thermal printer with graphics capabilities that is designed to be compatible with several computers. several computers.

The Alphacom <sup>81</sup> printer The Alphacom 81 printer includes upper- and lowercase letters and wraparound for lines longer than <sup>80</sup> characters. It longer than 80 characters. It prints at <sup>80</sup> characters per sec prints at 80 cha racters per second, recognizes standard ASCIII, recognizes standard and as a management of the standard ASCIII, recognizes and a management of the standard and a management of the standard and a management of the standard and a managemen ond, recognizes standard ASCII

control codes, and can print bit control codes, and can print bitmapped graphics.

Alphacom also has produced Alphacom also has produced make the printer compatible with make the printer compatible with the TRS-80 Color Computer as well as the Commodore 64, VIC-Commodore 64, VIC-Commodore 64, VIC-Commodore 64, VIC-Commodore 64, VIC-Commodor 20, Atari, and Apple computers. a series of interface cables that well as the Commodore 64, VIC-

The Alphacom <sup>81</sup> will sell The Alphacom 81 will sell at 44.95.95.95.95.95.95.95 for \$169.95. Interface cables start  $at $44.95.$ 

Alphacom, Inc. Campbell, CA 95008 (408)559-8000 ( 40S)559-S000 2323 South Bascom Ave.

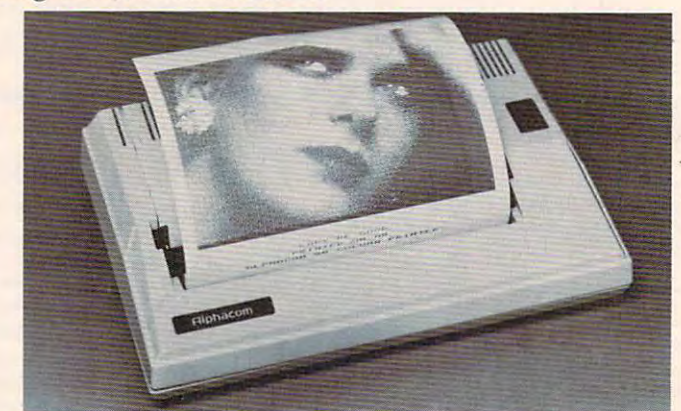

Alphacom 81 is an 80-column thermal printer with graphics capabilities.

### OR BEAT ANY WE WILL MEET **OR BEAT ANY ADVERTISED**

**PRICE .•** 

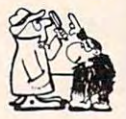

Catalog available for \$3.00 Catalog ava ilable for \$3.00 Please specify computer **Please specify computer** 

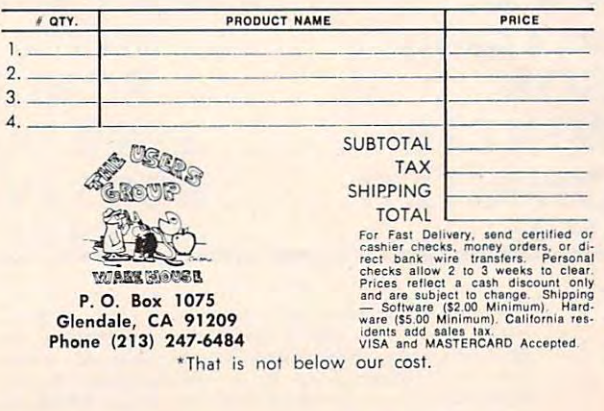

### **ENHANCE YOUR ATARI' 810**

#### **HAPPY 810 ENHANCEMENT**

Speed up program development, loading, execution, and copying time by reading **Speed up program developmen t, loading, execution, and copying time by reading**  faster disk initialization, and reduced wear on the disk drive mechanism. No soldering or trace cutting required, complete installation instructions included, **soldering or Irace cuning 'eQuired , complete installation instrucl ions included, or contact your dealer. Diagnostic program included.** disks up to 3 times faster. Complete compatibility with existing software, with

SOFTWARE ENHANCEMENTS (require HAPPY <sup>810</sup> ENHANCEMENT) **SO FTWARE EN HANC EM ENTS (require HAPPY 810 ENHANCEMENT)** 

#### HAPPY BACKUP PROGRAM **HAPPY BACKUP PROGRAM**

Guaranteed to produce executable backup copies of any disk which can be read **Guaranteed to produce executable backup copies of any disk which can be read**  library or use HAPPY BACKUP for small scale software production. Com-<br>pletely automatic duplication of format and data content of the source disk. Single and multiple drive versions available. Backup copies will work on a drive with a standard ATARI 810\* disk drive. Backup those important disks in your<br>library or use HAPPY BACKUP for small scale software production. Com-<br>pletely automatic duplication of format and data content of the source disk. **without the enhancement.** 

#### HAPPY COMPACTOR PROGRAM **HAPPY COMPACTO R PROGRAM**

Combines self booting programs which reside one per disk into one disk with **Combines self booting programs wh ich reside one per disk into one disk with**  many self booting programs using the HAPPY COMPACTOR file structure. Programs are then executed from the self booting HAPPY COMPACTOR menu, and may later be extracted back onto a single disk. Compacted programs disk will execute only on a drive which has the HAPPY 810 ENHANCEMENT. Pays for itself by reducing the number of backup disks you need, in addition <sup>10</sup> the added convenience. **to the added convenience.** 

#### HAPPY CUSTOMIZER PROGRAM **HAPPY CUSTOM IZER PRO GRAM**

User friendly program to generate source disks with custom track format. Format is specified on a per track basis. Examples of usage and interpretation of results are included. This system requires a more advanced level user.

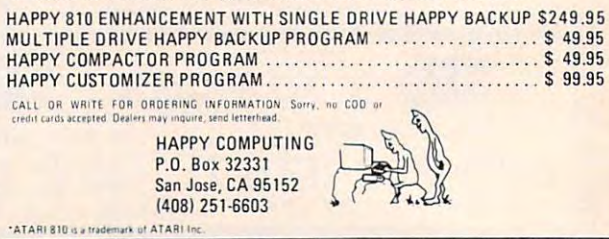

# •• • **II**  I

The Word Processor of this decade! For the VIC-20 and C-64. CS1 QUICK BROWN FOX \$55.00

# Commodore <sup>64</sup> **COMMODORE 64** ® \$43500 **\$435<sup>00</sup>**

Plus you receive a free QBF Catalog! Word Processor valued at Word Processor valued at \$55.00 \$55.00

# Catalog! Write for **FREE**

## $VC-20^\circ$ Victorial contracts of the contracts of the contracts of the contracts of the contracts of the contracts of the contracts of the contracts of the contracts of the contracts of the contracts of the contracts of the contract **\$QQ00** \*88°°

When you buy our Game When you buy our 6 Game Pac or Finance Pack \$43.00 Pac or 6 Finance Pack \$43.00

#### C-64 Software C-64 Software

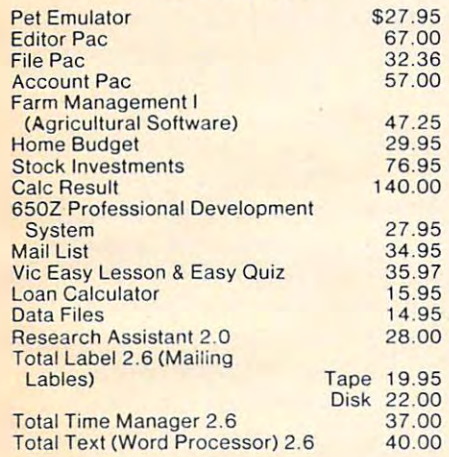

### C-64 Games

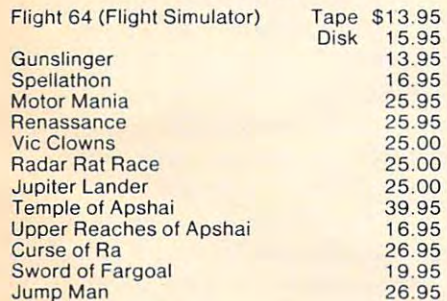

### VIC-20 & C-64 Hardware

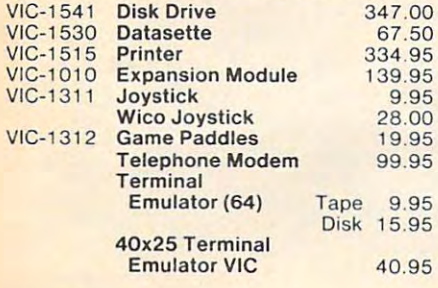

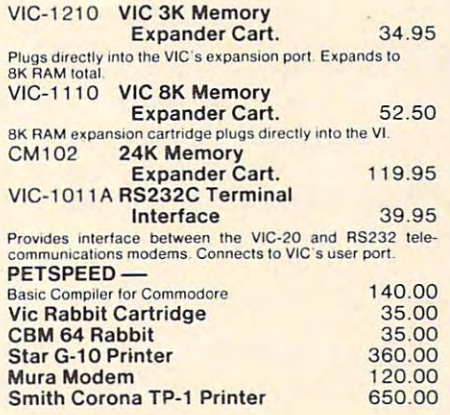

### CARDCO HARDWARE CARDCO HARDWARE

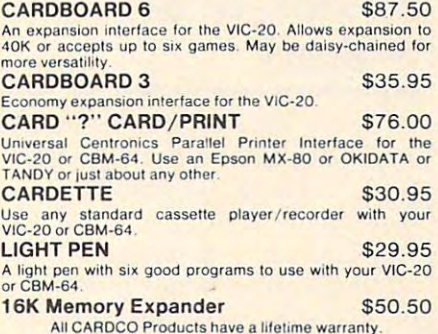

#### COMMODORE SOFTWARE COMMODORE SOFTWARE

All CARDCO Products have lifetime warraniy.

Everything Commodore could pack into one cartridge —<br>3K RAM memory expansion, high resolution graphics plot-<br>ting, color, paint and sound commands. Graphic, text, mul-<br>ticolor and music modes. 1024x1024 dot screen plotting gramming levels and control and control and control and control and control and control and control and control and control and control and control and control and control and control and control and control and control an VIC-1211A VIC-20 Super Expander. \$55.00<br>Everything Commodore could pack into one carridge —<br>3K RAM memory expansion, high resolution graphics plotting, color, paint and sound commands. Graphic, text, multicolor and music gramming levels

### VIC-1212 Programmer's Aid

More than 20 new BASIC commands help new and experienced programmers renumber, trace and edit BASIC programs Trace any program<br>grams Trace any program line-by-line as it executes, pause<br>to edit. Special KEY command lets pr function keys as BASIC commands, subroutines or new commands. **Cartridge 545.99**<br>More than 20 new BASIC commands help new and experiment<br>find programmers renumber, trace and edit BASIC pro-<br>grams. Trace any program line-by-line as it executes, passe<br>to edit. Special KEY command lets VIC-1 <sup>213</sup> VICMON Machine Language VIC· 12 13 V1CMON Machine Language

**Monitor \$48.99**<br>Helps machine code programmers write fast, efficient 6502 assembly language programs Includes one line assembler/ assembly language programs Includcs one line assembler/ disassembler. disassembler

#### VIC-20 Software VIC-20 Software

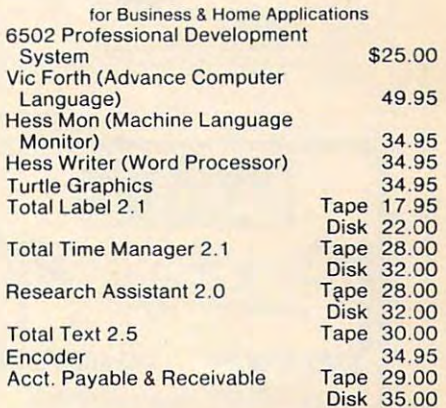

#### VIC-20 Games VIC-20 Games

Disk

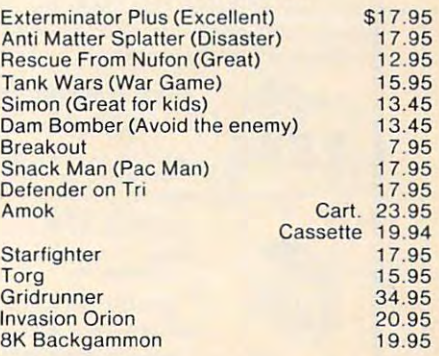

TO ORDER: **MasterCard** P.O. BOX 768<br>WICHITA, KS 67201 *MALELIKAN*  $20 - 145$  $(316)$  263-1095 (316)263-1095 **VISA** 

Handling charges \$2.00<br>C.O.D. (Add \$2.00) Personal checks allow 3 week delivery<br>VIC-20® is a registered trademark of Commodore Prices subject to change

### CARD "?" CARD/PRINT CARD " The card of the card of the card of the card of the card of the card of the card of the card of the card \$76.00 **\$76.000 PM 2000 PM 2000 PM 2000 PM 2000 PM 2000 PM 2000 PM 2000 PM 2000 PM 2000 PM 2000 PM 2000 PM 2000 PM 2000** Universal Centronics Parallel Printer<br>Interface for the VIC-20® or CBM-64. Use any parallel printer with your<br>VIC-20<sup>®</sup> or CBM-64. CARDBOARD 3 \$35.95 Economy expansion interface for the VIC·20· CARDBOARD CARDBOARD 6 \$87.50 An expansion interface for the VIC-20<sup>®</sup>. An expansion interface for the VIC-20". The VIC-20" interface for the VIC-20". The VIC-20" and VIC-20". The VIC-20". Allows expansion to <sup>40</sup> <sup>K</sup> or accepts Allows expansion to 40 K or accepts up to six games. May be daisy chained up to six games. May be daisy c hained for more versatility. for more versatility. CARDETTE CARDETTE \$30.95 Use any standard cassette player/re-<br>corder with your VIC-20<sup>®</sup> or CBM-64 LIGHT PEN <u>Light persons</u> \$29.95 A light pen with programs to use with your VIC-20<sup>®</sup> or CBM-64 **""COAPL SENSEL."** TO ORDER **VISA** P.O. BOX 768<br>WICHITA, KS 67201 **TALE LIVES** (316)263-1095 (3 16) 263· ' 095 Handling charges S3 <sup>00</sup> Handling charges 53 00 COO (AddS200) Personal checks allow 3 week delivery<br>VIC-20\* is a registered trademark of Commodore on a keyboard. Prices subject to change Timeworks, Inc.

. **. . .** . . . . . . . . SPIKE-SPIKER® Protects, organizes, controls computers Profects. organizes. controls computers & sensitive electronic equipment. Helps prevent sensitive electronic equipment . Helps prevent software "glitches", unexploined memory loss, software "glitches", unexplained memory loss, and equipment damage. Filter models attenuate conducted RF interference. 120V, <sup>15</sup> Amps. conducted RF interference . 120V. 15 Amps. Other models available. Ask for free literature. Other models available. Ask for free literature. DELUXE POWER CONSOLE  $$79.95$ Transient absorber, dual 5-stage sockets, fused, main switch, & lite. QUAD-!! \$59.95 Transient absorber. Dual 3 stage filter. sockets, lite. Transient absorber, 4 sockets. Transierung transierung eine Schweizer eine Schweizer eine Schweizer eine Schweizer eine Schweizer eine Schweizer eine Schweizer eine Schweizer eine Schweizer eine Schweizer eine Schweizer eine Schweizer eine Schweizer ein mini-ii \$44.95 Transient absorber, 3 stage filter, MIN1-I \$34.95 Transient obsorber, 2 sockets. **215-837-0700 ESCIE RETAINER 1998**<br>215-837-0700 P 215-837-0700 Out of Store Order Toll Free 6584 Ruch Rd., Dept. CP Out of State Order Toll Free Bethlehem, PA 18017 800-523-9685 DEALER INQUIRIES INVITED . CODs odd \$3.00 + Ship. PROBLEMS? ...THE SOLUTION DELUXE POWER CONSOLE filter, 8 individually switched QUAD-II \$59.95<br>Translent absorber. Dual 3 stage<br>filter. 4 sockets. lite. filter. 4 sockets, lite. QUAD· I \$49.95 2 sockets. MINI·I \$34.95 800-523-9685

**POWER LINE** 

# Timex Tutorial

The Programming Kit I, a BASIC tutorial program for Timex/ Sinclair users, is among three new programs produced by Timeworks. The Programming Kit, a how-to learning approach to programming, includes an explanation of an eight-step ap proach to program design.

Family Pak is a set of five 2K programs designed for day-to day home tasks. The programs are Check Book Balancer, Recipe Recorder, Mini-Money Manager, Homework Helper and Memoboard, a family message center.

Timeworks' third new pro gram, Scyon's Revenge, is a deepspace combat game that includes 3-D simulation. The game is provided with a keyboard overlay to give you the feeling of punching command buttons rather than hunting and pecking

405 Lake Cook Road Building Deerfield, IL <sup>60015</sup> (312)291-9200

# Kindergarten Kindergarten Gallery

Midwest Software has developed series of computer programs a series of computer programs designed for kindergarten designed for kinde rga rten children. children.

**The Kinder Koncepts software** addresses reading awareness, addresses reading awareness, math concepts, pattern recogni math concepts, pattern recognition, letters, numbers, colors, and shapes. and shapes.

All programs follow the All programs follow the same general format, operate same genera l format, opera te with a single keystroke, and keep the necessity for reading to keep the necessity for reading to minimum. a minimum .

In each program, ten prob In each program, ten problems are presented. A correct answer is rewarded with a smiling face and a tune. An incorrect answer results in a frown and the chance to try again. Each

program has <sup>a</sup> built-in graph so program has a built-in gra ph so that progress can be monitored at <sup>a</sup> glance. at a glance.

The programs are available The programs are ava ilable modore computers except the modore computers except the VIC-20. Disk versions also are VIC-20. Disk versions a lso a re available for the Apple II  $+$  . The cost is \$7.95 per program for cost is \$7.95 per program for cassette or \$69.50 for a disk with the form of the set of a set of the set or a disk with a set of the set of the set of the set of the set of the set of the set of the set of the set of the set of the set of the set of th ten programs. on cassette or disk for all Comcassette or \$69.50 for a disk with

Midwest Software *Midwest Sortwnre*  Farmington, MI 48024 *Box 214 (313)477·0897* 

# Mickey's New Mickey'S New **Adventure**

Walt Disney Productions has Walt Disney Productions has entered the computer software market, and it's making its debut market, and it's making its debut with the help of Mickey Mouse.

*Mickey in the Great Outdoors* is a pair of interactive adventure games for children seven to ten games for children seven to ten years old. Mickey Goes Hiking years old . Mickey Goes Hiking develops grammar and spelling skills by requiring players to skills by requiring players to finish sentences and unscramble finish sentences and unscramble words to help Mickey through words to help Mickey through his adventure. Mickey Goes Ex his adventure. Mickey Goes Exploring is similar game, but is ploring is a similar game, but is based on math skills and equa based on math skills and equation solving. tion solving .

*Mickey in the Great Outdoors,* is being offered only for Atari computers, and distributed computers, and distributed through Atari. This program, through Atari. This progra m, however, is just the tip of Walt Disney's software iceberg, according to the company. cording to the company.

Plans call for as many as 50 additional Walt Disney programs to be released this year, sup-

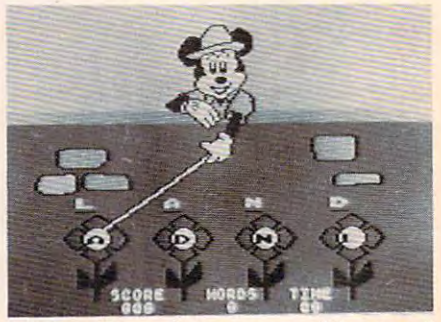

Mickey Mouse helps unscramble a word in Mickey in the Great Outdoors. *in* Mickey in the Great Outdoors.

# Products for Commodore, Atari, Apple, and others! Products for Commodore, Atari, Apple, and others!

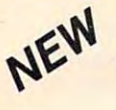

. . . **. . . . .** 

\$119.95

A PROGRAMMERS AID FOR ATARI 800 PLUGS INTO RIGHT CARTRIDGE SLOT THE MONKEY WRENCH II NEW AND IMPROVED - 18 COMMANDS

If you are a person who likes to monkey around with the ATARI 800. then THE MONKEY WRENCH II is the ATARI 800, then THE MONKEY WRENCH II is for you!! Make your programming tasks easier, less hours working on a BASIC program when the<br>MONKEY WRENCH can do it for you in seconds. It can also make backup copies of boot type backup copies of boot type of boot type of boot type of boot type of boot type of boot type of boot type of boot type of boot type of boot type of boot type of boot type of boot It can also make backup copies of boot type<br>cassette programs. Plugs into the right slot and with ATARI BASIC cartes with ATARI BASIC cartes with ATARI BASIC cartes with ATARI BASIC cartes with ATARI BASIC cartes with ATARI BASIC cartes with ATARI BASIC cartes with ATARI BASIC cartes with ATARI BASIC cartes with A time-consuming and more fun. Why spend extra works with ATARI BASIC cartridge.

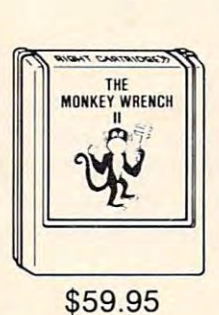

The MONKEY WRENCH provides 18 direct mode<br>commands.They are: AUTO LINE NUMBERING — Provides new line numbers when entering BASIC program<br>lines. RENUMBER — Renumbers BASIC's line numbers including internal references. DELETE LINE NUMBERS \$59.95<br>- Removes a range BASIC line numbers.

START & SELECT keys to display BASIC lines automatically. Scroll up or down BASIC pro-<br>gram. FIND STRING — Find every occurrence of a string, XCHANGE STRING — Frid every occurrence of a string and replace it with another s SION — Converts a decimal number to a hexadecimal number. MONITOR — Enter the<br>machine language monitor. machine language monitor. VARIABLES — Display all BASIC variables and their current value. Scrolling — Use the<br>START & SELECT keys to display BASIC lines automatically. Scroll up or down BASIC pro-<br>gram. FIND STRING — Find every occurrence of a str of program to another part of program, FORMATTED LIST — Print BASIC program in<br>Special line format and automatic page numbering. DISK DIRECTORY — Display Disk<br>Directory. CHANGE MARGINS — Provides the capability to test RAM

language monitor with 16 commands used to interact with the powerful features of the<br>6502 microprocessor.

<u>VIC RABBIT CARTER CARTER CARDIO</u> OCEAN COLORED AND COLORED AND COLORED AND COLORED AND COLORED AND COLORED AND COLORED AND COLORED AND COLORED AND COLORED AND COLORED AND COLORED AND COLORED AND COLORED AND COLORED AND COLORED AND COLORED AND COLORED AND "High Speed **and Speed** Load and Save!" \$39.95 (includes cartridge for VIC and manual) and manual)  $\begin{array}{|c|c|c|}\n\hline\n & 64 \\
\hline\n\end{array}$ RABBIT  $f(x) = f(x) - f(x)$ NE<sup>W</sup> VIC RABBIT CARTRIDGE **AND CBM 64 RABBIT CARTRIDGE** *J avenue creations* NEW FEATUREI **DATA FILES!** \$39.95

Don't waste your Life away waiting to LOAD Don't waste your Life away waiting to LOAD and SAVE programs on Cassette Deck. and SAVE programs on Cassette Deck .

Load or Save 8K in approximately <sup>30</sup> seconds! Load or Save BK in approximately 30 seconds! Try it—your Un-Rabbitized VIC or <sup>64</sup> takes Try it-your Un-Rabbitized VIC or 64 takes almost <sup>3</sup> minutes. It's not only fast but VERY almost 3 minutes. It's not only fast but VERY RELIABLE.

Almost as fast as <sup>1541</sup> Disk Drivei Don't be fool Almost as fast as 1541 Disk Drive! Don't be foolish — Why buy the disk when you can get the Rabbit for much, much less! Rabbit for much, much less!

machine language monitor.<br>In addition to the BASIC commands, the Monkey Wrench also contains a machine 12 Commands provide other neat fea Allows one to APPEND Basic Programs! Allows one to APPEND Basic Programs! Easy to install — just plugs in. Expansion Connector on rear of the VIC Rabbit. Expansion Connector on rear of the VIC Rabbit. Works with or without Expansion Memory. Works with or without Expansion Memory. Works with VIC or <sup>64</sup> Cassette Deck. <sup>12</sup> Commands provide other neat features. 12 Commands provide other neat features. Fast Data Files - two data file modes. Also Available for 2001, 4001, and 8032. Also Available for 2001 , 4001 , and 8032.

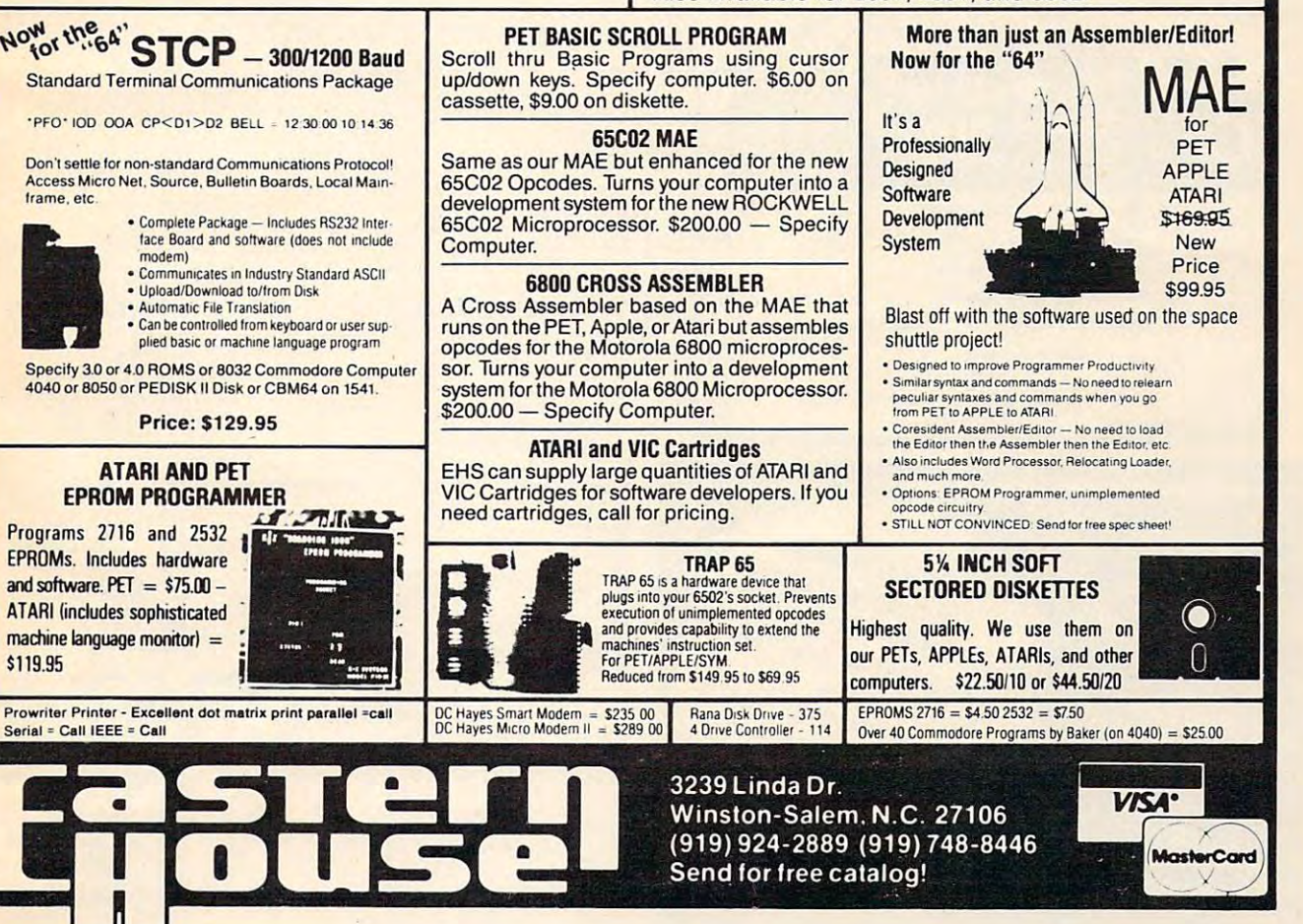

porting Atari, Radio Shack, porting Atari, Radio Shack, Texas Instruments, NEC, and Texas Instruments, NEC, and Panasonic computers, and Panasonic computers, and distributed through those distributed through those companies. companies.

Walt Disney Telecommunications *Walt Disney Telecommunications*  <sup>500</sup> South Buena Vista St. *500 Soutll Buena Vista 51.*  Burbank.CA <sup>91521</sup> *Bllrbank,* CA 91521 (213)840-1111 *(213)840-1111* 

### ------------Add 64KTo **TimeX/Sinclair**

Sunflower Systems has pro Sunflower Systems has produced 64K RAM pack for the duced a 64K RAM pack for the Timex/Sinclair computers. Timex/Sinclair computers.

The self-contained memory The self-contained memory expander plugs into the com expander plugs into the computer just like the Timex 16K puter just like the Timex 16K RAM. No additional equipment RAM. No additiona l equipment is needed. is needed.

The unit, housed in metal to eliminate radio frequency interference, sells for \$119.95 plus \$5 ference, sells for \$119.95 plus \$5 for shipping. for shipping.

**Sunflower Systems** Hutchinson, KS <sup>67501</sup> *Hlltellillsoll ,* KS *67501*  (316)662-2134 (316)662-2134 *718 East Avenue B* 

# **Science Fiction Text Adventure**

Cyborg is a science fiction text to collect and no score to the street to adventure that has no treasures to collect and no score to tally.

from Sentient Software for \$34.95 in versions for Atari, Commo in versions for Atari, Commodore 64, Apple, and IBM. dore 64, Apple, and IBM. The adventure is available from Sentient Software for \$34.95

The game includes character The game includes character development, animals to talk to, development, animals to talk to, opinions from the Cyborg, and opinions from the Cyborg, and a command structure that allows full sentences.

Sentient Software, Inc. *Sentieut Software,* [lie. P.O. Box <sup>4929</sup> P.o. *Box 4929*  Aspen, CO 81612 (303) 925-9293 925-9293 925-9293 925-9293 925-9293 925-9293 925-9293 925-9293 925-9293 925-9293 925-9293 925-9293 925-9293 925-9293 925-9293 925-9293 925-9293 925-9293 925-9293 925-9293 925-9293 925-9293 925-9293 925-9293 *(303) 925-9293* 

#### <u>a was a was a was a was a w</u> **Turn On The Juice**

Tronix, a young company that made its first splash in the VIC-20 made its first splash in the VIC-20 market, has added the Commodore <sup>64</sup> to its repertoire. dore 64 to its repertoire.

The company's latest crea The company's latest creation is *Juice*, a fast-paced strategy game for the <sup>64</sup> and Atari com game for the 64 and Atari computers. The hero in Juice is Edi puters. The hero in *Jll ice* is Edison, whose job is to complete son, whose job is to complete circuit boards in the face of all  $t_{\rm{max}}$  transfer transfer transfer transfer transfer transfer transfer transfer transfer transfer transfer transfer transfer transfer transfer transfer transfer transfer transfer transfer transfer transfer transfer tran lerwatt – can throw his way. the troubles his adversary  $-$  Kil-

The game includes six play The game includes six play levels, each with three rounds levels, each with three rounds plus bonus round. The 32K plus a bonus round . The 32K Atari version sells for \$29.95, Atari version sells for \$29.95, and the Commodore 64 version sells for \$34.95.

Another Tronix offering for Another Tronix offering for the 64 is *Kid Grid, w*hich previous leased in an annual between released in an annual between released in an annual between released in an annual between released in an annual between released in an annual between released in an annual between released i Atari version. In the game, "the Atari version. In the game, " the Kid" darts around a grid trying eluding four bullies. Kid Grid <sup>e</sup> luding four bu ll ies. *Kid Grid*  ously had been released in an to connect all the dots while sells for \$34.95.

In addition to branching In addition to branching into the <sup>64</sup> market, Tronix has into the 64 market, Tronix has bolstered its VIC-20 lineup with bolstered its VIC-20 lineup with the addition of three new car the addition of three new cartridge games, Deadly Skies, Scor tridge games, *Dead[y Skies, Scor* $pion$ , and *Gold Fever!*.

Deadly Skies is shoot-em-up *Dead[y Skies* is a shoot-ern-up

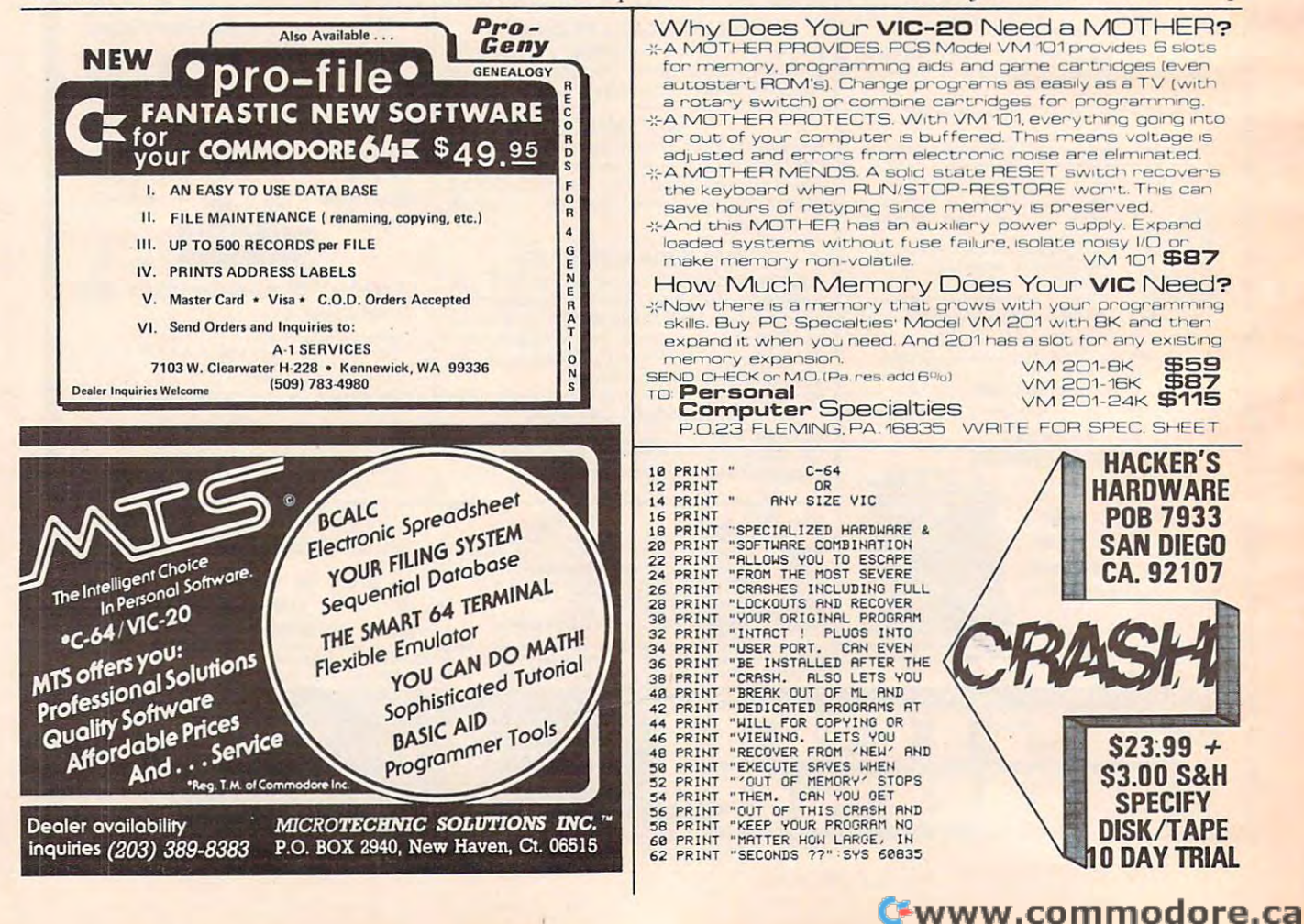

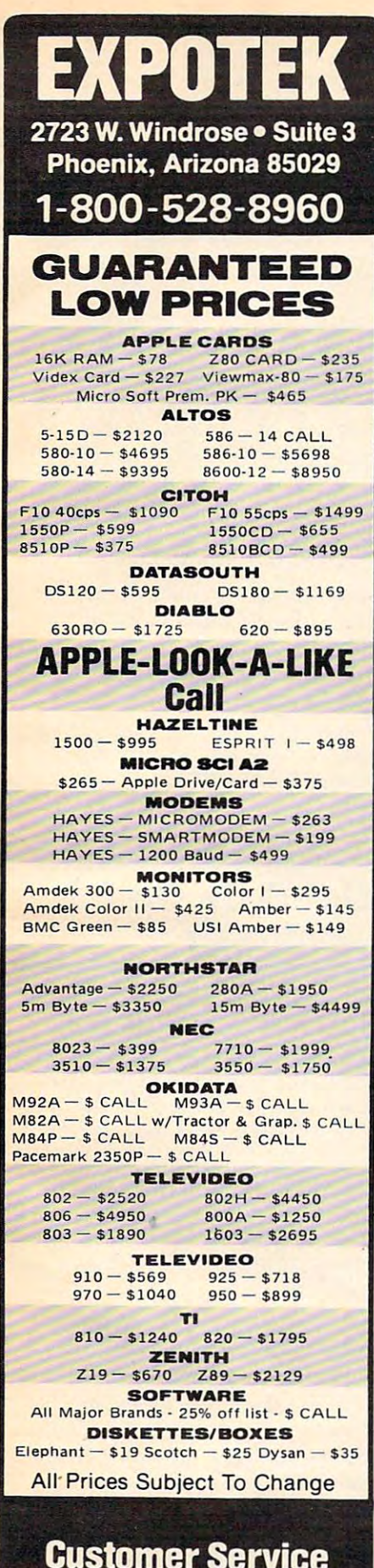

Customer Service Customer Service Customer Service Customer Service Customer Service Customer Service Customer

602-863-0759

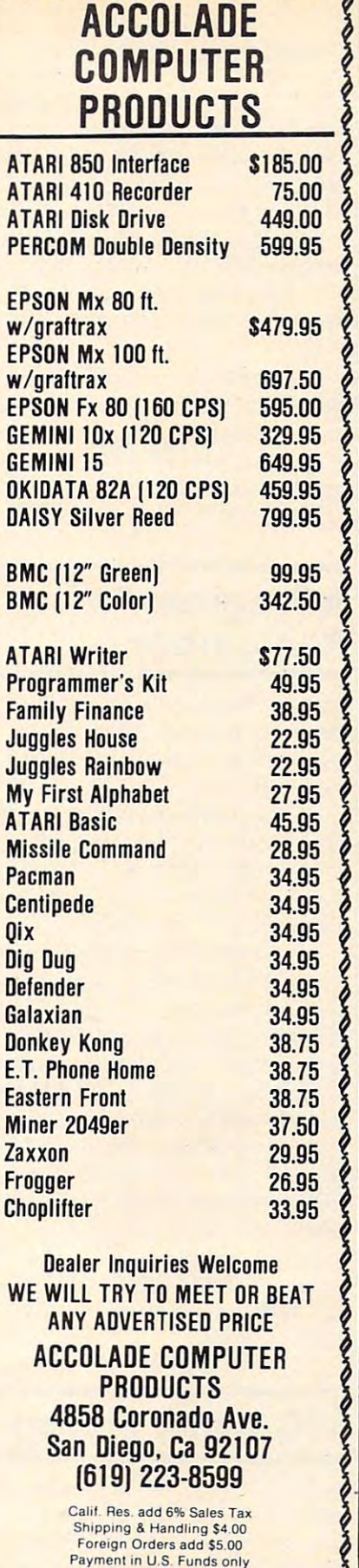

pronono

COD Charge \$1.65 COD's, Cashier Check or Money Orders Personal checks must take 2 weeks to clear

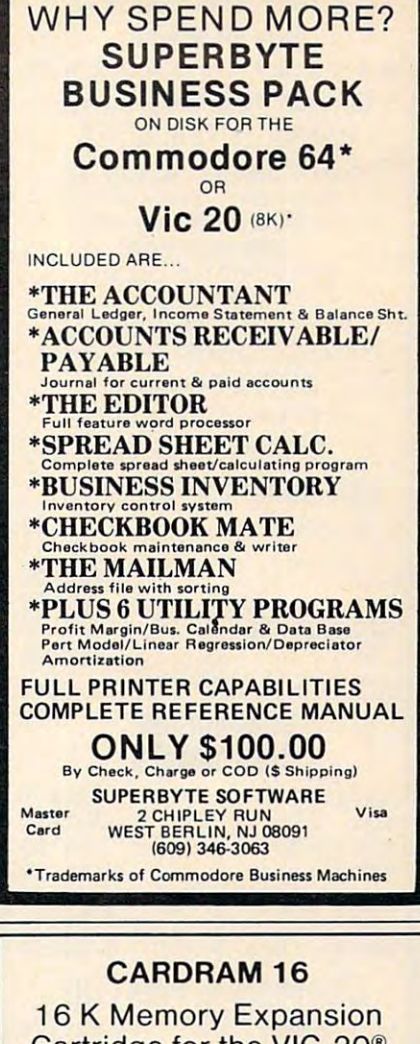

Cartridge for the VIC-20® Personal Computer Personal Computer

FEATURES:

- Provides the equivalent of two Provides the equivalent 01 two 8K RAM cartridges.
- Each 8K is individually switch se Each 8K is individually switch selectable by block. lectable by block .
- Opening in case to provide easy Opening in case to provide easy switch access. switch access.
- Uses 8 low power CMOS 2K x 8 static RAM chips.
- High quality glass/epoxy circuit High quality glass/epoxy circuit board. board.
- Gold plated contacts. Gold plated contacts.
- Individually tested.

Prices subject to change

SSS

Personal checks allow 3 week delivery

Made in the U.S.A. • Made in the U.S.A.

\$50.50 \$50.50

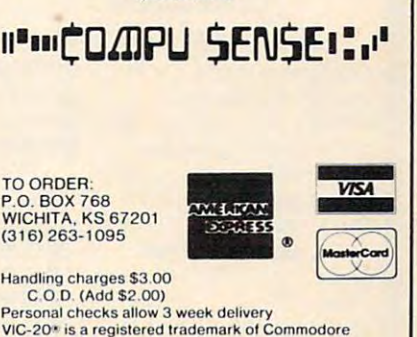

# **Commodore** SUPER·MART \*\*\*\*\*\*\*\*\*\*\*\*\*\*\*<br>\$\$\$ SAVE TIME & MONEY \$\$\$ HANNA ENTERPRISES

Richardson, Texas 75081 OUTSIDE OF TEXAS CALL OUTSIDE OF TEXAS CALL TO ORDER CALL (214} TO ORDER CALL (214) 1303 COLUMBIA OR. suite 207 1-800-527-1738

231-2645

MasterCard & Visa accepted add 3% surely added 3% surely added 3% surely added 3% surely added 3% surely added 3% surely added 3% surely added 3% surely added 3% surely added 3% surely added 3% surely added 3% surely added 3% surely added 3% surely add 3% surcharge for credit cards

F.O.B. Dallas, Texas

9:30 a.m. 6:30 p.m. (m-f) 9:30 a.m. - 6:30 p.m. (m-f) 10:30 a.m. -2:30 p.m. sat. 10:30 a.m. - 2:30 p.m. sat.

### COMMODORE COMPUTERS COMMOOORE COMPUTERS

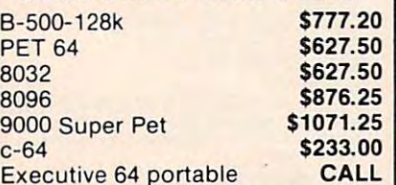

#### COMMODORE COMMODORE <u>\_ . \_ . . \_ . . . \_ \_ .</u> DISK DRIVES

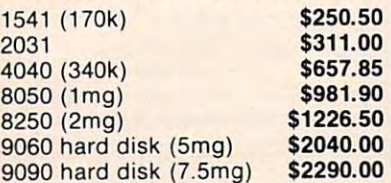

#### COMMODORE PRINTERS COMMODORE PRINTERS

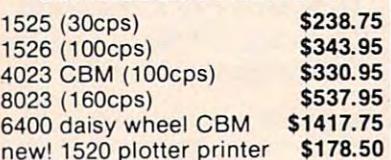

#### COMMODORE . <u>\_</u>\_\_\_\_\_\_\_\_\_\_\_\_\_\_\_ COMMODORE **PERIPHERALS**

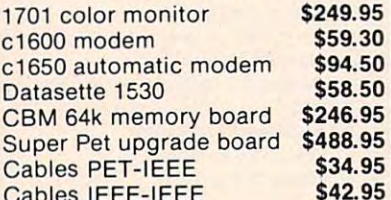

### $\cdots$ **COMMODORE**<br>SOFTWARE FOR CMB

Cables IEEE - IEEE All and IEEE - IEEE - IEEE - IEEE - IEEE - IEEE - IEEE - IEEE - IEEE - IEEE - IEEE - IEEE -

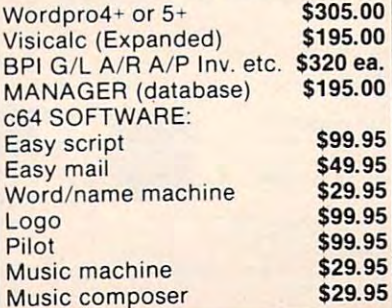

game in which the player, game in which the player, equipped with a squadron of helicopters, takes on a military base. Gold Fever! is a maze game in which a prospector faces runaway boxcars, boulders, claim away boxcars, boulders, claim jumpers, and a limited supply of oxygen. The object of Scorpion is oxygen . The object of *Scorpion* is to keep the snake alive and fed to keep the snake alive and fed in the midst of a world filled with dragons, frogs, Venus's-with dragons, frogs, Venus'sflytraps, stalkers, worms, and pod the company of the company of pods.

Each of the VIC-20 games Each of the VIC-20 games sells for \$39.95. sells for \$39.95.

Tronix Publishing, Inc. 8295 S. La Cienega Inglewood, CA <sup>90301</sup> Illglewood, CA 90301  $(223)$ (213)215-0529

### Program To A Program To Remember **Remember**

Memory Trainer, an interactive *Memory Trainer,* an interactive program to teach memory im program to teach memory improvement, is available from provement, is available from Einstein. Einstein.

The program, which is avail The program, which is available for the Apple, Atari 800, able for the Apple, Atari 800, and Commodore 64, is based on and Commodore 64, is based on memory improvement research from the past 100 years.

MemoryTfainer includes five *MellloryTrainer* includes five lessons in a three-disk package that sells for \$89.95. The lessons teach the ability to remember teach the ability to remember faces, dates, telephone numbers, faces, dates, telephone numbers, lists, and quotations, and to use lists, and quotations, and to use association as <sup>a</sup> memory tool. associa ti on as a memo ry tool.

The package also includes The package also includes Memory Mix, game that pro Memory Mix, a game that provides practice for each memory vides practice for each memory skill. skill.

The Einstein Corporation 11340 W. Olympic Blvd. Los Angeles, CA 90064 (213)477-6733 (213) 477-6733

# VIC Wafer Storage **VIC Wafer Storage**

low-cost micro-wafer storage A low-cost micro-wafer storage device for the VIC-20 will be device for the VIC-20 will be available later this year from Unitronics, through a licensing agreement with Vadem, the agreement with Vadem, the unit's builder. unit's builder.

The V-20 Expander is de The V-20 Expander is described as an inexpensive alternative to floppy disk storage for native to floppy disk storage for low-end computers. It reads or writes data to small tape cassettes at a speed approaching that of disks.

The device, which measures 5x6x7 inches, plugs into the 5x6x7 inches, plugs into the VIC's cartridge expansion slot. It VIC's ca rtridge expansion slot. It includes 10K RAM memory includes a 10K RAM memory expansion board, a 64K data wafer and high-speed micro-wafer and high-speed microwafer drive, a filing system, and VWOS – the Vadem Wafer Operating System. Operating System.

Because VWOS is able to Because VWOS is able to access the computer's memory access the computer's memory bus directly, rather than through bus directly, rather than through serial port, the V-20 is able to a serial port, the V-20 is able to improve on the data transfer improve on the data transfer rates of existing micro-wafer devices.

The expander is expected to The expander is expected to sell for about \$100. sell for about \$100.

Vadem <sup>3517</sup> Ryder Street 3517 Ryder Sireet Santa Clara, CA 95051 (408) 738-0571 (408) 738-0571

#### Stand-On Game <u>Controller and</u> **Stand-On Game Controller**

The Joyboard, a game controller that involves the whole body that involves the whole body rather than just the hands, has rather than just the hands, has been introduced by Amiga for been introduced by Amiga for the VIC-20 and Atari computers. the VIC-20 and Atari computers.

The joyboard, which comes The joyboard, which comes with *Mogul Maniac,* a skiing simulation game, will sell for about \$50. Other games designed for use with the Joyboard – *Surf's Up* and *Off Your Rocker* – will cost about \$20. about \$20.

The Joyboard also can be used with many existing maze-used with many existing mazetype games to provide a different challenge, or, for shoot-em-up games, a conventional joystick can be plugged into the joyboard can be plugged into the joyboa rd to control firing, while your feet to control firing, while your feet control direction. control direction.

Amiga also has produced a version of its Power-Stick joystick for the TI-99/4A. This in stick for the TI-99/4A. This includes two controllers hard- cludes two controllers hard-

# HARMONY VIDEO COMPUTERS IN A REPORT OF REAL PROPERTY OF REAL PROPERTY IN A PROPERTY OF REAL PROPERTY OF REAL PROPERTY OF REAL PROPERTY OF REAL PROPERTY OF REAL PROPERTY OF REAL PROPERTY. 800-221-8927-0-221-8927-0-2222-0-2222-0-2222-0-2222-0-2222-0-2222-0-2222-0-2222-0-2222-0-2222-0-2222-0-2222-0-2

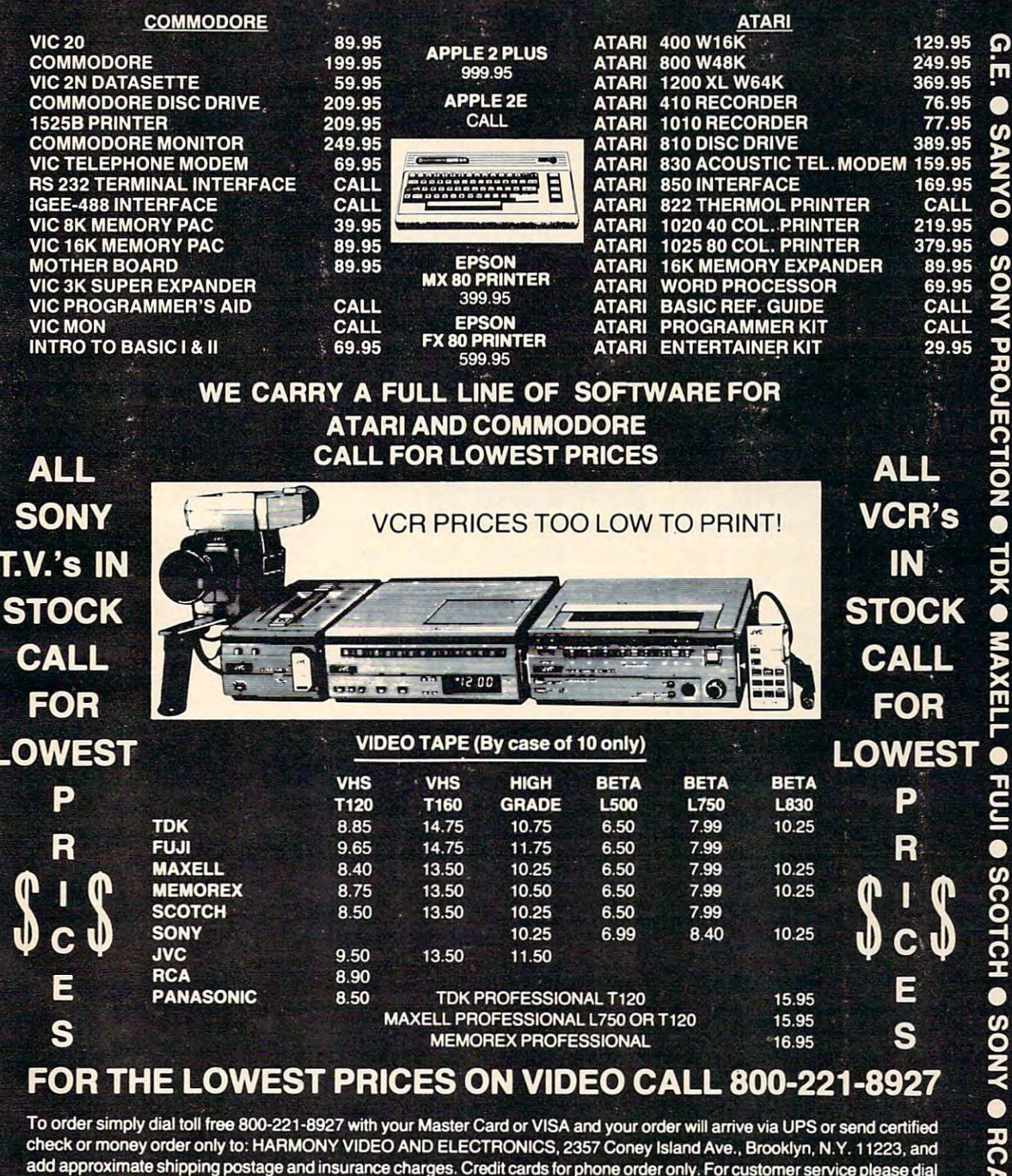

 $27-8960$  for an availability subject to change with  $200$  for all orders shipped out of state. Dealer inquires  $100$  for  $\sim 100$  for  $\sim 100$  for  $\sim 100$  for  $\sim 100$  for  $\sim 100$  for  $\sim 100$  for  $\sim 100$  for  $\sim 100$ invited!!! For sales info dial (212) 627-6989. Open Sun. 10-4 Mon.-Thur. 9-7 Fri. 9-3.

800-221-8927

 $\bullet$ 

П

 $\bullet$ 

**ATARI** 

**COMMODORE** 

 $\bullet$ 

 $\bullet$ ┍

**APPLE** 

The Manufacturer

Gwww.commodore.ca

TEXAS INSTRUMENTS EPSON

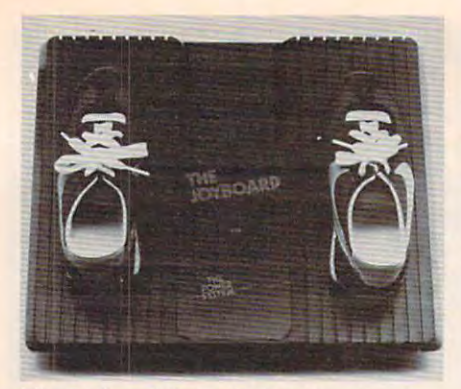

The }oyboard from Amiga transfers *The Joyboard from Amiga trallsfers*  videogame control from your hands to *<sup>v</sup> ideogame control from your hands* 10 your entire body. *your ell tire body.* 

wired into a single plug to fit the TI's single jack configuration. Tl's single jack configuration. The pair will sell for about \$20.

Amiga Corporation *Amiga Corporation*  <sup>3350</sup> Scott Boulevard, Building *3350 Scott Boulevard, Bllildillg 7*  Santa Clara, CA <sup>95051</sup> *Sallta Ciara, CA 95051*  (408) 748-0222 (408) 748-0222

# **Add-On Adventure**

Infocom, the company that produced the *Zork,* the popular un-

derground fantasy series, is a series of the series of the series of the series of the series of the series of the series of the series of the series of the series of the series of the series of the series of the series of launching a new trilogy that will world of magical powers and perilous predicaments. perilous predicaments. derground fantasy series, is take the adventurer into the

The first in the new series, The first in the new series, Enchanter, scheduled to be available by mid-September, is a prose adventure that takes place passage of time plays and time plays and time plays and time plays and time plays and time plays and the plays tant role in the game: you must eat, drink, and sleep regularly, or your powers will fail fail fail fails will fail the second control of the second control of the second control of the second control of the second control of the second control of the second control of the second contro in an abandoned castle. The passage of time plays an imporor your powers will fail.

The game, which will be The game, which will be popular microcomputers, will popular microcomputers, will retail for \$49.95 to \$59.95. available in versions for most retail for \$49.95 to \$59.95.

Information and Information and Information and Information and Information and Information and <sup>55</sup> Wheeler St. *55 Wil eeler St.*  Cambridge, Manager and Manager and Manager and Manager and Manager and Manager and Manager and Manager and Manager and Manager and Manager and Manager and Manager and Manager and Manager and Manager and Manager and Manager *Infocom, Inc. Call/bridge, MA* 02138 (617) *492-103·1* 

# **BaHreGames**

released a pair of new battle Thorn EMI Home Video has

#### games, Ore Attack and Fourth and Fourth and Fourth and Fourth and Fourth and Fourth and Fourth and Fourth and ga mes, *Orc Allack* and *FOllrth Encounter*

In *Orc Attack*, the player must defend his castle against scale the castle walls under cover of a volley of crossbow bolts from their archers. The game, 400 and 800, sells for \$39.95. the Orcs, who erect ladders and which is available for the Atari

tridge game for the VIC-20. The tridge ga me for the VIC-20. The challenge here is to save a planet from an invasion of aliens, who is a set of all entirely aliens, who is a set of all entirely all entirely all entirely all entirely all entirely all entirely all entirely all entirely all entirely all entirely all entirel bring with them slavery, death, bring with them slavery, death, to these two new games, Thorn to these two new games, Thorn EMI has converted a couple of other games into new formats. Submarine Commander, previ *SlIblllarille COllllllaurier,* previously released as an Atari game, is now available for the VIC, and *River Rescue* now can be played Fourth Encounter is a carfrom an invasion of aliens, who and destruction. Fourth Encounter is available for \$39.95. In addition on the Atari.

<sup>1370</sup> Avenue of the Americas *1370 Avellue of lite Alllericas*  new York, new York, new York, new York, new York, new York, new York, new York, new York, new York, new York, new York, new York, new York, new York, new York, new York, new York, new York, new York, new York, new York, ne *Thorn EMI Home Video New York, NY 10019* 

#### **VIC-20**

#### INTERNATIONAL SOFTWARE AUGUST 1993 CONTRACT CONTRACT CONTRACT CONTRACT CONTRACT CONTRACT CONTRACT CONTRACT CONTRACT CONTRACT CONTRACT CONTRACT CONTRACT CONTRACT CONTRACT CONTRACT CONTRACT CONTRACT CONTRACT CONTRACT CONTRAC INTERESTING SOFTWARE

### AVAILABLE FOR CBM-64 A V All.ABLE FOR CBM-64 GRAFDOS NOW

After a year of development, **GRAF-**DOS, an enhanced new disk operating thousands of disk owners. No longer do you have to use the cumbersome wedge, GRAFDOS provides over 40 new comis a list of new commands: system will make life easier for mands for both DOS and BASIC. Below

#### DOS COMMANDS DOS COMMANDS

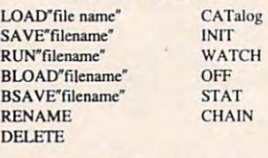

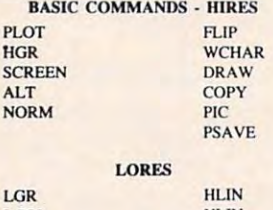

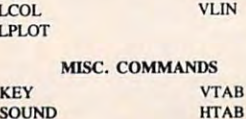

HOME HIME TRAP SPEED BASIC CTRL-GEORGIA

HIMEM **EXIT** CfRL.G

TRAP TEXT BASIC

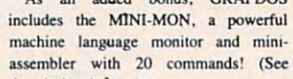

As an added bonus. GRAFOOS

description below.) The disk also comes with sample description below.<sup>4</sup>

programs and demos including a music generator! generator! This is DOS that every CBM-64 This is a DOS lhat *every* CBM·64

owner should have on every disk! ORDER NOW! ONLY ....... \$39.95

#### NOT SO MINI! MINI-MONITOR

powerful machine code monitor A powerful machine: code monilor which is not so mini has 20 commands 10:

Disassemble <sup>6502</sup> code Disassemble 6502 code Examine memory Text dump and the state of the state of the state of the state of the state of the state of the state of the state of the state of the state of the state of the state of the state of the state of the state of the state of Move memory Move memory Hunt memory for a string Fill memory with any byte Edit code Edil code Switch kemal to RAM Switch kemal to RAM Examine memory Text dump HEX - DEC conversion Minitassembler Switch BASIC to RAM The only thing mini in this manitor is

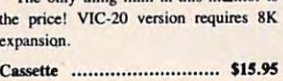

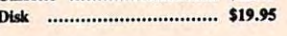

#### WITH ATTRACTIVE DUST COVERS! PROTECT YOUR INVESTMENT

NEWS FLASH! CBM-64 *NEWS FLASH!* 

After investing several hundred dollars in a computer or disk drive, protect it from harmful dust or liquid spills. Dust from hannful dust or liquid spills. OuSt covers are made of the material course, and concovers are made of durable, water resistant brown canvas.

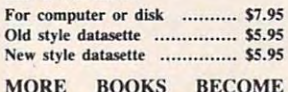

### **AVAILABLE FOR VIC-20**

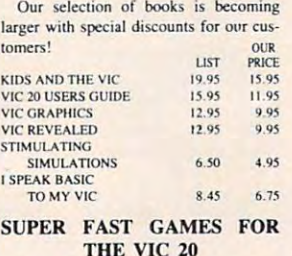

thousands of VIC's. They come in all shapes and sizes terrorizing VIC owners everywhere. Now, you loo. can shoot it everywhere. Now. you 100. can Shool il out with these menaces! New aliens have been found invading

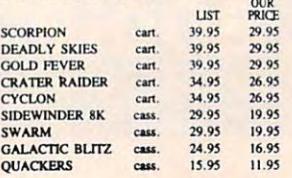

AUGUST 1983

 $CBM - 64$ 

#### PROGRAMMERS PEN P.A.L. HELPS

P.A.L., which stands for Programmers Aids and Logs, is a perfect complemanuals. It provides 95 pages of color coded tear-out worksheets including: CHARACTER worksheets CHARACTER worksheets EZ GRAPH graphic aids<br>FLOW CHARTING aids TRICKS AND HINTS TAPE CASSETTE log book ment with the Users and Reference REFERENCE charts SCREEN layouts **BASIC** dictionary

Basic diction of the control of the control of the control of the control of the control of the control of the for every programmer. Regularly \$9.95, our price is only S7.95. our price is only \$7.95. This is sure to become a MUST item

#### STELLAR TRIUMPH STELLAR TRIUMPH

A great new, all machine code game is now available for your CBM-64.<br>Features exciting hires color graphics and spectacular sound effects. A two player game with many variations such as reverse gravily, bounce back, speed as reverse gravity. bounce back, speed control, and more. Prepare yourself into an all-out space battle.

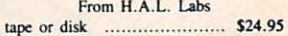

# **INTERESTING SOFTWARE**<br>
21101 S. Harvard Blvd.

Torrance, CA 90501  $(213)$  328-9422

Visa/MC/Check/Money Order - Add \$2.00 CA residents add 61/2% sales tax. Dealer inquiries invited. Dealer inquiries invited.

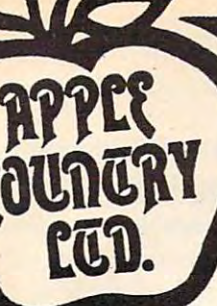

27.95<br>41.49<br>27.95<br>179.95

68.95 21.95 27.95

54.95 54.95

12.95 27.95 29-95 27.95 31.95 74.95 37.95 24.19

42.95<br>
42.95<br>
27.95<br>
27.95<br>
27.95<br>
31.95<br>
24.49<br>
31.95<br>
21.95<br>
21.95

 $17.49$ <br>34.49

26.49 68.95 19.95 21.95 26.95 11.95

# **YOU'RE GONNA LOVE THESE YOU'RE GONNA LOVE !!!!ES!**<br>ROCK BOTTOM PRICES!

ACTION 99.00 68.99<br>29.95 21.99<br>34.95 24.49 ADVANCED MUSIC SYSTEM 19.95 21.95<br>14.95 24.49<br>19.95 21.95<br>19.95 27.95<br>19.95 41.49 **... "**<br>APPLE CIDER SPIDER<br>ARCADE MACHINE<br>ARMOR ASSAULT **ANTI-SUB PATROL<br>APPLE CIDER SPIDER**<br>ARCAD**E MA**CHIN**E** 19.95 59.95 ».95 ».n n .• s ..".lVU ~u .. ,,. 14'.910 n,.'S ATlVU IIACJII ..... DVTU'f II) H.n ..... . ATlVU "IC\_1"T .... IC II ".n ••.• , ATlVU \_II: "\_ ».n 29.n .. 'lVU 'UoO'I' ~" ATARI BOOKKEEPER KIT<br>ATARI MACRO ASSEM/TEXT ED<br>ATARI MICROSOPT BASIC II 89.95 08 - 98 - 98 - 48 - 98<br>
14.95 - 54.95<br>
29.95 - 21.95<br>
29.95 - 21.95<br>
29.95 - 56.95<br>
14.95 - 24.95<br>
69.95 - 49.95<br>
99.95 - 68.95<br>
19.95 - 27.95<br>
19.95 - 27.95 "YARI PROGRAMMER KIT"<br>"TARI SPEED READING TARI TECH USER NOTES ATARI TOUCH TYPING<br>ATARI WRITER<br>BANDITS<br>BASIC COMPILER NUNK STREET WRITER<br>MASIC COMPILER<br>MATTLE FOR MORMANDY 99.95 19.95 19.95 BATTLE OF SHILOH 29.95<br>39.95 29.95 21.95<br>19.95 27.95<br>19.95 14.95 THE BLADE OF BLACKPOOL BOOK OF ATARI SOFTWARE'S 19.45 19.95 14.95  $34.95$  24.49 **BUG/65 BUG/65<br>C/65<br>CAP'N COSMO** 10.00 54.95<br>14.95 18.95<br>29.95 21.95 34.95 CASTLE WOLFENSTEIN 34.95 CIDITIPEDE-ROM 44.95 14.95 31.95<br>14.95 31.95<br>19.95 34.49<br>39.95 27.95 CENTRE THEFT - RC  $\frac{1}{2}$ :000<br>2000 II<br>2010R PRINT COCO II<br>COLOR PRINT<br>COMMUNICATOR KIT 19.99 27.95<br>
279.95 214.95<br>
59.95 42.95<br>
39.95 27.95<br>
44.95 29.95<br>
44.95 31.95<br>
99.95 74.95 19.99 27.95<br>
19.95 214.95 27.95<br>
59.95 42.95<br>
19.95 27.95<br>
44.95 27.95<br>
44.95 11.95<br>
99.95 74.95<br>
99.95 74.95<br>
99.95 24.49<br>
19.95 14.49<br>
19.95 14.49<br>
19.95 14.49<br>
19.95 14.49<br>
19.95 14.95<br>
19.95 14.95<br>
29.95 21.95 CONVERSATIONAL FRENCH<br>CONVERSATIONAL SPANISH T!II:CXISOII C~ C\_I 'IU·\_ c:n\_ IlAlTU! CYTRON MASTERS<br>DA FUZZ<br>DATA PERFECT DAVID'S MIDNIGHT MAGIC DE RE ATARI 4.95 19.95 DIG DUG 44.95 DISK MANAGER DISK WORKSHOP 34.95 14.95 24.49 DISKETTE INVENTORY SYSTEM 24.95 17.49 24.95 OISKEY 49.95 34.49<br>DISKSCAN 40.00 28.00 40.00 28.00 DISKWIZ 1,.95<br>1,.95<br>1,.95<br>1,.95<br>1,.95<br>2,.95<br>2,.95<br>2,.95 40.00 23.00 29.95 21.95 41.95 31.95 DIVISION I DNIEPER RIVER LINE EASTERN FRONT (1941)<br>EDIT 6502-ROM 29.95 21.95<br>199.95 144.95<br>164.95 109.95 99.95 144.95<br> **34.95 24.49**<br> **34.95 26.49**<br>
99.95 68.95<br>
59.95 39.95<br> **34.95 24.49**<br> **29.95 21.95<br>
29.95 21.95<br>
<b>34.95 24.49** THE EDUCATOR KIT<br>FACEMAKER<br>FANTASTIC VOYAGE-ROM<br>FIER MANAGER +<br>FINANCIAL WIZARD 31.95 99.95 59.95 11.95 11.95 29.95 **FILE MANAGER +**<br>**PINANCIAL WIZAF FLAME LORDS**<br>FLASH GORDON-ROM FLASH GORDON-RO **LIP CUT FIREBIRD-ROM<br>FORT APOCALYFSE**<br>FROGGER 14.95<br>
29.95<br>
29.95<br>
29.99<br>
44.95<br>
24.95 44.95 31.95<br>29.95 21.95<br>24.95 17.95<br>29.99 21.95 GHOST ENCOUNTERS<br>GHOSTLY MANOR<br>GLOBE MASTER<br>GRAPHIC GENEBATOR<br>GRAPHIC GENEBATOR<br>GRAPHIC MASTER<br>THE HOME ACCOUNTANT GRAPHIC GENERATOR<br>GRAPHIC MASTER<br>THE HOME ACCOUNTANT 11.95 2S.49 21.95 17.19 24.95 17.49<br>39.95 27.95<br>74.95 54.95

<u>Jka matematika kuning ka</u>

**ATARI** 

AIAKI RanaSystems

PERCOM

JOURNEY TO THE PLANETS 39.95 27.95<br>**KIDS AND THE ATARI-BOOK** 19.95 13.95 19.95 KINDERCOMP 29.95 21.95 K-RAZY SHOOTOUT-ROM KING ARTHUR'S HEIR LEGIONNAIRE LETTER PERFECT (40/80) 149.95 109.95 LETTER PERFECT UTILITY LINAR LEEPER **MASTER MEMORY MAP HATTNG SONE** 39.95 **NATCH BOXES** 19.95 34.95<br>34.95<br>80.00<br>49.95<br>49.95<br>34.95 ~\_D OWVU e"IN 04/ ... , I1lart III GUll, at!'tIOOU "lap l on· •• ·-=oI " <sup>I</sup> SSILl: o::»M.UII>-\_ MONSTER SMASH 29.95 MORL<br>NAUTILUS 34.95 NAUTILUS<br>NECROMANCER<br>TH<mark>E N</mark>IGHTMARE<br>OPERATION WHIRLWIND NECROMANCER<br>THE NIGHTMARE<br>OPERATION WHIRLW 31.95 29.95 29.95 OS-A+ & BASIC A+ 80.00 PAINT 39.95 PINBALL 19.95 34.95 •••• IoIII ..... ro~ 1'00 .. 5 .... " . 24.95 PREPPIE II 34.95 PYRAMID PUZZLER 44.95 44.95 **OIX** 29.95 RASTER BLASTER READING FLIGHT 44.95 29.95 ROUNDABOUT<br>SAMMY LIGHTPOOT<br>SAMMY THE SEA SERPENT<br>SEA DRAGON SOFTWARE AUTO-BOUTH (SAM)<br>SPEED READ PLUS<br>SPEELING BEE CAMES<br>SPELLING BEE CAMES<br>SPELLING BEE<br>STARCROSS SPEED READ PLUS<br>SPEEDWAY BLAST<br>SPELLING BEE GAMES<br>SPELL WIZARD 39.95<br>79.95 39.95 27.95 STAR MAZE<br>STAR RAIDERS-ROM<br>STAR WARRIOR 44.95 31.95<br>39.95 27.95 STORY MACHINE 34.95 24.49 SUPERMAN III 49.95 35.99 SWIFTY TACH MASTER  $29.95$   $21.9$ <br>49.95 34.49 SYN-ASSMBLER  $49.95$  34.49<br>69.95 49.95 TELECOM  $69.95$   $49.95$ <br> $49.95$   $36.95$ 39.95 27.95 TEMPLE OF APSHAT 19.95 TEXT WIZARD I 19.95 99.95 TIGERS IN THE SNOW TIME WISE<br>TYPE ATTACK 29.95<br>39.95<br>24.95<br>25.00<br>199.00<br>34.95 TUTTI FRUTTI VISICALC<br>WARLOCK'S REVENGE<br>WIZARD OF WOR - ROM<br>WIZARD OF WOR - ROM<br>YOUR ATARI COMPUTER-BOOK VISICALC zom i it or iii 39.95

29. 6.95

13.95

21.95

 $31.99$  $24.49$  $24.49$ 21.95  $24.49$ <br>54.95 29.95

21.99  $24.49$ <br>17.95 24.49 31.95

 $31.9<sup>°</sup>$ 

 $21.95$ 

31.95

 $21.9'$ 

29.95 12.95 14.95 41.95 39.95 59.95

59.95 M.95

 $34.95$  24.49

27.95 27.95 68.95

 $27.95$ 

27.95 31.95 27.95 17,95 17.19 149.95

24.49 27.95 22.95 11.95 12.95 27.95 27.95

16.95 U.95

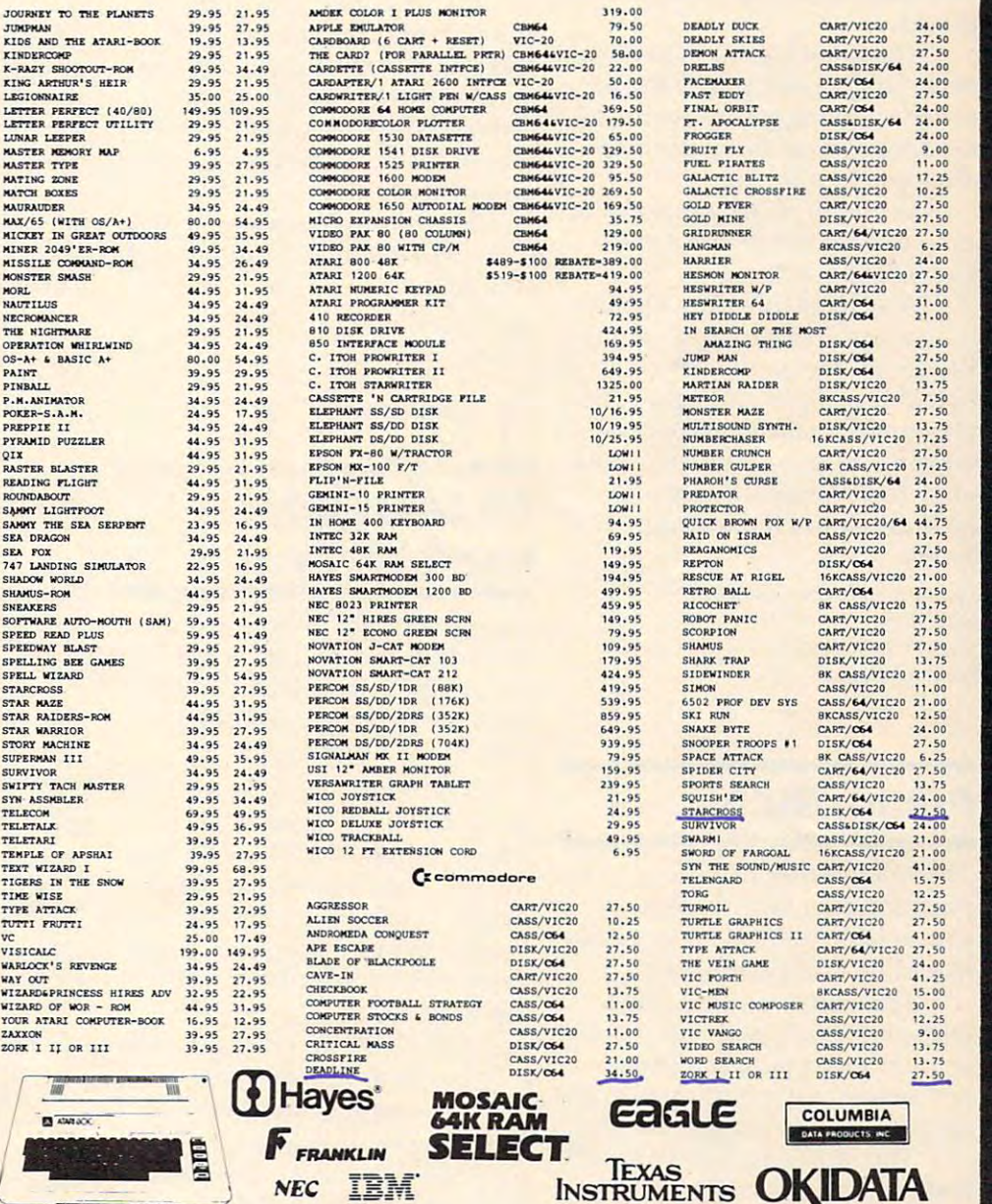

rz

**110.00** 

ALLOW 2 WEEKS TO CLEAR. PURCHASE ORDER MUST INCLUDE CHECK. SHIPPING & HANDLING: CONTINENTAL U.S. 5% (\$5 MIN), U.P.S. STREET ADDRESS REQUIRED; AND PRO ALASKA<br>HANAII & MONITORS 5% (\$10 MIN); FOREICA 15% (\$15 MIN). INCLUDE PH FOR FASTEST DELIVERY: CASHIER'S CHECK OR VISA/MASTERCARD INO EXTRA CHARGE FOR CARDS. INCLUDE NUMBER, EXPIRATION DATE, NAME, ADDRESS & PHONE). PERSONAL CHECK ALLOW ZWEEKS TO CERRE PURCHASE ORDER MUST INCLUDE CHECK. SHIPPING & HANDLING: CONTINENTAL U.S. 5% (\$5 MIN), U.P.S. STREET ADDRESS REQUIRED; AND FRO ALASKA<br>HAWAII & MONITORS 5% (\$10 MIN); FOREIGN 15% (\$15 MIN). INCLUDE PHON

### Call us... we can help! (619) 765-0239 Julian, Calif. 9203 Julian, Calif. 92036

Apple Country, Ltd is DISCOUNT MAIL ORDER HOUSE for the micro computer industry Apple Country, Ltd is a DISCOUNT MAIL ORDER HOUSE for the micro computer industry and is a California corporation not affiliated with Apple Computer Inc. Apple is a trademark of Apple Computer Inc.

**OKIDATA** 

# Ancient Game On **Ancient Game On**  Computer **Computer**

computer version of the an A computer version of the ancient strategy game, GO, is avail cient strategy game, GO, is available from Hayden Software. able from Hayden Software.

The program is designed to The program is designed to teach the novice as well as hone teach the novice as well as hone the skills of the experienced GO the skills of the experienced GO player. player.

The object of GO is to en The object of GO is to encircle, trap, and capture the com circle, trap, and capture the computer's playing pieces while de puter's playing pieces while defending against the computer's attempts to trap you. attempts to trap you .

Versions of the game are Versions of the game are available for \$34.95 for Apple available for \$34.95 for Apple and \$29.95 for Atari. and \$29.95 for Atari.

Also available from Hayden Also available from Hayden is an action-packed maze game, is an· action-packed maze game, Wargle. In the game, priced at *Wargle.* In the game, priced at \$34.95 for Apple and Atari, the \$34.95 for Apple and Atari, the player must take evasive action player must take evasive action while using a laser beam to eliminate the Wargles. The game inate the Wargles. The game includes seven mazes and six includes seven mazes and six levels. levels.

Hayden Software Company *Hayden Software COlllpallY*  <sup>600</sup> Suffolk St. *600 SlIffolk* 51. Lotoell, MA <sup>01853</sup> *Lowell,* MA *01853*  (617)937-0200 *(617) 937-0200* 

# **Printer Buffer**

The Microbuffer In-Line, The Microbuffer In-Line, a printer buffer with a memory expandable to 256K, is available expandable to 256K, is available from Practical Peripherals. from Practical Peripherals.

The buffer is compatible The buffer is compatible with almost any serial or parallel with almost any serial or parallel printer, modem, word proces printer, modem, word processor, or computer equipped with sor, or computer equipped with an RS-232 serial output device. The control of the control of the control of the control of the control of the control of the control of the control of the control of the control of the control of the control of the contro an RS-232 serial output device.

The buffer includes a COPY feature that allows printing up to the second control of the second control of the second control of the second control of the second control of the second control of the second control of the second control of the second to <sup>255</sup> copies of any document to 255 copies of any document be routed around the buffer be routed around the buffer when appropriate. when appropriate. feature that allows printing up with the touch of a button, and the PASS feature allows data to

Microbuffer In-Line with Microbuffer In-Line with 32K memory is available for \$299. 32K memory is ava ilable for \$299. additional memory expansion is additional memory expansion is available for \$179 per 64K. available for \$179 per 64K. A 64K version sells for \$349, and

Practical Peripherals, inc. *Practical Peripherals, Ill c.*  <sup>31245</sup> La Baya Drive *31245* La *Baya Drive*  Westlake Village, CA <sup>91362</sup> *Westlake Village,* CA 91362

# Apple In Space Alphabet Zoo **Apple In Space**

Mission: Escape! is an arcade-type *Mission: Escape!* is an arcade-type space game for the 64K Apple II space game for the 64K Apple II computer. computer.

To play, you pilot your To play, you pilot your shuttlecraft through asteroids shuttlecraft through asteroids and meteors to save the inhabi and meteors to save the inhabitants of the <sup>12</sup> planets in the tants of the 12 planets in the Galaxy of Appel, which is about Galaxy of Appel, which is about to self-destruct because of violent to self-destruct because of violent volcanic activity. volcanic *activity.* 

The hazards increase with The hazards increase with each planet you attempt to each planet you attempt to evacuate. evacua te.

*MicroSparc, Inc.* <sup>10</sup> Lewis St. 10 *Lewis* 51. Lincoln, MA <sup>01773</sup> *Lincoll1 ,* MA *01773*  (617)259-9710 *(617) 259-9710* 

# T/S Text Editor, **TIS Text Editor,**  Input Utility **Input Utility**

An input utility program and An input utility program and a text editor for the Timex/Sinclair text editor for the Timex/Sinclair are available from SyncMaster. are *available* from SyncMaster. Each program sells for \$14.95 Each program sells for \$14.95 plus \$1 for shipping. plus \$1 for shipping.

The *Screen Machine* is a 1.5K machine language utility that machine language utility that allows inputs anywhere on the allows inputs anywhere on the screen. The routine performs screen . The routine performs length verification of responses, length verification of responses, compacts numbers, and allows compacts numbers, and allows dates in MMYY or MMDDYY formats.

The Vn-Write Text Editor is The *Vu-Write Text Editor* is a menu-driven program for menu-driven program for machines with at least 16K RAM. machines with at least 16K RAM.

The program includes in The program includes insert, delete, and save services and save services and save services are saved and saved and saved and saved and functions. It leaves UK available functions. It *leaves* 11K available for the text and allows line length to the text and allows line length to the text and allows line length to the text and allows line length to the text and allows line of the text and allows line of the text and allows li be set by the user. sert, delete, change, and save for text and allows line length to

ten to be compatible with the ZX81 printer, but the program is ZX81 printer, but the program is listable and can be modified for listable and can be modified for any printer. any printer. *Vu-Write Text Editor* is writ-

Synchromatic and the control of the control of the control of the control of the control of the control of the *SyncMaster P.O. Box 511*  Oak Ridge, NC <sup>27310</sup> *Oak Ridge,* NC *27310*  (800) 334-0854, or *(800) 334-0854, or*  (919) 643-7120 in North Carolina *(919) 643-7120 ill North Carolilla* 

# **Alphabet Zoo**

Spinnaker Software is scheduled Spinnaker Software is scheduled to release another game in its to release another game in its early learning series this fall. early learning series this fall .

The game, Alphabet Zoo, is The game, *Alphabet Zoo,* is designed to teach three- to eight-designed to teach three- to eightyear-olds the relationship between letters and sounds. It in tween letters and sounds. It incorporates two maze games, colorful graphics, and sound. colorful graphics, and sound .

Alphabet Zoo will be available *Alphabet Zoo* will be *available*  on disk for Apple, Atari, IBM, on disk for Apple, Atari, IBM, and Commodore <sup>64</sup> computers. and Commodore 64 computers. Cartridge versions will be avail Ca rtridge versions will be *avail*able for the <sup>64</sup> and Atari. able for the 64 and Atari.

Another fall offering from Another fall offering from Spinnaker is Cosmic Life, com Spinnaker is *Cosmic Life,* a computer learning game in the style puter learning game in the style of checkers and Go. It is designed of checkers and Go. It is designed to strengthen planning, strategy, to strengthen planning, strategy, and pattern recognition skills.

Cosmic Life will be available *Cosmic Life* will be ava ilable in cartridge for the Atari and in cartridge for the Atari and Commodore 64. Commodore 64.

Spinnaker Software *Spill/lnker Software*  Cambridge, MA <sup>02142</sup> *Call1bridge,* MA *02142*  (617)868-4700 *(617) 868-4700 215 First St.* 

# Programmer **Programmer EPROM**

Gloucester Computer has pro Gloucester Computer has produced Commodore <sup>64</sup> version duced a Commodore 64 version of its VIC Promqueen EPROM of its VIC Promqueen EPROM programmer. programmer.

The PQ/64 cartridge includes <sup>28</sup> pin Textool ZIF socket, a 28 pin Textool ZIF socket a matrix switch EPROM type selec matrix switch EPROM type selec-JEDEC pinout devices that work JEDEC pinout devices that work on 5 volts*,* RS-232 communications software, faster burn pro tions software, faster burn process, a burn test procedure, and 24K workspace. The control of the control of the control of the control of the control of the control of the control of the control of the control of the control of the control of the control of the control of the control tion that accommodates all <sup>a</sup>24K workspace.

The PQ/64 is expected to The *PQ/64* is expected to retail for \$299.

Gloucester Computer, Inc. Gloucester, MA <sup>01930</sup> *Glollcester,* MA *01930 Gloucester Computer, Inc. One Blackburn Center* (617) 283-7719